# **SIEMENS**

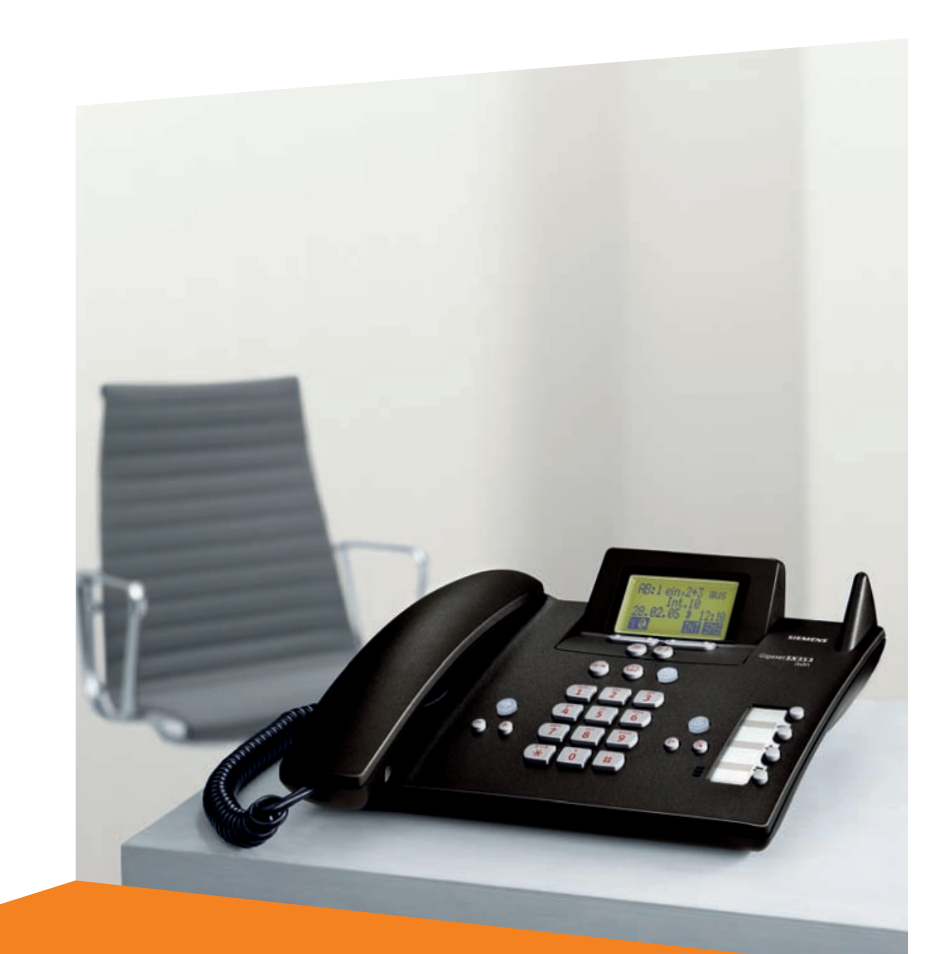

Issued by Gigaset Communications GmbH Schlavenhorst 66, D-46395 Bocholt Gigaset Communications GmbH is a trademark licensee of Siemens AG

© Gigaset Communications GmbH 2008 All rights reserved. Subject to availability. Rights of modifications reserved.

www.gigaset.com

# **Gigaset**SX353isdn/SX303isdn

# **Gigaset**

# <span id="page-1-0"></span>**Présentation du téléphone de base**

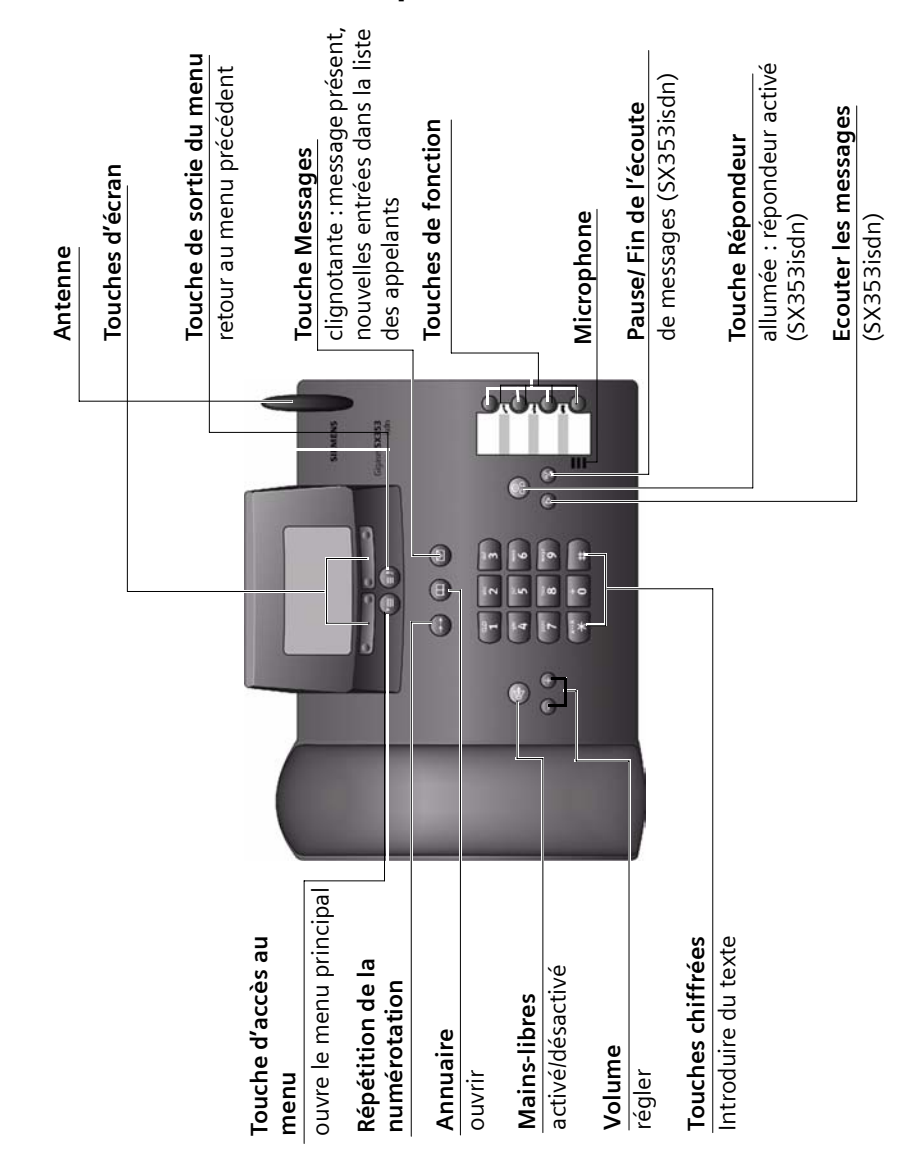

# **Sommaire**

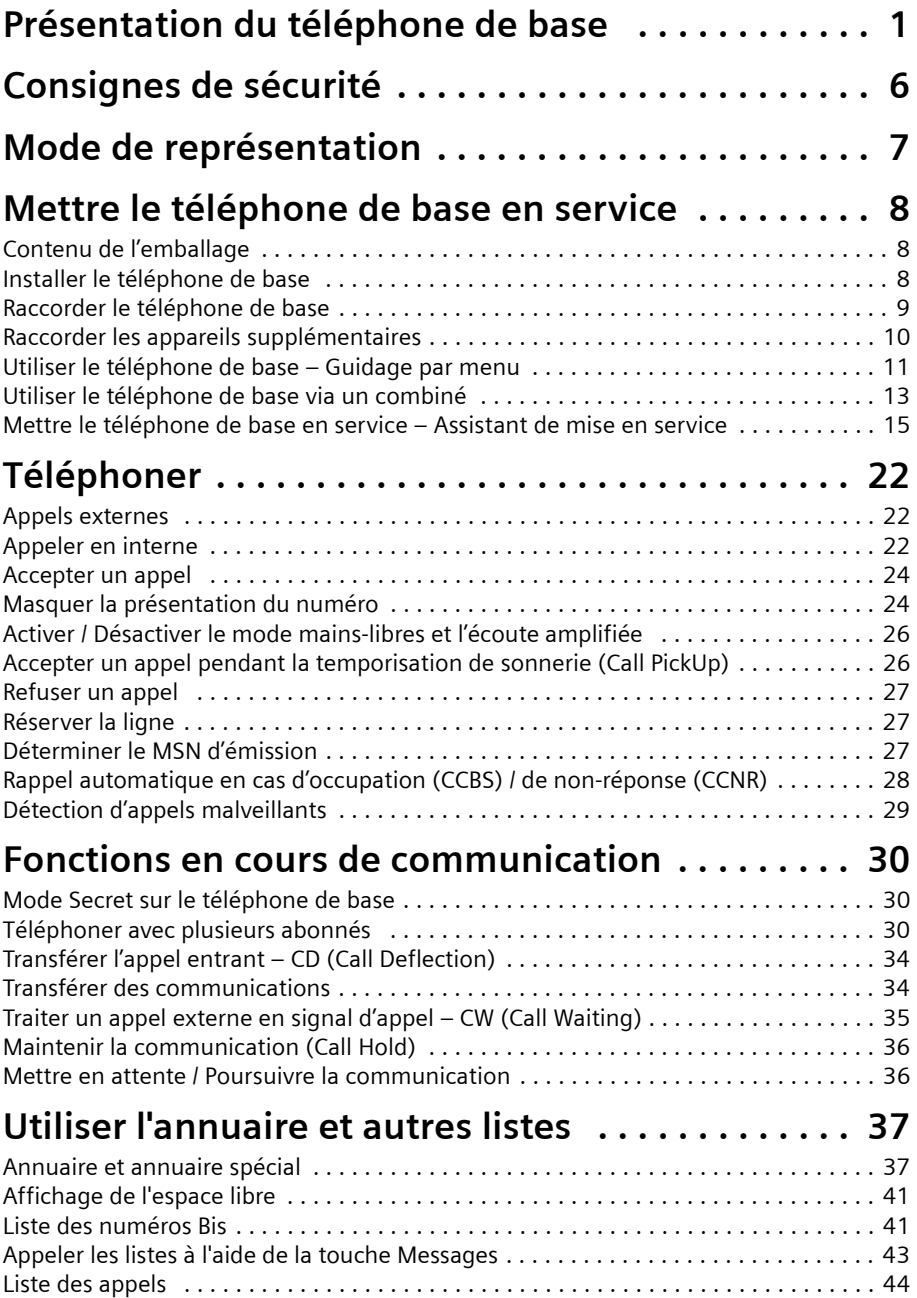

# **Sommaire**

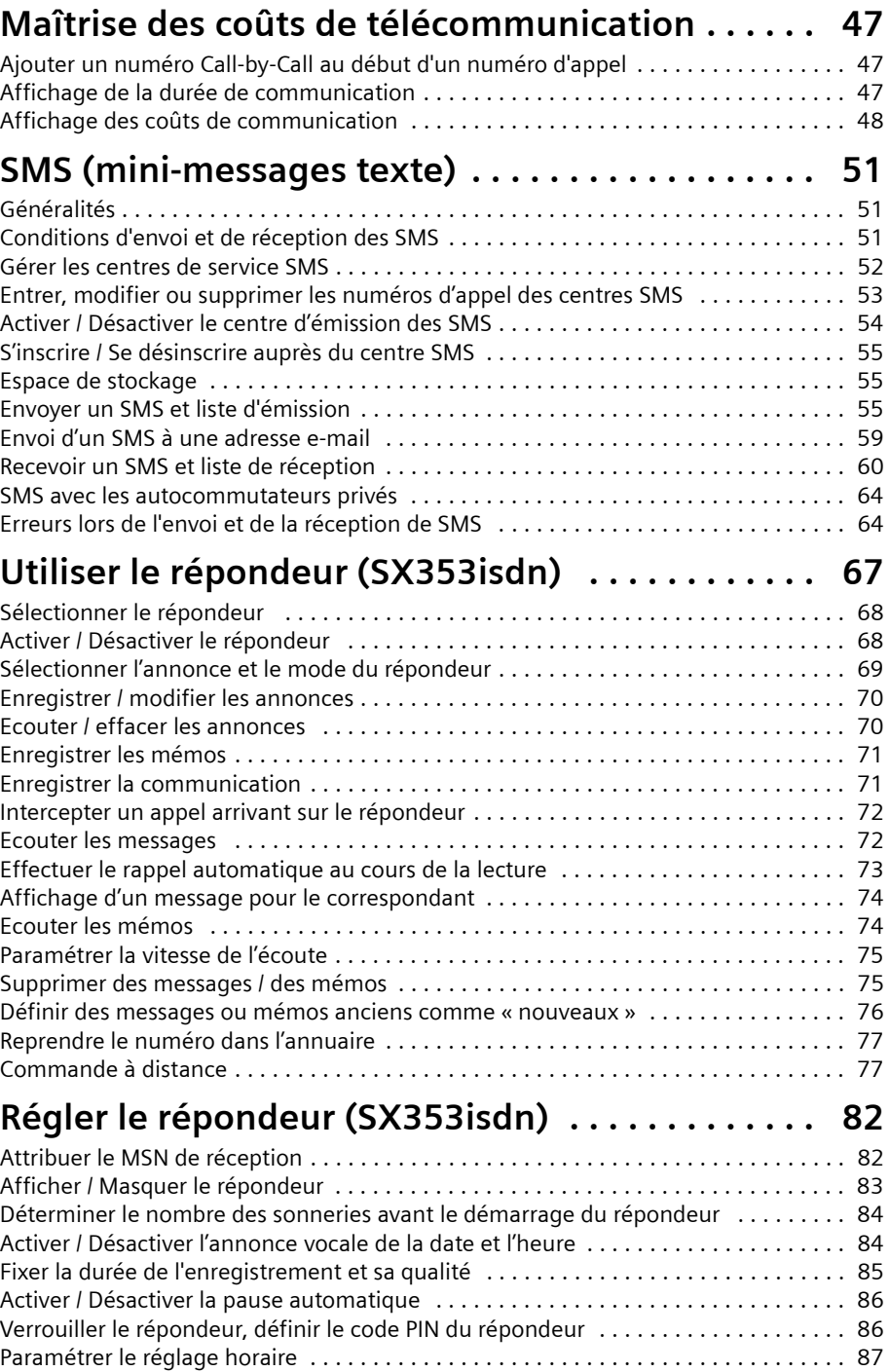

# **Sommaire**

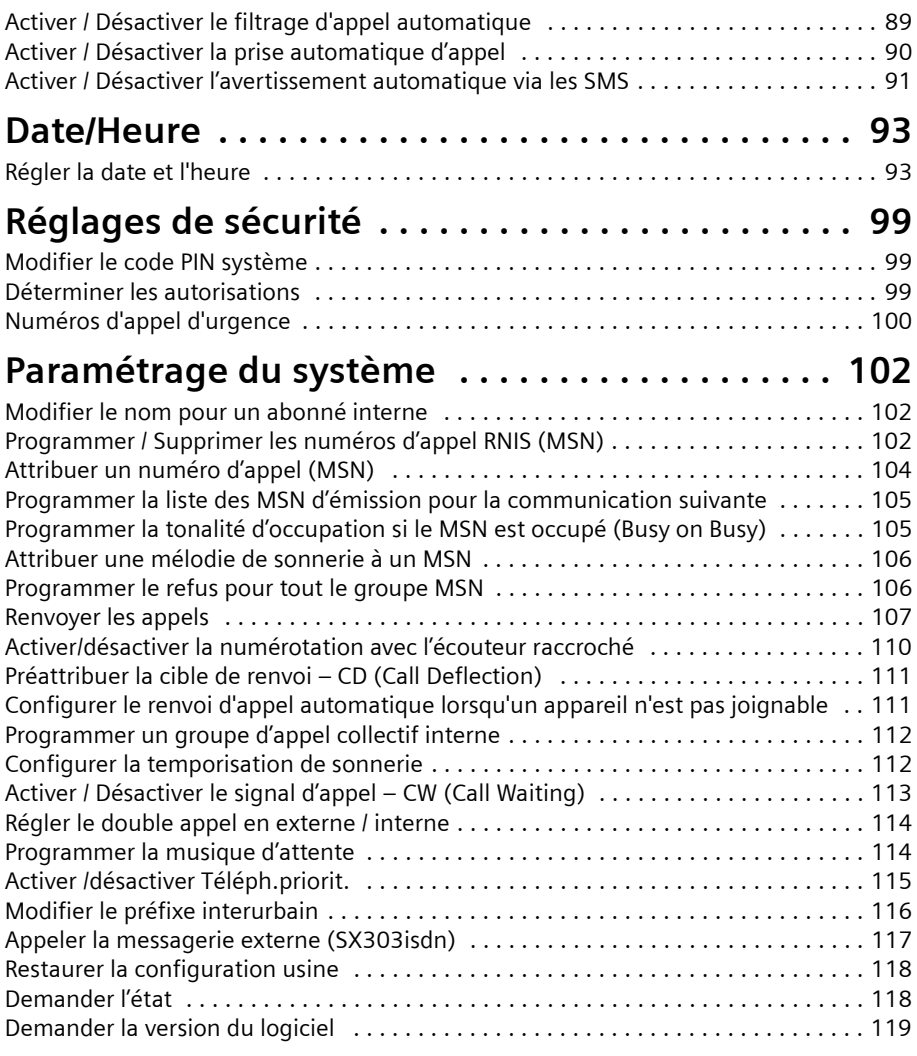

# **Régler le volume de l'écouteur, l'écran et**

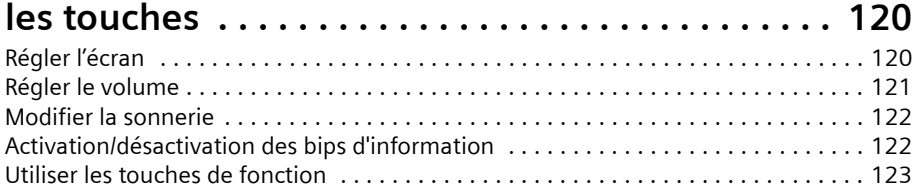

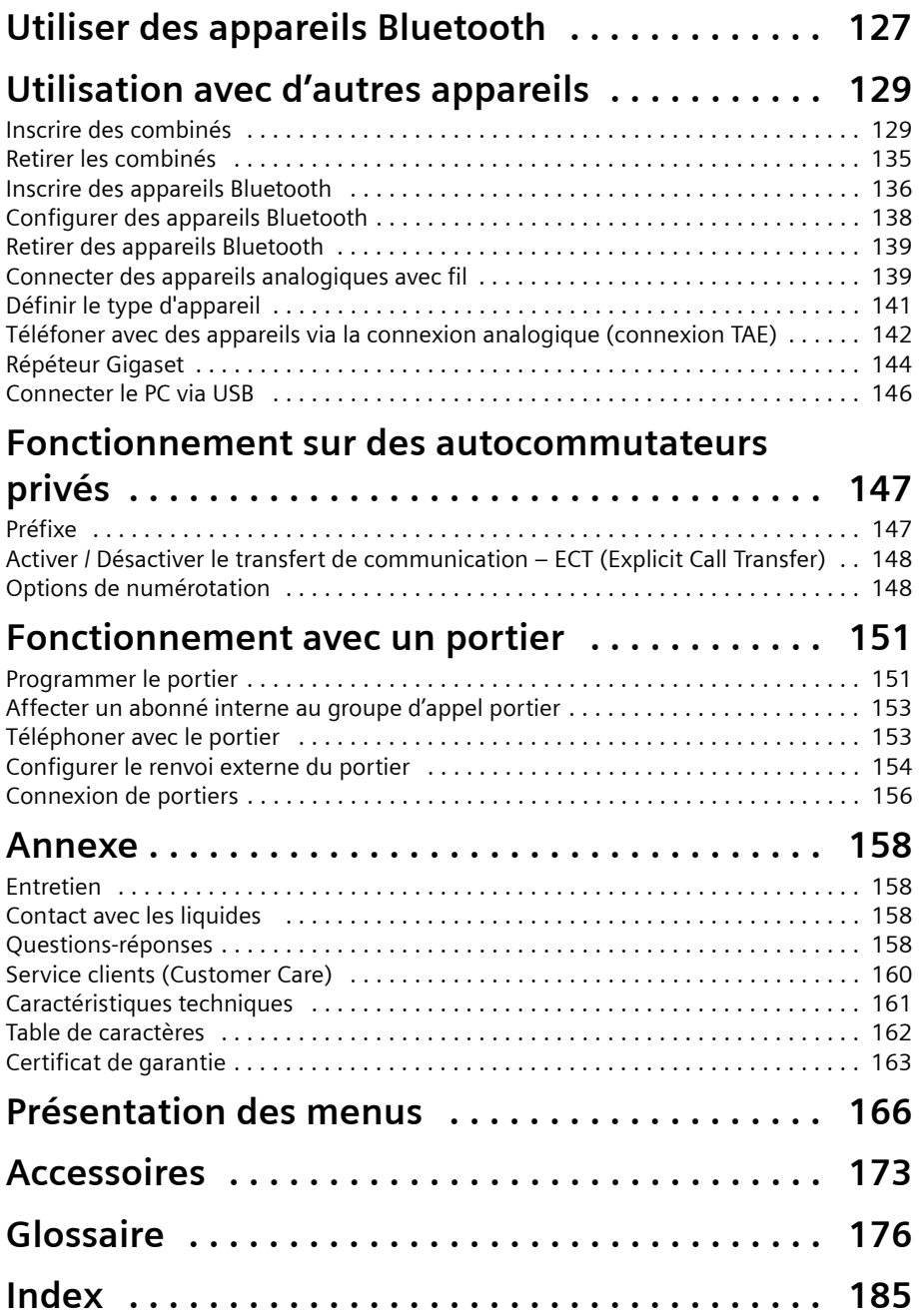

# <span id="page-6-0"></span>**Consignes de sécurité !**

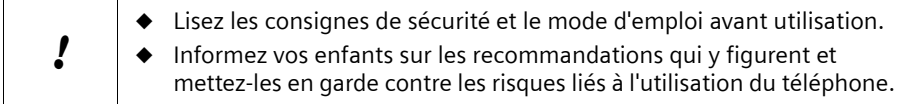

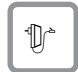

Utilisez **exclusivement le bloc-secteur fourni**, comme indiqué à la face inférieure du téléphone).

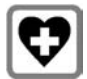

Le combiné peut perturber le fonctionnement de certains équipements médicaux. Respecter les conditions imposées par l'environnement (par ex. cabinet médical).

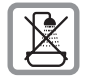

Ne pas installer le téléphone dans une salle de bains ou une douche (voir [p. 8](#page-8-3)  et [p. 158](#page-158-4)). Le combiné et le téléphone de base ne sont pas étanches aux projections d'eau.

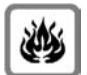

Ne pas utiliser le téléphone dans un environnement présentant un risque d'explosion (par exemple ateliers industriels de peinture).

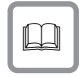

Ne jamais confier votre Gigaset à un tiers sans son mode d'emploi.

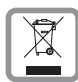

La procédure d'élimination des produits électriques et électroniques diffère de celle des déchets municipaux et nécessite l'intervention de services désignés par le gouvernement ou les collectivités locales.

Le symbole de la poubelle barrée signifie que la directive européenne 2002/96/EC s'applique à ce produit.

Le tri et la collecte séparée de vos appareils usagés aide à prévenir toute conséquence négative pour l'environnement ou pour la santé publique. Il s'agit d'une condition primordiale pour le traitement et le recyclage des équipements électriques et électroniques usagés.

Pour plus d'informations sur le traitement des appareils usagés, contacter votre mairie, la déchetterie la plus proche ou le revendeur du produit.

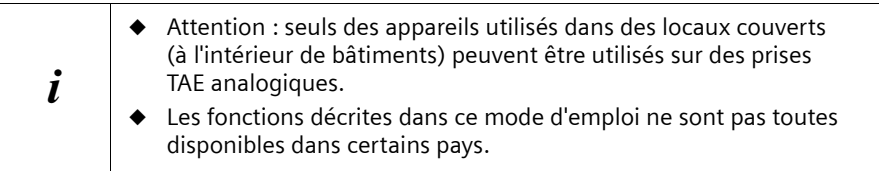

# <span id="page-7-0"></span>**Mode de représentation**

Un tableau en dessous d'un titre indique le téléphone de base ou les combinés pour lesquels cette fonction est disponible.

Exemple : Annuaire ou annuaire spécial : envoyer une entrée ou la liste complète à un combiné

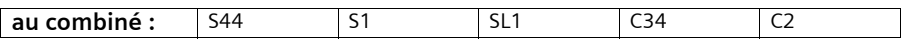

Exemple : régler le répondeur dans le réseau pour la numérotation rapide

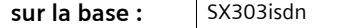

# <span id="page-8-1"></span><span id="page-8-0"></span>**Contenu de l'emballage**

L'emballage contient les éléments suivants :

- un téléphone de base,
- ◆ un écouteur et un câble d'écouteur spiralé,
- un bloc secteur et un cordon électrique,
- ◆ un câble de raccord RNIS.
- ◆ un câble pour appareils analogiques auxiliaires,
- un câble USB pour branchement sur PC,
- <span id="page-8-3"></span>un mode d'emploi / un quide d'installation (A3).

# <span id="page-8-2"></span>**Installer le téléphone de base**

### **Remarques à propos de l'installation**

Le téléphone de base est prévu pour fonctionner dans des locaux secs fermés, dans une plage de température de +5 °C à +45 °C. Installez le téléphone de base dans un endroit central de votre logement, par exemple dans l'entrée.

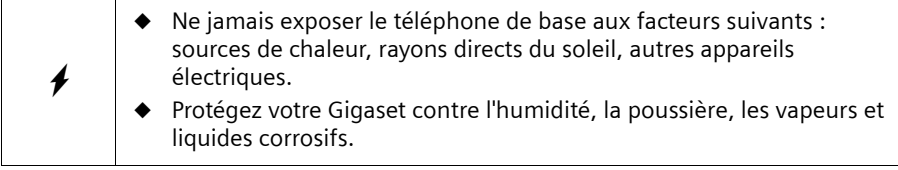

### **Portée et intensité de réception de réception lors de l'utilisation avec le combiné**

La portée est d'environ 300 m en terrain dégagé. Dans les bâtiments, on atteint des portées jusqu'à 50 m. L'affichage de l'intensité de la réception indique la qualité de la liaison radio entre le téléphone de base et le combiné :

- **EXECUTE:** Intensité de la réception 100 % **INS** littensité de la réception 75 %
- 
- $\mathbf{y}$  Intensité de la réception 50 %  $\mathbf{y}$  Intensité faible de réception
- 
- (b) Aucune réception (clignotement)

# <span id="page-9-0"></span>**Raccorder le téléphone de base**

### Respecter la séquence indiquée

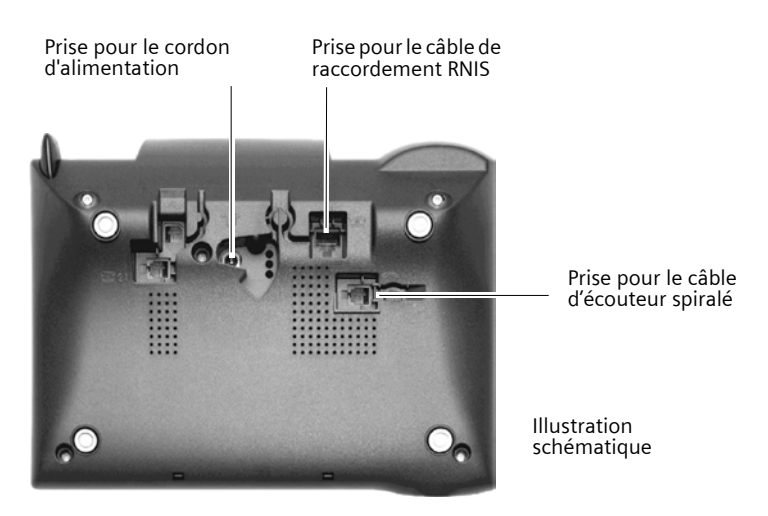

# 1.

- Insérer la fiche à l'extrémité longue du câble d'écouteur spiralé dans la prise du téléphone de base,
- placer le câble d'écouteur dans le canal à câble,
- brancher l'autre extrémité du câble d'écouteur dans l'écouteur.

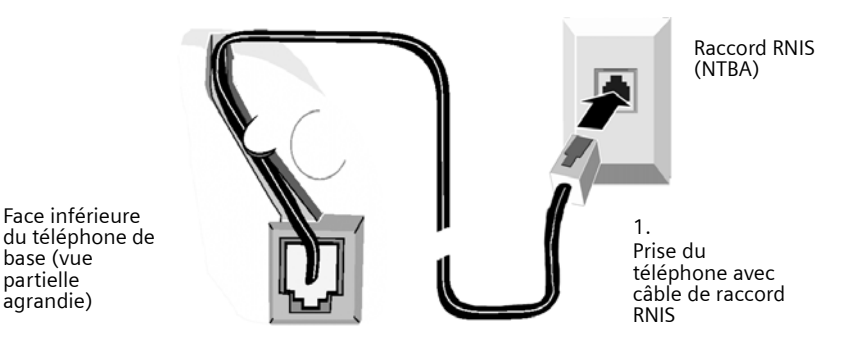

2.

base (vue partielle agrandie)

- Brancher une fiche du câble de raccordement RNIS dans la prise du téléphone de base (enclipsage),
- glisser le cordon dans la rainure,
- brancher la deuxième fiche du câble de raccordement RNIS sur le NTBA (raccord RNIS)

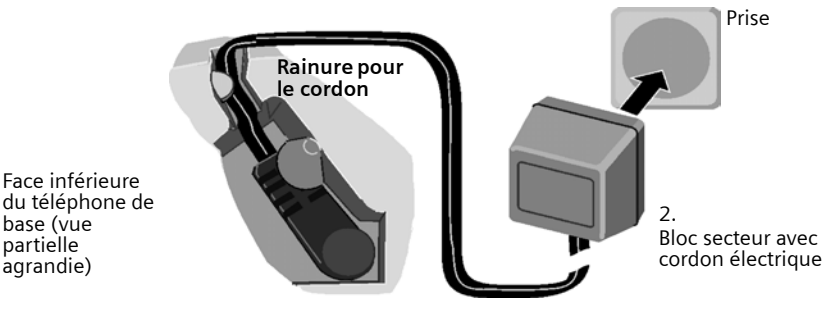

- 3.
- Insérer la petite fiche du cordon électrique dans la prise du téléphone de base,
- ◆ glisser le cordon dans la rainure,
- ◆ **veiller à ce que l'écouteur soit en place!** Brancher le bloc-secteur dans la prise de courant.

Pour que votre téléphone soit prêt à fonctionner, le bloc-secteur doit **toujours rester branché**.

i Le téléphone de base et les combinés inscrits ne peuvent pas fonctionner en cas de coupure de courant. Tous les réglages et les sauvegardes (messages, entrées de l'annuaire, etc.) sont cependant conservés de manière illimitée.

# <span id="page-10-0"></span>**Raccorder les appareils supplémentaires**

Sur le Gigaset SX303isdn/SX353isdn, vous pouvez brancher un appareil analogique [\(p. 139\).](#page-139-2) La prise USB du téléphone de base permet en outre de l'utiliser sur un PC [\(p. 146\).](#page-146-1)

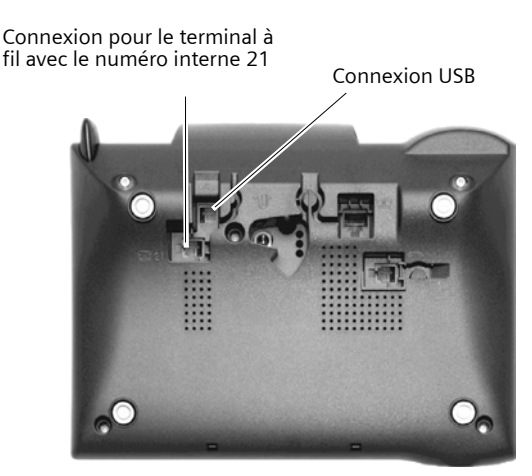

### **Brochage du câble fourni**

Vu qu'il existe deux brochages possibles (3/4 ou 2/5) pour les appareils analogiques, le câble fourni (voir fig. ci-dessous) est conçu de manière à pouvoir établir dans tous les cas une liaison entre le téléphone de base et l'appareil analogique auxiliaire. Si vous ne connaissez pas le brochage de votre appareil analogique, raccordez-le sans vous soucier du sens de branchement. Si l'appareil ne marche pas, tournez le câble pour inverser le brochage et obtenir ainsi le brochage correct.

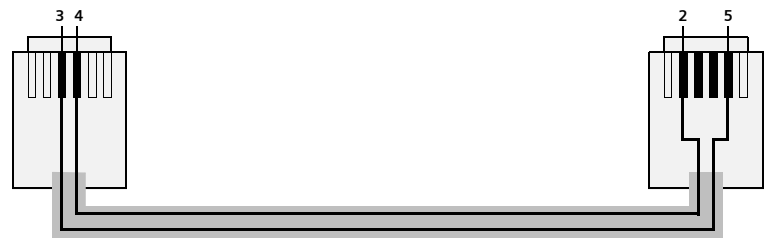

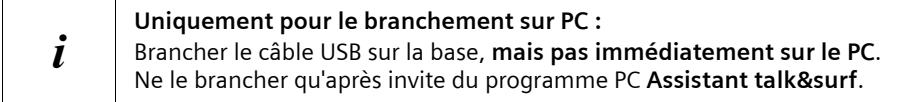

# <span id="page-11-0"></span>**Utiliser le téléphone de base – Guidage par menu**

### **Touches d'écran**

Les touches d'écran sont les **touches à bascule horizontales** situées directement sous l'écran. Leur fonction varie selon le contexte d'utilisation. La fonction en cours est affichée à l'écran, juste au-dessus.

Exemple :

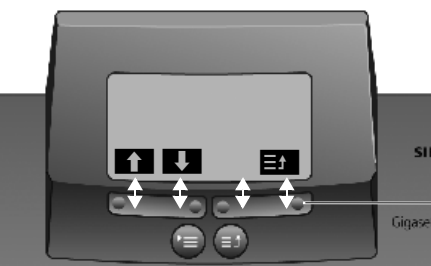

Fonctions des touches d'écran (En fonction de la commande en cours d'utilisation)

Touches d'écran

Les différents **affichages** ont la signification suivante :

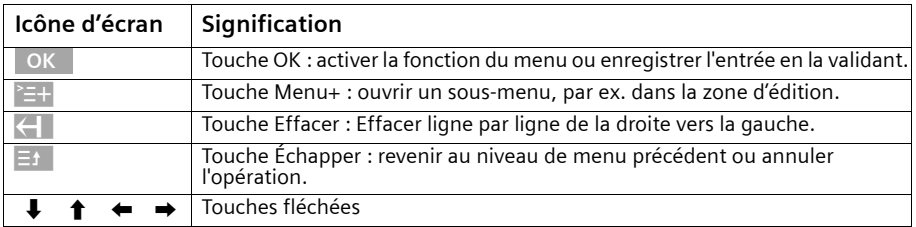

### **Correction d'erreurs de saisie**

Après une entrée correcte, une tonalité de confirmation (suite montante de sons) retentit ; après une entrée incorrecte, une tonalité d'erreur (suite descendante de sons) retentit. Vous pouvez également reprendre la saisie.

Dans l'éventualité où vous avez **entré des caractères incorrects dans le texte**, procédez comme suit pour la correction :

### **Effacer des caractères à gauche du curseur avec la touche**  ß

Pour corriger un numéro ou du texte, placer le curseur après le caractère/chiffre erroné à l'aide des touches d'écran. Appuyez ensuite sur la touche d'écran **( — I**. Le caractère ) est effacé. Saisissez à présent le caractère correct.

### **Insertion de caractères à gauche du curseur**

Si vous avez omis un caractère, utilisez les touches d'écran pour aller jusqu'au point d'insertion et entrez le caractère.

### **Remplacer des caractères**

Lors de l'entrée de l'information **Date/Heure**, le nombre de caractères est prédéfini et le champ est prérempli. Utilisez les touches d'écran pour placer le curseur **sur** le chiffre à modifier et remplacez ce dernier.

### **Remplacer des caractères**

Lors de l'entrée de l'information **Unités/Coûts**, le nombre de caractères est prédéfini et le champ est prérempli. Utilisez les touches d'écran pour placer le curseur sur le chiffre incorrect à modifier et remplacez ce dernier.

# **État de repos**

### **Écran à l'état de repos (exemple)**

**Gigaset SX303isdn**

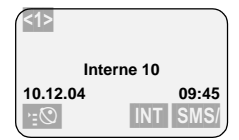

Le chiffre entre parenthèses <> indique le nombre de lignes téléphoniques occupées :  $<1>$  ou  $<2>$ .

**Gigaset SX353isdn**

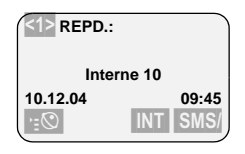

### **Retour à l'état de repos depuis n'importe quel niveau du menu :**

- Appuyer sur la touche de sortie du menu pendant 1 seconde environ ou
- ◆ n'appuyer sur aucune touche : l'écran revient **automatiquement** à l'état de repos après 1 minute.

Les modifications qui n'ont pas été validées à l'aide des touches OK, OUI, Enregistrer, Envoyer ou avec **Enregistrer** OK sont perdues.

### **Accès au menu, exemple : « Régler le volume en mode Mains-libres »**

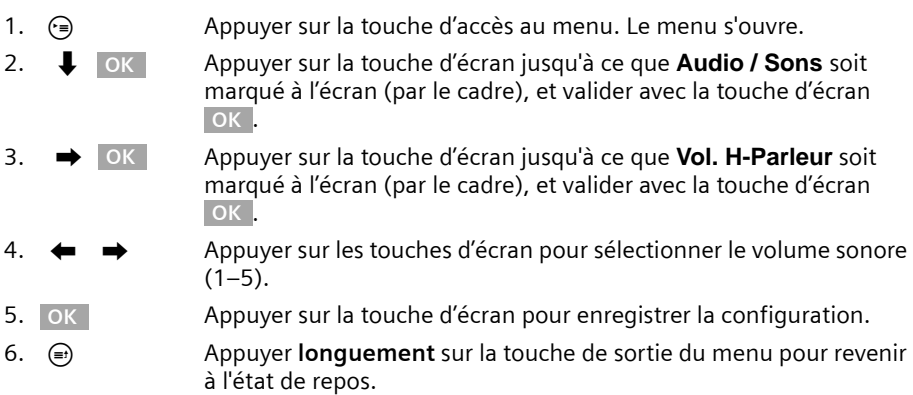

# <span id="page-13-0"></span>**Utiliser le téléphone de base via un combiné**

Les bases SX303isdn et SX353isdn prennent en charge les combinés S44, S1, SL1, C34, C32, C1 et C2. Associée à un combiné Gigaset, votre base offre de nombreuses fonctionnalités. Les fonctionnalités exploitables varient suivant le combiné utilisé. Vous trouverez un mode d'emploi pour les combinés sur le CD fourni ou bien sur Internet à l'adresse suivante : www.gigaset.com.

Dans ce qui suit l'utilisation de la base est décrite en prenant comme exemple **« Attribuer une mélodie de sonnerie à un MSN »**, et ce à l'aide des combinés suivants :

- $\bullet$  S44.
- ◆ S1 et SL1,
- ◆ C34,
- ◆ C1, C2 et C32.

Pour connaître la signification des icônes utilisés et des consignes d'utilisation du combiné, consultez son mode d'emploi.

### **Utiliser la base via un combiné S44**

Le combiné S44 a comme élément de commande central une touche de commande  $\binom{2}{r}$ pourvue de quatre flèches de direction et des icônes correspondantes. En fonction de l'indication sur laquelle vous appuyez (en haut, en bas, à droite ou à gauche), la fonction correspondante est appelée. Dans le mode d'emploi, le côté sur lequel vous devez appuyer est marqué par un triangle noir, par ex. : touche  $\binom{5}{2}$  pour le côté droit = ouvrir le menu.

Exemple : « Attribuer une mélodie de sonnerie à un MSN »

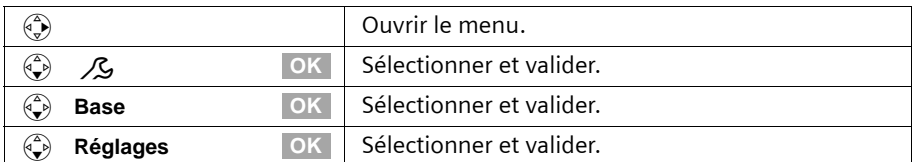

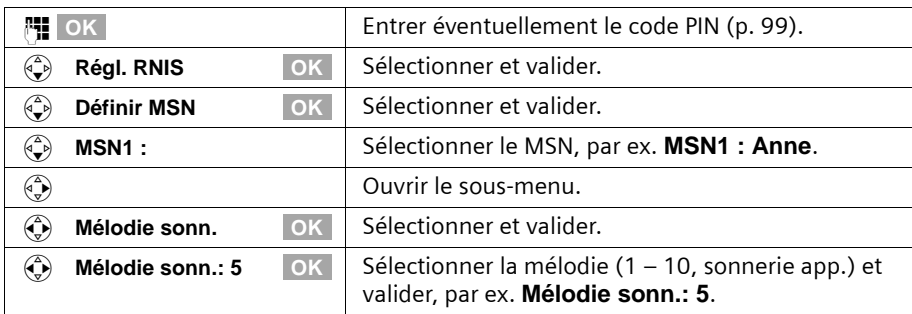

### **Utiliser la base via un combiné S1 ou SL1**

Les combinés S1 et SL1 ont comme élément de commande central une touche de commande  $\binom{2}{2}$  pourvue de quatre flèches de direction et des icônes correspondantes. En fonction de l'indication sur laquelle vous appuyez (en haut, en bas, à droite ou à gauche), la fonction particulière est appelée. Dans le mode d'emploi, le côté sur lequel vous devez presser est marqué par un triangle noir, par exemple : touche  $\circled{2}$  pour le côté droit = Ouvrir le menu.

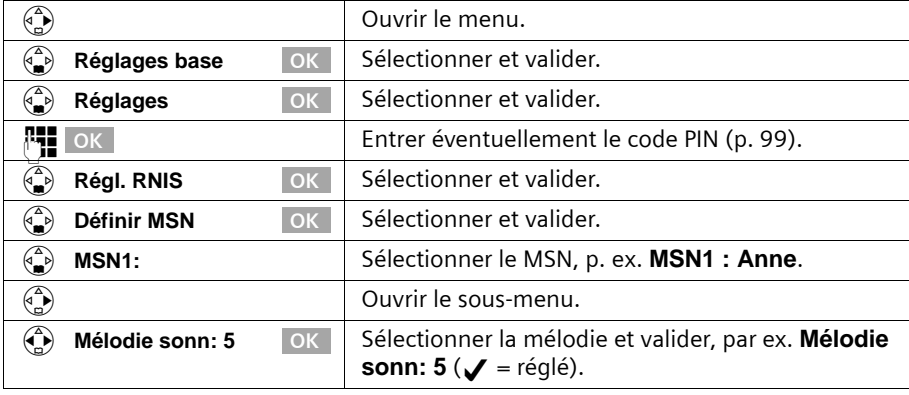

Exemple : « Attribuer une mélodie de sonnerie à un MSN »

### **Utiliser la base via un combiné C34**

Le combiné S44 a comme élément de commande central une touche de commande  $\binom{2}{2}$ pourvue de quatre flèches de direction et des icônes correspondantes. En fonction de l'indication sur laquelle vous appuyez (en haut, en bas, à droite ou à gauche), la fonction correspondante est appelée. Dans le mode d'emploi, le côté sur lequel vous devez appuyer est marqué par un triangle noir. Exemple :  $\binom{n}{k}$  pour « presser en haut sur la touche de commande ».

Exemple : « Attribuer une mélodie de sonnerie à un MSN »

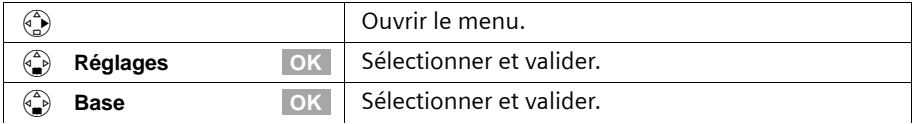

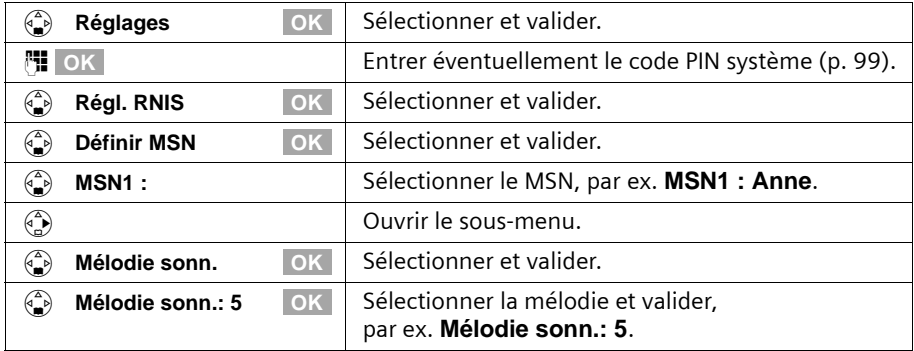

## **Utiliser la base via un combiné C1, C2 ou C32**

Les combinés C1, C2 et C32 sont chacun équipés d'une touche à bascule à deux fonctions :

Sur le Gigaset C1, la partie supérieure de la touche à bascule a la fonction « Décrocher »  $\langle \hat{\mathbf{c}} \rangle$ , la partie inférieure la fonction « Annuaire »  $\langle \hat{\mathbf{m}} \rangle$ .

Sur le Gigaset C2, la partie supérieure de la touche à bascule a la fonction « Décrocher »  $\langle \hat{\mathbf{c}} \rangle$ , la partie inférieure la fonction « Mains-libres »  $\langle \hat{\mathbf{e}} \rangle$ .

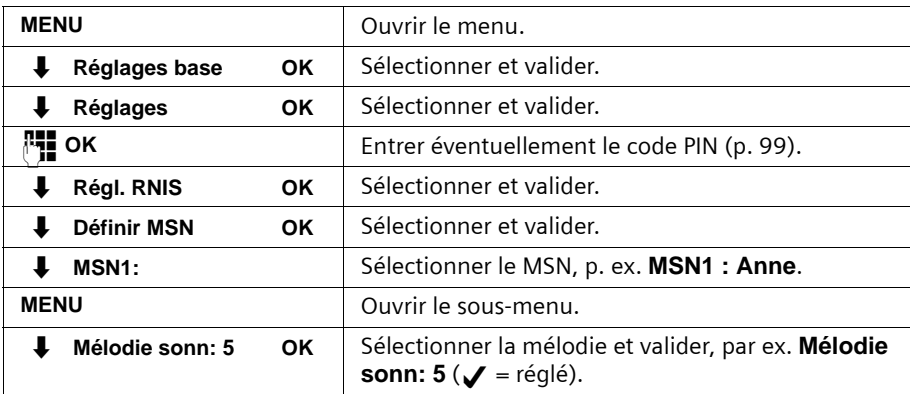

Exemple : « Attribuer une mélodie de sonnerie à un MSN »

# <span id="page-15-0"></span>**Mettre le téléphone de base en service – Assistant de mise en service**

Pour préparer votre téléphone, quelques réglages sont encore nécessaires. L'assistant de mise en service [\(p. 17\)](#page-17-0) vous aide à réaliser ces réglages. Il peut être appelé à tout moment via l'écran de votre téléphone de base [\(p. 17\)](#page-17-0) ou via un combiné confort S44, S1 ou SL1 (voir mode d'emploi du combiné). Vous pouvez effectuer successivement les réglages suivants :

- ◆ Date et heure
- ◆ Afficher/masquer le répondeur 1... 3 (avec SX353isdn)
- ◆ Déterminer / Entrer les MSN de votre connexion,
- ◆ Régler le type d'appareils pour les appareils raccordés

- ◆ Régler le MSN de réception
- ◆ Régler le MSN d'émission
- ◆ Code réseau (en cas d'utilisation sur un autocommutateur privé)

En variante, vous pouvez également régler votre téléphone de base via un PC (voir mode d'emploi du logiciel du PC).

Vous trouverez le mode d'emploi des combinés S44, S1, SL1, C34, C1, C2 et C32 sur le CD fourni et sur Internet à l'adresse www.gigaset.com/fr/service.

# **Qu'est ce qu'un MSN ?**

MSN = Multiple Subscriber Number, numéro d'abonné multiple. Pour le raccordement RNIS à plusieurs appareils, vous pouvez demander jusqu'à dix numéros de téléphone différents.

Votre téléphone utilise le MSN entièrement en fonction de vos souhaits. On effectue la distinction entre les MSN suivants :

- **MSN de réception :** numéros d'appels auxquels nous pouvez être appelés. Vous pouvez attribuer les MSN de réception à certains abonnés internes (terminaux) [\(p. 104\)](#page-104-1). Les appels entrants seront transmis uniquement aux terminaux auxquels le MSN de réception correspondant a été attribué. Des terminaux sont par ex. des combinés ou des répondeurs.
- ◆ **MSN d'émission :** numéros d'appel qui sont transmis à l'appelé. La facturation s'effectue via les MSN d'émission chez le fournisseur. Vous pouvez attribuer un MSN d'émission fixe à chaque abonné interne [\(p. 104\).](#page-104-2)

### **Abonné interne :**

Le numéro d'appel interne 10 fixe est attribué à votre **téléphone de base**. Les abonnés internes possibles sont les suivants :

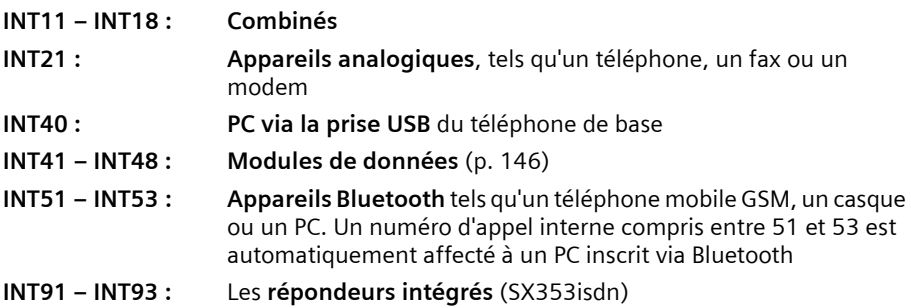

### **Exemple d'attribution des MSN :**

Vous avez demandé quatre MSN, deux pour un usage professionnel (MSN1, MSN2) et deux pour un usage privé (MSN3, MSN4). Quatre combinés sont raccordés à un téléphone de base. Deux combinés (Int.11 et 12) et le répondeur REP 91 doivent être utilisés pour un usage professionnel, deux combinés (Int.13 et 14) ainsi que le répondeur REP 92 pour un usage privé.

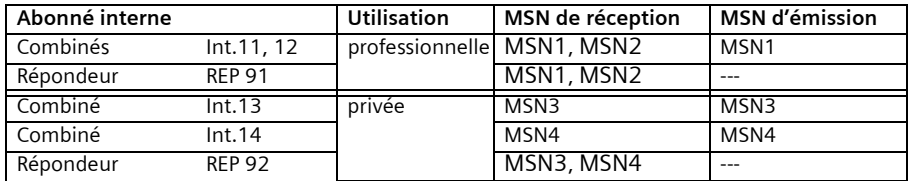

### **Sonnerie temporisée**

Lorsque la sonnerie temporisée est activée, un appel entrant est signalé après un délai défini sur le téléphone de base (par ex. après 5 sonneries). Vous pouvez paramétrer individuellement la sonnerie temporisée pour chaque abonné interne et pour chaque MSN de réception [\(p. 112\)](#page-112-2).

Dans l'exemple, un appel entrant sur MSN1 ne doit être signalé sur le combiné Int.11 que si Int.12 ne prend pas l'appel. Activez dans ce but une sonnerie temporisée pour Int.11 et MSN1 (par ex. 5 sonneries). L'appel pour MSN1 est signalé directement sur Int.12, puis sur Int.11 au bout de 5 sonneries.

### <span id="page-17-0"></span>**Démarrer l'assistant de mise en service et effectuer les réglages de base**

Vous pouvez utiliser l'assistant de mise en service de votre téléphone de base soit directement via le téléphone de base soit via les combinés S44, S1 ou SL1.

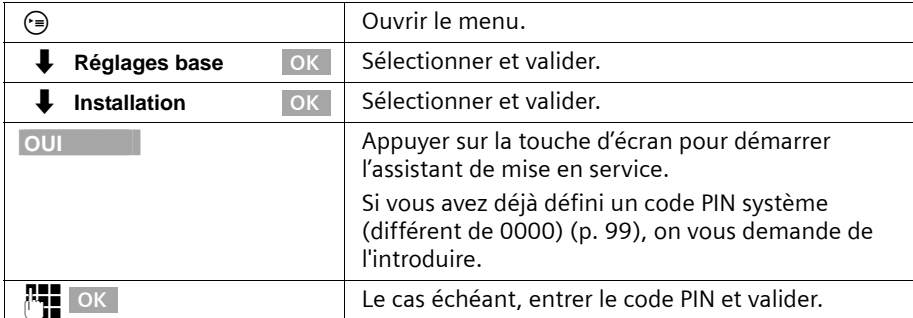

### **Démarrer l'assistant de mise en service :**

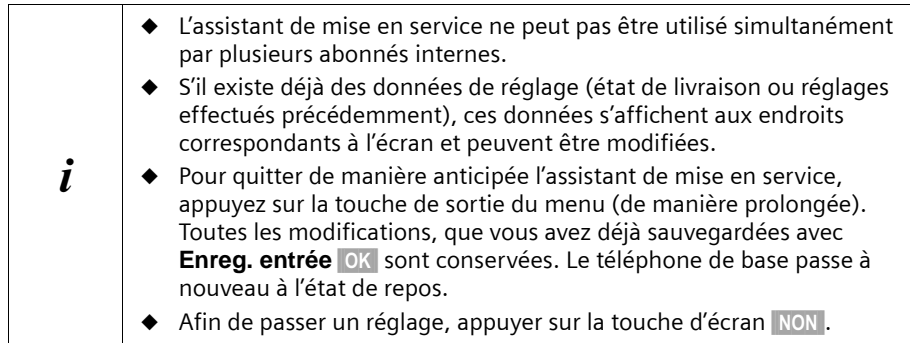

### **Régler la date et l'heure :**

En fonction du fournisseur, la date et l'heure sont actualisées automatiquement par le réseau téléphonique pour chaque appel sortant.

### L'écran indique : **Entrer heure?**

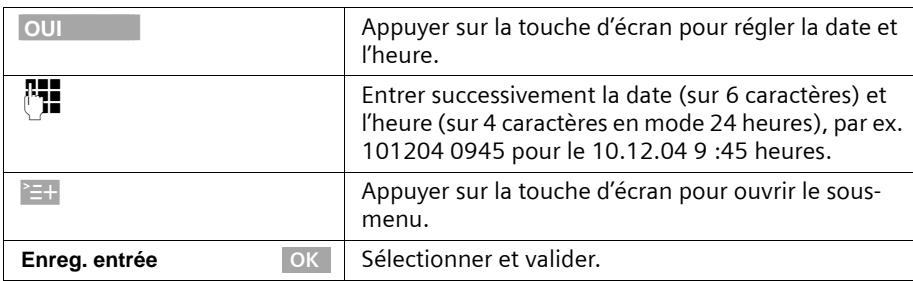

Si l'heure doit être affichée en mode 12 heures, vous pouvez ensuite modifier le réglage [\(p. 93\).](#page-93-2)

### **Afficher/masquer le répondeur (SX353isdn) :**

Vous disposez des répondeurs REPD.1, REPD.2 et REPD.3. Vous ne pouvez utiliser les répondeurs que s'ils sont affichés. A la livraison, tous les répondeurs sont affichés.

### L'écran indique : **Masquer REPD.1 ?**

Répondre à la demande par

- ◆ OUI, lorsque vous voulez masquer REPD.1,
- ◆ NON, lorsque vous voulez utiliser REPD.1,

Ce processus est ensuite renouvelé pour REPD.2 et REPD.3.

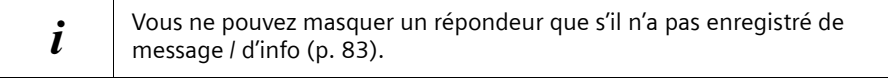

### **Entrer manuellement les numéros d'appels propres (MSN) et entrer les noms des MSN :**

De nombreuses connexions offrent à votre téléphone la possibilité d'interroger automatiquement le MSN après la connexion.

**Condition :** votre connexion supporte cette possibilité.

L'écran indique : **Déterminer numéros (MSN) personnels?**

Si votre connexion ne supporte pas cette possibilité, vous devez introduire les MSN à la main.

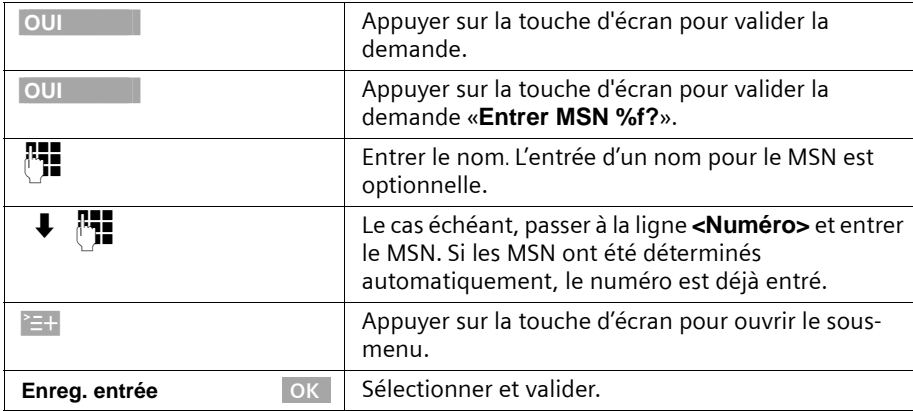

Les MSN entrés sont automatiquement attribués comme MSN de réception à tous les combinés inscrits. Le MSN1 est automatiquement attribué à tous les combinés comme MSN d'émission.

Cette procédure se répète pour les MSN2 à MSN9 et MSN0.

### **Régler le type d'appareil :**

### L'écran indique : **Paramétrer type appareil?**

Si vous avez connecté un appareil analogique à votre téléphone de base, sélectionnez OUI.

L'écran indique : **Paramétrer type appareil pour Int.21?**, sélectionnez OUI.

Sélectionnez le type d'appareil pertinent et validez avec OK (v = activé). Les réglages suivants sont possibles [\(Définir le type d'appareil](#page-141-5), [p. 141](#page-141-5)).

- ◆ **Téléphone** [voir page 140, Connexion de téléphones](#page-140-0)
- ◆ **Télécopieur** [voir page 140, Connexion d'un fax](#page-140-1)
- ◆ **Modem** [voir page 140, Connexion d'un modem](#page-140-2)
- ◆ **Répondeur** [voir page 141, Connexion d'un répondeur](#page-141-1)
- ◆ **Neutre** [voir page 141,](#page-141-2) [Connexion d'un fax](#page-140-1)
- ◆ **Portier type1** [voir page 151, Programmer le portier](#page-151-2)
- ◆ **Port. type2(FV)** [voir page 151, Programmer le portier](#page-151-2)
- ◆ **Mus. att. ext** voir page 141, Enregistrer la musique d'attente d'un appareil [externe](#page-141-3)
- ◆ Sans fonct. [voir page 141, Pas d'appareil raccordé](#page-141-4)

Appuyez **brièvement** sur la touche de sortie du menu  $\equiv$  pour continuer.

### **Régler le MSN de réception :**

### L'écran indique : **Paramétrer MSN entrantes?**

Les appels entrants sont acceptés via les MSN de réception. Vous pouvez attribuer en fonction de vos souhaits les MSN affectés à votre connexion RNIS aux différents terminaux. Vous pouvez attribuer plusieurs MSN de réception à un terminal.

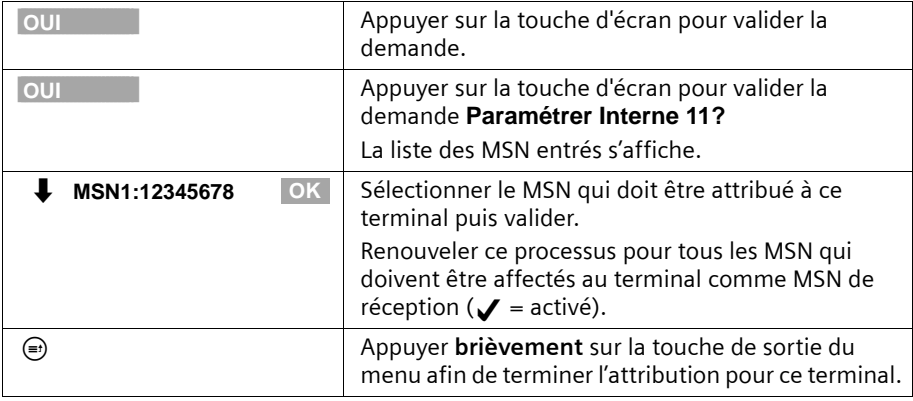

Cette procédure est répétée pour tous les appareils inscrits sur votre téléphone (combinés, modules de données, etc.) et (pour le SX353isdn) pour les répondeurs intégrés.

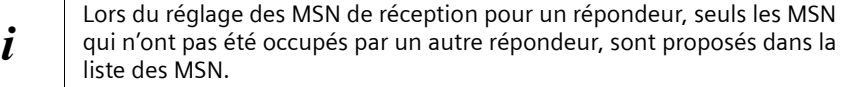

#### **Régler le MSN d'émission :**

#### L'écran indique : **Paramétrer MSN sortantes?**

Vous pouvez attribuer de la même manière un des MSN d'émission disponibles à chaque abonné interne. Il est transmis à l'interlocuteur et le fournisseur facture les coûts de communication de ce MSN. Vous pouvez attribuer de la même manière à chaque terminal un des MSN d'émission disponibles.

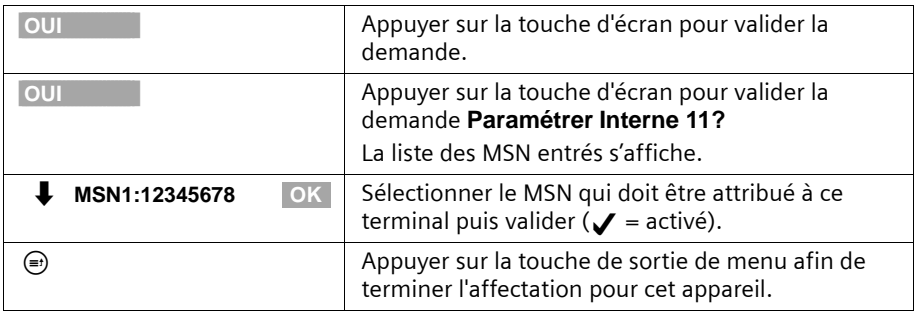

Ce processus est renouvelé pour tous les combinés inscrits sur votre téléphone de base.

### **Fonctionnement sur un autocommutateur privé :**

Vous ne devez effectuer les étapes suivantes que si vous voulez raccorder votre téléphone sur un autocommutateur privé (et non directement à un NTBA). Suivant le type d'autocommutateur, vous devez lors de la première mise en service entrer un préfixe (indicatif de sortie), voir mode d'emploi de l'autocommutateur. Vous pouvez entrer un préfixe de 1 à 4 chiffres.

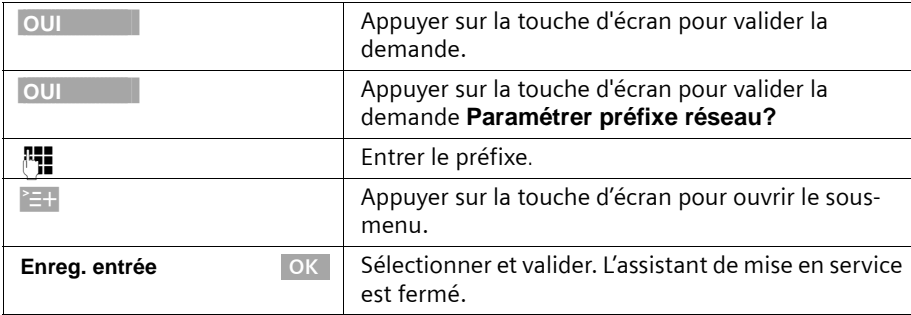

### L'écran indique : **Raccordement autocom. privé?**

**Installation terminée** s'affiche à l'écran. Le téléphone de base passe à nouveau à l'état de repos. Appuyer sur la touche Raccrocher pour revenir à l'état de repos du combiné.

# <span id="page-22-0"></span>**Téléphoner**

# <span id="page-22-1"></span>**Appels externes**

Les appels externes sont les appels à destination du réseau public Sur votre téléphone de base, deux appels externes peuvent être effectués simultanément.

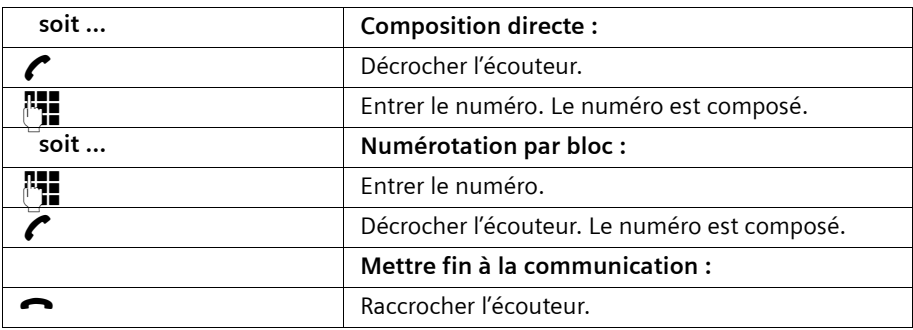

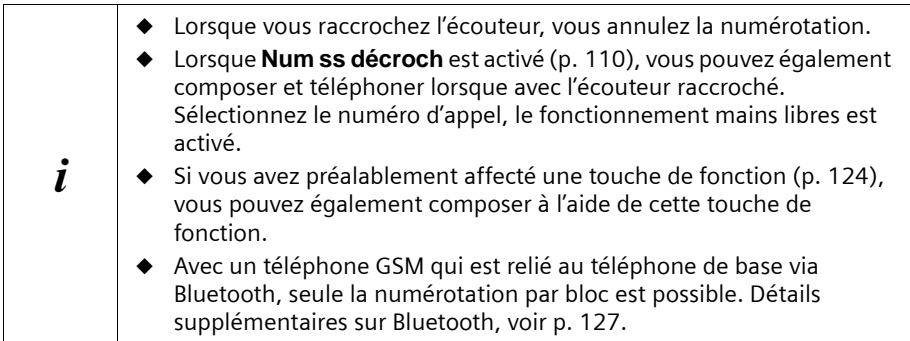

# <span id="page-22-2"></span>**Appeler en interne**

Les appels internes sont des communications

- ◆ entre le téléphone de base et un terminal inscrit au téléphone de base.
- ◆ entre des terminaux qui sont inscrits au même téléphone de base.

Ils ne sont pas payants. Sur votre téléphone de base, trois appels internes peuvent être effectués simultanément.

Vous pouvez appeler soit un certain terminal soit simultanément tous les autres abonnés internes inscrits (« appel collectif »).

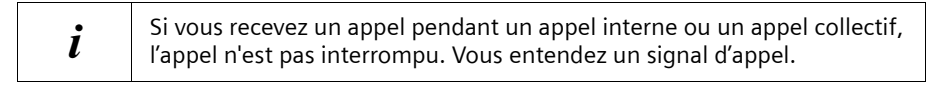

### **Appeler un combiné en particulier**

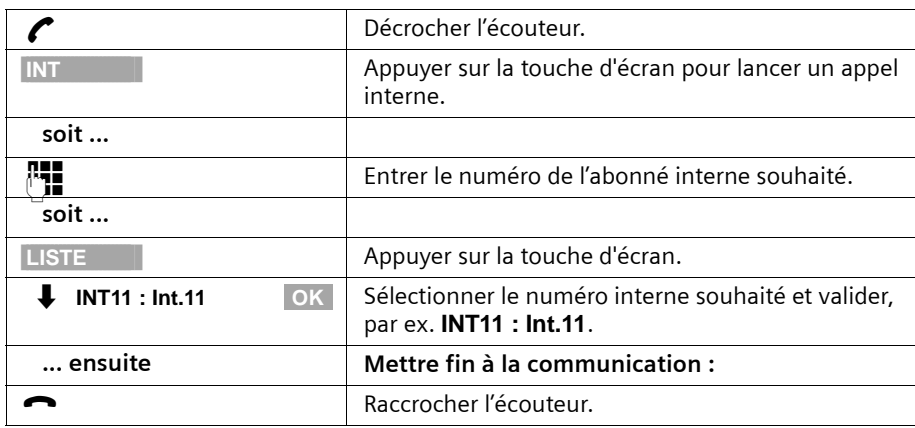

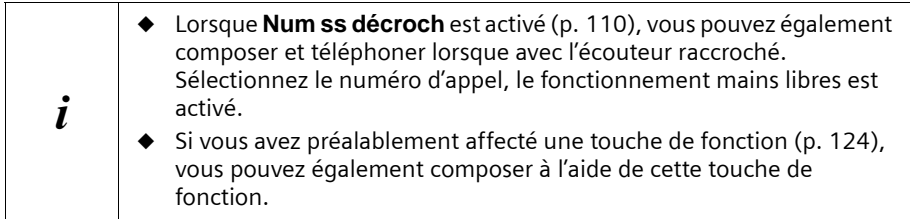

### **Lancer un appel collectif à tous les abonnés internes**

Vous pouvez envoyer à partir de votre téléphone de base un appel collectif à tous les autres abonnés internes inscrits qui sont inscrits pour l'appel collectif [\(p. 112\)](#page-112-3). A la livraison, cette option est activée.

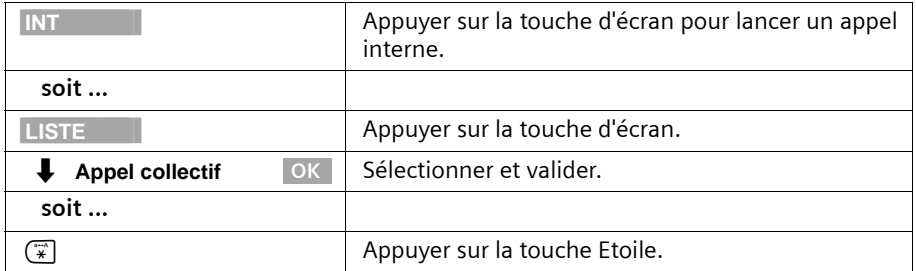

Le premier abonné interne qui prend l'appel est connecté avec vous.

### **Téléphoner**

# <span id="page-24-0"></span>**Accepter un appel**

Votre téléphone de base clignote, l'appel est affiché à l'écran et la touche Mainslibres  $\circledast$  clignote. Décrochez l'écouteur ou appuyez sur la touche Mains libres  $\circledast$  pour accepter l'appel.

i Si vous êtes gêné par la **sonnerie**, appuyez sur la touche écran Silence.<br>Il est originale l'appel tant qu'il est affiché à l'écran Vous pouvez prendre l'appel tant qu'il est affiché à l'écran.

Pour savoir comment modifier la sonnerie, reportez-vous à la [p. 122.](#page-122-2)

# <span id="page-24-1"></span>**Masquer la présentation du numéro**

**Condition :** la fonction « masquer la présentation du numéro d'appel » vous est proposée par votre opérateur.

Avec le réglage usine, votre numéro d'appel s'affiche chez l'appelant (CLIP – pour les communications sortantes) ou le numéro d'appel de l'appelant s'affiche sur votre combiné (COLP – pour les communications sortantes).

Vous pouvez masquer cette présentation du numéro (CLIR – pour les communications sortantes / COLR – pour les liaisons entrantes). Les fonctions CLIP/CLIR sont couplées aux fonctions COLP/COLR : Lorsque vous masquez la présentation du numéro, les deux fonctions – CLIR et COLR – sont activées.

Les abréviations sont expliquées dans le glossaire à la [p. 177.](#page-177-0)

# **Afficher le numéro de l'appelant**

Lors d'un appel, le numéro ou le nom de l'appelant est affiché à l'écran. **Condition :** le numéro de l'appelant est transmis.

### **Affichage sur l'écran avec le service CLIP**

Le service Présentation du numéro affiche à l'écran le numéro de l'appelant. Si vous avez enregistré dans votre annuaire une entrée pour ce numéro, l'entrée de l'annuaire (par exemple « Anna ») s'affiche à l'écran à la place du numéro.

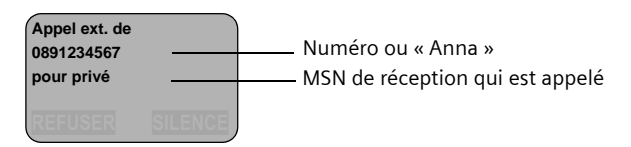

**Appel ext. de Inconnu** s'affiche lorsque le numéro d'appel de l'appelant n'est pas transmis.

### **Masquer la transmission du numéro d'appel**

Vous ne souhaitez pas que votre numéro d'appel soit transmis à votre interlocuteur. Vous pouvez masquer la transmission de votre numéro d'appel. Vous pouvez masquer juste pour l'appel suivant ou en permanence la transmission de votre numéro d'appel. Dans la configuration permanente, le numéro appelé reste invisible pour les appels sortants (CLIR) ainsi que pour les appels entrants (COLR).Masquer la transmission du numéro d'appel uniquement pour l'appel suivant :

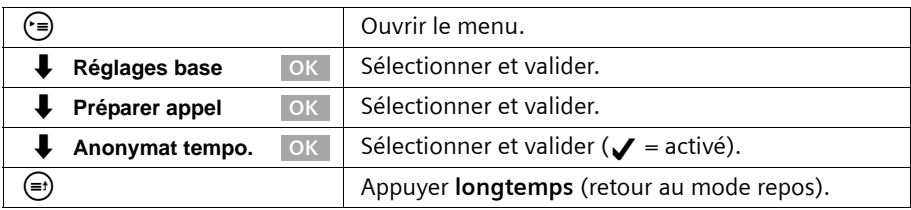

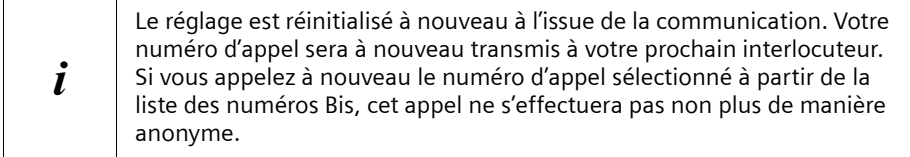

**Masquer ou autoriser de manière permanente la transmission du numéro d'appel :** A la livraison, **Masquer numéro** n'est pas activé.

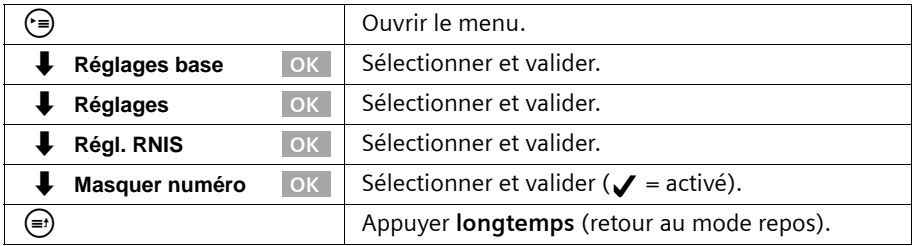

# <span id="page-26-0"></span>**Activer / Désactiver le mode mains-libres et l'écoute amplifiée**

La fonctionnalité de la touche Mains libres @ dépend de l'état dans lequel se trouve momentanément votre téléphone de base :

#### **Votre téléphone de base se trouve dans l'état de repos :**

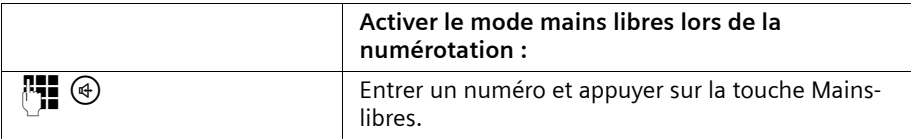

### **Vous téléphonez via l'écouteur ou Vous téléphonez via l'écouteur et vous avez activé l'écoute amplifiée :**

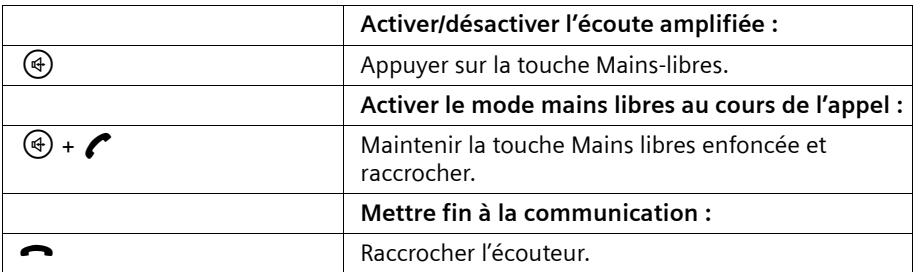

### **Vous téléphonez via la fonction mains libres :**

| Désactiver le mode Mains-libres :   |
|-------------------------------------|
| Décrocher l'écouteur.               |
| Mettre fin à la communication :     |
| Appuyer sur la touche Mains-libres. |

 $\left| \begin{array}{c} \cdot \end{array} \right|$  Vous pouvez régler le volume de l'écouteur pendant le mode mains libres avec  $\ominus$  et  $\oplus$ .

## <span id="page-26-1"></span>**Accepter un appel pendant la temporisation de sonnerie (Call PickUp)**

Vous pouvez accepter de manière anticipée les appels même lorsque la temporisation de sonnerie est activée [\(p. 112\)](#page-112-2).

### **Conditions :**

- ◆ L'abonné qui prend l'appel doit posséder au minimum une autorisation **Réception seul.** [\(p. 99\).](#page-99-4)
- ◆ Les deux abonnés doivent avoir reçu le même MSN de réception [\(p. 104\)](#page-104-1).

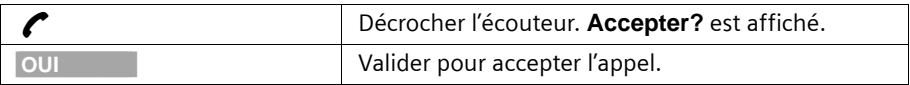

# <span id="page-27-0"></span>**Refuser un appel**

Vous recevez un appel externe ou vous êtes en communication et recevez un appel externe. L'appel s'affiche aussi bien de manière sonore que visuelle sur l'écran de tous les téléphones ou combinés de ce groupe de MSN. Vous pouvez refuser cet appel externe.

Appuyez sur la touche d'écran REFUSER.

En fonction du paramétrage [\(p. 106\),](#page-106-2) le rejet n'est réalisé que pour le propre téléphone de base (les téléphones ou combinés avec le MSN de réception continuent à sonner) ou pour tout le groupe de MSN (l'appelant entend le signal d'occupation).

# <span id="page-27-1"></span>**Réserver la ligne**

Votre connexion RNIS vous fournit 2 lignes téléphoniques pouvant être utilisées simultanément (canaux B).

**Condition :** vous voulez téléphoner en externe mais les deux lignes téléphoniques de votre connexion sont occupées (par d'autres abonnés internes).

Appuyez ensuite sur la touche RAPPEL de l'écran. Dès qu'une libre devient libre, elle vous est réservée.

Votre téléphone de base sonne dès qu'une ligne externe est libre.

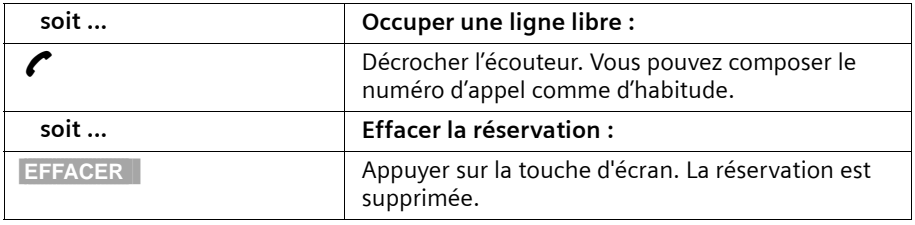

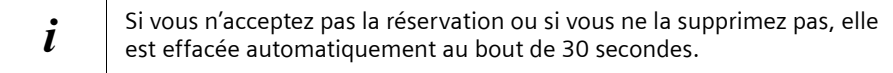

# <span id="page-27-2"></span>**Déterminer le MSN d'émission**

Même si vous avez déterminé pour le téléphone de base un MSN d'émission individuel [\(p. 104\)](#page-104-2), vous pouvez sélectionner avant chaque communication un autre MSN comme MSN d'émission, par ex. pour une saisie séparée des taxes.

Veillez pour les SMS à ce que les MSN d'émission / de réception correspondent au numéro d'appel enregistré dans votre centre SMS [\(p. 52\)](#page-52-1).

## **Téléphoner**

A la livraison, **App. suiv.: MSN** n'est pas activé pour un seul MSN.

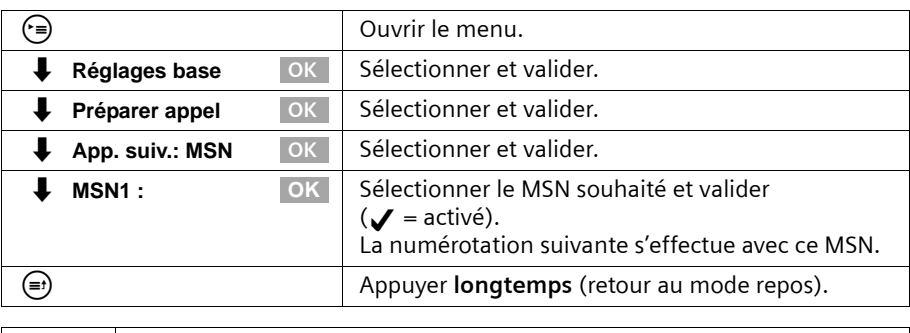

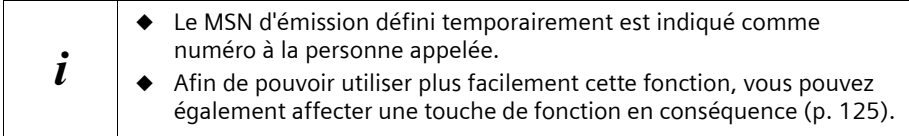

Vous pouvez également paramétrer votre téléphone de base de manière à ce qu'une liste de tous les MSN d'émission disponibles s'affiche après avoir décroché l'écouteur ou appuyé sur la touche Mains-libres (4) [\(p. 105\)](#page-105-2).

## <span id="page-28-0"></span>**Rappel automatique en cas d'occupation (CCBS) / de non-réponse (CCNR)**

**Condition :** le central supporte cette fonctionnalité.

**Rappel en cas d'occupation – CCBS (Completition of calls to busy subscriber)** L'abonné que vous appelez est justement en train de téléphoner. Avec un rappel automatique, vous n'avez pas besoin de renouveler votre appel.

### **Rappel en cas de non-réponse – CCNR (Completition of calls no reply)**

Lorsque l'abonné que vous appelez ne répond pas, vous pouvez programmer un rappel automatique : dès que l'abonné a coupé sa connexion et qu'il est à nouveau libre, vous obtenez le rappel. La demande de rappel est automatiquement supprimée au bout de 2 heures env. (en fonction du central).

### **Activer le rappel**

L'abonné que vous appelez est occupé ou ne répond pas :

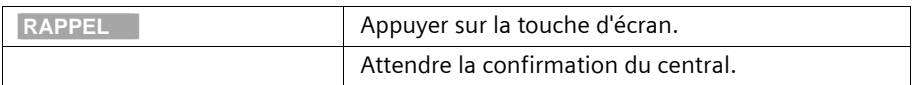

### **Accepter un rappel**

Le téléphone de base sonne avec une sonnerie particulière et l'écran indique le numéro de rappel.

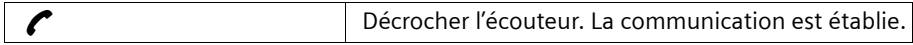

## **Contrôler et effacer le rappel**

### **Effacer le rappel en cas de rappel entrant**

Le téléphone de base sonne et l'écran indique le numéro de rappel.

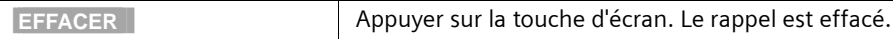

#### **Contrôler ou supprimer le rappel avant le rappel suivant**

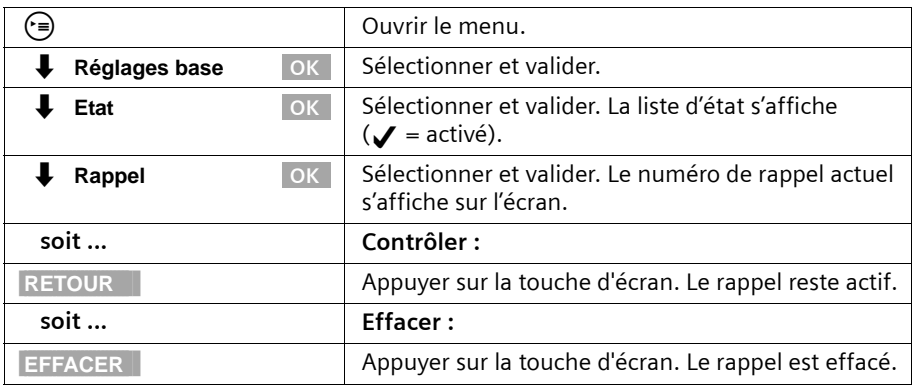

## <span id="page-29-0"></span>**Détection d'appels malveillants**

La détection d'appels malveillants sert à déterminer les appelants importuns ou menaçants.

**Condition :** vous avez demandé la détection d'appels malveillants auprès de votre fournisseur.

Activez cette fonction au cours de la communication ou dès que l'appelant a raccroché. Vous ne devez pas couper la communication.

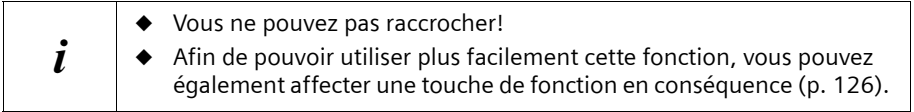

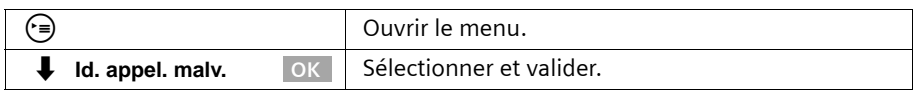

L'identification de l'appelant s'effectue au central et est enregistré via le numéro d'appel de l'appelant, l'heure et la date. L'impression de la liste vous est ensuite fournie par votre fournisseur.

# <span id="page-30-0"></span>**Fonctions en cours de communication**

# <span id="page-30-1"></span>**Mode Secret sur le téléphone de base**

En cours de communication, vous pouvez mettre votre téléphone de base en mode secret pour, par exemple, consulter discrètement une personne se trouvant dans la même pièce que vous. Votre interlocuteur au téléphone ne peut pas entendre votre conversation pendant ce temps. Mais vous continuez à l'entendre.

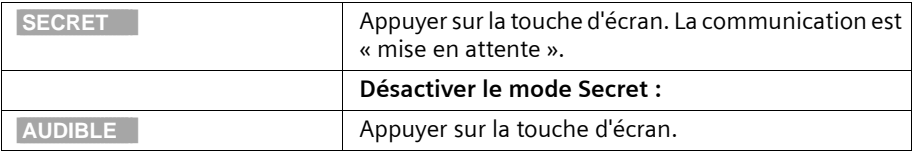

 $\mathbf{i}$  En cas de nouvelle numérotation ou lors la réalisation d'autres fonctions, par ex. un double appel interne, le mode secret est désactivé.

# <span id="page-30-2"></span>**Téléphoner avec plusieurs abonnés**

Vous lancez une communication avec plusieurs abonnés via un double appel. Vous pouvez alors parler en alternance (« va-et-vient », [p. 32](#page-32-0) ) ou simultanément (« mise en conférence », [p. 33\)](#page-33-0) avec les autres abonnés.

### <span id="page-30-3"></span>**Double appel externe**

Vous désirez appeler un autre abonné externe au cours d'une communication interne ou externe.

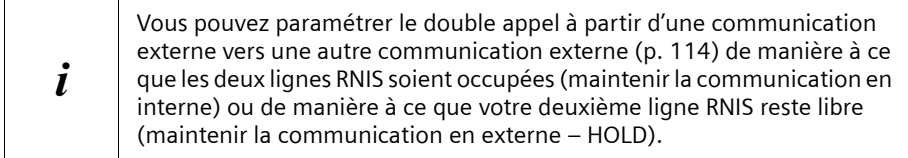

### **Activer le double appel externe :**

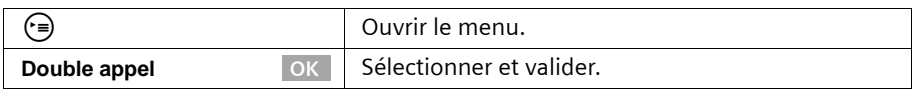

La communication avec le premier abonné est maintenue. Lorsque la communication est maintenue en interne [\(p. 114\)](#page-114-2), le premier abonné entend la musique d'attente réglée [\(p. 114\).](#page-114-3)

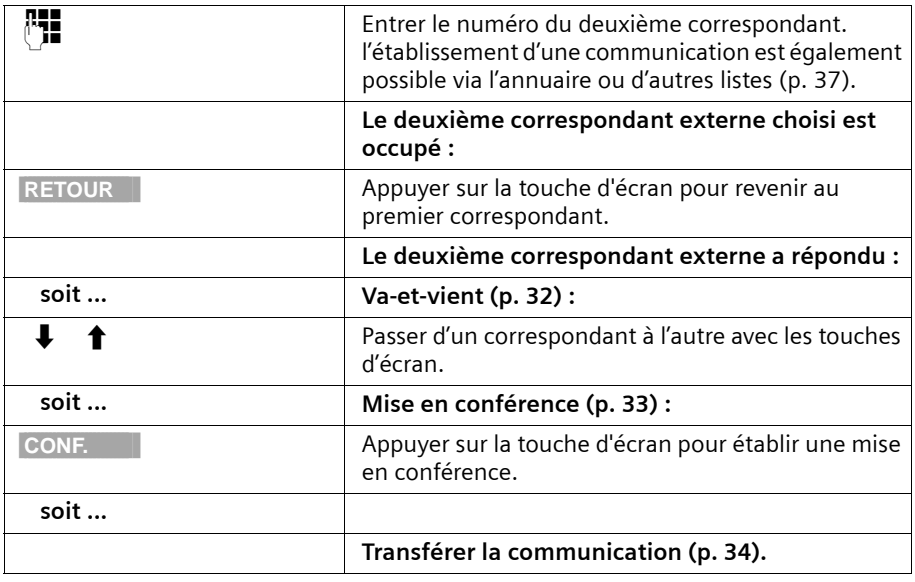

### **Etablir la communication vers le deuxième abonné externe :**

### <span id="page-31-0"></span>**Double appel interne**

Vous désirez appeler un abonné interne au cours d'une communication externe.

**Activer le double appel interne :**

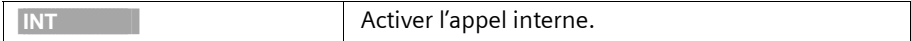

La communication avec le premier abonné est maintenue. Le premier correspondant externe entend la musique d'attente programmée [\(p. 114\)](#page-114-3) lorsque la communication est maintenue en interne [\(p. 114\).](#page-114-2)

### **Fonctions en cours de communication**

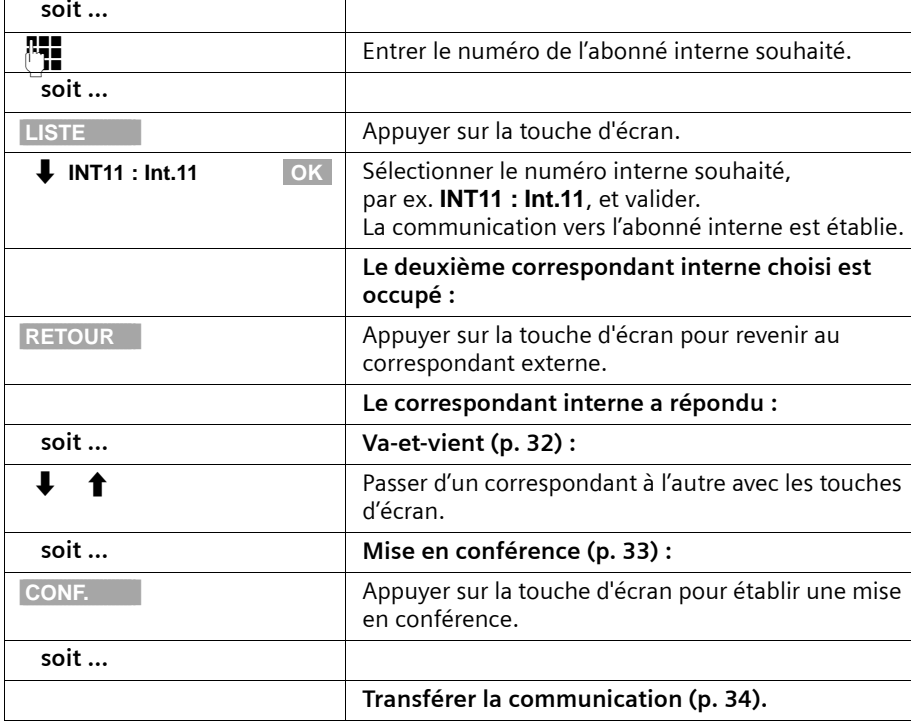

**Etablir la communication vers l'abonné interne :**

### <span id="page-32-0"></span>**Va-et-vient**

**Condition :** vous avez établi un double appel ([p. 30](#page-30-3) ou [p. 31\)](#page-31-0).

Il existe une communication active (celle établie avec le double appel) et une communication maintenue (la première). Vous pouvez parler en alternance avec les deux correspondants :

Avec  $\downarrow \quad \uparrow$ , vous commutez entre les deux correspondants.

Un abonné externe entend au cours d'une communication mise en attente la musique d'attente programmée [\(p. 114\)](#page-114-3) lorsque la communication est maintenue en interne [\(p. 114\).](#page-114-2) Un abonné interne au cours d'une communication mise en attente n'entend pas de musique d'attente.

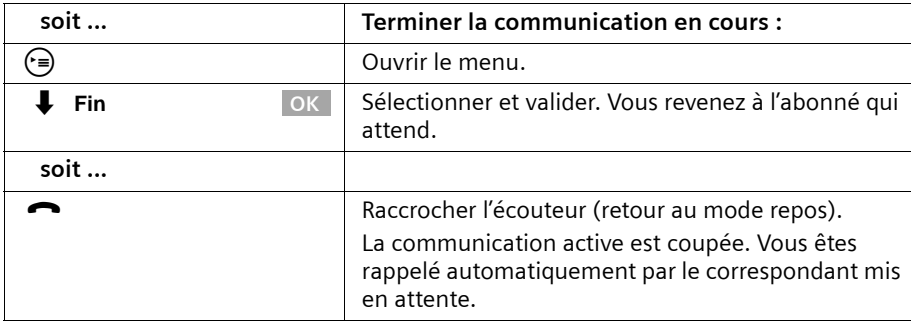

### **Terminer le double appel / le va-et-vient**

### <span id="page-33-0"></span>**Mise en conférence**

**Condition :** vous avez établi un double appel [\(p. 30](#page-30-3) ou [p. 31](#page-31-0)).

Il existe une communication active (celle établie avec le double appel) et une communication maintenue (la première). Lors de la mise en conférence, vous parlez simultanément avec les deux correspondants.

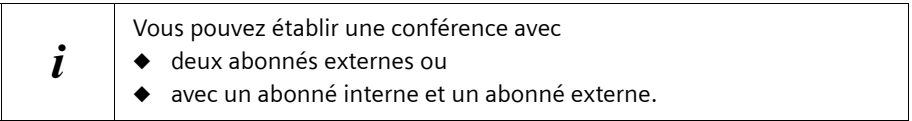

Sur votre téléphone de base, deux conférences peuvent être effectuées simultanément.

### **Etablir la conférence**

Vous effectuez un double appel. Le premier abonné est mis en attente.

Appuyez sur la touche d'écran CONF. afin d'établir une conférence.

#### **Terminer la conférence**

Vous disposez de plusieurs possibilités pour terminer la conférence :

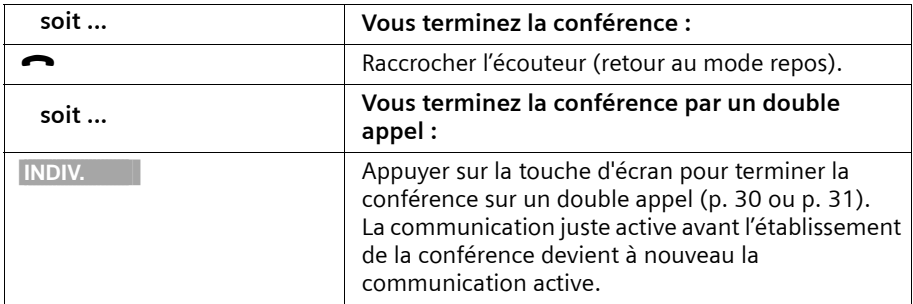

# <span id="page-34-0"></span>**Transférer l'appel entrant – CD (Call Deflection)**

CD permet de renvoyer un appel entrant au cours de la sonnerie à un numéro d'appel quelconque sans prendre la communication.

Vous pouvez préattribuer une cible de renvoi [\(p. 111\),](#page-111-2) composer un numéro d'appel à partir de l'annuaire ou entrer un nouveau numéro.

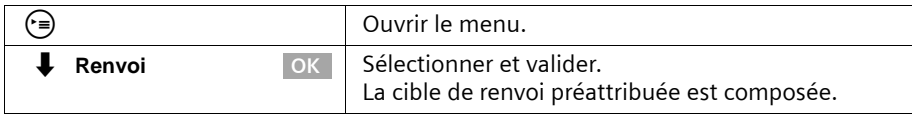

# <span id="page-34-1"></span>**Transférer des communications**

# **Transférer un appel en externe – ECT (Explicit Call Transfer)**

### **Conditions :**

- ◆ La fonctionnalité doit être activée [\(p. 148\).](#page-148-2)
- ◆ Une transmission de la communication n'est possible que si le central et votre autocommutateur RNIS prennent en charge la fonction ECT. Si ce n'est pas le cas, la communication externe est coupée. Aucun retour d'appel ne s'effectue.
- ◆ Pour la « mise en attente » en cas de double appel à partir d'une communication externe, **Double app. Ext** doit être réglé [\(p. 114\)](#page-114-2).

Vous effectuez une communication externe et désirez la transférer à un autre correspondant externe. Etablissez pour cela une communication externe en double appel [\(p. 30\)](#page-30-3) puis raccrochez l'écouteur (également avant la réponse) pour transférer la communication.

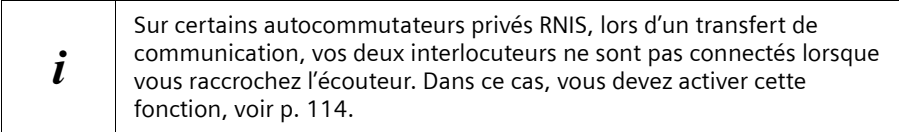

### **Transférer une communication externe vers un autre terminal**

Vous effectuez une communication **externe** et désirez la transférer à un autre terminal. Etablissez pour cela une communication interne en double appel [\(p. 31\)](#page-31-0) puis raccrochez l'écouteur (également avant la réponse) pour transférer la communication.

# <span id="page-35-0"></span>**Traiter un appel externe en signal d'appel – CW (Call Waiting)**

**Condition :** signal d'appel CW (Call Waiting) programmé, [voir p. 113](#page-113-1).

Si vous recevez un appel externe alors que vous êtes en communication (interne ou externe), un signal d'appel (bip court) retentit. Le service Présentation du numéro affiche à l'écran le numéro ou le nom de l'appelant.

Vous avez quatre possibilités pour traiter un appel externe qui est en signal d'appel :

### **Accepter un signal d'appel – appel en double appel** :

Appuyez ensuite sur la touche ACCEPT. de l'écran. Vous acceptez l'appel qui est en signal d'appel, la première communication est mise en attente. Les deux correspondants s'affichent à l'écran, le correspondant actuel est mis en surbrillance.

Pour effectuer un va-et-vient entre les deux correspondants, [voir p. 32](#page-32-0), pour une mise en conférence [voir p. 33.](#page-33-0)

### **Refuser le signal d'appel**

Appuyer sur la touche d'écran REFUSER afin de rejeter une communication en signal d'appel.

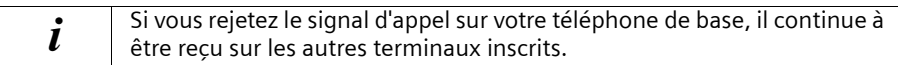

### **Changer de correspondant**

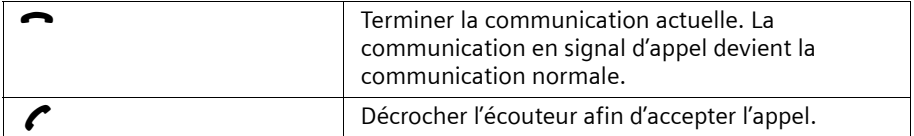

### **Transférer le signal d'appel en interne**

Vous pouvez transférer le correspondant en signal d'appel en interne sans accepter la communication.

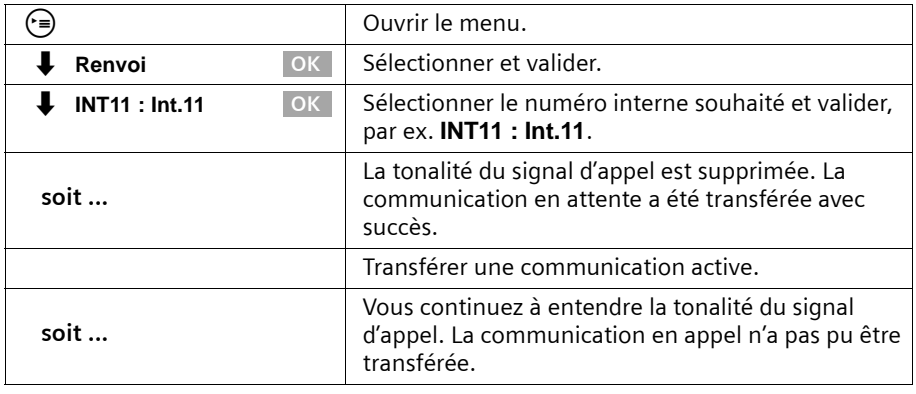

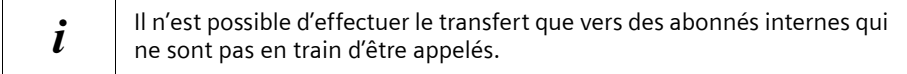
# **Maintenir la communication (Call Hold)**

#### **Maintenir un correspondant externe**

Vous êtes en communication avec un correspondant externe.

Appuyer sur la touche d'écran **INT**. Le correspondant externe est mis en attente. Le correspondant externe mis en attente entend une musique d'attente [\(p. 114\)](#page-114-0)lorsque la liaison est maintenue en interne [\(p. 114\).](#page-114-1) Vous pouvez introduire une communication interne en double appel [\(p. 31\).](#page-31-0)

#### **Maintenir un correspondant interne**

Vous êtes en communication interne. Appuyer sur la touche d'écran DBLE AP. Le correspondant interne est mis en attente.

# **Mettre en attente / Poursuivre la communication**

Vous effectuez une communication externe et voulez la transférer par ex. à un autre terminal de votre connexion RNIS.

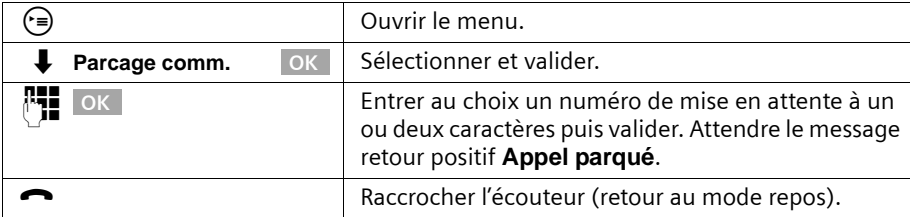

#### **« Débloquer » l'appel**

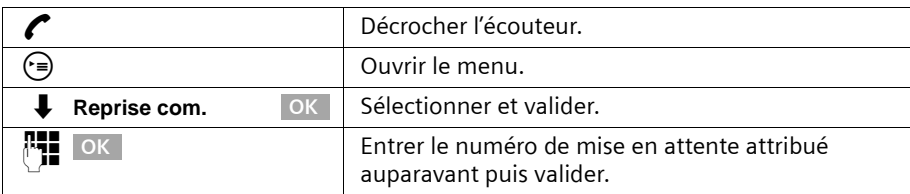

# **Utiliser l'annuaire et autres listes**

# <span id="page-37-2"></span><span id="page-37-1"></span>**Annuaire et annuaire spécial**

Dans l'annuaire, vous pouvez mémoriser jusqu'à 200 numéros de téléphone. Dans l'annuaire spécial, vous pouvez mémoriser jusqu'à 10 numéros de téléphone.

L'**annuaire principal** facilite la numérotation. A l'état de repos, l'annuaire est accessible à l'aide de la touche  $(\mathfrak{m})$ .

L'**annuaire spécial** est un annuaire particulier dans lequel vous pouvez mémoriser des numéros de téléphone particulièrement importants, par ex. des numéros de téléphone privés, des préfixes d'opérateur (« numéros de présélection Appel par appel ») ou autres. Vous appelez l'annuaire spécial avec la touche <sub>E.</sub>

Vous constituez un annuaire et un annuaire spécial propres à votre téléphone de base. Il est cependant possible de copier les entrées vers un combiné pour en dispose[r\(p. 40\)](#page-40-0).

Excepté pour l'enregistrement des entrées, la manipulation des deux annuaires est identique.

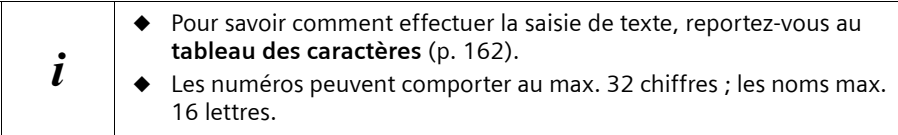

#### <span id="page-37-0"></span>**Enregistrer les numéros saisis dans l'annuaire principal**

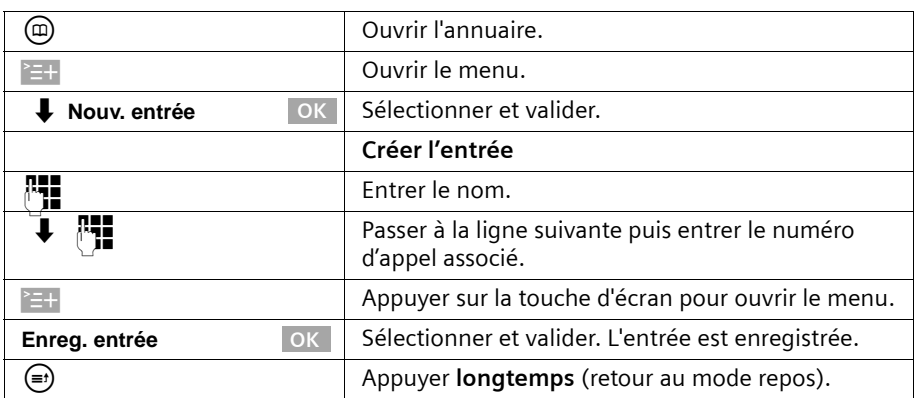

## <span id="page-38-0"></span>**Enregistrer un numéro dans l'annuaire spécial**

Le nombre maximum d'entrées dans l'annuaire spécial est fonction du nombre d'entrées figurant dans l'annuaire principal et dans le carnet d'adresses e-mail.

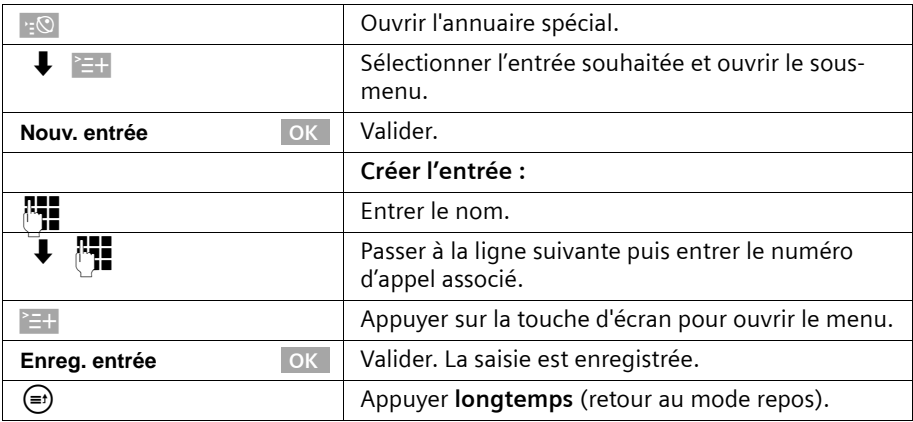

## **Composer un numéro à l'aide de l'annuaire ou de l'annuaire spécial**

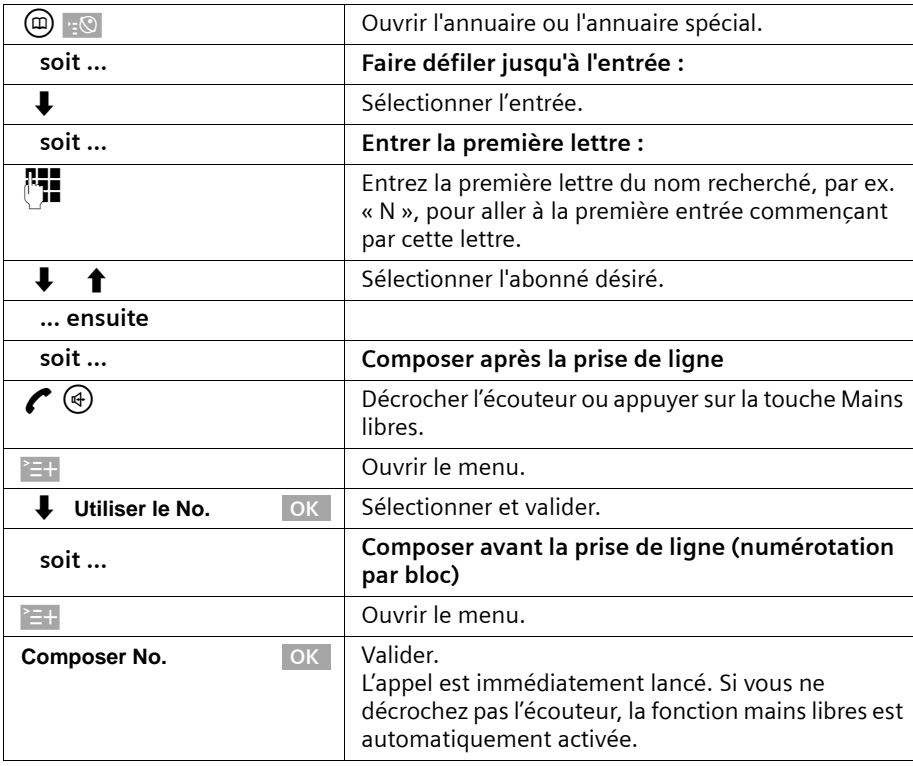

#### **Déterminer le MSN pour la communication suivante**

Même en composant à partir de l'annuaire, vous pouvez sélectionner un MSN d'émission uniquement valable pour cette communication. **Condition : App. suiv.: MSN** doit être activé [\(p. 105\).](#page-105-0) Sélectionnez une entrée et ouvrez le sous-menu avec  $\geq +1$ . Via **Composer No.** OK | la liste des MSN s'affiche.

#### **Visualiser et modifier l'entrée provenant de l'annuaire / l'annuaire spécial**

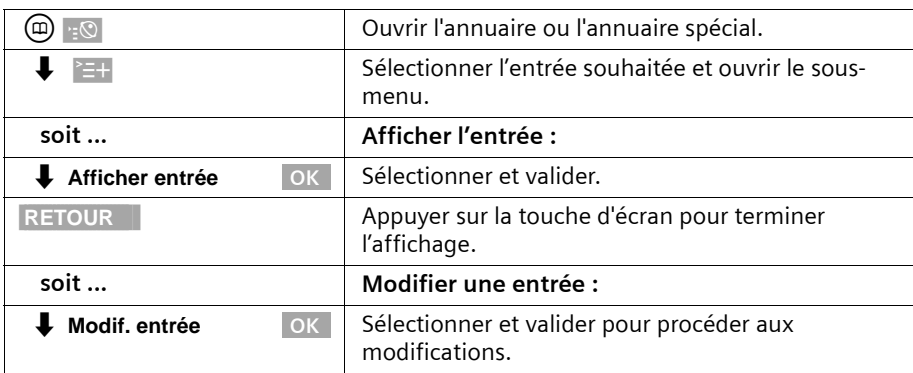

Continuez en suivant la procédure indiquée [p. 37](#page-37-0) (annuaire) et [p. 38](#page-38-0) (annuaire spécial) à la rubrique « Créer une entrée ».

#### **Supprimer une entrée ou l'annuaire/l'annuaire spécial.**

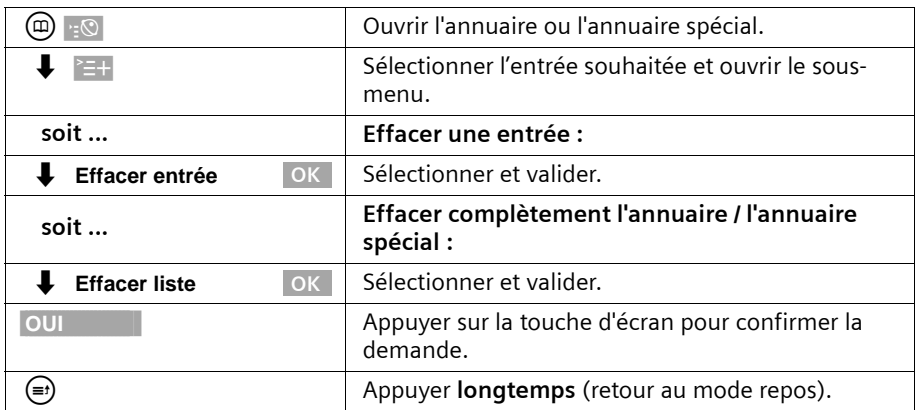

# <span id="page-40-1"></span>**Copier le numéro affiché dans l'annuaire principal**

Lorsqu'un numéro est visible à l'écran (CLIP), vous pouvez le copier dans votre annuaire. Cette opération peut être réalisée à partir de la liste des numéros Bis, de la liste des appelants / de la liste des répondeurs (sur le SX353isdn) ou pendant une communication.

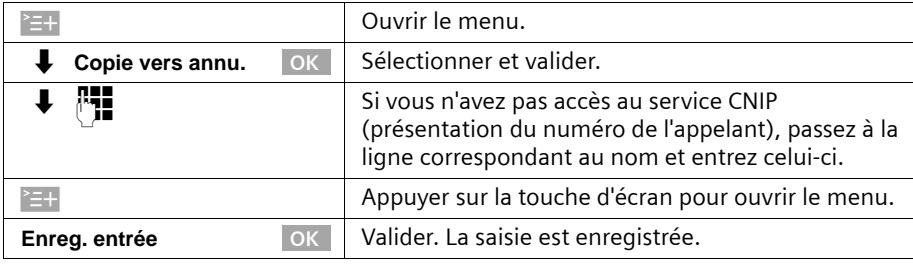

 $\mathbf{i}$  Si vous avez accès au service CNIP en plus du service CLIP, le nom associé sau numéro d'annel est également transmis (cur 16 caractères maximum). au numéro d'appel est également transmis (sur 16 caractères maximum).

# **Reprendre le numéro d'appel de l'annuaire**

Si, en manipulant votre téléphone, vous devez saisir un numéro d'appel externe, vous pouvez utiliser pour cela l'annuaire de votre téléphone de base.

**Condition :** le champ de saisie des numéros externes doit s'afficher.

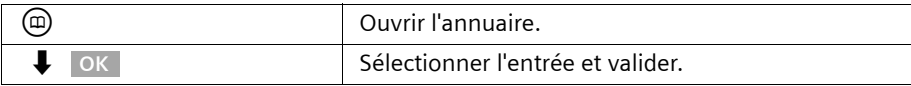

Le numéro de l'entrée est transmis dans le champ de saisie.

## <span id="page-40-0"></span>**Envoyer une entrée ou la liste complète à un combiné**

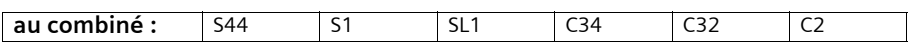

Vous pouvez copier des entrées ou la liste complète à un combiné inscrit au téléphone de base. Cela vous évite une double saisie.

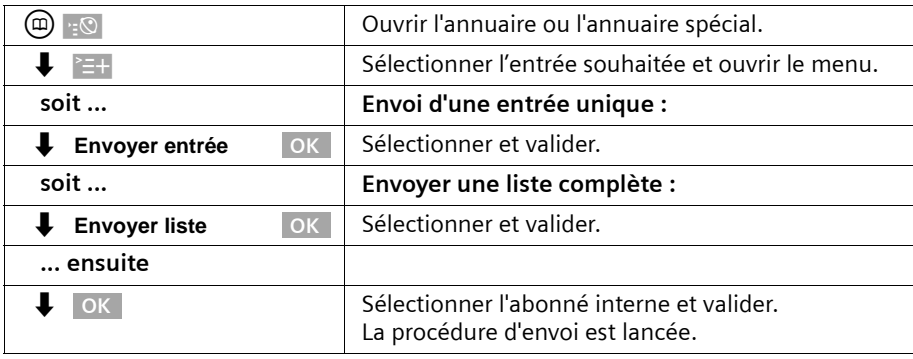

Lorsqu'une entrée a été envoyée, vous devez confirmer que vous souhaitez envoyer une autre entrée. Vous pouvez sélectionner d'autres entrées aussi longtemps que vous validez avec la touche d'écran OUI ; la touche NON met un terme à l'envoi.

La réussite de l'opération de transfert est signalée par un message et par la tonalité de confirmation sur le combiné du destinataire. Les entrées figurant déjà dans le combiné du destinataire sont conservées.

Les entrées avec des noms identiques ne sont pas remplacées. De ce fait, il est possible que le nombre d'entrées enregistrées dans le combiné récepteur soit différent de celui des entrées transmises.

Le transfert s'interrompt lorsque la mémoire du combiné du destinataire est saturée. La dernière entrée transférée apparaît à l'écran.

Si une entrée est envoyée sans nom à un combiné, les 16 derniers chiffres du numéro d'appel sont repris comme nom.

# **Affichage de l'espace libre**

L'espace mémoire est partagé entre l'annuaire et l'annuaire spécial [\(p. 37\)](#page-37-1). Vous pouvez voir à l'écran l'espace de stockage restant pour toutes les listes.

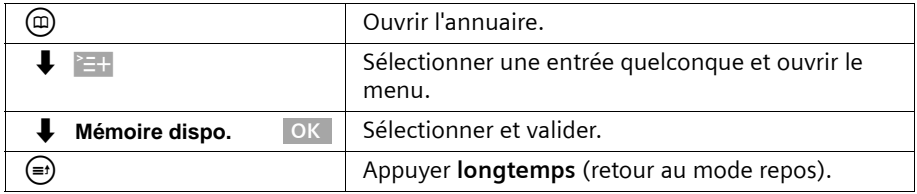

## **Liste des numéros Bis**

La liste des numéros Bis contient les dix derniers numéros appelés (sur votre téléphone de base). Dans le cas où vous avez également enregistré dans l'annuaire des noms associés à ces numéros, ces noms sont affichés. Pour plusieurs entrées identiques, seule la plus récente s'affiche. Si la liste des numéros Bis est pleine, l'entrée la plus ancienne est effacée lors de la numérotation suivante. La liste des numéros bis vous permet de rappeler les numéros enregistrés.

## **Répétition manuelle de la numérotation**

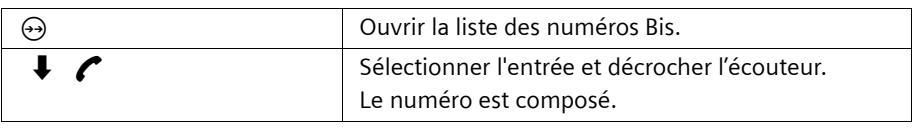

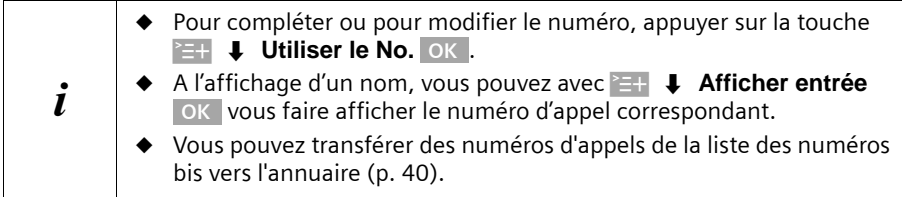

### **Déterminer le MSN pour la communication suivante**

Même en composant à partir de la liste des numéros Bis, vous pouvez sélectionner un MSN d'émission uniquement valable pour cette communication. **Condition : App. suiv.: MSN** doit être activé [\(p. 105\)](#page-105-0). Sélectionnez une entrée et ouvrez le sous-menu avec <mark>'=+</mark> . Via **Composer No.** OK | la liste des MSN s'affiche.

# **Répétition automatique de la numérotation**

Avec cette fonction, le numéro d'appel d'un correspondant, que vous n'avez pas obtenu, est composé automatiquement toutes les 20 secondes. La touche Mains libres clignote et l' « écoute amplifiée » est activée. Lorsque le correspondant répond, il vous suffit d'appuyer sur la touche Décrocher  $\ell$ . « Ecoute amplifiée » reste activée. Si le correspondant ne répond pas, l'appel s'interrompt au bout d'env. 30 secondes. La fonction se désactive au bout de 12 essais infructueux.

Afin de pouvoir utiliser la fonction de rappel automatique de la liste des numéros bis, **App. suiv.: MSN** doit être désactivé pour le combiné [\(p. 105\).](#page-105-0)

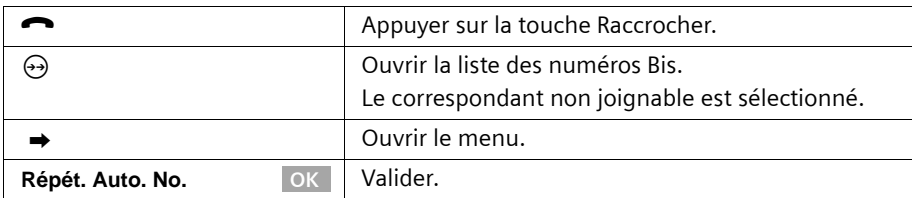

Pour interrompre le rappel automatique, appuyer sur la touche ANNUL. de l'écran ou sur toute autre touche.

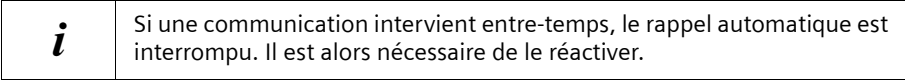

#### **Effacer certains numéros :**

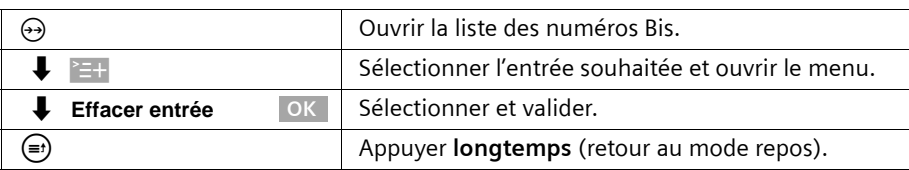

## <span id="page-43-0"></span>**Appeler les listes à l'aide de la touche Messages**

La touche Messages  $\circledcirc$  permet d'appeler les listes suivantes à condition qu'une nouvelle entrée existe dans la liste correspondante :

- 1. Liste de réception des SMS **Messg.texte(SMS)** [\(p. 60\)](#page-60-0),
- 2. Liste des appels non pris **Appels perdus** [\(p. 44\)](#page-44-0)
- 3. Journaux du répondeur **REPD.1**, **REPD.2**, **REPD.3** (au téléphone de base SX353isdn, [p. 72\)](#page-72-0)

Dans les listes sont affichés les appels, les messages et les SMS qui appartiennent aux MSN de réception affectés au téléphone de base.

Dès qu'une **nouvelle entrée** (appels, messages sur un répondeur intégré et/ou SMS) a été ajoutée à une ou plusieurs listes, la touche **⊚ clignote** et une tonalité d'avertissement retentit.

#### **Lorsque vous appuyez sur la touche clignotante** f**, l'écran indique :**

◆ S'il existe encore de nouvelles entrées dans une liste seulement, la première nouvelle entrée de cette liste s'affiche.

Ouvrir l'entrée :  $\downarrow$  (sélectionner une entrée) OK

◆ S'il existe de nouvelles entrées dans plusieurs listes, les listes concernées sont affichées. Ouvrir l'entrée :  $\downarrow$  (sélectionner la liste) OK,  $\downarrow$  (sélectionner l'entrée) OK

**Lorsque vous appuyez sur la touche** f **lorsqu'elle ne clignote pas, l'écran indique :** Le message **Aucun nouveau message** s'affiche brièvement. La liste des appels non pris est appelée.

# <span id="page-44-0"></span>**Liste des appels**

Il existe 2 listes des appels :

- ◆ la liste des appels **non décrochés** Elle contient tous les appels refusés et non acceptés ainsi que tous les appels acceptés par un répondeur, pour lesquels aucun message n'existe.
- ◆ la liste des appels **reçus**

Elle contient tous les appels acceptés par un abonné interne ou par un répondeur. Dans ces listes sont affichés les appels d'un MSN de réception attribué au téléphone de base. Les numéros d'appel des 20 derniers appels sont enregistrés. Lorsque la liste des appelants est pleine et que de nouvelles entrées y sont ajoutées, l'entrée la plus ancienne est effacée. L'entrée la plus récente se trouve au début de la liste, la plus ancienne à la fin.

Un appelant est entré à la fin de l'appel dans la liste des appelants correspondante. Si son numéro d'appel est transmis et si ce numéro est entré dans l'annuaire, son nom s'affiche. Pour plusieurs entrées identiques, seule la plus récente s'affiche dans les deux listes. Si une communication sortante avec un appelant, présent dans la liste des appels non pris, s'effectue, cette entrée est transférée dans la liste des numéros Bis et est supprimée de la liste des appels non pris.

Pour chaque entrée, l'écran indique :

- ◆ le nombre des appels de cet appelant,
- ◆ le numéro d'appel de l'appelant ou son nom (si une entrée de l'annuaire existe) ou **Inconnu** lorsque le numéro d'appel n'a pas été transmis,
- ◆ le MSN de réception.
- la date et l'heure du dernier appel.

# <span id="page-44-1"></span>**Ouvrir les listes des appels**

Vous pouvez ouvrir les deux listes des appelants via le menu. La liste des appels non décrochés peut également être ouverte via la touche  $\circledcirc$  pour autant qu'une nouvelle entrée s'existe [\(p. 43\).](#page-43-0) Les nouvelles entrées dans la liste des appels non décrochés sont signalées par le clignotement de la touche  $\textcircled{a}$ .

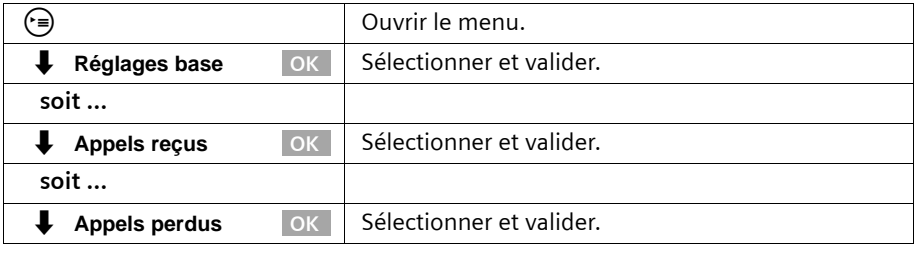

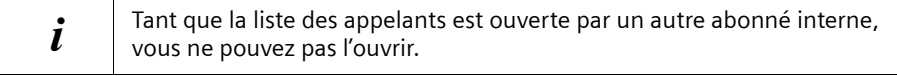

# **Rappeler l'appelant**

**Condition :** le numéro de l'appelant a été transmis [\(p. 24\).](#page-24-0)

Ouvrez la liste des appels non pris ou acceptés [\(p. 44\).](#page-44-1) **Ensuite :**

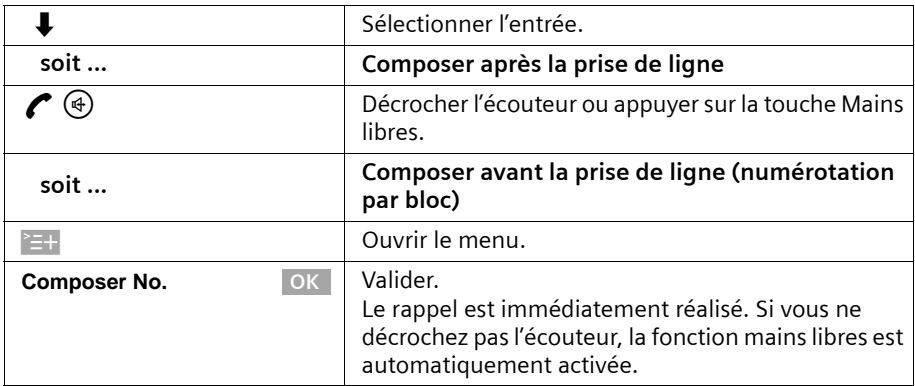

Le numéro d'appel est effacé de la liste des appelants et est entré dans la liste des numéros Bis.

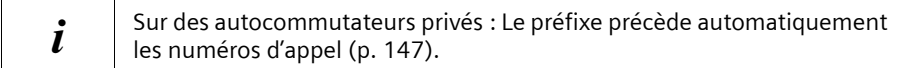

#### **Rappel avec préfixe d'opérateur**

Lors du rappel, vous pouvez placer le préfixe d'un opérateur avant le numéro d'appel [\(p. 47\)](#page-47-0). Sélectionnez une entrée et ouvrez le sous-menu avec <sup>⊳</sup> ≡ + Via ↓ NET Liste OK, vous affichez l'annuaire spécial avec les numéros d'appel des opérateurs.

#### **Déterminer le MSN pour la communication suivante**

Même dans le cas du rappel à partir de la liste des appelants, vous pouvez sélectionner un MSN d'émission uniquement valable pour cette communication. **Condition : App. suiv.: MSN** doit être activé [\(p. 105\)](#page-105-0). Sélectionnez une entrée et ouvrez le sous-menu avec '=+. Via **Composer No.** OK | la liste des MSN s'affiche.

## **Afficher l'entrée**

Ouvrez la liste des appels non pris ou acceptés [\(p. 44\).](#page-44-1) **Ensuite :**

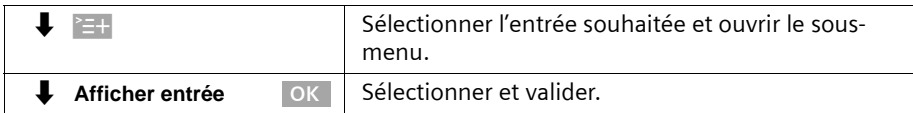

# **Modifier le numéro d'appel de l'appelant**

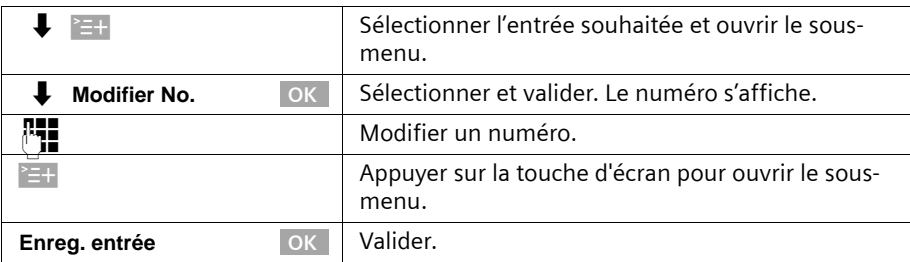

Ouvrez la liste des appels non pris ou acceptés [\(p. 44\).](#page-44-1) **Ensuite :**

### **Récupérer l'entrée à partir de la liste des appelants et l'ajouter à l'annuaire**

Ouvrez la liste des appels non pris ou acceptés [\(p. 44\).](#page-44-1) **Ensuite :**

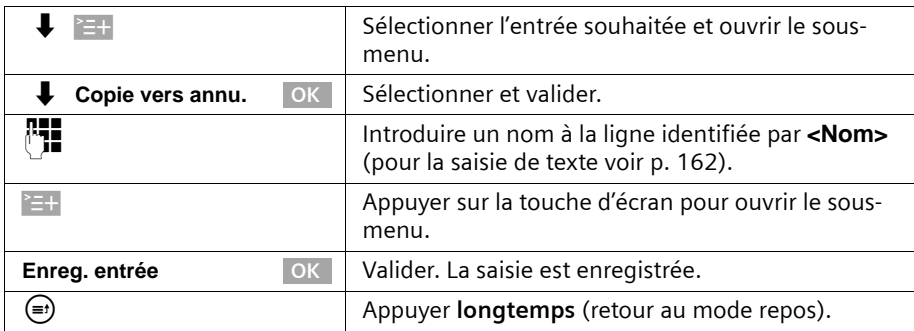

#### **Supprimer une entrée dans la liste des appelants**

Ouvrez la liste des appels non décrochés ou celle des appels reçus [\(p. 44\).](#page-44-1) **Ensuite :**

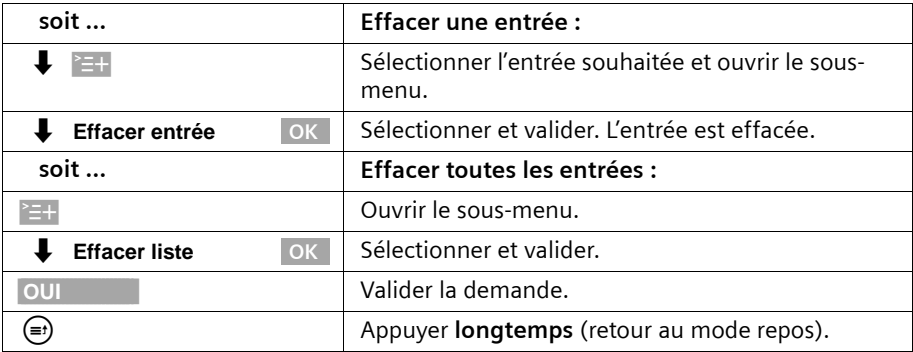

# **Maîtrise des coûts de télécommunication**

Il peut être important de visualiser les coûts de communications. Les informations indiquées ne soint qu'indicatives et peuvent être liées également au réseau de l'opérateur utilisé..

i Vous gérez les entrées de l'annuaire spécial de la même manière que pour l'annuaire. Vous trouverez à la [p. 37](#page-37-2) et suivantes une description des modalités d'enregistrement, de modification ou de suppression des entrées.

# <span id="page-47-0"></span>**Ajouter un numéro Call-by-Call au début d'un numéro d'appel**

Cette fonction permet, par exemple, d'insérer le préfixe d'un opérateur avant le numéro à appeler.

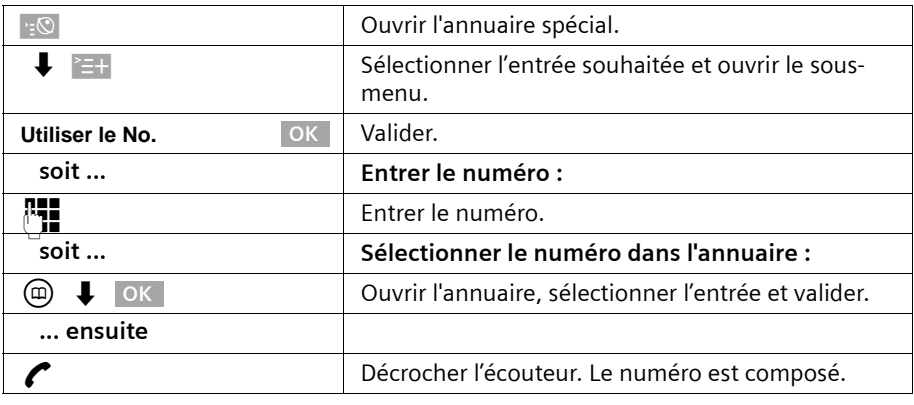

 $\mathbf{i}$  Afin de pouvoir utiliser plus facilement cette fonction, vous pouvez<br> $\mathbf{i}$ également affecter une touche de fonction en conséquence [\(p. 124\).](#page-124-0)

## **Affichage de la durée de communication**

Lorsque vous êtes appelé, la durée de communication s'affiche automatiquement à l'écran.

Lorsque vous appelez quelqu'un, la durée s'affiche jusqu'à ce que les coûts de communication soient transmis (**condition :** vous avez fait une demande de transmission des coûts de communication auprès de votre opérateur).

A la fin de l'appel, l'affichage cesse. Il s'affiche pendant encore env. 3 s avant que le combiné ne passe en mode repos.

# **Affichage des coûts de communication**

Vous ne pouvez utiliser un affichage des coûts que si vous avez débloqué l'option chez votre opérateur.

Vous pouvez demander les unités / coûts totaux écoulés et les coûts du dernier appel effectué (en fonction du réglage, [voir p. 50](#page-50-0)) sur chaque terminal. La somme des coûts comprend les coûts entraînés par ce terminal. Si vous n'obtenez pas d'informations sur le tarif par votre opérateur, la durée d'appel s'affiche.

## **Programmer la saisie des coûts**

Renseignez-vous auprès de votre opérateur pour savoir si les coûts d'appel sont transmis sous forme d'unité tarifaire ou sous forme de montant. Déterminez le mode de comptage **Unités réseau** ou **Coûts réseau**.

Si vous avez sélectionné **Coûts réseau**, mais si l'opérateur ne transfert que les unités, on commute automatiquement à la fin de l'appel sur **Unités réseau**.

A la livraison, **Unités réseau** est préréglé**.**

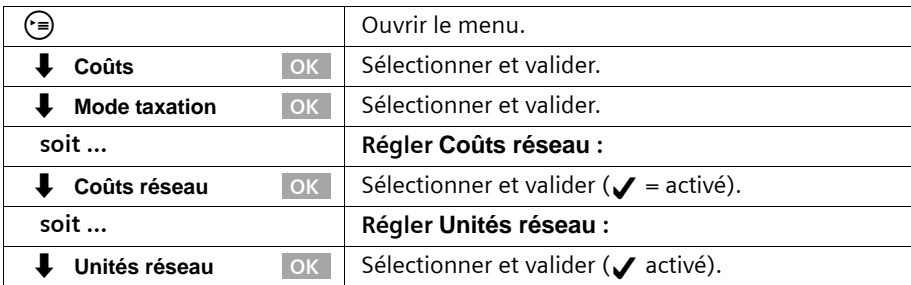

#### **Paramétrer le mode de comptage**

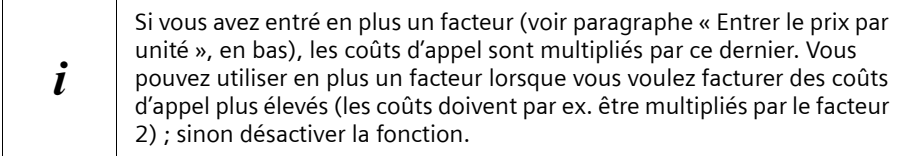

Avec le préréglage **Aucun prix**, les unités s'affichent.

#### <span id="page-49-0"></span>**Entrer le prix par unité**

Afin de pouvoir calculer les coûts avec le type de calcul **Unités réseau**, vous devez déterminer la devise et le prix par unité (à la livraison : **Aucun prix**). Pour cette détermination des coûts, **Unités réseau** doit être réglé (configuration d'origine).

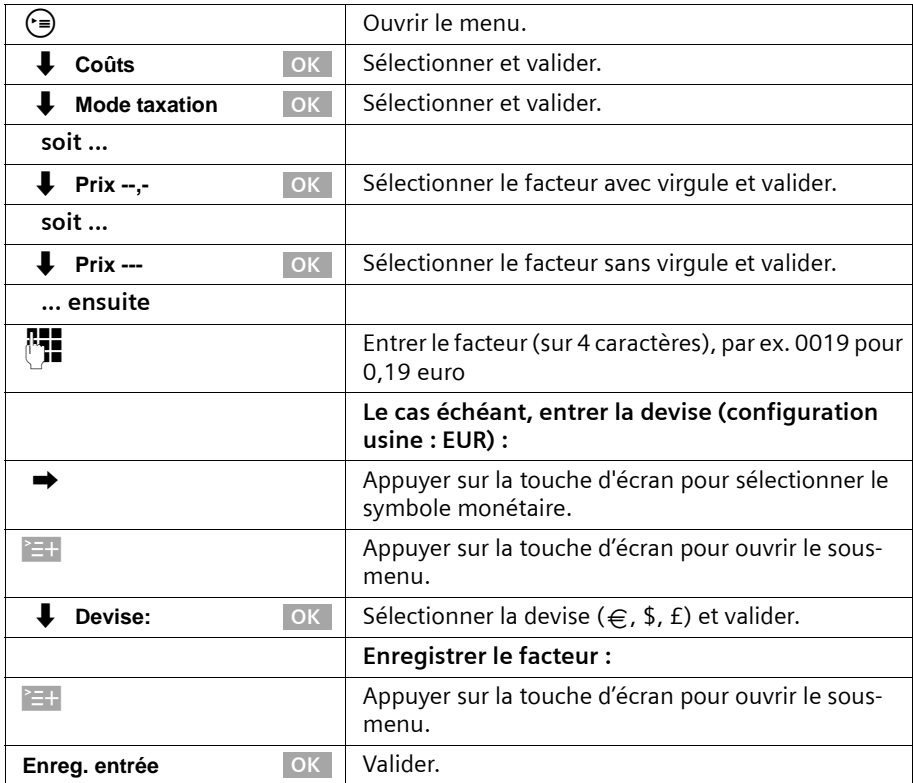

## **Afficher et supprimer l'aperçu des coûts**

En fonction du réglage, les unités de taxes ou d'appels s'affichent pour chaque abonné interne, pour chaque MSN programmé et pour tout le système.

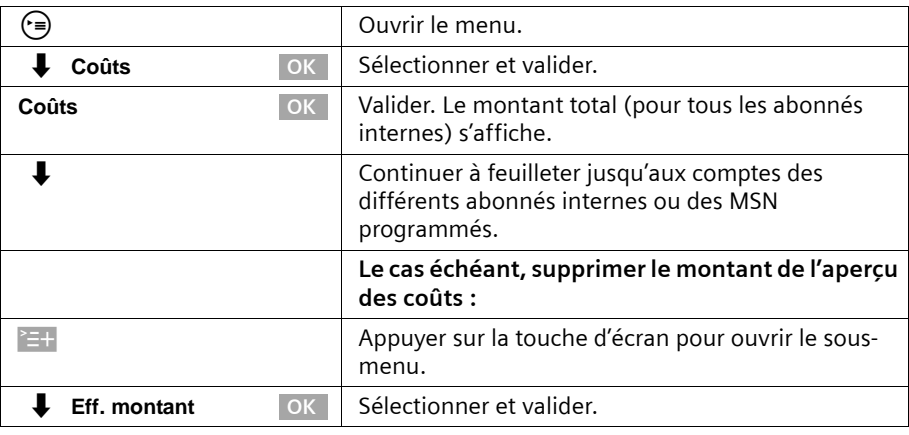

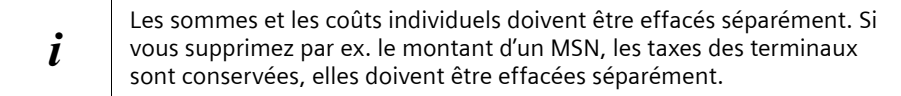

## <span id="page-50-0"></span>**Activer / Désactiver l'affichage des coûts du dernier appel**

Vous pouvez afficher sur le terminal la somme des coûts et les coûts du dernier appel pour ce terminal. **Condition : App. suiv.: MSN n'est pas** activé.

A la livraison, **Dernière taxat.** est désactivé.

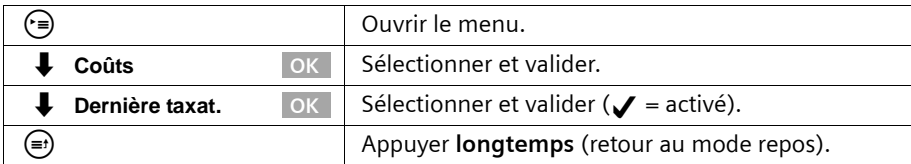

Après l'activation de la fonction, les coûts de la communication vous sont affichés au terminal lorsque vous décrochez l'écouteur. Si aucun appel n'a été effectué, les coûts s'affichent après avoir raccroché.

# **SMS (mini-messages texte)**

Si le SMS est disponible sur RNIS et compatible, vous pouvez utiliser votre combiné pour envoyer et recevoir des SMS (**S**hort **M**essage **S**ervice). Vous pouvez envoyer un SMS à chaque connexion dans le réseau fixe et dans le réseau de téléphonie mobile. Votre SMS peut être reçu comme message textuel sur tous les appareils prenant en charge les SMS (GSM, PC, autre téléphone). Selon l'opérateur, si le destinataire de votre SMS ne possède pas de téléphone prenant en charge cette fonction, le SMS peut lui être lu. Si vous utilisez plusieurs combinés, il ne peut y avoir, à un moment donné, qu'un combiné pour accéder à la fonction SMS.

# **Généralités**

Les SMS sont échangés par des fournisseurs de service par l'intermédiaire de centres SMS. Il est nécessaire d'inscrire dans votre téléphone les numéros d'appel des centres SMS à partir desquels vous voulez envoyer ou recevoir des SMS [\(p. 53\).](#page-53-0) Il est possible d'enregistrer jusqu'à 10 centres SMS. Il peut également y avoir des centres SMS préconfigurés dans la configuration de base. Vous pouvez modifier les numéros d'appel des centres SMS.

Vous pouvez recevoir des SMS émis à partir de **n'importe quel** centre SMS. La condition est que vous soyez enregistré auprès du centre SMS correspondant, pour la réception des SMS [\(p. 55\)](#page-55-0).

Votre SMS est envoyé à partir du centre SMS enregistré en tant que centre d'envoi.

**Exemple** : Sur le réseau Français, les centres SMS pour l'émission et pour la réception peuvent avoir des numéros d'appel distincts. Il conviendra donc dans ce cas d'enregistrer dans un premier centre serveur, le numéro du centre émetteur (puis de l'activer) et d'enregistrer le numéro du centre récepteur dans un autre centre serveur (le laisser désactiver). Dans d'autres réseau en Europe, les deux centres peuvent avoir le même N°.

Renseignez vous auprès du fournisseur de services sur la disponibilité du SMS et sur son implémentation.

# **Conditions d'envoi et de réception des SMS**

- ◆ Votre opérateur prend en charge le service SMS sur le réseau fixe. Contactez votre opérateur pour plus de renseignements.
- ◆ Pour les MSN utilisés, la présentation du numéro ne peut pas être désactivée en permanence [\(p. 25\).](#page-25-0)
- ◆ Pour pouvoir recevoir des SMS, il est nécessaire de vous enregistrer auprès de votre fournisseur de service [\(p. 55\)](#page-55-0).
- ◆ Vous ne pouvez pas faire bloquer les numéros d'appel inscrits des centres SMS par l'opérateur de réseau.

Si le téléphone d'un destinataire dans le réseau fixe ne peut pas recevoir de SMS, le SMS lui est automatiquement lu comme message vocal.

Attention, tous les opérateurs ne proposent pas de SMS sur RNIS. Consulter votre opérateur au préalable. Ex. en Suisse, la fonction SMS n'est pas prise en charge dans le réseau RNIS.

# **Gérer les centres de service SMS**

Les SMS sont échangés via des centres SMS. Pour pouvoir envoyer et recevoir des SMS, vous avez besoin des numéros d'appel du centre SMS de votre fournisseur de service. Vous devez enregistrer ces numéros d'appel dans votre téléphone. certains peuvent être pré-programmés en usine.

Vous pouvez entrer jusqu'à dix centres SMS dans votre téléphone.

#### **Envoyer des SMS – Centre d'émission**

Vous devez entrer dans votre téléphone le numéro d'appel du centre SMS via lequel vous voulez envoyer des SMS et l'activer [\(p. 53](#page-53-0) et [p. 54\)](#page-54-0). Ce numéro d'appel est utilisé pour l'envoi de tous les SMS.

Vous pouvez activer un autre centre SMS comme centre d'émission. Le centre d'émission activé auparavant est alors automatiquement désactivé.

#### **Recevoir des SMS**

Vous pouvez recevoir des SMS via tous les centres SMS entrés, à condition que vous soyez enregistré comme destinataire des SMS dans ces centres SMS (pour s'inscrire, [voir](#page-55-0)  [p. 55](#page-55-0)). Pour se faire vous devrez probabalement les renseigners dans vos centres Serveurs et ne pas les activer.

# <span id="page-53-0"></span>**Entrer, modifier ou supprimer les numéros d'appel des centres SMS**

Vous pouvez entrer jusqu'à dix centres SMS.

Avant d'effectuer des entrées ou des modifications, informez-vous des particularités et des offres du fournisseur de service SMS.

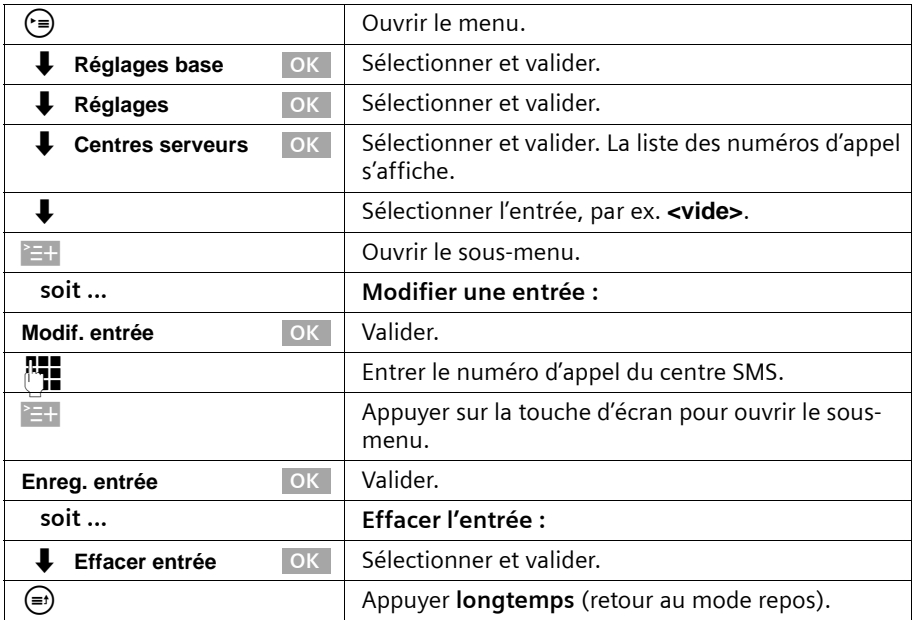

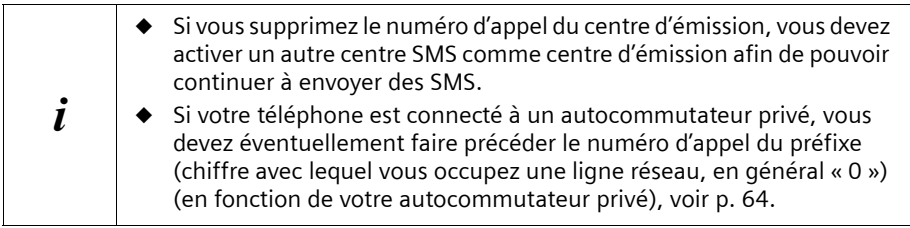

# <span id="page-54-0"></span>**Activer / Désactiver le centre d'émission des SMS**

Pour envoyer des SMS, vous devez activer le numéro d'appel du centre SMS souhaité comme centre d'émission. Vous déterminez ainsi le centre SMS via lequel le SMS sera envoyé. La réception des SMS est possible via tous les centres SMS entrés à condition de leur avoir indiqué que vous possédez une connexion supportant les SMS au moyen de la procédure d'inscription correspondante (voir chapitre suivant).

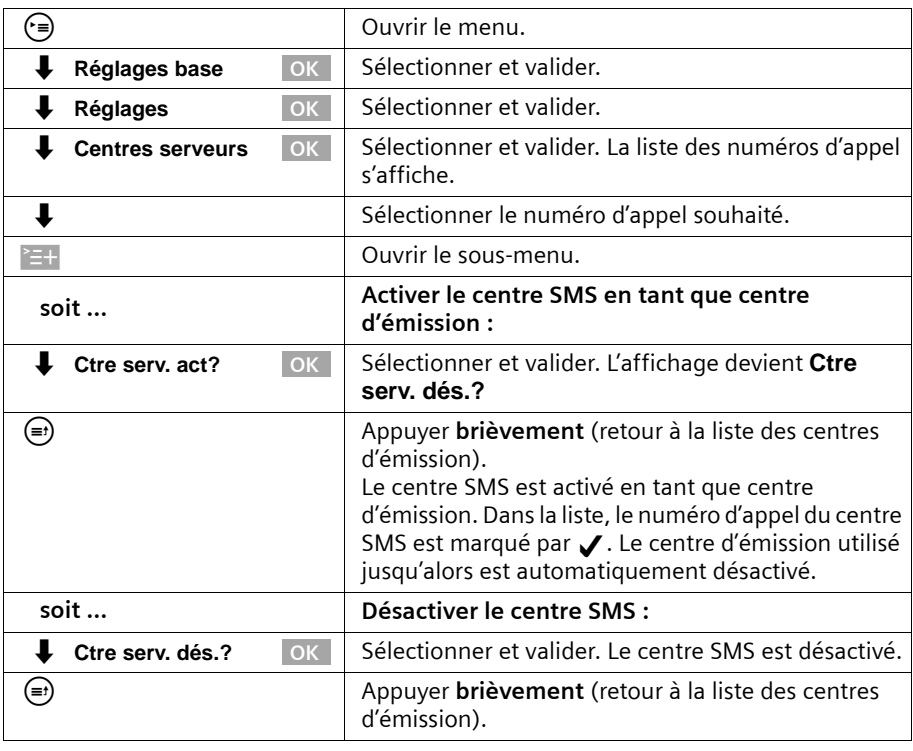

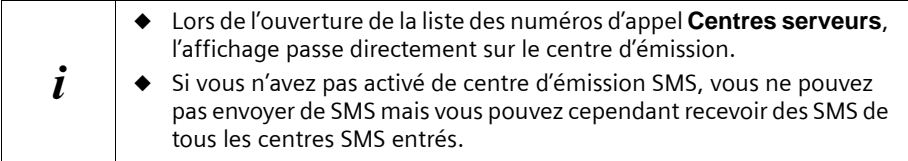

# <span id="page-55-0"></span>**S'inscrire / Se désinscrire auprès du centre SMS**

Afin de pouvoir recevoir des SMS avec votre téléphone, vous devez auparavant vérifier la disponibilité du SMS sur RNIS et sa compatibilité avec le Gigaset. Il peut être nécessaire de s'inscrire également auprès de votre opérateur. Vous devez ensuite enregistrer vos centre serveurs SMS. Les informations du fournisseur de service correspondant contiennent les informations nécessaires en général. Les centres serveurs peuvent avoir été pré-enregistrés en usine.

Vous devez d'abord entrer le numéro d'appel de ce centre SMS et l'activer comme centre d'émission.

N'oubliez pas d'activer à nouveau le centre SMS, via lequel vous voulez envoyer des SMS, comme centre d'émission après avoir effectué l'inscription.

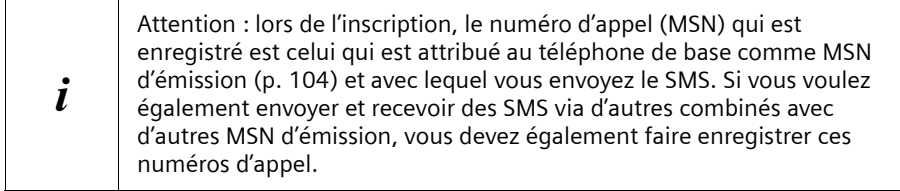

# <span id="page-55-1"></span>**Espace de stockage**

Il est possible d'enregistrer un nombre variable de SMS dans le téléphone de base, en fonction de la taille des SMS enregistrés. La mémoire est partagée par la liste des messages entrants et celle des messages sortants. Lorsque la mémoire est pleine, le message « **Liste SMS pleine Effacer entrées SVP !** » s'affiche. Supprimez les SMS qui ne sont plus nécessaires de la liste des messages entrants et sortants.

Vous pouvez vérifier la mémoire disponible pour les SMS (en %).

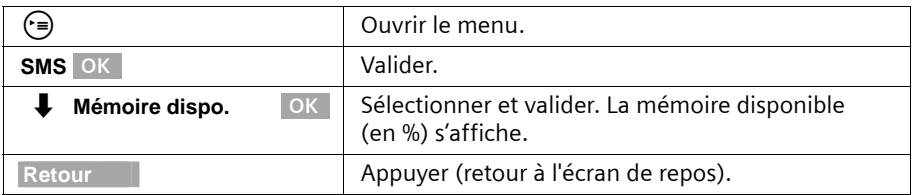

## **Envoyer un SMS et liste d'émission**

#### **Remarques pour écrire et envoyer un SMS**

Lorsque vous êtes interrompu au cours de l'écriture d'un SMS (par un appel, un SMS entrant ou parce que le combiné passe à l'état de repos au bout d'une attente trop longue), le SMS est automatiquement enregistré dans la **liste d'émission**. Vous pouvez poursuivre ensuite l'écriture de ce SMS [\(p. 58\).](#page-58-0)

Les SMS qui ne peuvent **pas être envoyés** reçoivent un code d'erreur [\(p. 64\)](#page-64-1) et sont enregistrés dans la **liste de réception**.

## **SMS (mini-messages texte)**

Les SMS ne sont enregistrés automatiquement que lors d'interruptions dans leur envoi. Si vous voulez enregistrer un SMS, vous devez le faire **avant l'envoi**.

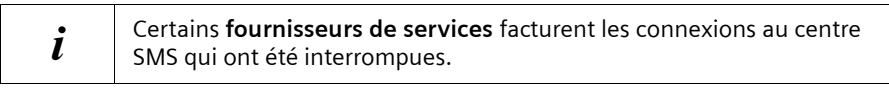

### <span id="page-56-0"></span>**Rédiger un SMS**

Un SMS peut avoir une longueur maximale de 160 caractères.

**A noter** : un SMS comportant des caractères grecs ou cyrilliques ne pourra pas être transmis par le fournisseur de services.

#### **Marche à suivre pour rédiger un SMS :**

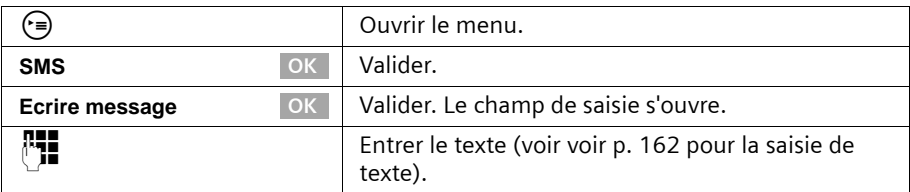

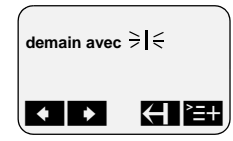

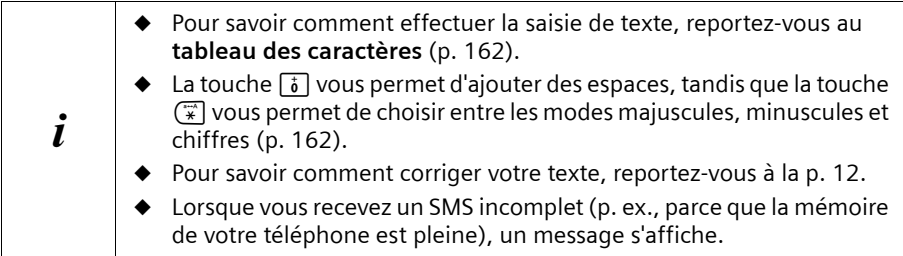

## <span id="page-56-1"></span>**Enregistrer un SMS**

**Condition :** vous avez écrit un SMS [\(p. 56\)](#page-56-0) et le champ de saisie est ouvert.

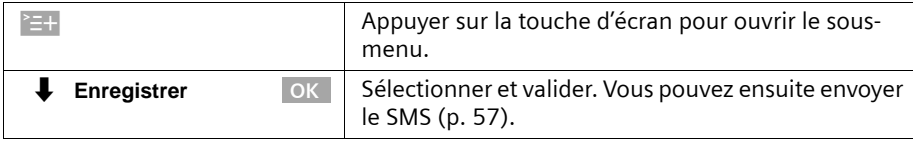

Le SMS est enregistré dans la **liste d'émission**. Vous pouvez ensuite l'y rechercher et l'envoyer [\(p. 58\)](#page-58-0).

# <span id="page-57-0"></span>**Envoyer un SMS sans l'enregistrer**

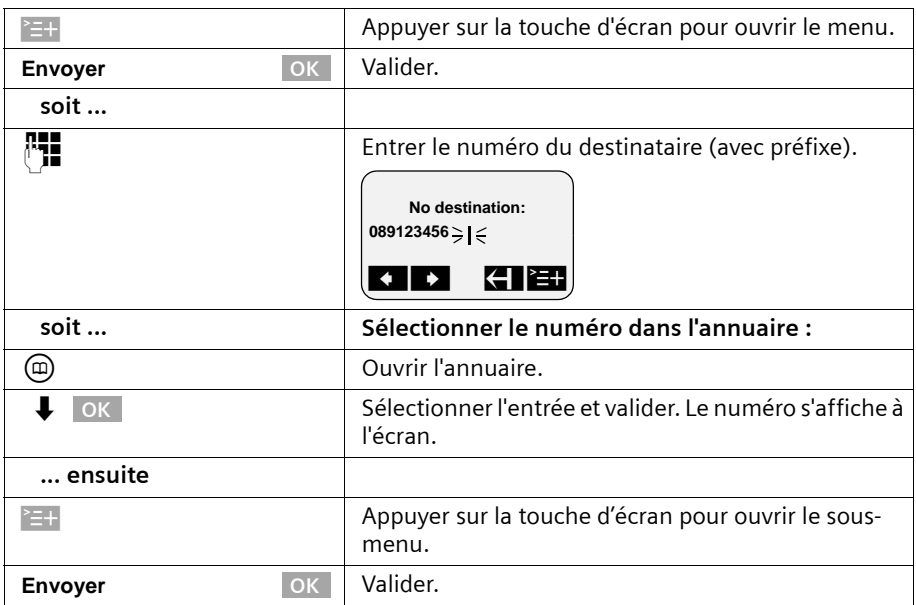

**Condition :** vous avez écrit un SMS [\(p. 56\)](#page-56-0) et le champ de saisie est ouvert.

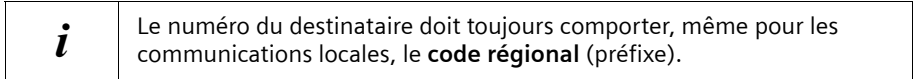

## **Exemples de saisie d'un numéro :**

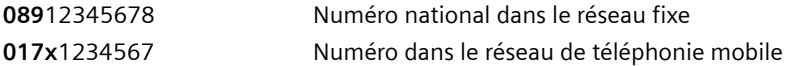

## <span id="page-58-0"></span>**Ouvrir la liste d'émission**

La **liste d'émission** affiche les informations suivantes :

- ◆ les SMS que vous avez enregistrés avant de les envoyer [\(p. 56\)](#page-56-1),
- ◆ les SMS qui n'ont pas pu être envoyés, par exemple, parce qu'un appel entrant est venu interrompre leur saisie.

Seuls sont cependant affichés les SMS qui sont affectés au même MSN d'émission que le téléphone de base.

Ces SMS restent en mémoire jusqu'à ce que vous les effaciez.

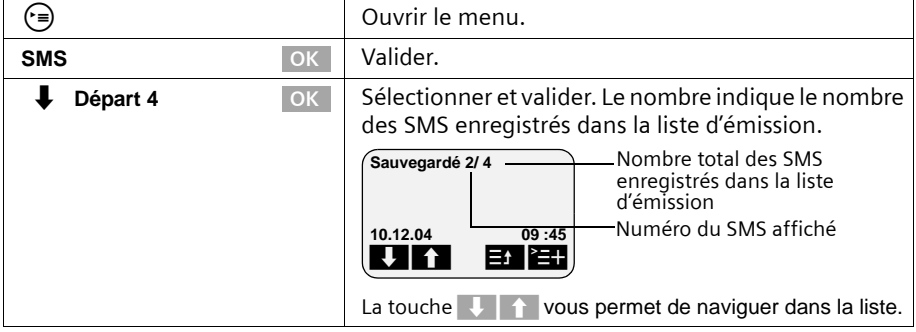

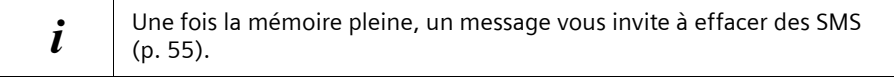

## <span id="page-58-1"></span>**Lire et effacer des SMS de la liste d'émission**

**Condition :** la liste d'émission doit être ouverte [\(p. 58\).](#page-58-0)

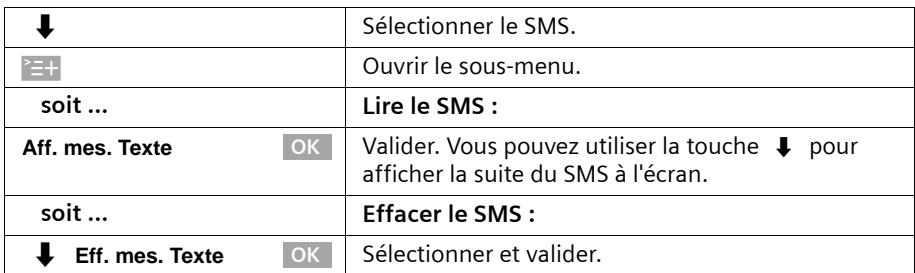

## **Supprimer la liste complète d'émission**

Cette fonction vous permet d'effacer tous les SMS contenus dans la liste d'émission. **Condition :** la liste d'émission doit être ouverte [\(p. 58\)](#page-58-0).

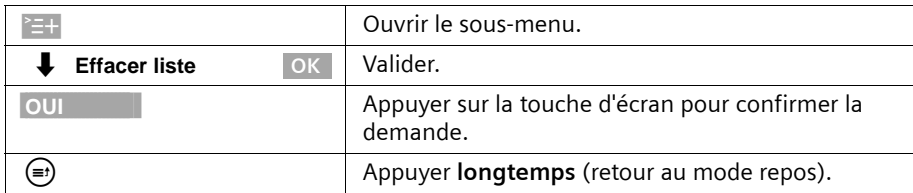

#### **Envoyer ou modifier des SMS de la liste d'émission**

**Condition :** vous avez affiché un SMS de la liste d'émission pour le lire [\(p. 58\).](#page-58-1)

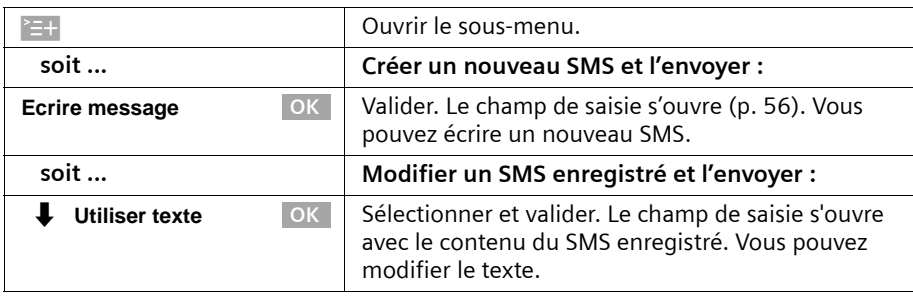

Vous pouvez ensuite envoyer le SMS comme indiqué [p. 57](#page-57-0).

## **Envoi d'un SMS à une adresse e-mail**

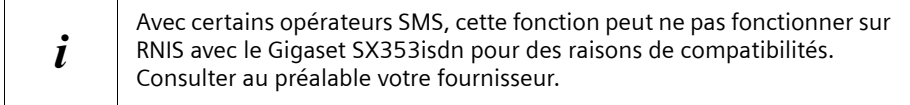

Vous pouvez envoyer un SMS à une adresse e-mail. Vous devez pour cela écrire l'adresse e-mail au début du SMS puis envoyer ce SMS au numéro d'appel du service E-Mail de votre centre d'émission SMS.

#### **Inscrire l'adresse e-mail au début du SMS**

Inscrivez au début du texte du SMS l'adresse e-mail du destinataire. Séparez l'adresse email et le texte du message par un espace ou deux points (le cas échéant pour d'autres fournisseurs).

Entrez le caractère «  $\circledcirc$  » à l'aide de la touche dièse  $\bullet$  (appuyer 2 x sur la touche), le signe deux-points à l'aide de la touche 0 (appuyer  $8 \times$  sur la touche) et l'espace à l'aide de la touche  $\binom{26}{1}$  (appuyer 1 x).

**ERIGE AURES Enregistrer** OK vous permet d'effectuer une sauvegarde intermédiaire de votre message.

### **SMS (mini-messages texte)**

**Condition :** vous rédigez un SMS [\(p. 56\)](#page-56-0) et le champ de saisie est ouvert.

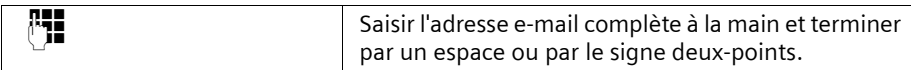

#### **Saisie du texte SMS**

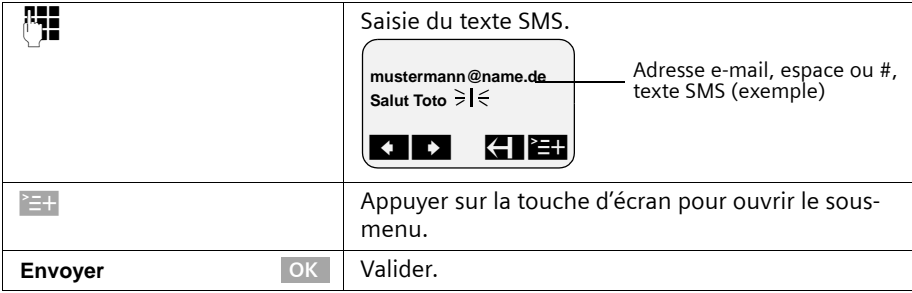

#### **Envoi de SMS comme e-mail**

Vous devez envoyer ces SMS au **numéro du service e-mail de votre centre d'émission.**

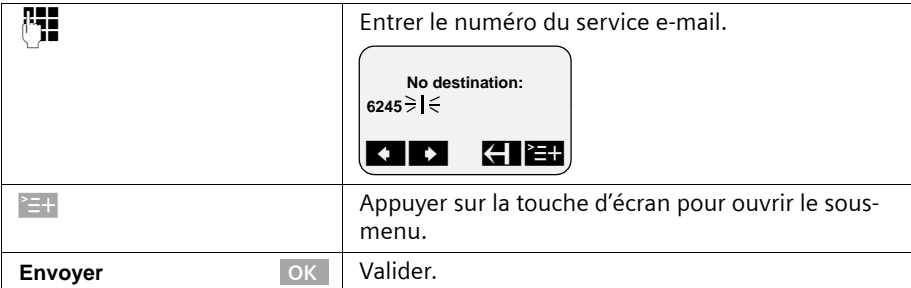

# <span id="page-60-0"></span>**Recevoir un SMS et liste de réception**

#### **Remarques au sujet de la réception d'un SMS**

Les nouveaux SMS sont signalés par un message à l'écran, par un clignotement de la touche Message  $\circledcirc$  et par un signal de confirmation. Chaque SMS comporte la mention de la date et de l'heure (telle que transmise par le centre SMS).

Les nouveaux SMS (non lus) figurent dans la liste de réception avant les anciens SMS. Tous les SMS sont triés en fonction de leur ordre d'arrivée : SMS non lu le plus ancien, ..., SMS non lu le plus récent, SMS lu le plus ancien, ..., SMS lu le plus récent.

Les SMS associés sont indiqués comme **un** SMS. Lorsqu'une séquence de SMS est trop longue ou quelle a été transmise de manière incomplète, elle est découpée en plusieurs SMS et est enregistrée dans la liste de réception.

## <span id="page-61-0"></span>**Ouvrir la liste de réception**

La **liste de réception** affiche les informations suivantes :

- ◆ tous les SMS recus,
- ◆ les SMS qui n'ont pas pu être envoyés, après plusieurs tentatives. Chacun de ces SMS est enregistré avec un code d'erreur associé [\(p. 64\)](#page-64-2).

La liste de SMS se présente par ex. ainsi

Nombre de nouveaux SMS dans la liste

Arrivée 2/ 5 Nombre de SMS anciens et lus contenus dans la liste

#### **Ouvrir avec la touche Messages**

**Condition :** la liste contient au moins un **nouveau** SMS.

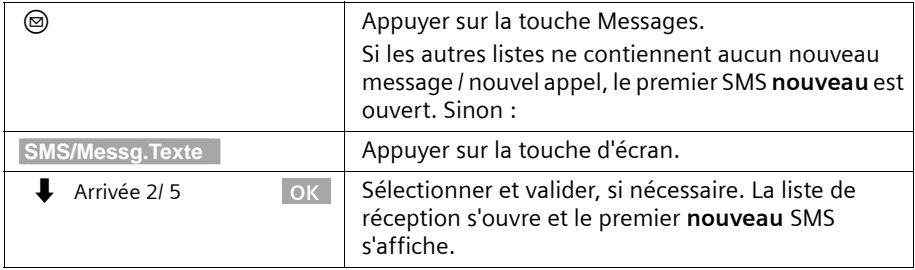

#### **Ouverture depuis le menu**

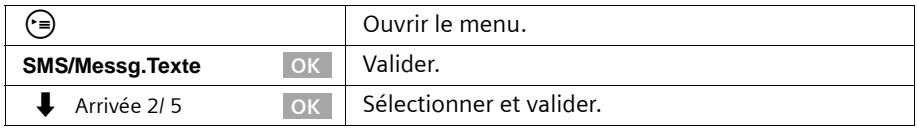

Un nouveau SMS s'affiche par exemple de la manière suivante :

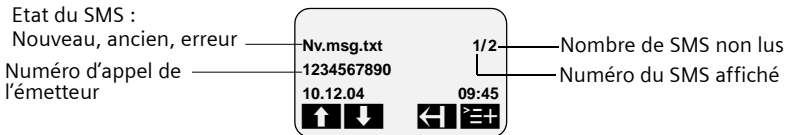

Si la mémoire des SMS est pleine et si le centre des SMS ne peut plus distribuer de SMS, une remarque s'affiche en conséquence. Validez en cliquant sur OK et supprimez les SMS dont vous n'avez plus besoin de la liste de réception et d'émission (voir également [p. 58](#page-58-1)  et [p. 62\)](#page-62-0). Le centre des SMS transfère alors à nouveau les SMS.

## <span id="page-62-0"></span>**Lire et effacer les SMS dans la liste de réception**

**Condition :** la liste de réception est ouverte [\(p. 61\).](#page-61-0)

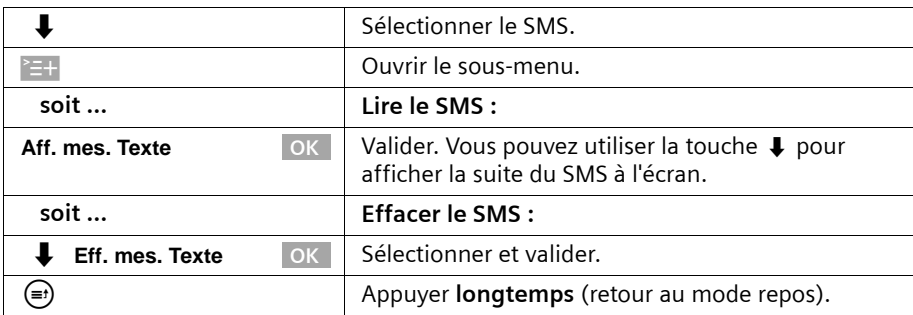

Après avoir reçu un nouveau SMS, celui-ci prend l'état **Anc.msg.tx**.

### **Supprimer la liste de réception complète**

Cette fonction vous permet de supprimer **tous les SMS lus et non lus** de la liste de réception.

**Condition :** la liste de réception est ouverte [\(p. 61\).](#page-61-0)

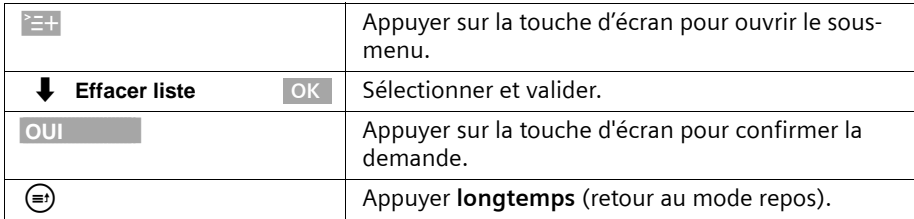

## **Répondre à un SMS ou le transférer**

Lors de la lecture d'un SMS, les fonctions suivantes sont disponibles :

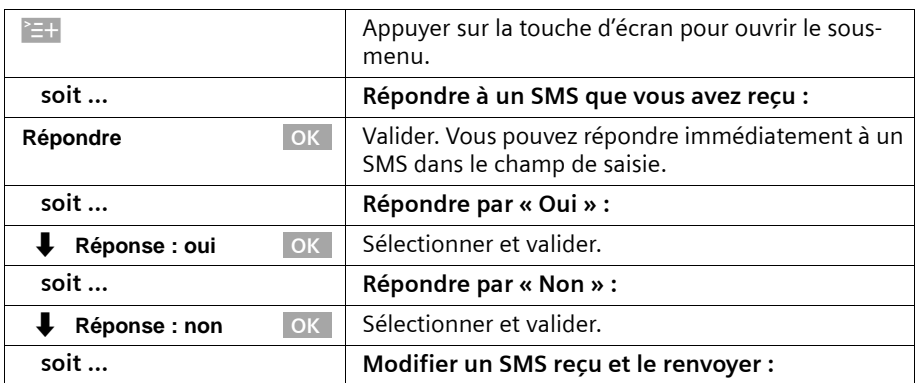

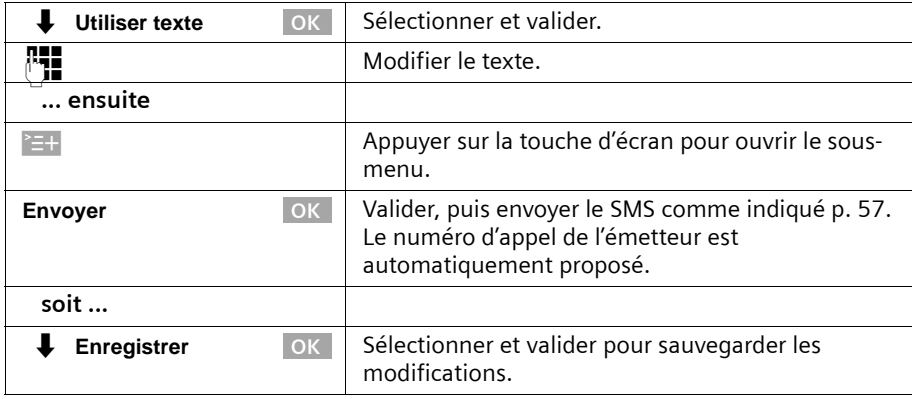

Pour faire suivre un SMS, ouvrez le menu à l'aide de la touche  $\geq +$  et sélectionnez l'entrée **Envoyer**. Envoyez le SMS comme indiqué [p. 57](#page-57-0).

## **Rappeler l'émetteur d'un SMS**

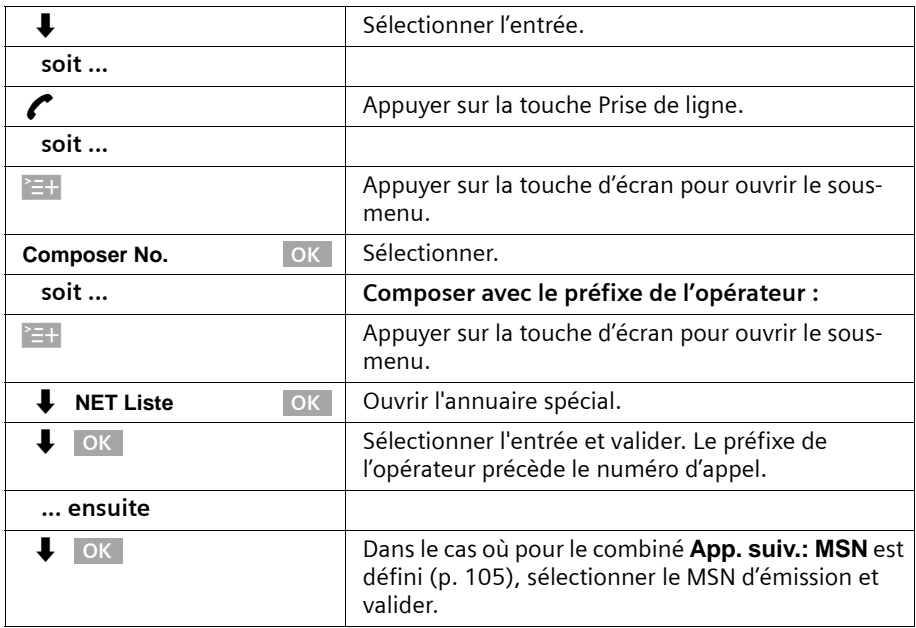

Ouvrez la liste de réception des SMS [\(p. 61\).](#page-61-0) **Ensuite :**

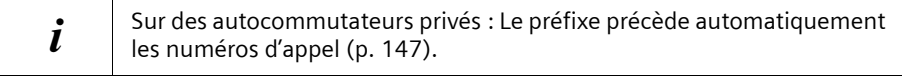

## **Enregistrer le numéro de l'émetteur d'un SMS dans l'annuaire**

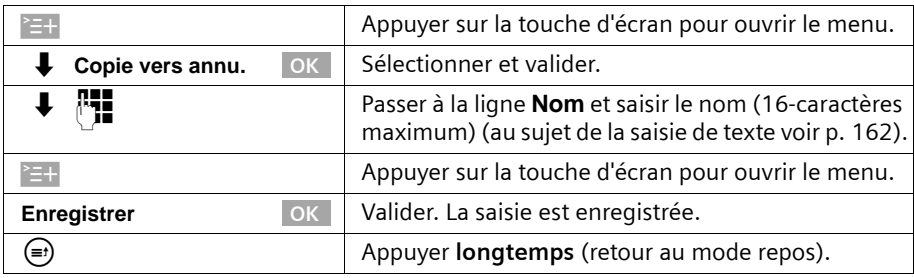

**Condition :** vous avez ouvert la liste de réception et sélectionné un SMS [\(p. 61\).](#page-61-0)

Vous avez également la possibilité de créer à l'intérieur de votre annuaire<br>un annuaire destiné spécifiquement aux SMS, en faisant précéder le nom des entrées en question d'un astérisque (\*).

### <span id="page-64-0"></span>**SMS avec les autocommutateurs privés**

**Vous ne pouvez recevoir de SMS que si vous avez accès au service Présentation du numéro de l'appelant (CLIP), permettant de transmettre le numéro de l'appelant au poste secondaire du commutateur.** 

Le traitement CLIP du numéro du centre SMS est assuré dans votre téléphone.

Si votre téléphone est connecté à un autocommutateur privé, vous devez éventuellement faire précéder le numéro d'appel du préfixe (cette option dépend de votre autocommutateur). Le préfixe peut être enregistré dans votre téléphone de base [\(p. 147\).](#page-147-0)

En cas de doute, testez votre autocommutateur privé en envoyant un SMS à votre propre numéro et en faisant précéder le numéro du centre SMS par le préfixe. Si vous ne recevez pas ce SMS, envoyez-en un autre, mais sans le préfixe initial.

Lors de l'envoi de SMS, votre numéro d'émetteur est éventuellement envoyé sans le numéro d'appel du poste secondaire. Dans ce cas, le destinataire ne peut pas recevoir de réponse directe de la part du destinataire.

# <span id="page-64-2"></span>**Erreurs lors de l'envoi et de la réception de SMS**

#### <span id="page-64-1"></span>**Erreurs lors de l'envoi d'un SMS**

Les SMS qui ne peuvent **pas être envoyés** reçoivent un code d'erreur, par ex. **Erreur FD :**, et sont enregistrés dans la **liste de réception**.

Les codes d'erreurs suivants sont affichés :

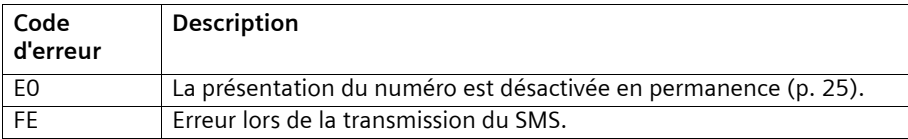

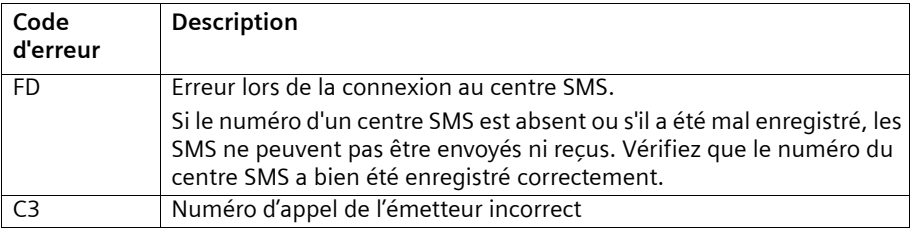

Vous pouvez afficher des informations sur la cause de l'erreur à l'écran.

**Condition :** la liste de réception est ouverte [\(p. 61\)](#page-61-0).

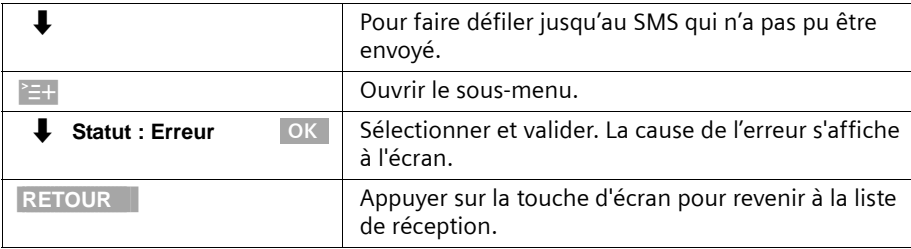

## **Erreurs lors de la réception d'un SMS**

Si votre téléphone ne peut plus recevoir de SMS, un message s'affiche à l'écran.

L'envoi de SMS est **impossible** dans les situations suivantes :

- ◆ le renvoi d'appel est activé avec **Inconditionnel**,
- ◆ la mémoire (liste des messages entrants et sortants) est pleine.

# **Traitement des messages d'erreur**

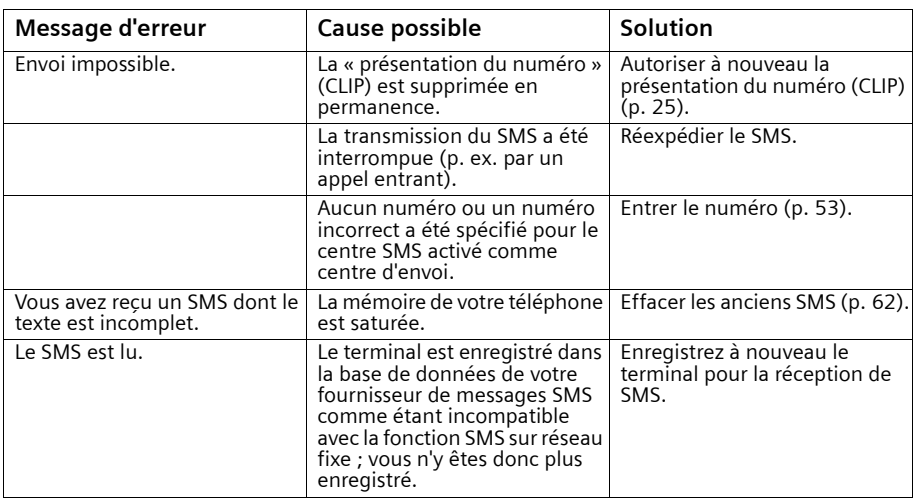

# **SMS (mini-messages texte)**

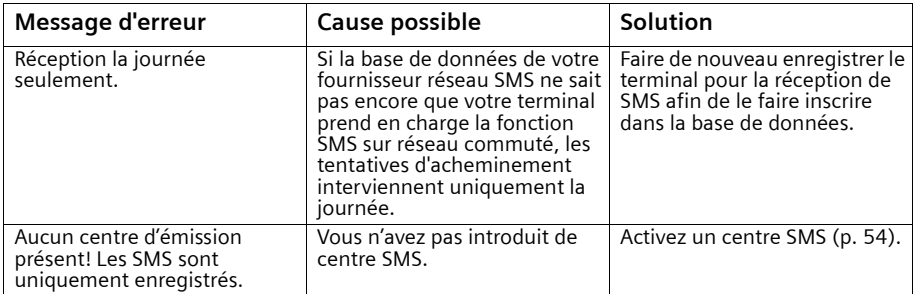

Si vous avez défini un centre SMS, mais que vous n'y êtes pas inscrit, l'écran affiche **le message de texte est envoyé**. Le SMS est enregistré dans la liste de réception avec **Erreur FD :**.

# **Utiliser le répondeur (SX353isdn)**

Le Gigaset SX353isdn dispose de trois répondeurs (REPD.1, REPD.2, REPD.3) qui fonctionnent indépendamment l'un de l'autre. Vous pouvez faire fonctionner les répondeurs directement via le téléphone de base, via un combiné inscrit ou via la commande à distance (appel externe ou interne du répondeur, [voir p. 77\)](#page-77-0).

Aucun MSN n'est attribué aux répondeurs (configuration usine) :

- ◆ REPD.1 accepte tous les appels.
- ◆ Chaque répondeur peut être réglé, commandé et interrogé par chaque combiné / terminal.

#### **Un ou plusieurs MSN sont attribués à chaque répondeur :**

Chaque répondeur ne peut être paramétré et interrogé que par les combinés / terminaux avec le même MSN de réception.

Exception : Lorsqu'un MSN de réception est attribué exclusivement à un répondeur, celui-ci peut être utilisé par tous les abonnés internes.

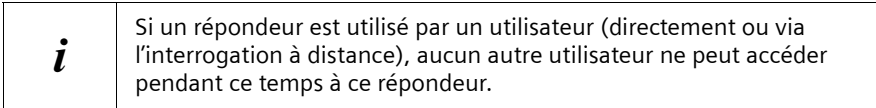

Chaque message est assorti de l'heure et de la date de réception, lorsque ce réglage a été défini auparavant [\(p. 93\)](#page-93-0).

<span id="page-67-0"></span>Vous pouvez masquer les répondeurs que vous ne voulez pas utiliser [voir p. 83](#page-83-0). Définitions des termes utilisés ci-dessous :

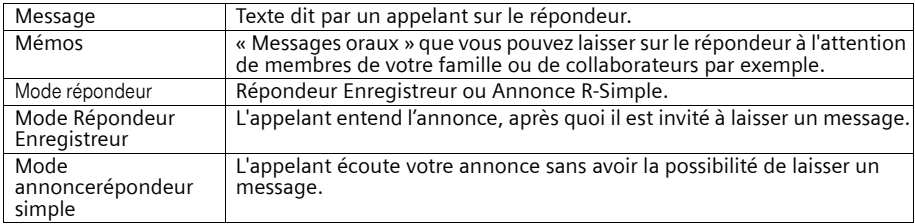

# <span id="page-68-0"></span>**Sélectionner le répondeur**

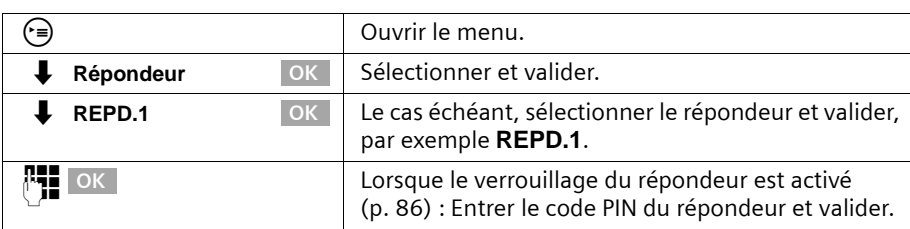

La liste contient uniquement les répondeurs affichés. Si un seul répondeur est affiché, la liste est omise.

# **Activer / Désactiver le répondeur**

Vous pouvez activer ou désactiver un répondeur uniquement si aucun réglage horaire n'est actif [\(p. 87\).](#page-87-0)

**Condition :** vous avez sélectionné un répondeur [\(p. 68\)](#page-68-0).

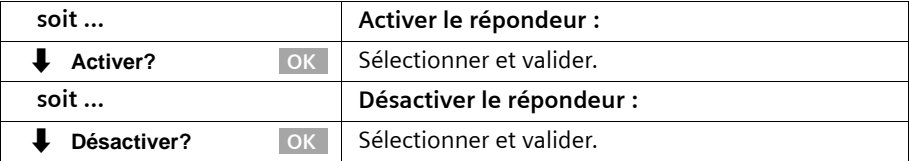

Lors de l'activation, la **durée d'enregistrement restante** s'affiche (en %) à l'écran.

Le mode répondeur, dans lequel le répondeur se trouve après avoir été activé (mode répondeur simple ou mode répondeur enregistreur), dépend de l'annonce choisie [\(p. 69\).](#page-69-0)

Vous pouvez activer un répondeur en mode répondeur enregistreur uniquement s'il reste de la mémoire. Si la durée d'enregistrement restante est inférieure à 60 secondes, vous êtes invité à effacer les anciens messages. Si la durée est inférieure à 10 secondes, le répondeur démarre en mode Répondeur simple.

Si le répondeur est activé, la touche @ s'allume.

# <span id="page-69-0"></span>**Sélectionner l'annonce et le mode du répondeur**

Vous pouvez activer pour chaque répondeur les annonces **Annonce 1**, **Annonce 2** ou **Ann. Répd.Simple**. A la livraison, les trois annonces sont préattribuées par des annonces standard.

Vous déterminez avec la sélection de l'annonce le mode dans lequel le répondeur fonctionne [\(p. 67\).](#page-67-0)

- ◆ **Annonce 1**, **Annonce 2 :** Mode Répondeur enregistreur.
- ◆ **Ann. Répd.Simple :** Mode Répondeur simple

En mode Répondeur enregistreur, une **Annonce de fin** s'effectue automatiquement à la fin de l'enregistrement pour autant que vous ayez enregistré une annonce finale [\(p. 70\)](#page-70-0).

A la livraison, **Annonce 1** n'est pas sélectionné. L'**Annonce de fin** est vide.

**Condition :** vous avez sélectionné un répondeur [\(p. 68\).](#page-68-0)

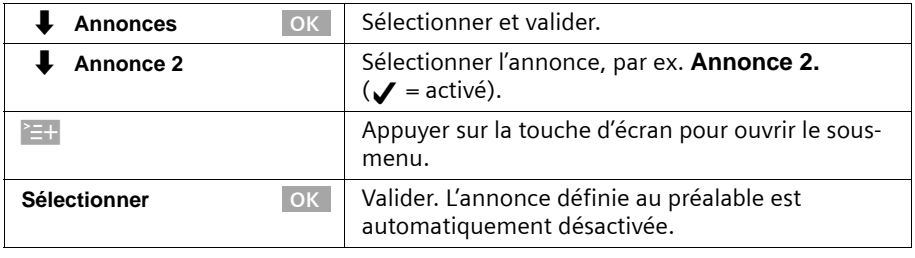

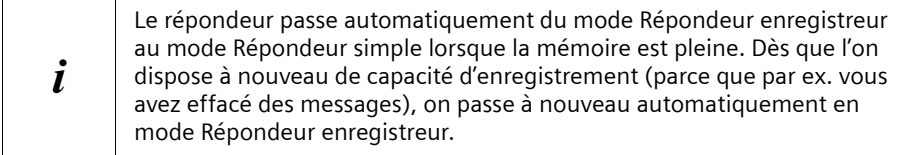

# <span id="page-70-0"></span>**Enregistrer / modifier les annonces**

Vous pouvez enregistrer les annonces suivantes : **Annonce 1, Annonce 2, Ann. Répd.Simple** et **Annonce de fin**.

**Condition :** vous avez sélectionné un répondeur [\(p. 68\)](#page-68-0).

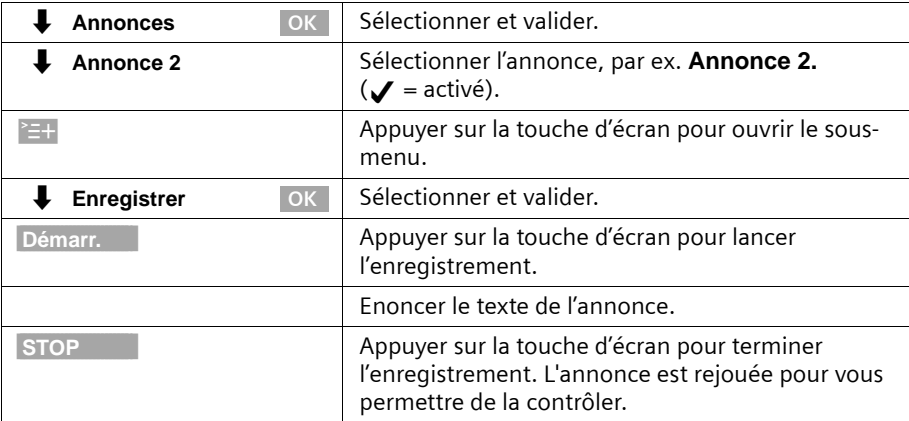

L'enregistrement est automatiquement arrêté dans les cas suivants :

- ◆ Les pauses qui durent plus de 8 secondes.
- ◆ Mémoire pleine. Supprimez les anciens messages ou les annonces désormais inutiles.

L'annonce n'est pas enregistrée lorsque vous appuyez sur la touche Raccrocher au cours de l'enregistrement ou au cours de sa nouvelle écoute à des fins de contrôle.

# **Ecouter / effacer les annonces**

**Condition :** vous avez sélectionné un répondeur [\(p. 68\)](#page-68-0). Vous pouvez uniquement effacer les annonces que vous avez enregistrées. L'annonce standard ne peut pas être effacée.

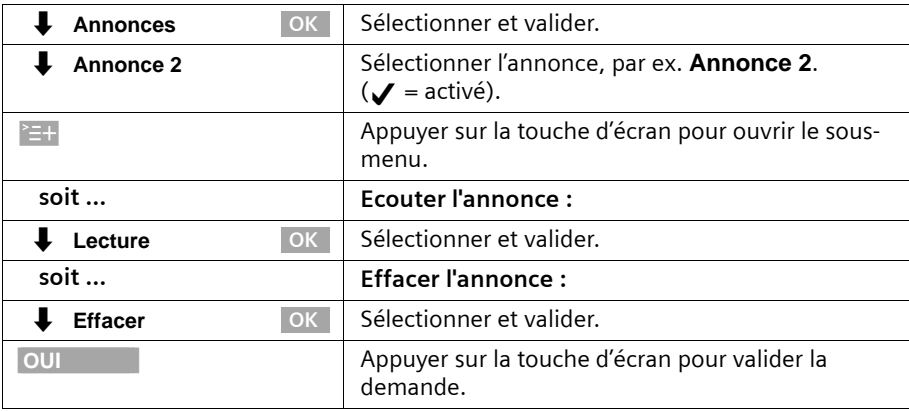

# **Enregistrer les mémos**

Les mémos sont des « messages oraux » qui sont par ex. enregistrés pour des membres de la famille. Un mémo est écouté, enregistré et effacé comme un message. Si un nouveau mémo est présent, la touche Messages @ clignote sur tous les combinés affectés au répondeur.

Vous pouvez également enregistrer les mémos lorsque le répondeur est désactivé. Lorsque la mémoire est pleine et lors de pauses supérieures à 8 secondes, l'enregistrement des mémos s'interrompt automatiquement.

**Condition :** vous avez sélectionné un répondeur [\(p. 68\).](#page-68-0)

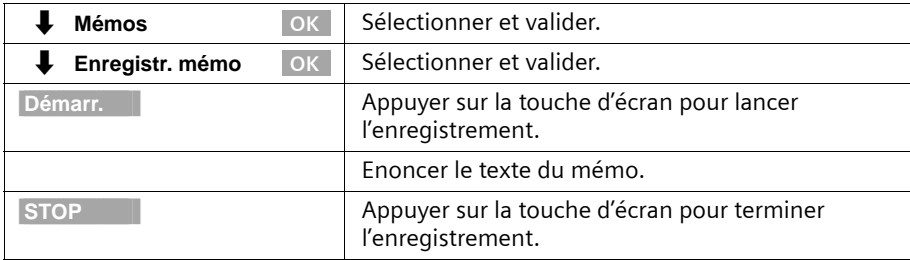

Pour interrompre l'enregistrement, appuyez sur la touche d'écran RETOUR.

# **Enregistrer la communication**

Vous pouvez enregistrer une communication au cours de l'appel. L'enregistrement peut s'écouter ou s'effacer comme un message.

Lorsque vous êtes en communication :

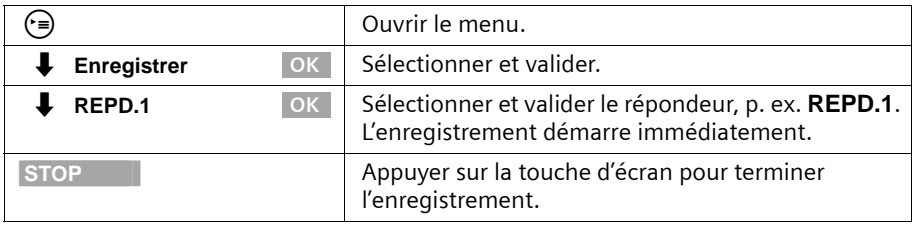

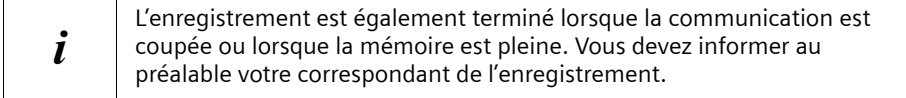
# **Intercepter un appel arrivant sur le répondeur**

Vous pouvez récupérer la communication même si un répondeur est déjà activé, votre annonce est en cours ou même si l'appelant est déjà en train d'enregistrer son message. La récupération de la communication entraîne l'interruption de l'enregistrement.

Condition : pour récupérer une communication sur le répondeur, l'autorisation « Uniquement réception » est au minimum requise [\(p. 99\)](#page-99-0).

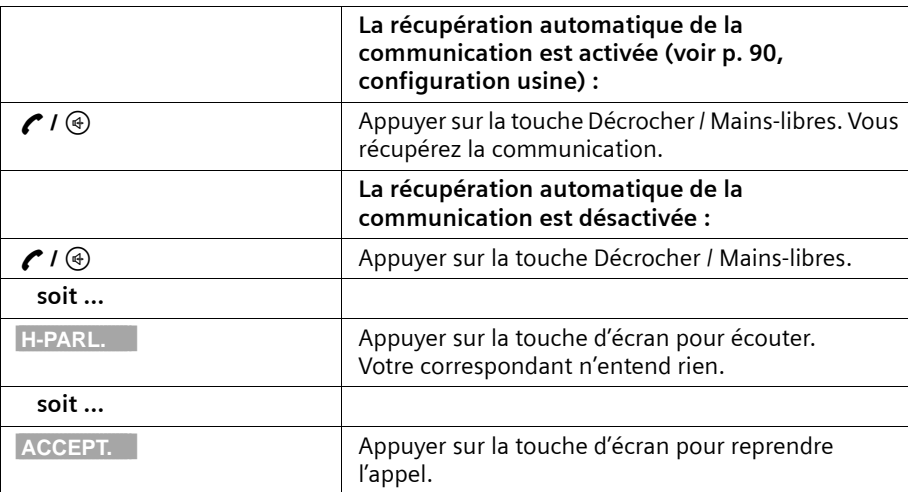

Pendant que le répondeur enregistre un appel, pour que vous puissiez appeler un autre abonné externe, la récupération automatique de la communication doit être désactivée [\(p. 90\).](#page-90-0)

## **Ecouter les messages**

Les nouveaux messages s'affichent par le clignotement de la touche Messages (e). En appuyant sur la touche Messages (5), vous avez un accès direct aux nouveaux messages.

Vous pouvez également appeler les listes des messages via le menu.

**Condition :** vous avez sélectionné un répondeur [\(p. 68\)](#page-68-0).

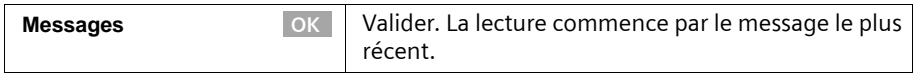

A la fin de la lecture de tous les messages, on vous demande si vous voulez effacer les messages.

## **Utiliser le répondeur (SX353isdn)**

Pour chaque message, l'écran indique :

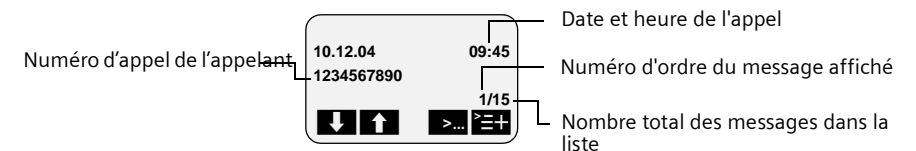

Lorsque la pause automatique est activée, le répondeur passe après la lecture d'un message en pause. Appuyez sur la touche d'écran | >... ou sur la touche © pour continuer la lecture.

#### **Au cours de la lecture, passer au message suivant ou précédent**

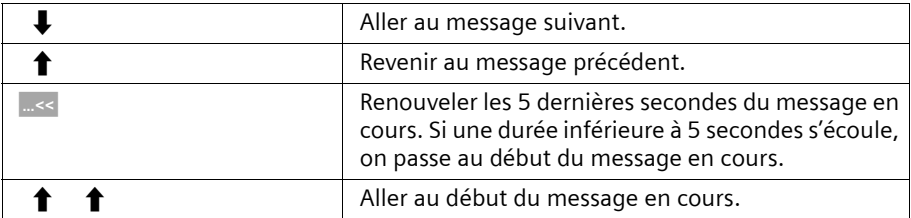

#### **Au cours de la lecture, passer en pause, terminer la pause**

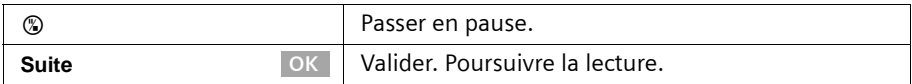

# **Effectuer le rappel automatique au cours de la lecture**

Au cours de la lecture d'un message, vous pouvez rappeler immédiatement l'appelant. **Condition :** le numéro de l'appelant doit avoir été transmis.

#### **Pendant l'écoute :**

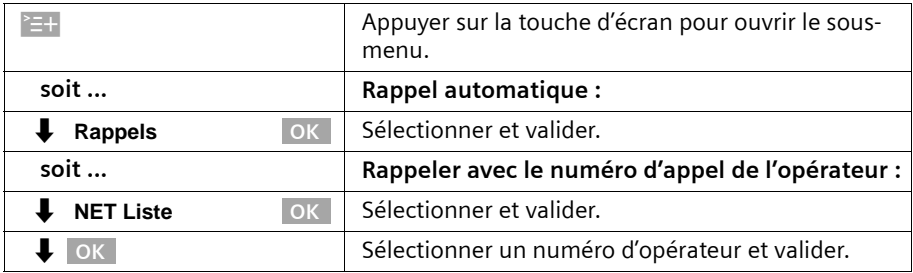

# **Affichage d'un message pour le correspondant**

Au cours d'un appel externe, vous pouvez faire écouter au correspondant des messages du répondeur.

**Condition :** Le même MSN de réception est attribué au téléphone de base (au combiné) et au répondeur.

## **Au cours de l'appel :**

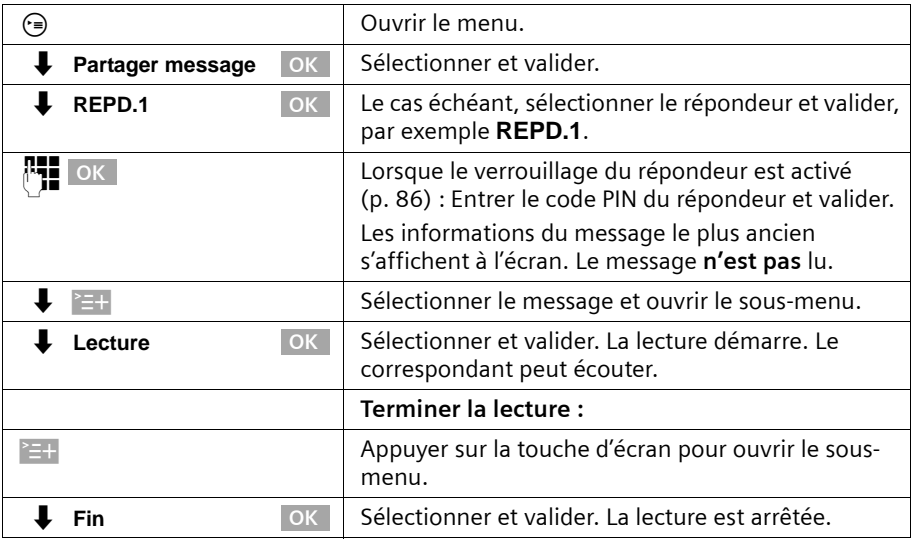

# **Ecouter les mémos**

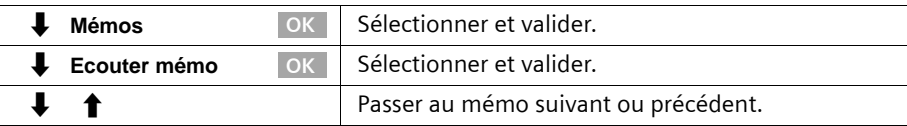

# **Paramétrer la vitesse de l'écoute**

Vous pouvez paramétrer la vitesse de l'écoute des messages / mémos sur quatre niveaux : **Lente**, **Normale**, **Rapide** ou **Très rapide**. A la livraison, **Normale** est paramétré pour tous les répondeurs.

#### **Pendant l'écoute :**

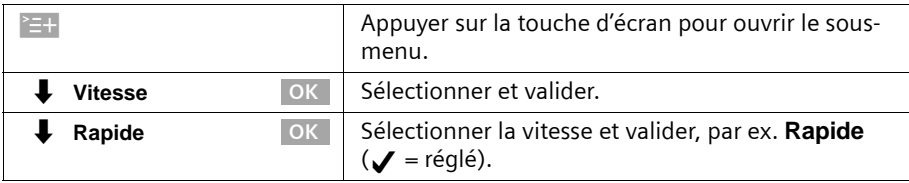

La lecture est poursuivie avec la nouvelle vitesse. Tous les messages / mémos suivants sont réécoutés jusqu'à la modification suivante avec cette vitesse.

## **Supprimer des messages / des mémos**

Vous pouvez effacer un seul message / mémo ou la totalité. Seuls les messages et les mémos qui ont été écoutés pendant 3 secondes au minimum peuvent être effacés. Ces enregistrements sont alors qualifiés d' « anciens ».

#### **Supprimer certains messages / mémos**

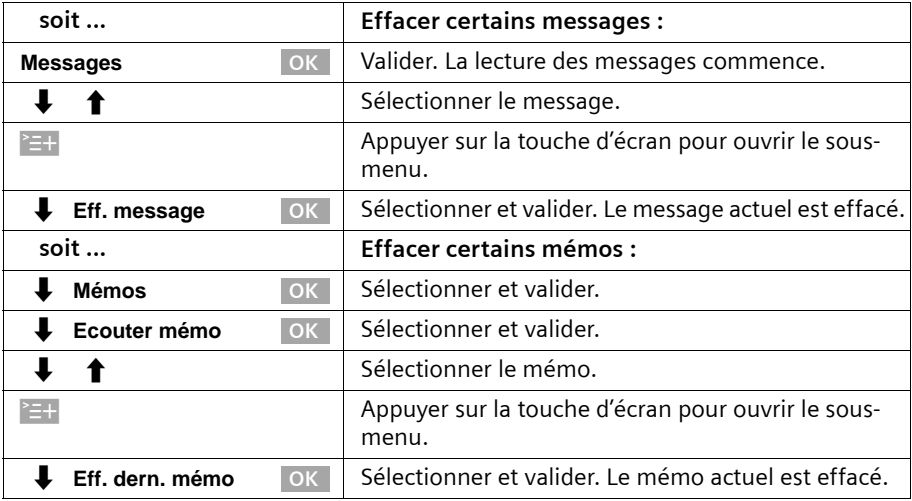

#### **Effacer tous les anciens messages / mémos**

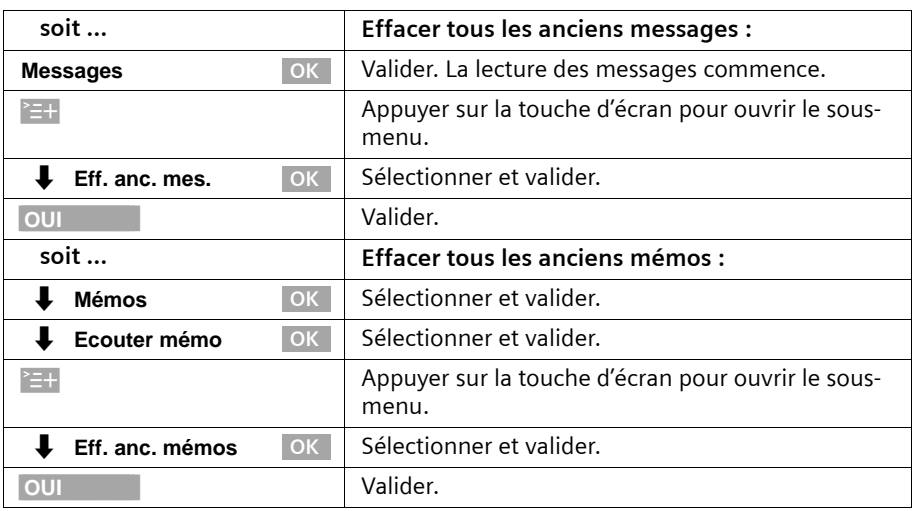

**Condition :** vous avez sélectionné un répondeur [\(p. 68\)](#page-68-0).

#### **Définir des messages ou mémos anciens comme « nouveaux »**

Les messages / mémos déjà écoutés peuvent être redéfinis sur « Nouveau ». Ainsi, ce message / mémo est affiché sur le combiné comme nouvelle entrée par le clignotement de la touche Messages @ ou par un texte à l'écran.

En appuyant sur la touche Messages (a), vous avez à nouveau un accès direct au message / mémo.

#### **Pendant l'écoute :**

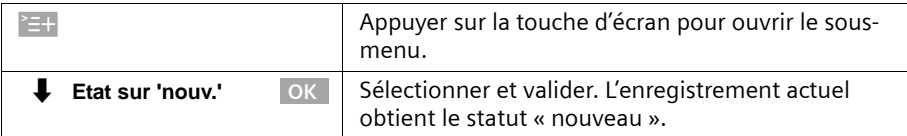

La lecture se poursuit si d'autres enregistrements sont présents.

# **Reprendre le numéro dans l'annuaire**

Au cours de la lecture d'un message, vous pouvez afficher le numéro d'appel de l'appelant et l'enregistrer dans l'annuaire.

**Condition :** le numéro de l'appelant doit avoir été transmis.

#### **Pendant l'écoute :**

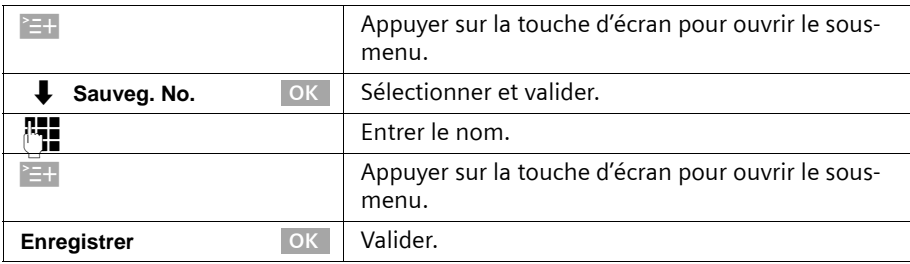

## <span id="page-77-1"></span>**Commande à distance**

Via la commande à distance, vous pouvez utiliser votre répondeur à partir d'un combiné inscrit ou d'une connexion externe ou d'un téléphone GSM quelconque, par ex. pour écouter et effacer des messages. Les processus des deux modes de commande à distance sont identiques, à l'exception du démarrage.

#### **Condition :**

- ◆ La commande à distance depuis une connexion externe n'est possible que si vous avez défini un code PIN pour le répondeur [\(p. 86\)](#page-86-0). Le code PIN du répondeur doit toujours être indiqué en cas de commande en externe.
- ◆ Afin de pouvoir utiliser complètement un répondeur en externe (modifier les réglages, effacer les messages), vous devez débloquer l'interrogation à distance **et** l'effacement à distance (voir ci-dessous).

#### <span id="page-77-0"></span>**Remarques à propos de la commande à distance**

Si une fonction requiert l'appui sur deux touches, vous devez appuyer sur ces touches en l'espace de 4 secondes. Sinon, l'entrée est interrompue et seule la fonction de la deuxième touche est exécutée. Si vous avez appuyé sur une première touche incorrecte, vous pouvez annuler cette saisie incorrecte avec **5**.

A propos de certaines fonctions, vous pouvez appelez une aide vocale :

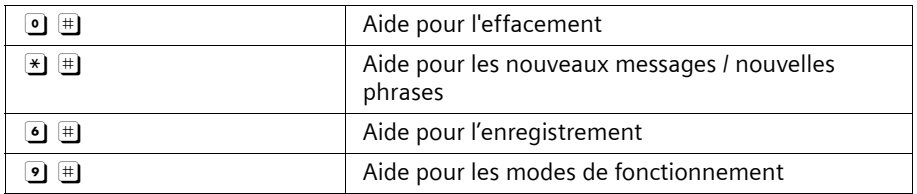

# **Débloquer l'interrogation à distance et l'effacement à distance**

A la livraison, l'interrogation et l'effacement à distance sont désactivés. Vous devez effectuer le réglage pour chacun des trois répondeurs que vous voulez utiliser en externe.

#### **Conditions :**

- ◆ Vous avez sélectionné un répondeur [\(p. 68\)](#page-68-0).
- ◆ Pour l'enclenchement de la **Cde à distance** : vous avez attribué un code PIN au répondeur sélectionné [\(p. 87\).](#page-87-0)

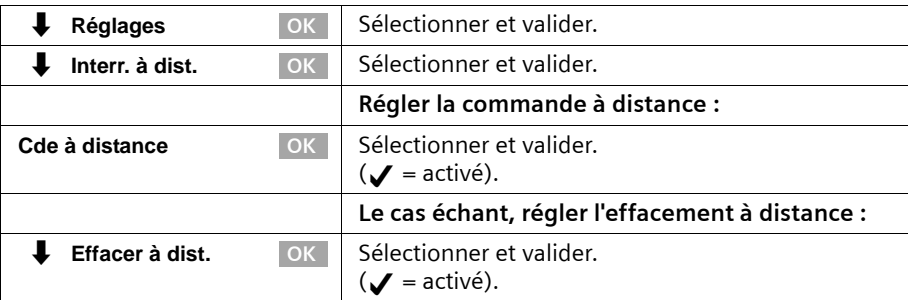

## **Démarrage de la commande à distance en chemin**

Pour la commande à distance, vous avez besoin d'un téléphone qui émet le signal DTMF (fréquences vocales). Il est important d'entrer immédiatement le code PIN du répondeur lors de la lecture du texte d'annonce. De plus, **Cde à distance** et, le cas échéant, **Effacer à dist.** doivent être activés.

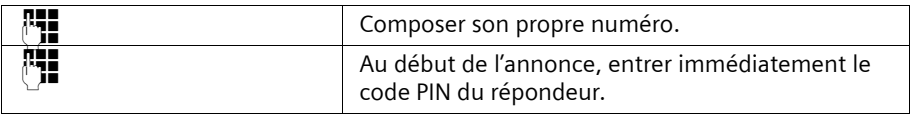

Si vous entrez le code PIN du répondeur **trois fois** successivement de manière incorrecte, la communication est interrompue.

Puis vous pouvez utiliser le répondeur avec les commandes des touches [\(p. 79\).](#page-79-0)

## **Démarrage de la commande à distance à partir d'un combiné (en interne)**

#### **Combiné confort et standard**

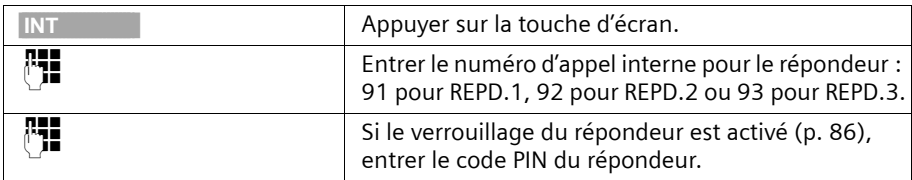

#### **Combiné d'autres fabricants (mode GAP)**

Décrocher et éventuellement appuyer sur une touche pour amorcer un appel interne.

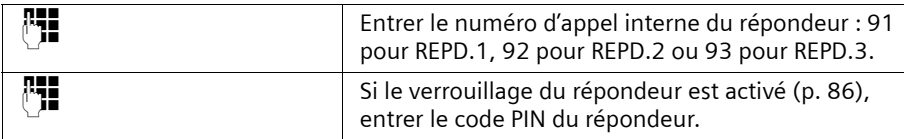

#### **Adaptateur téléphonique sans fil et écoute à distance normale**

La prise de ligne automatique doit être désactivée. A la livraison, elle est activée ! Décrocher puis :

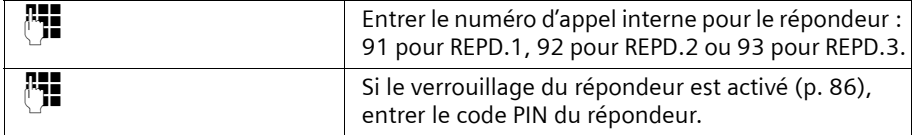

#### <span id="page-79-0"></span>**Séquences de touches pour la commande à distance**

Après avoir démarré la commande à distance du répondeur, les fonctions des touches sont identiques sur tous les téléphones.

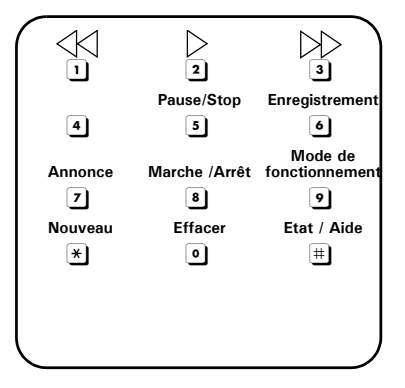

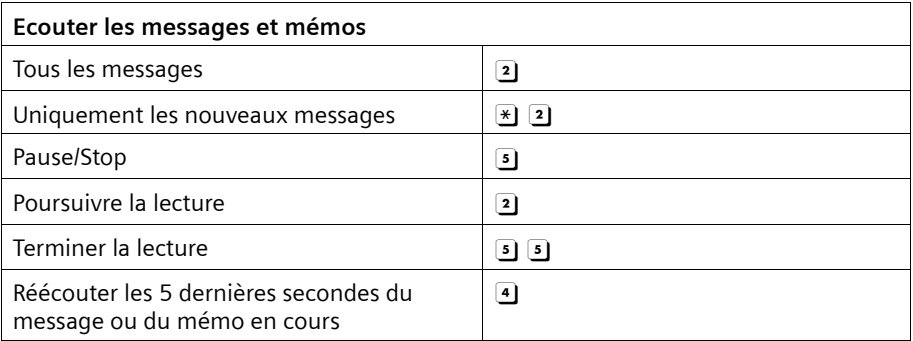

# **Utiliser le répondeur (SX353isdn)**

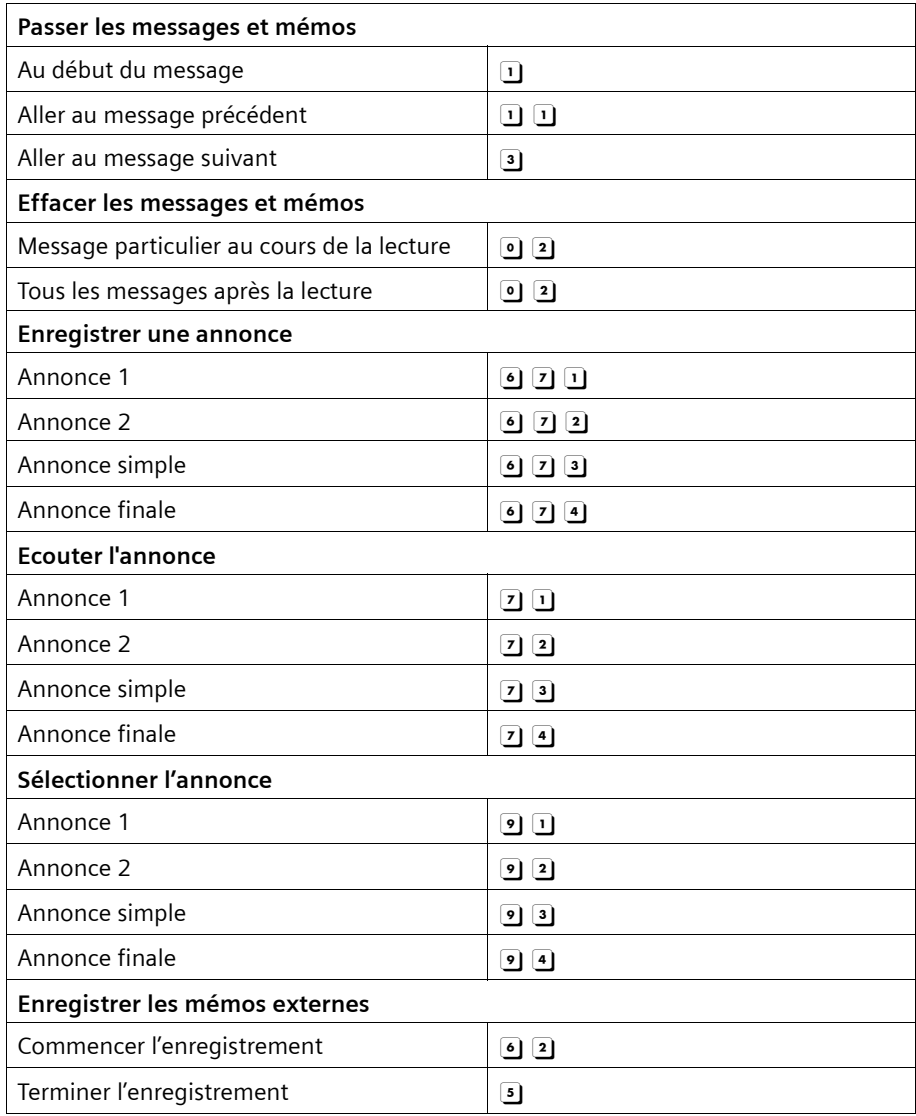

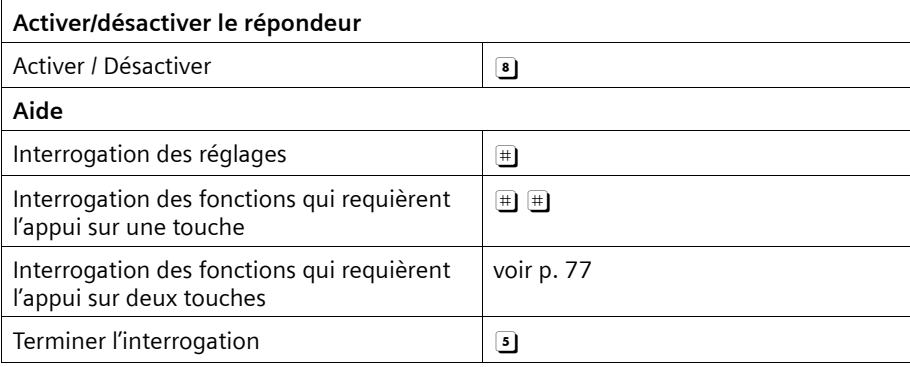

# **Régler le répondeur (SX353isdn)**

Après avoir raccordé votre téléphone, le répondeur est prêt à fonctionner.

Le répondeur AB1 est activé. Il enregistre tous les messages (sur tous les MSN de réception). REPD.1 peut être écouté et paramétré à partir de tous les combinés (configuration usine).

REPD.2 et REPD.3 sont désactivés à la livraison [\(p. 83\).](#page-83-0) Afin de pouvoir les utiliser, vous devez les activer et leur associer un MSN de réception propre.

REPD.1, REPD.2 et REPD.3 peuvent être configurés indépendamment les uns des autres.

# **Attribuer le MSN de réception**

Vous pouvez affecter un ou plusieurs MSN de réception à chaque répondeur (affiché) (REPD.1, REPD.2, REPD.3). Chaque MSN de réception ne peut cependant être attribué qu'à un seul répondeur (un seul enregistrement peut être possible au cours de la même période).

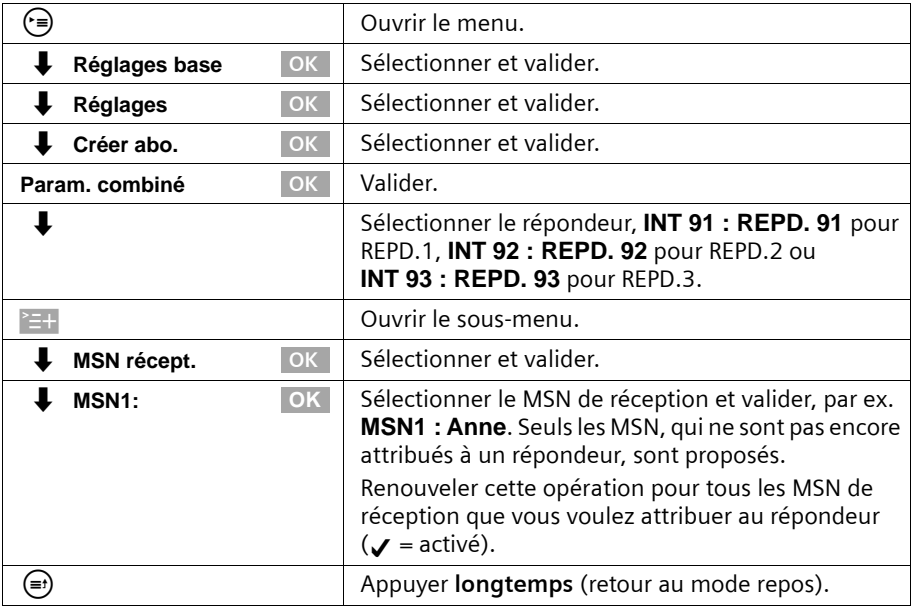

Un répondeur auquel un MSN de réception est attribué ne peut être réglé et utilisé que via les combinés / terminaux qui possèdent le même MSN de réception.

# <span id="page-83-0"></span>**Afficher / Masquer le répondeur**

Si pour votre connexion, vous voulez faire fonctionner uniquement un ou deux répondeurs, vous pouvez masquer le(s) autre(s) répondeur(s) de tous les affichages et menus.

Lors du masquage, aucun message ni mémo ne doit subsister sur le répondeur :

- Si de nouveaux messages / mémos non écoutés existent pour le répondeur, vous en êtes informés lorsque vous essayez de masquer le répondeur. Le répondeur reste **affiché**.
- ◆ Si lors du masquage des anciens messages / mémos (déjà écoutés) sont enregistrés, on vous demande si vous désirez effacer les anciens enregistrements. Le répondeur est masqué uniquement lorsque vous validez par OUI.

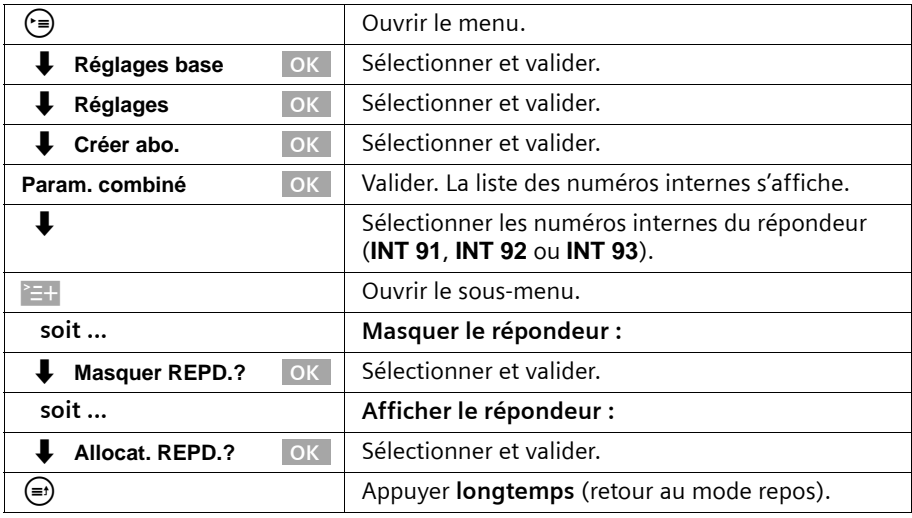

Les répondeurs activés sont désactivés lors du masquage. Lors de l'affichage suivant, le répondeur retourne à l'état qu'il possédait au moment du masquage.

## **Régler le répondeur (SX353isdn)**

## <span id="page-84-0"></span>**Déterminer le nombre des sonneries avant le démarrage du répondeur**

Vous avez la possibilité de définir le moment auquel le répondeur doit se mettre en marche (au bout de combien de sonneries). Au choix : **1 sonnerie**, **2 sonnerie**, ..., **9 sonnerie**. Au lieu d'un nombre fixe de sonneries, vous pouvez également paramétrer le réglage **économisant les coûts Automat. 2/4** (paramètrage par défaut en configuration usine). Le répondeur se met alors **automatiquement** en marche :

- ◆ au bout de 2 sonneries, lorsque vous avez de nouveaux messages ;
- ◆ au bout de 4 sonneries, lorsque vous n'avez pas de nouveaux messages.

Lors de l'interrogation à distance [\(p. 77\),](#page-77-1) vous pouvez donc savoir lors de la troisième sonnerie qu'il n'existe pas de nouveau message (sinon, le répondeur se serait mis en marche). Si vous raccrochez à cet instant, vous n'avez pas de frais de communication.

**Condition :** vous avez sélectionné un répondeur [\(p. 68\)](#page-68-1).

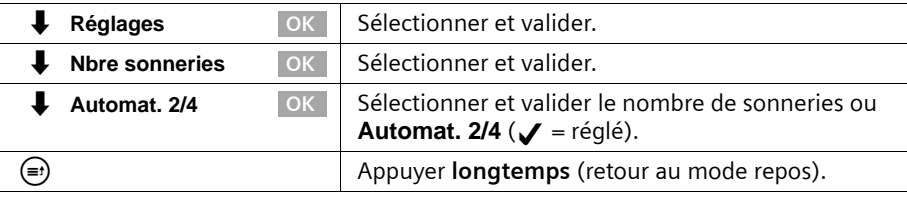

## **Activer / Désactiver l'annonce vocale de la date et l'heure**

Vous pouvez connaître lors de la lecture de chaque message / mémo la date et l'heure de l'enregistrement- (horodatage) (activé à la livraison).

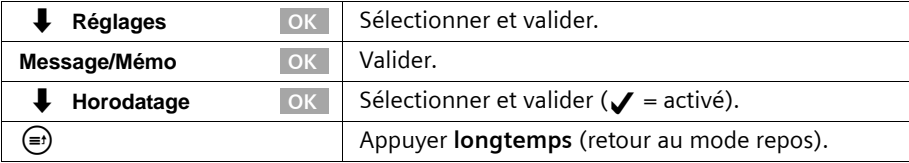

# **Fixer la durée de l'enregistrement et sa qualité**

Vous pouvez fixer la durée maximale d'un message ainsi que sa qualité. La durée totale d'enregistrement de votre répondeur est fonction de la qualité d'enregistrement.

Avec le réglage **Qualité élevée**, la durée totale d'enregistrement est au max. de 12 min., avec **Enreg. long** (qualité standard, suffit en général) au max. de 25 min. A la livraison, la qualité et la longueur de l'enregistrement sont réglées sur **Enreg. long** et **Maximum**.

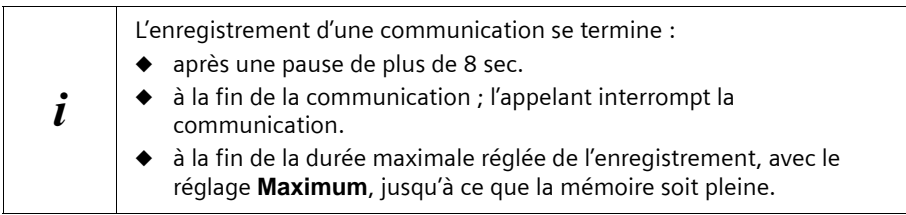

## **Déterminer la longueur de l'enregistrement**

Vous pouvez limiter la longueur maximale d'un message sur **1 minute**, **2 minutes** ou **3 minutes**. Définissez pour la longueur d'enregistrement **Maximum** (configuration usine) afin qu'elle soit « illimitée » (jusqu'à ce que la mémoire soit pleine).

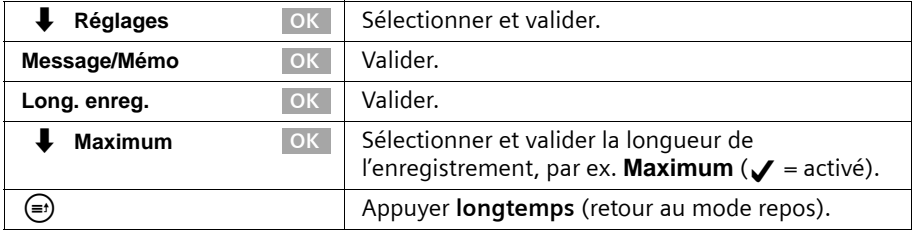

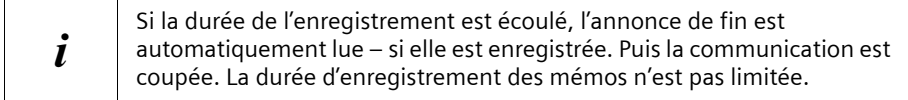

## **Paramétrer la qualité d'enregistrement**

Réglages **National Sélectionner et valider. Qualité répond.** OK Sélectionner et valider. **soit ... Régler une qualité élevée : Qualité élevée Valider (** $\checkmark$  = activé). **soit ... Régler un enregistrement long : Enreg. long**  $\overline{\circ}$  **Sélectionner et valider (** $\overline{\bullet}$  **= activé).** j Appuyer **longtemps** (retour au mode repos). **OK OK OK OK**

**Condition :** vous avez sélectionné un répondeur [\(p. 68\)](#page-68-1).

## **Activer / Désactiver la pause automatique**

Avec une pause automatique activée, le répondeur passe en pause après la lecture d'un message ou d'un mémo. La lecture du message suivant a lieu seulement lorsque vous appuyez sur la touche d'écran  $\rightarrow$  ou sur la touche  $\odot$ .

A la livraison, la pause automatique est désactivée.

**Condition :** vous avez sélectionné un répondeur [\(p. 68\)](#page-68-1).

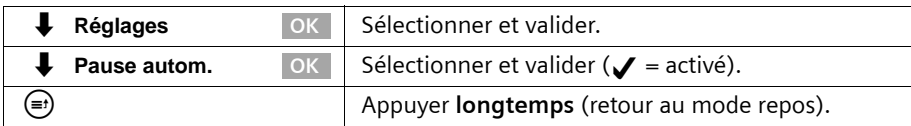

# <span id="page-86-0"></span>**Verrouiller le répondeur, définir le code PIN du répondeur**

Vous pouvez protéger votre répondeur d'interventions indésirables. Définissez pour cela un code PIN du répondeur (numéro d'identification personnel) et activez le verrouillage du répondeur. Les modifications des réglages et la lecture des messages sont alors uniquement possibles après entrée préalable du code PIN.

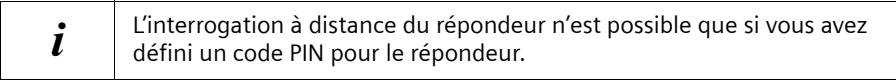

#### <span id="page-87-0"></span>**Entrer, modifier le code PIN du répondeur**

A la livraison, le code PIN du répondeur est préréglé sur 0000. **Condition :** vous avez sélectionné un répondeur [\(p. 68\).](#page-68-1)

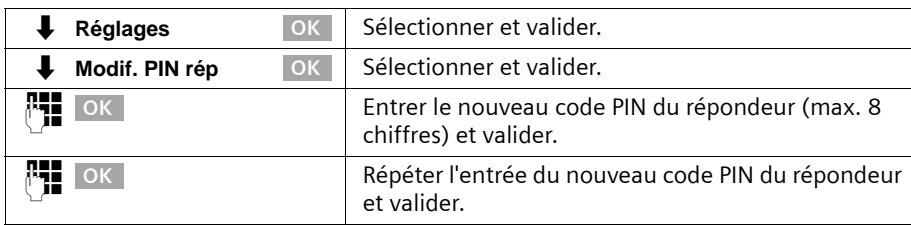

Si vous vous êtes trompé lors de la saisie du code PIN du répondeur, vous pouvez effacer votre entrée avec la touche  $\leftarrow$  et effectuer une nouvelle saisie.

#### **Activer / Désactiver le verrouillage du répondeur**

A la livraison, le verrouillage du répondeur est désactivé.

**Condition :** vous avez sélectionné un répondeur [\(p. 68\).](#page-68-1)

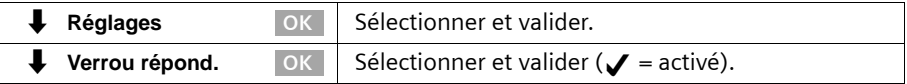

## **Paramétrer le réglage horaire**

Vous pouvez régler le répondeur de manière à ce qu'il s'active ou se désactive automatiquement en fonction de l'horaire (donc à certaines périodes horaires) et qu'il utilise des annonces différentes en fonction des horaires différents.

Vous pouvez définir (pour une journée de 24 heures) jusqu'à quatre plages horaires avec différents réglages pour le répondeur. Pour chaque plage horaire, vous devez déterminer une heure de démarrage. L'heure de démarrage de la 2ème plage horaire est l'heure de fin de la 1ère plage. L'heure de démarrage de la 1ère plage est l'heure de fin de la dernière plage horaire définie. Pour chaque plage horaire, vous pouvez régler si le répondeur doit activé ou désactivé et l'annonce (simple) devant être utilisée.

Vous déterminez le réglage horaire pour les jours ouvrés (du lundi au vendredi). Le week-end (samedi et/ou dimanche), le réglage horaire des jours ouvrés peut être repris ou une des annonces peut être activée toute la journée ou le répondeur peut être désactivé toute la journée.

# **Régler le répondeur (SX353isdn)**

#### **Exemple :**

Le répondeur de votre bureau doit être désactivé aux heures normales de bureau (8 :00 à 17 :00 heures). Le répondeur doit être activé uniquement pendant la pause de midi (12 :00 à 13 :00 heures) avec l'annonce 1. En dehors des heures de bureau (17 :00 à 8 :00 heures), le répondeur doit être activé avec l'annonce simple. Vous devez définir les plages horaires suivantes :

- 1. Heure de début 08 :00 heures, répondeur désactivé
- 2. Heure de début 12 :00 heures, annonce 1
- 3. Heure de début 13 :00 heures, répondeur désactivé
- 4. Heure de début 17 :00 heures, annonce simple

#### <span id="page-88-0"></span>**Déterminer les heures de démarrage et les annonces du lundi au vendredi**

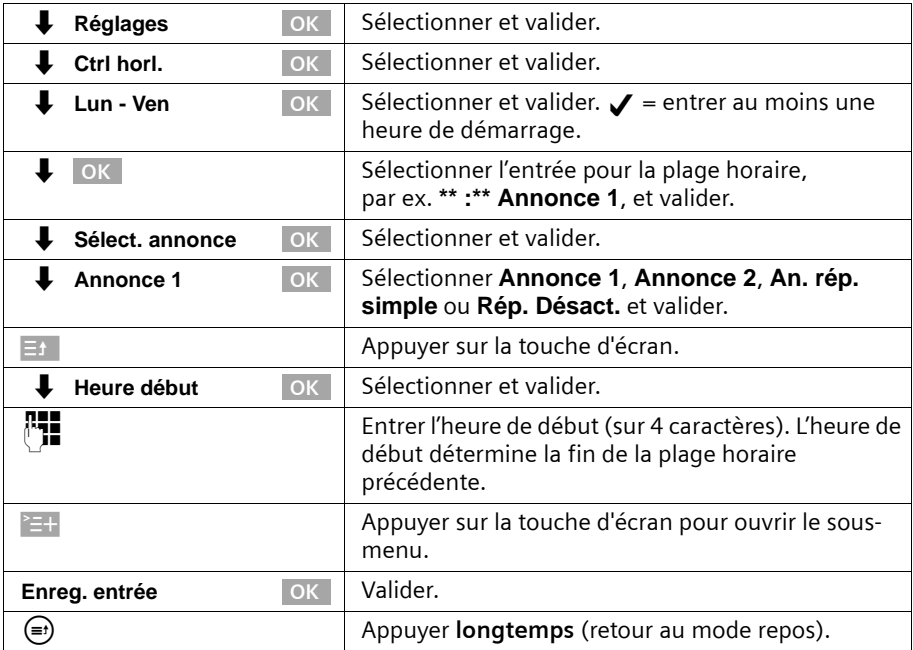

#### **Paramétrer le réglage horaire pour le samedi ou le dimanche**

A la livraison, le réglage horaire des jours ouvrés est repris : **Comme Lun - Ven**. **Condition :** vous avez sélectionné un répondeur [\(p. 68\).](#page-68-1)

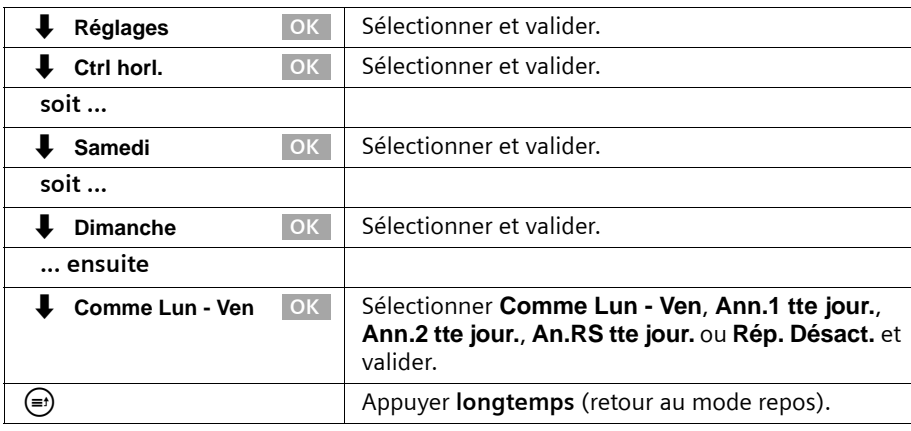

#### **Activer / Désactiver le réglage horaire**

A la livraison, le réglage horaire est désactivé.

**Condition :** vous avez réglé au minimum une heure de départ [\(p. 88\)](#page-88-0) et sélectionné un répondeur [\(p. 68\)](#page-68-1).

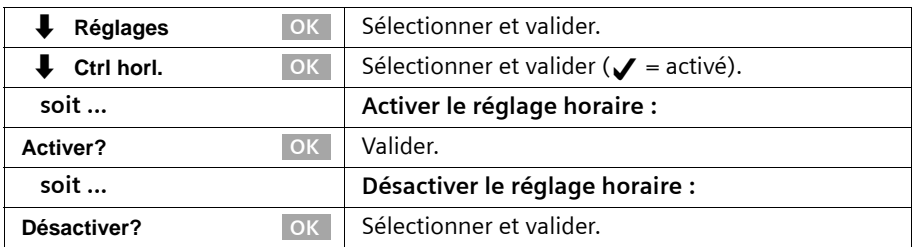

# <span id="page-89-0"></span>**Activer / Désactiver le filtrage d'appel automatique**

Vous pouvez régler le répondeur de manière à ce qu'il commute automatiquement un combiné qui lui a été attribué ou la base (uniquement CX253 ou SX353) sur l'écoute amplifiée lors de l'enregistrement d'un message.

A la livraison, le filtrage d'appel est désactivé.

## **Affecter un appareil**

Un seul appareil (combiné ou base) peut être affecté au répondeur pour le filtrage d'appel. Vous pouvez sélectionner un appareil auquel un MSN de réception du répondeur est affecté. Seuls les appareils qui prennent en charge la fonction mains-libres sont affichés. La prise automatique d'appel [\(p. 90\)](#page-90-1) doit être activée.

# **Régler le répondeur (SX353isdn)**

**Condition :** vous avez sélectionné un répondeur [\(p. 68\)](#page-68-1).

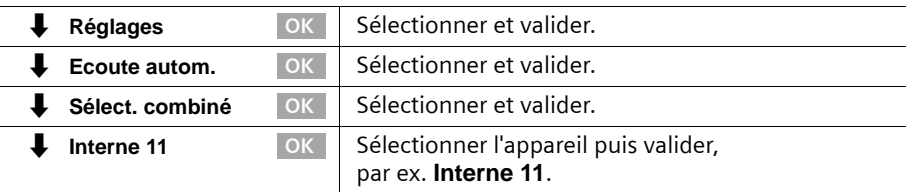

#### **Activer / Désactiver le filtrage d'appel**

Vous ne pouvez activer le filtrage d'appel que si un appareil a été affecté au répondeur. **Condition :** vous avez sélectionné un répondeur [\(p. 68\)](#page-68-1).

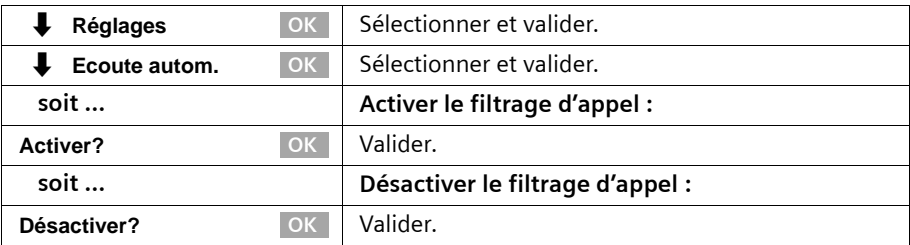

# <span id="page-90-1"></span><span id="page-90-0"></span>**Activer / Désactiver la prise automatique d'appel**

Avec la prise automatique d'appel, vous pouvez récupérer l'appel directement à partir du répondeur (annonce ou enregistrement en cours) sur chaque combiné (ou en décrochant l'écouteur dans le cas d'un téléphone filaire) possèdant le même MSN de réception que le répondeur. Vous devez seulement appuyer sur la touche Décrocher  $\mathcal C$ sur le combiné. L'enregistrement de la communication est interrompu.

A la livraison, la prise automatique d'appel est activée.

#### **Conditions :**

- ◆ Pour récupérer un appel, l'autorisation **Réception seul.** est au minimum nécessaire pour l'appareil [\(p. 99\)](#page-99-0).
- ◆ Le même MSN de réception est attribué au répondeur et à l'appareil.

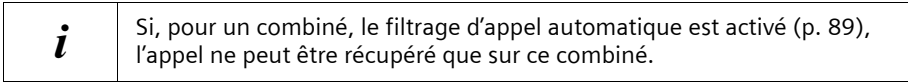

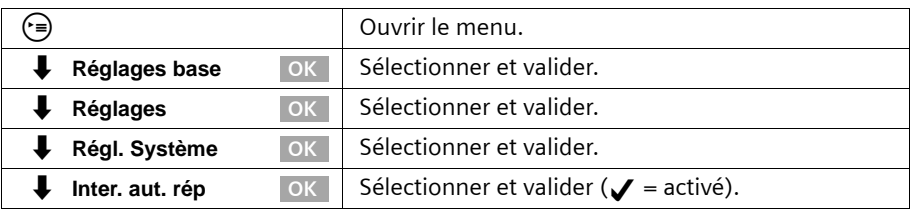

# **Activer / Désactiver l'avertissement automatique via les SMS**

Votre téléphone peut envoyer automatiquement un SMS à un numéro externe (par ex. sur un téléphone GSM) lorsque vous avez de nouveaux messages sur le répondeur. Ce SMS peut être par exemple :

#### **Nouveau message : 01712205625 pour le bureau à 18 :27 heures, jeudi, 10.12. Vous avez 2 nouveaux messages sur le répondeur.**

L'avertissement automatique via les SMS n'est pas disponible dans tous les pays.

 $\boldsymbol{i}$  Pour l'envoi des SMS, un centre de SMS doit être entré [\(p. 54\)](#page-54-0).

#### **Entrer le numéro d'appel cible pour les SMS**

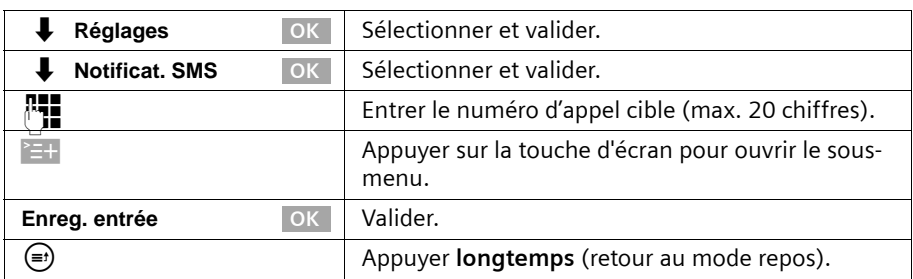

**Condition :** vous avez sélectionné un répondeur [\(p. 68\).](#page-68-1)

#### **Modifier, supprimer le numéro d'appel cible pour les SMS**

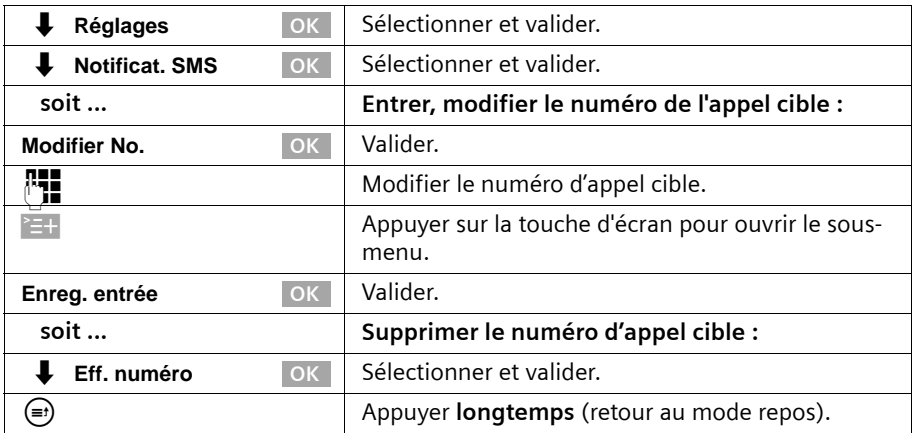

# **Activer / désactiver l'avertissement via SMS**

Vous pouvez activer l'avertissement via SMS uniquement si un numéro d'appel cible a été enregistré.

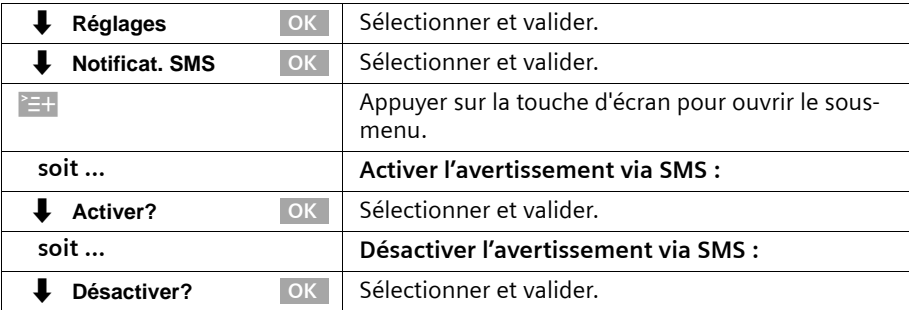

# **Date/Heure**

# <span id="page-93-0"></span>**Régler la date et l'heure**

La date et l'heure sont transmises par le central lors du premier appel que vous réalisez avec votre appareil.

Vous pouvez choisir entre deux modes d'affichage de l'heure : le mode 12 heures et le mode 24 heures (réglage usine) (am = matinée ; pm = après-midi).

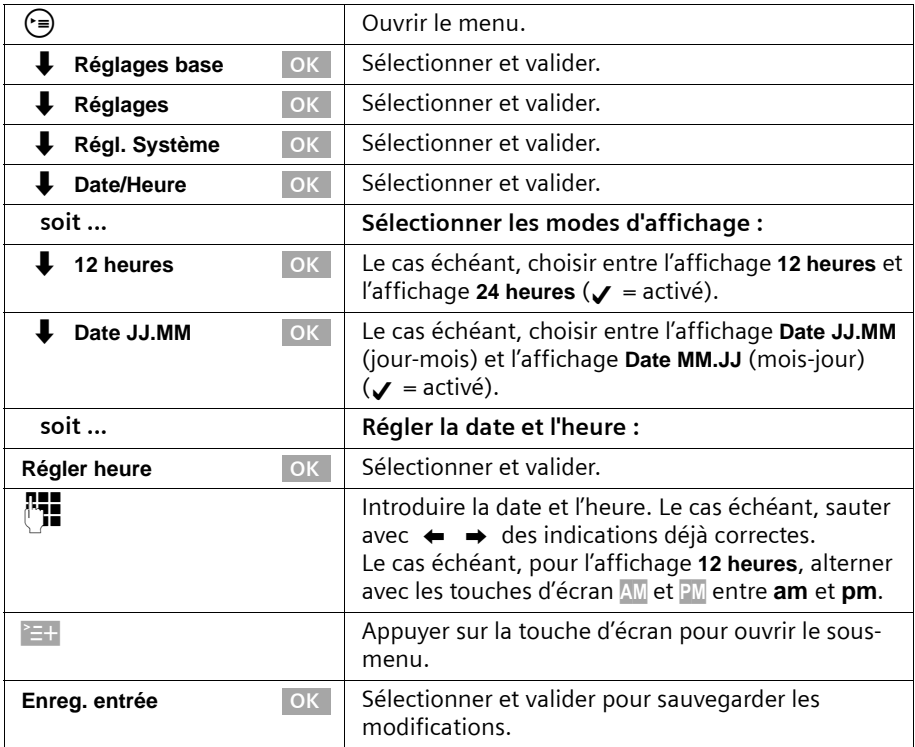

#### **Activer / Désactiver l'affichage de l'heure et de la date**

Vous pouvez activer et désactiver l'affichage de l'heure et de la date dans l'écran de repos du téléphone de base.

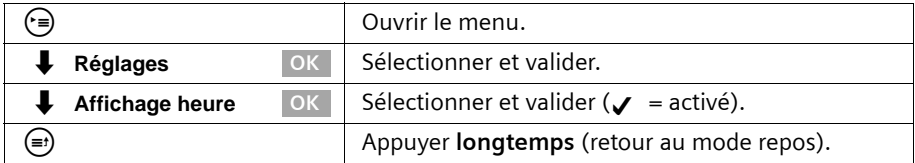

# <span id="page-94-0"></span>**Création d'un rendez-vous**

Vous pouvez utiliser votre téléphone de base pour vous rappeler un rendez-vous. Vous devez pour cela enregistrer la date et l'heure souhaitée.

#### **Régler un rendez-vous**

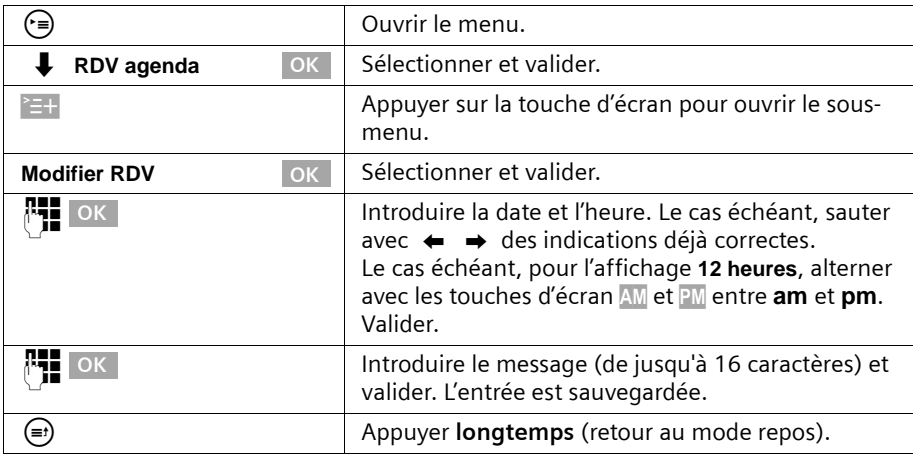

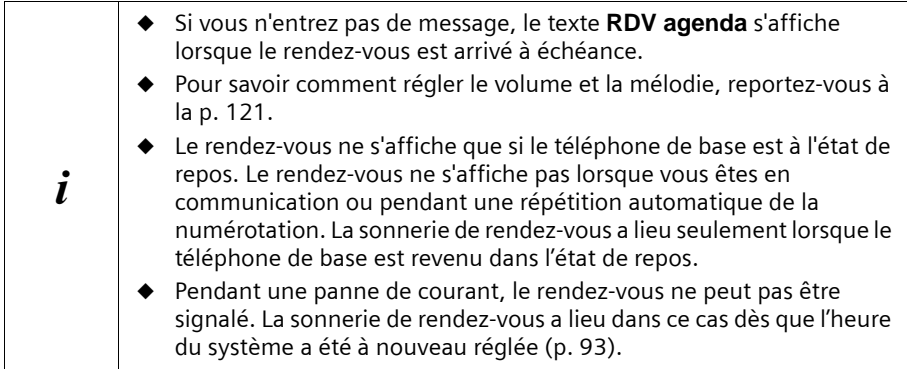

#### **Désactiver un rendez-vous avant l'échéance**

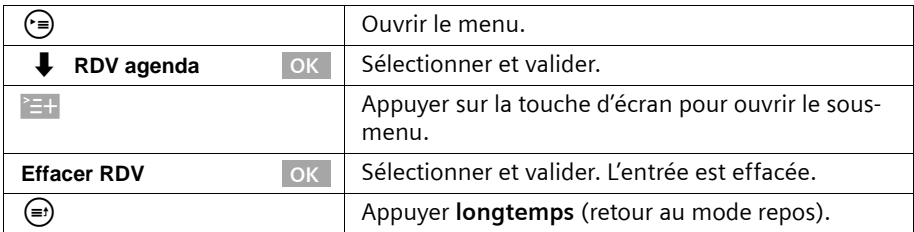

#### **Désactiver ou répondre à la sonnerie de rendez-vous**

Un rappel de rendez-vous est signalé de manière acoustique. Le message enregistré [\(p. 94\)](#page-94-0) ou **RDV agenda** est affiché à l'écran. Appuyer sur la touche d'écran Arrêt pour désactiver la sonnerie de rendez-vous. En l'absence de réaction, la sonnerie de rendezvous retentit pendant 15 s. Les rendez-vous arrivés à expiration restent mémorisés. Pour pouvoir régler un nouveau rendez-vous, vous devez d'abord effacer le rendez-vous arrivé à expiration.

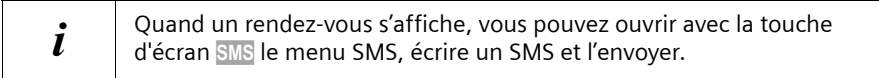

#### **Renvoi nuit**

Vous pouvez paramétrer pour chaque MSN de réception un renvoi d'appel qui renvoie automatiquement tous les jours pendant une certaine période (**Heure début à Heure fin**) et éventuellement le week-end (**Sam/Dim tt jo.**) tous les appels entrants sur un numéro d'appel externe, à un autre abonné interne ou dans le cas du SX353isdn sur un répondeur. Par ex. durant les heures de fermeture de votre bureau (de 18 h à 8 h le lendemain matin), vous pouvez renvoyer tous les appels du bureau sur votre numéro privé.

En cas de renvoi d'appel vers un numéro externe, il est possible à partir du téléphone de base de renvoyer uniquement les MSN qui ont été identifiés sur le téléphone de base comme MSN de réception.

A la livraison, le renvoi nuit est désactivé. Afin de pouvoir activer le renvoi nuit, vous devez d'abord déterminer la cible du renvoi.

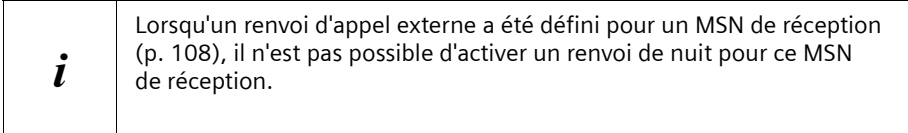

# **Date/Heure**

# **Définir la cible de renvoi**

**Condition :** le renvoi nuit est **désactivé** [\(p. 98\)](#page-98-0).

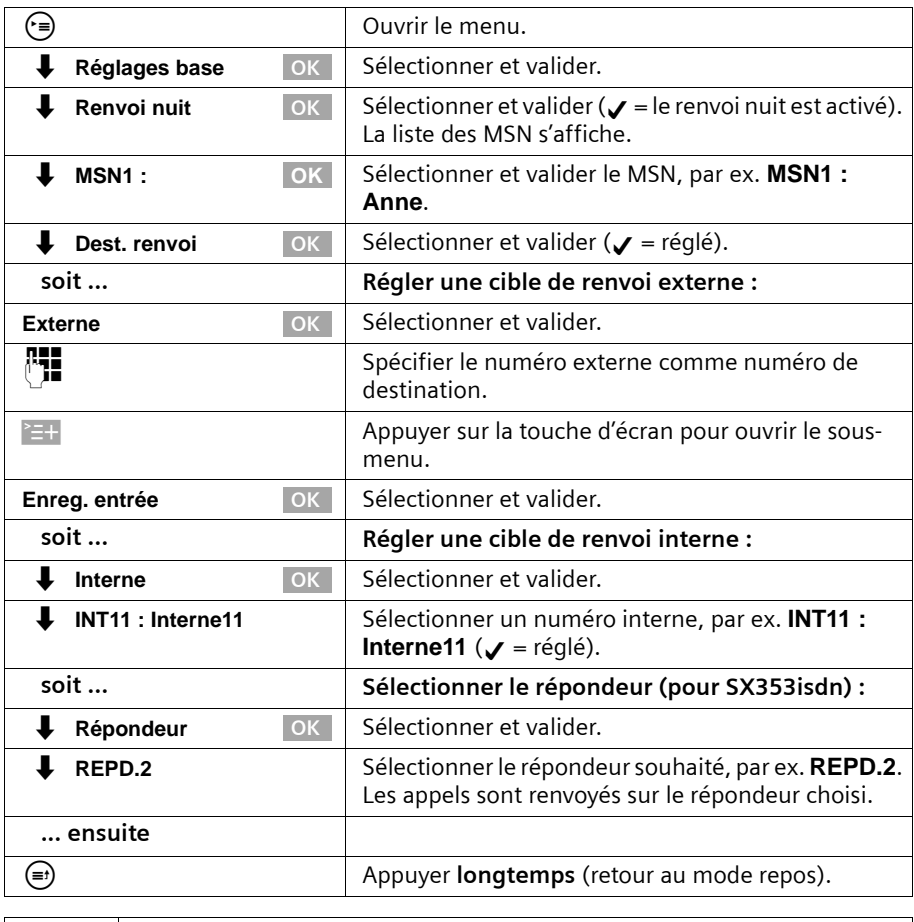

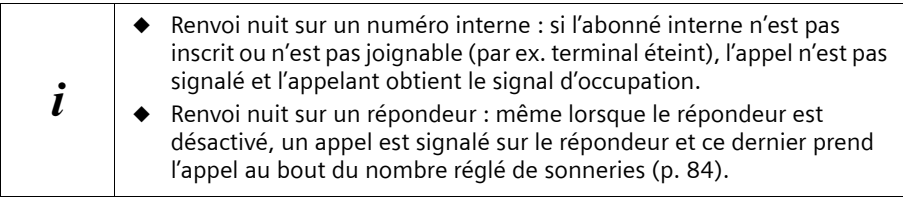

#### **Entrer l'heure de début ou de fin pour le renvoi nuit**

A la livraison, 20 :00 heures ou 8 :00 pm est préréglé pour l'**Heure début**, 08 :00 heures ou 8 :00 am pour l'**Heure fin**.

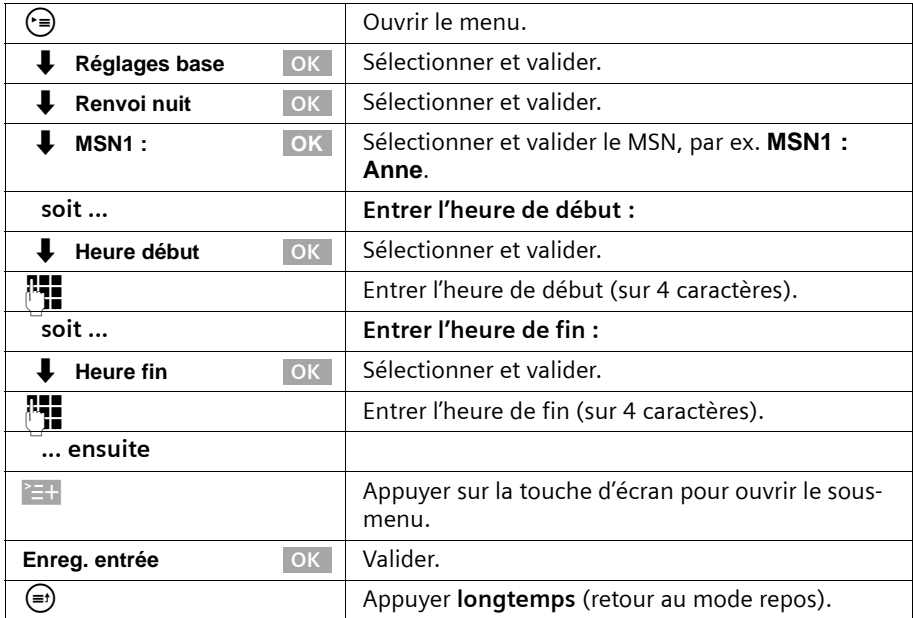

**Activer / Désactiver le renvoi nuit les samedis / dimanches toute la journée :** Si **Sam/Dim tt jo.** est paramétré, le renvoi nuit s'effectue du lundi au vendredi entre les heures de début et de fin indiquées et le week-end toute la journée. Si **Sam/Dim tt jo.** est désactivé, le renvoi d'appel s'effectue également le week-end entre les heures de début et de fin réglées.

A la livraison, **Sam/Dim tt jo.** est activé.

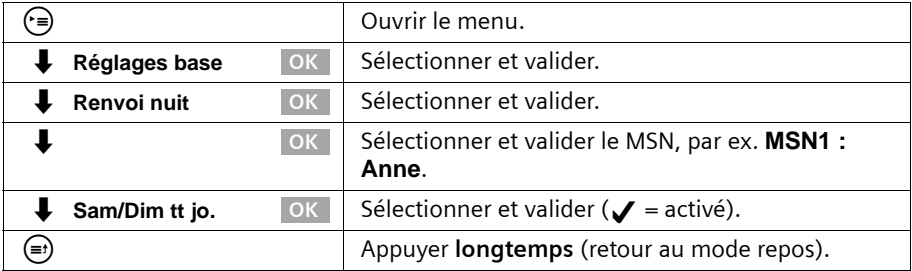

#### **Date/Heure**

#### <span id="page-98-0"></span>**Activer / Désactiver le renvoi nuit**

Vous ne pouvez activer le renvoi de nuit que si une cible de renvoi a été définie pour les MSN de réception et qu'aucun autre renvoi d'appel n'est actuellement activé pour ces MSN.

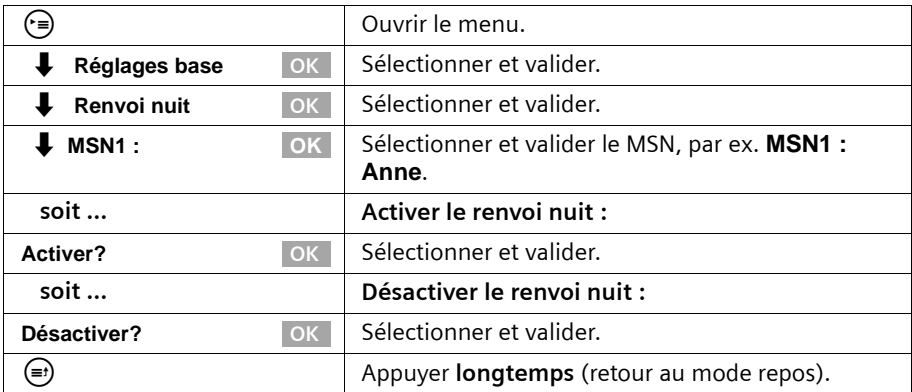

Si le renvoi nuit est activé pour un MSN, Renvoi nuit est marqué par  $\boldsymbol{J}$ .

# **Réglages de sécurité**

# <span id="page-99-3"></span><span id="page-99-1"></span>**Modifier le code PIN système**

Le code PIN (Numéro d'Identification Personnel) permet de protéger les réglages suivants d'un accès non autorisé :

- ◆ Coûts de communication et leurs paramètres
- ◆ Renvoi d'appel interne et externe
- ◆ Centres de service SMS, configurations des abonnés, réglages de sécurité, RNIS et système
- ◆ Assistant de mise en service

Le code PIN système est en outre nécessaire pour l'inscription d'appareils Bluetooth, par ex. pour des téléphones GSM [\(p. 136\)](#page-136-0) et des PC [\(p. 137\)](#page-137-0).

Le code PIN n'est valable que s'il est différent de 0000.

A la livraison, le code PIN est préréglé sur 0000.

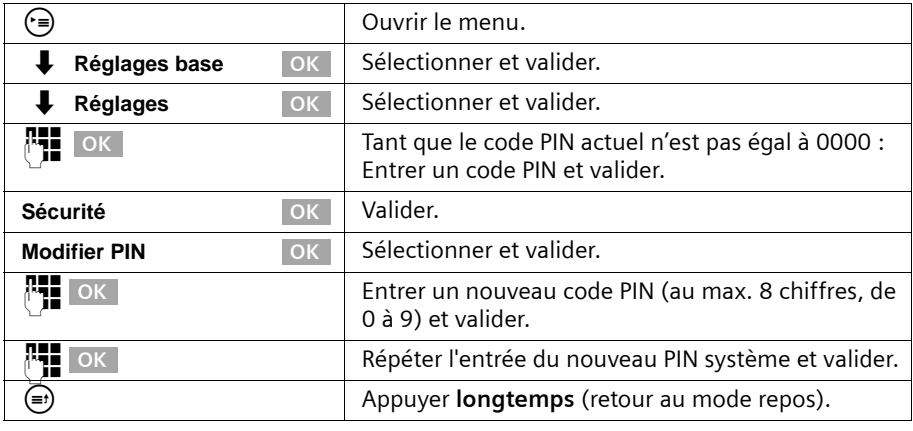

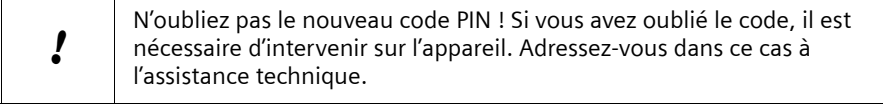

# <span id="page-99-2"></span><span id="page-99-0"></span>**Déterminer les autorisations**

Vous pouvez régler pour tous les appareils inscrits différentes autorisations :

◆ **Libre** (configuration usine)

Tous les appareils peuvent accepter les appels entrants et passer des communications externes/internes.

#### **Réception seul.**

Les appareils peuvent accepter les appels entrants, mais ne peuvent pas passer d'appels externes. Ils peuvent accepter et passer des appels internes. Les numéros d'urgence peuvent être composés.

## **Réglages de sécurité**

#### ◆ **Interne seul.**

Les appareils ne peuvent accepter et passer que des appels internes. Les numéros d'urgence peuvent être composés.

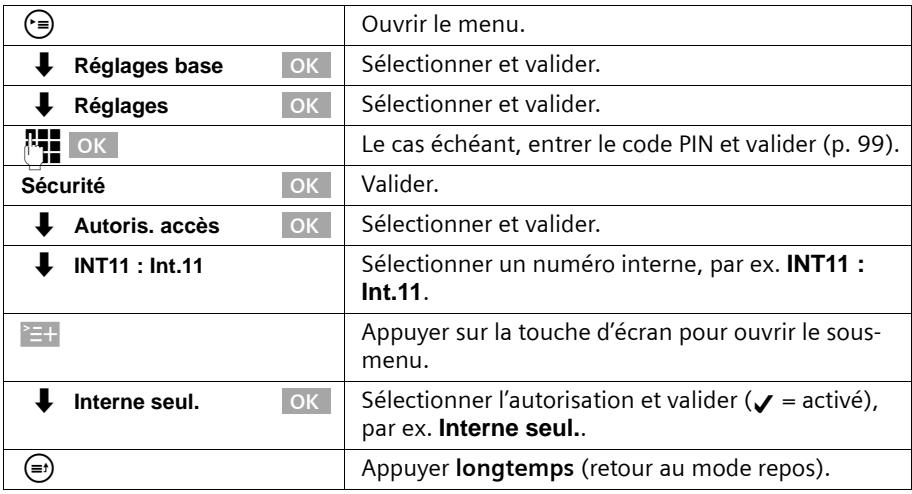

# **Numéros d'appel d'urgence**

A la livraison, les numéros d'urgence spécifiques au pays sont paramétrés. Vous ne pouvez pas les modifier ou les effacer. Vous pouvez entrer cinq numéros d'urgence personnels.

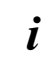

Le numéro d'urgence peut être composé sur un combiné en accès limité (par ex. **Interne seul.**).

## **Programmer, modifier, lire et effacer les numéros d'urgence personnels**

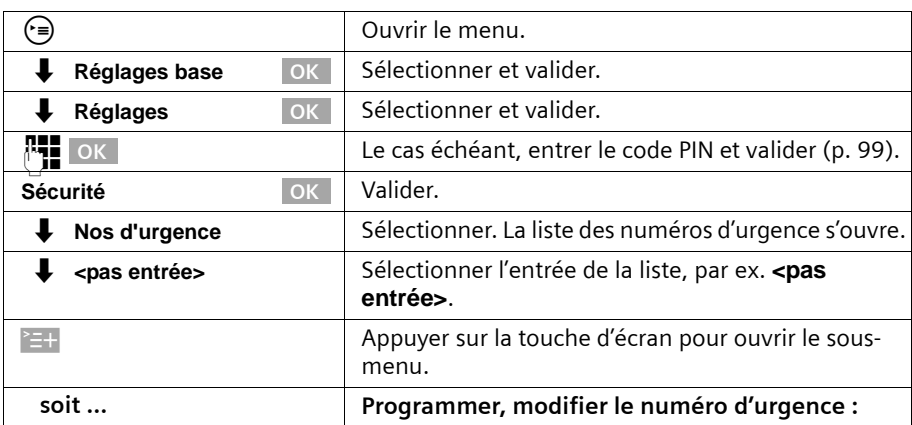

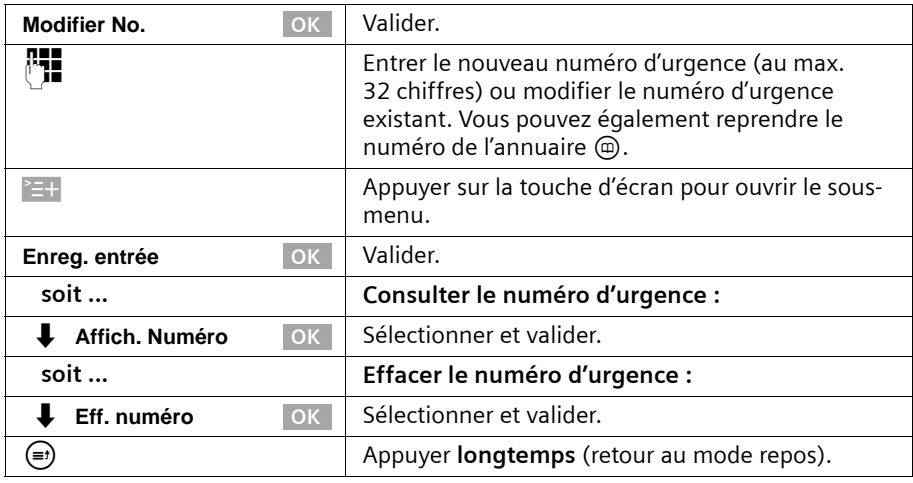

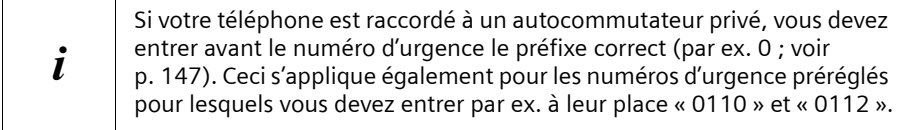

## **Composer le numéro d'urgence**

**Condition :** le téléphone de base est verrouillé pour les appels vers l'extérieur [\(p. 99\).](#page-99-2)

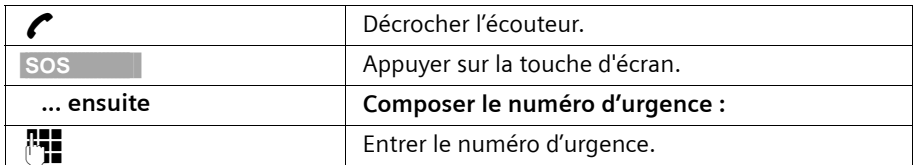

Si le numéro composé ne correspond pas au numéro d'urgence entré, l'appel est refusé par « **No. n'est pas un No. urgence** ».

# **Paramétrage du système**

Les abréviations entre parenthèses se trouvant derrière les titres caractérisent la fonctionnalité RNIS correspondante. Certaines fonctionnalités ne peuvent être utilisées que si elles ont été débloquées par le fournisseur (éventuellement moyennant des frais supplémentaires).

## **Modifier le nom pour un abonné interne**

A la livraison, les noms **Int.11**, **Int.11** etc. sont affectés à tous les numéros internes en fonction de leur numérotation. Vous pouvez modifier ces entrées de manière individuelle en fonction de vos besoins.

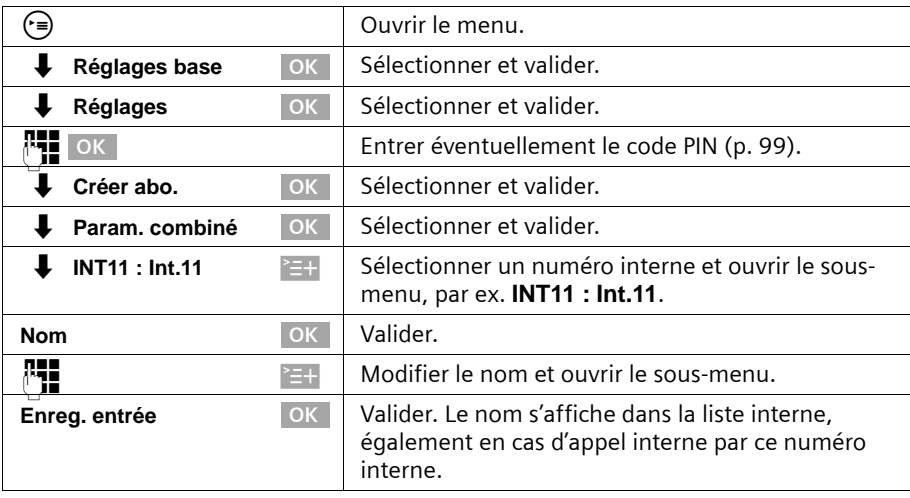

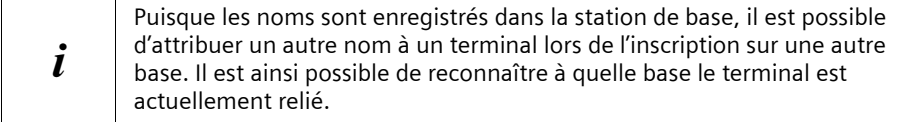

# **Programmer / Supprimer les numéros d'appel RNIS (MSN)**

Votre connexion RNIS vous fournit deux lignes téléphoniques pouvant être utilisées simultanément (canaux B). Vous pouvez programmer sur votre téléphone de base jusqu'à dix numéros d'appel propres (MSN).

#### **Programmer les numéros d'appel RNIS (MSN) / Modifier le nom**

Si vous n'avez pas encore enregistré tous les numéros d'appel avec l'assistant d'installation [\(p. 17\)](#page-17-0), vous pouvez le faire maintenant. **Tous les numéros d'appel enregistrés par la suite sont automatiquement attribués à tous les terminaux inscrits.**

Chaque numéro d'appel nouvellement programmé reçoit automatiquement une mélodie de sonnerie propre, que vous pouvez ensuite modifier de manière individuelle [\(p. 106\)](#page-106-0).

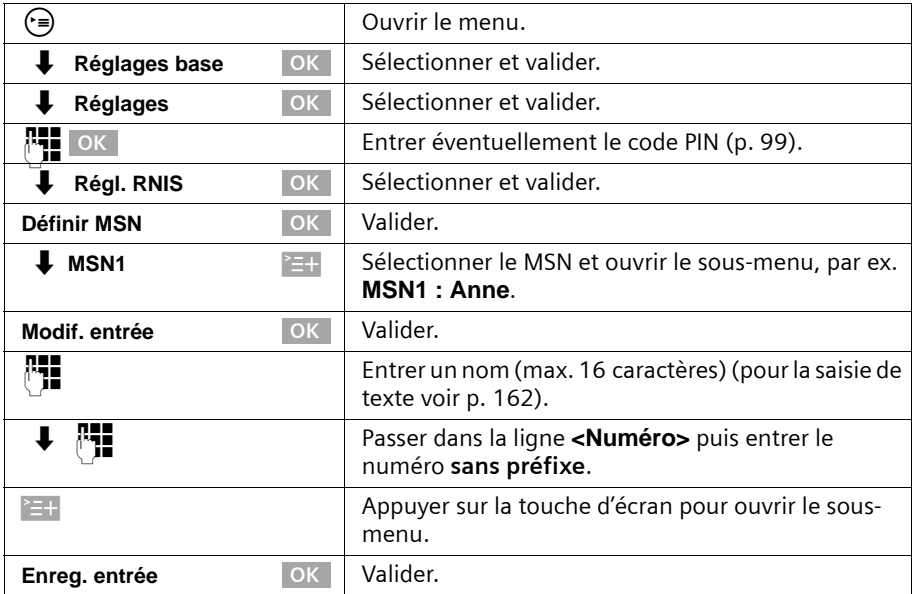

# **Supprimer les numéros d'appel RNIS (MSN)**

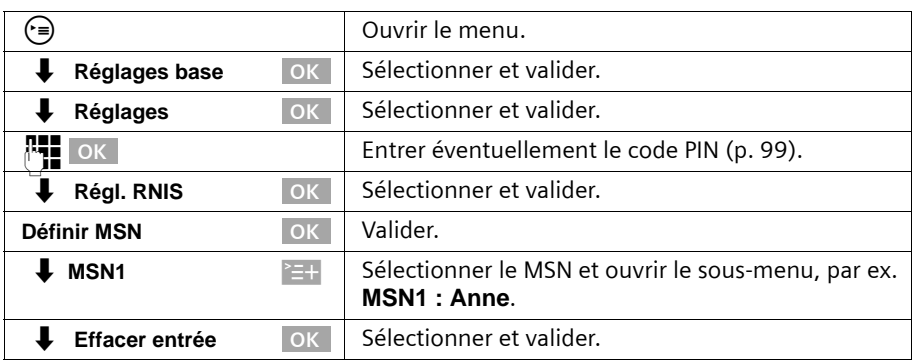

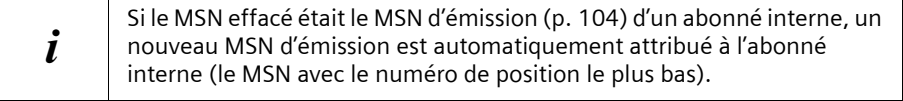

# **Attribuer un numéro d'appel (MSN)**

Vous pouvez attribuer certains numéros d'appel propres (MSN) aux terminaux inscrits. Vous déterminez alors

- ◆ le numéro d'appel sous lequel un terminal inscrit sonne (MSN de réception),
- ◆ le numéro d'appel via lequel un abonné interne numérote (MSN d'émission).

#### **Attribuer le MSN de réception**

A la livraison, un combiné nouvellement inscrit sonne sous tous les numéros d'appel inscrits.

Lorsque vous voulez attribuer au terminal uniquement certains MSN de réception :

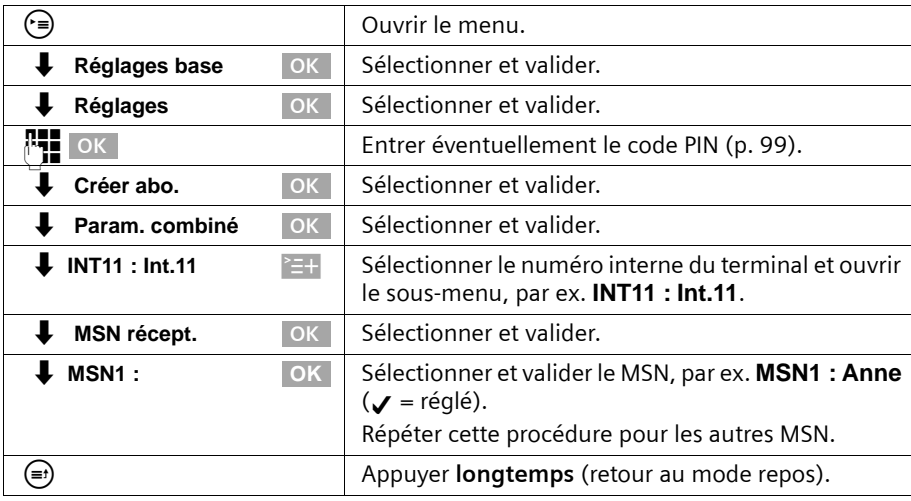

#### <span id="page-104-0"></span>**Attribuer le MSN d'émission**

Vous pouvez attribuer un MSN d'émission à chaque abonné interne. Ce MSN s'affiche chez l'interlocuteur que vous appelez et la communication est également facturée sous ce numéro.

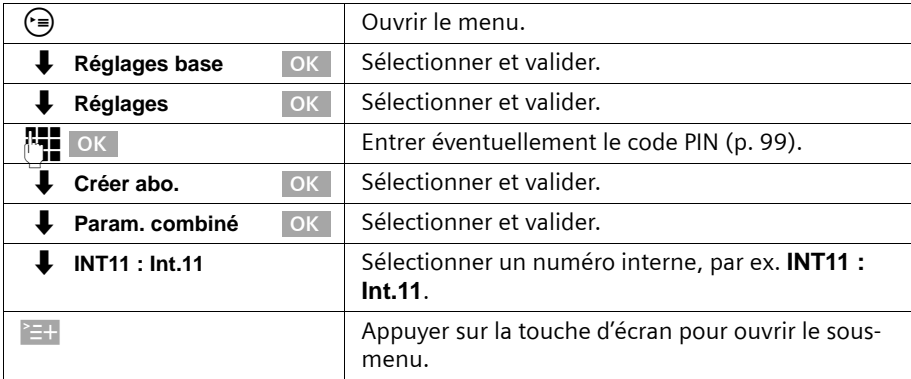

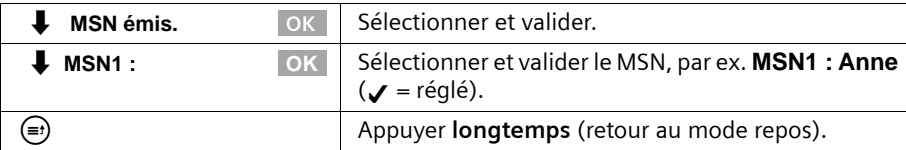

# **Programmer la liste des MSN d'émission pour la communication suivante**

Vous pouvez paramétrer votre téléphone de base de manière à ce qu'une liste de tous les MSN d'émission disponibles s'affiche après avoir décroché l'écouteur ou appuyé sur la touche Mains-libres  $\textcircled{4}$ .

A la livraison, **App. suiv.: MSN** n'est pas activé.

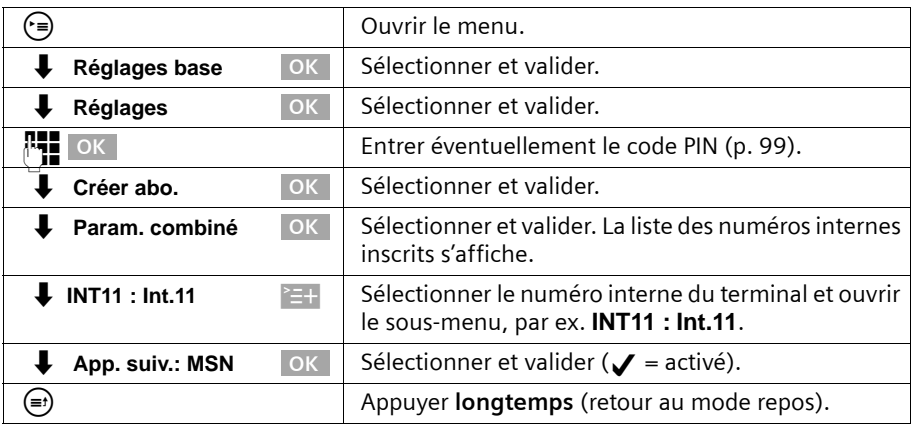

## **Programmer la tonalité d'occupation si le MSN est occupé (Busy on Busy)**

Avec ce réglage, les appelants obtiennent immédiatement la tonalité d'occupation si une communication externe est déjà effectuée via ce MSN, indépendamment du réglage **Signal appel**.

La fonction n'est pas paramétrée à la livraison.

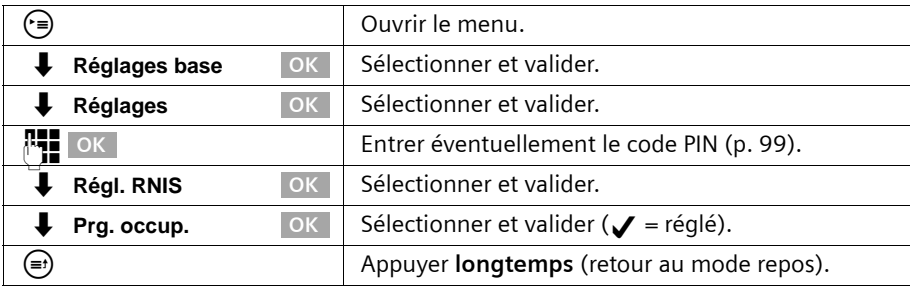

# <span id="page-106-0"></span>**Attribuer une mélodie de sonnerie à un MSN**

Lors de la programmation, une mélodie de sonnerie est automatiquement attribué à chaque MSN de réception. Vous pouvez modifier de manière individuelle cette attribution pour chaque MSN de réception. Tous les terminaux signalent un appel entrant sur le MSN de réception par cette mélodie de sonnerie.

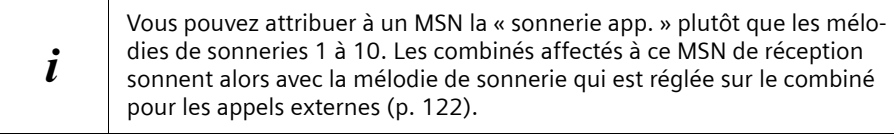

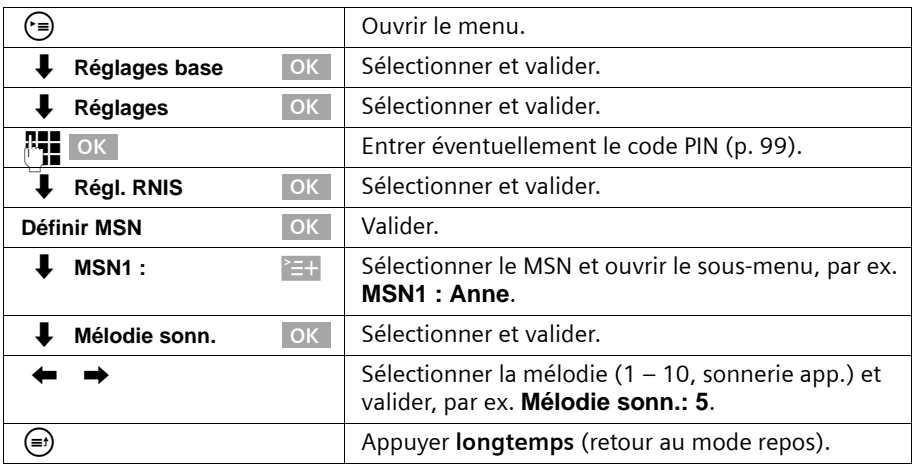

## **Programmer le refus pour tout le groupe MSN**

Vous avez la possibilité de refuser un appel externe non seulement sur votre téléphone de base, mais aussi pour tous les membres d'un groupe MSN. En appuyant sur REFUSER, l'appelant obtient une tonalité d'occupation à la place de la tonalité libre. Tout le groupe n'est plus appelé. Un « signal d'appel » peut également être refusé au cours d'une communication. L'appel est repris dans la liste des appelants

**Condition :** le raccordement analogique doit être réglé sur **Sans fonct.** [\(p. 139\).](#page-139-0) La fonction n'est pas activée à la livraison.

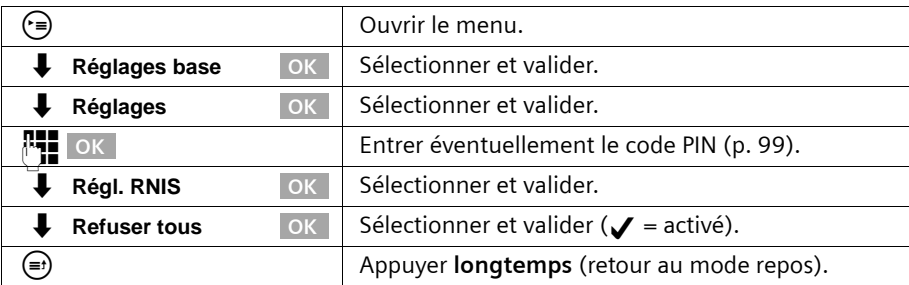

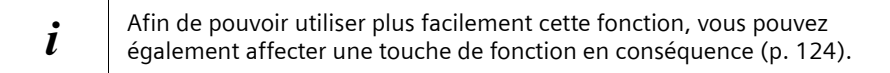

## **Renvoyer des appels en interne**

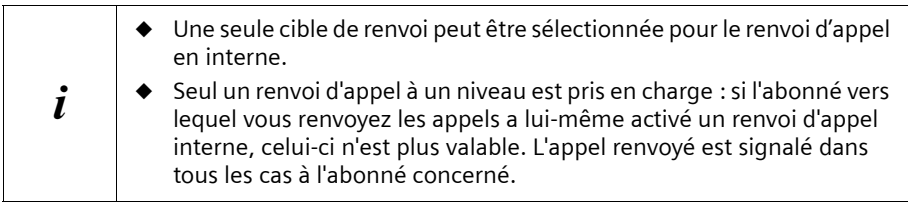

A la livraison, aucun renvoi d'appel en interne n'est réglé.

## **Définir une cible de renvoi**

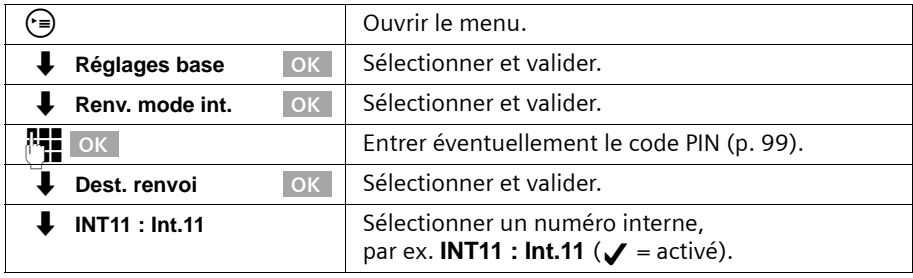

## **Activer/désactiver le renvoi d'appel interne**

**Condition :** l'activation du renvoi d'appel interne n'est possible que lorsque la cible de renvoi est configurée.

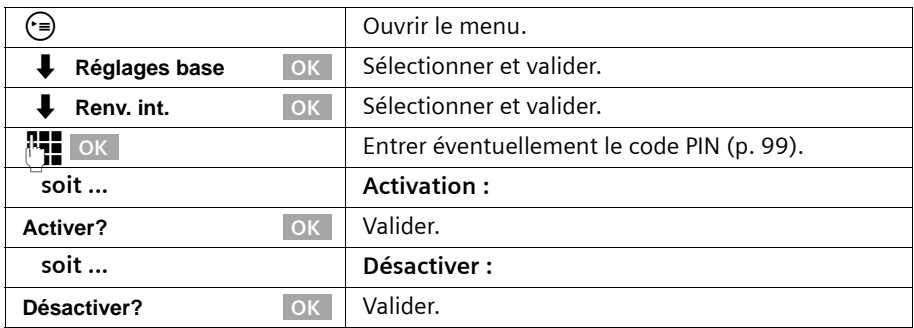

## **Déterminer le nombre de sonneries**

La temporisation de sonnerie détermine le nombre de sonneries au bout duquel le renvoi d'appel doit s'effectuer. Ce nombre de sonneries peut être compris entre 0 (= renvoi d'appel immédiat) et 9 sonneries. Une sonnerie dure 5 s.
## **Paramétrage du système**

0 sonnerie (= renvoi d'appel immédiat) est paramétré par défaut.

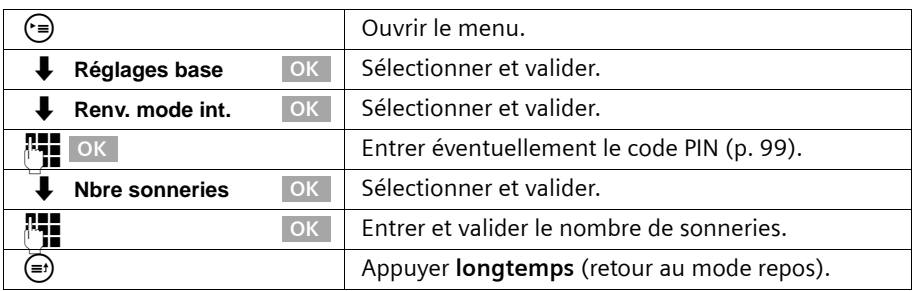

## **Renvoyer les appels en externe – CF (Call Forwarding)**

Votre ligne RNIS vous fournit deux lignes téléphoniques pouvant être utilisées simultanément (canaux B). De ce fait, il est possible d'activer le renvoi non seulement sur le central (externe) mais aussi directement sur la base (interne). En cas de réception d'un deuxième appel, l'appelant est renvoyé via la deuxième ligne téléphonique vers la cible définie. Deux possibilités s'offrent à vous pour le paramétrage du renvoi d'appel :

- ◆ les appels sont immédiatement renvoyés vers le central (renvoi externe) afin que votre deuxième ligne RNIS reste libre.
- ◆ les appels sont renvoyés vers votre base (renvoi interne) ; les deux lignes RNIS sont alors occupées.

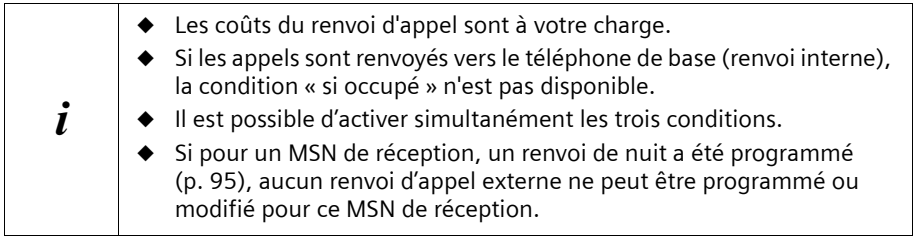

Pour chaque MSN de réception, vous pouvez enregistrer un numéro cible pour chacune des trois conditions suivantes :

### **Inconditionnel** – **Si occupé** – **Si non-réponse**

Les renvois d'appel externes configurés sont entrés dans une liste. Les renvois d'appel actifs sont marqués dans cette liste.

### **Configurer le type de renvoi d'appel**

A la livraison, **Renv. mode ext.** est activé

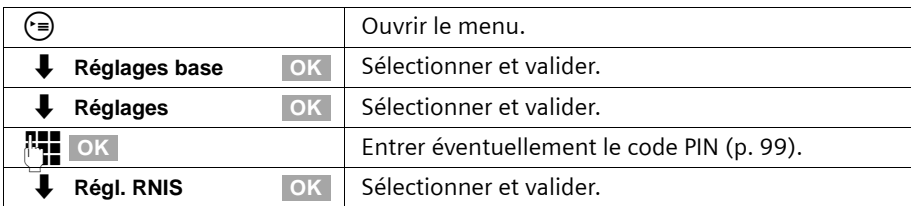

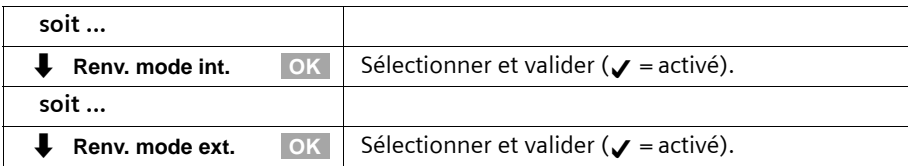

## **Définir une cible de renvoi**

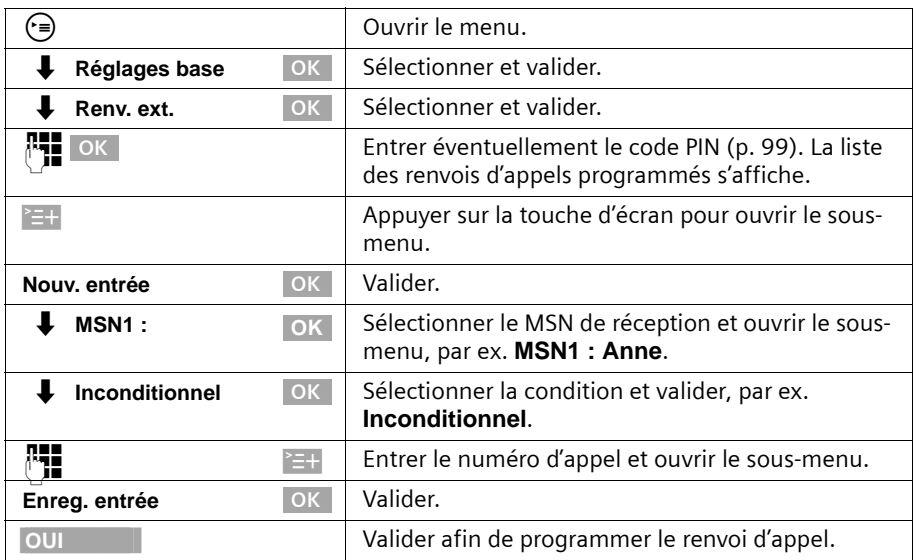

# **Activer/désactiver le renvoi d'appel externe**

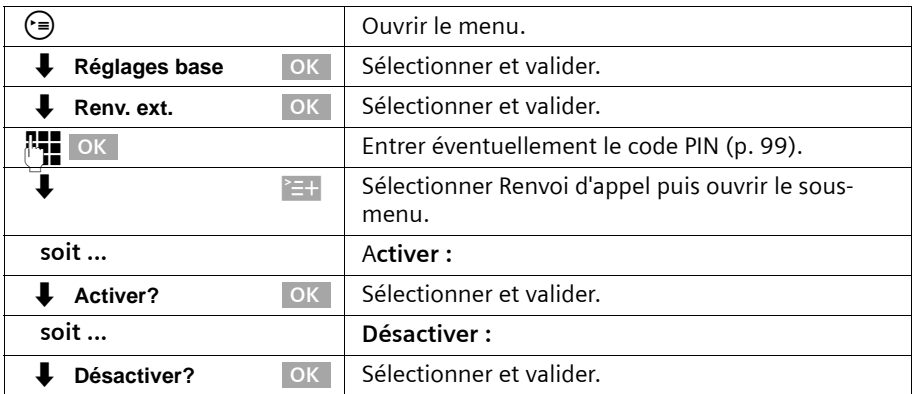

#### **Modifier une entrée**

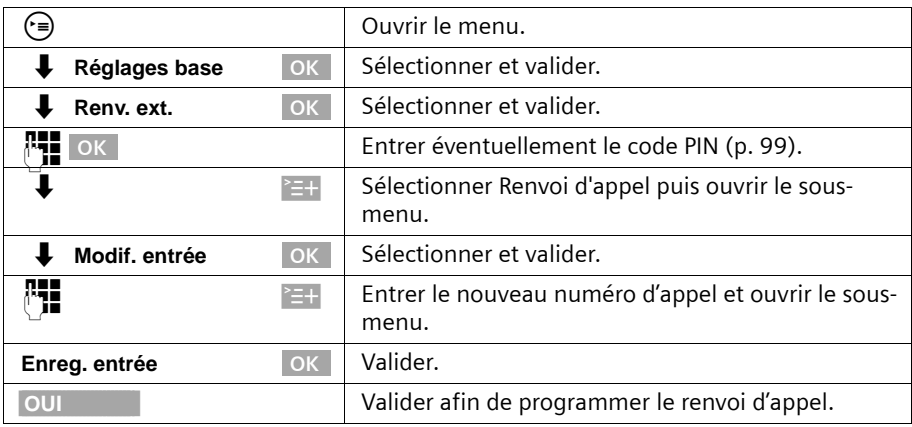

### **Supprimer le renvoi d'appel externe**

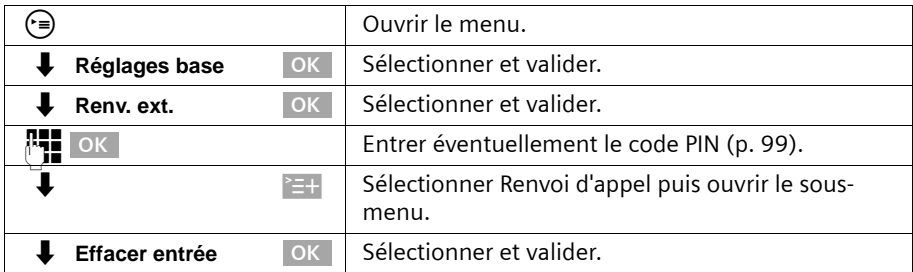

# **Activer/désactiver la numérotation avec l'écouteur raccroché**

Si vous avez activé **Num ss décroch**, vous pouvez composer le numéro avec l'écouteur raccroché. Dès que vous avez composé le premier chiffre, la ligne est occupée et le mode mains libres automatique est activé.

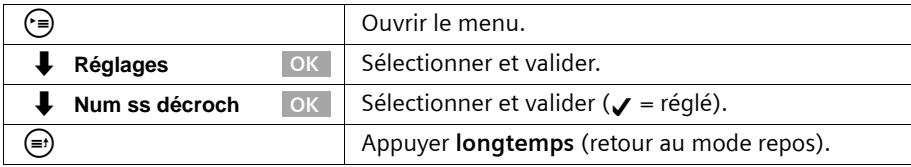

# **Préattribuer la cible de renvoi – CD (Call Deflection)**

Vous attribuez ici au préalable la cible de renvoi pour les appels entrants. Ce numéro d'appel cible est proposé lors du renvoi manuel comme préréglage [\(p. 34\).](#page-34-0)

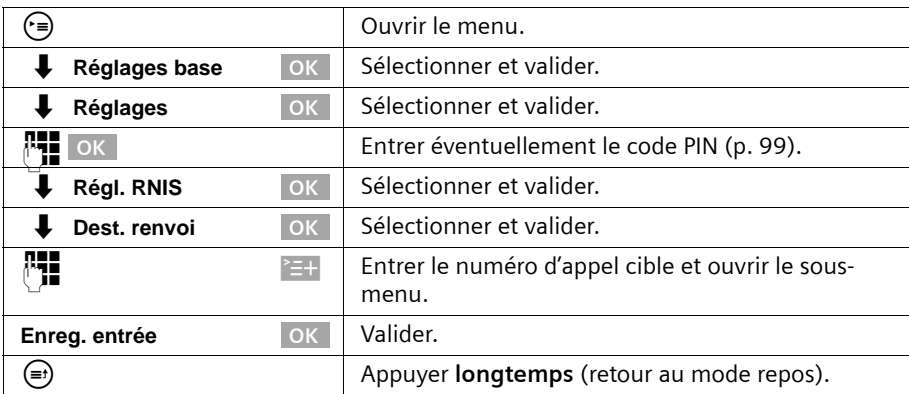

## **Configurer le renvoi d'appel automatique lorsqu'un appareil n'est pas joignable**

Lorsque vous vous trouvez par ex. avec un combiné en dehors de la portée du téléphone de base, lorsque la batterie est déchargée ou que le combiné est désactivé, un appel est renvoyé à un numéro d'appel externe que vous avez défini.

**Conditions :**

- ◆ Vous avez attribué au terminal un MSN de réception qui lui est propre **de manière exclusive** [\(p. 104\)](#page-104-0). Ce MSN ne peut pas être attribué comme MSN de réception à aucun autre appareil – et pas non plus sur un bus RNIS !
- ◆ Le renvoi d'appel peut être programmé uniquement pour un MSN de réception du téléphone de base.

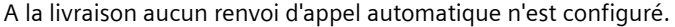

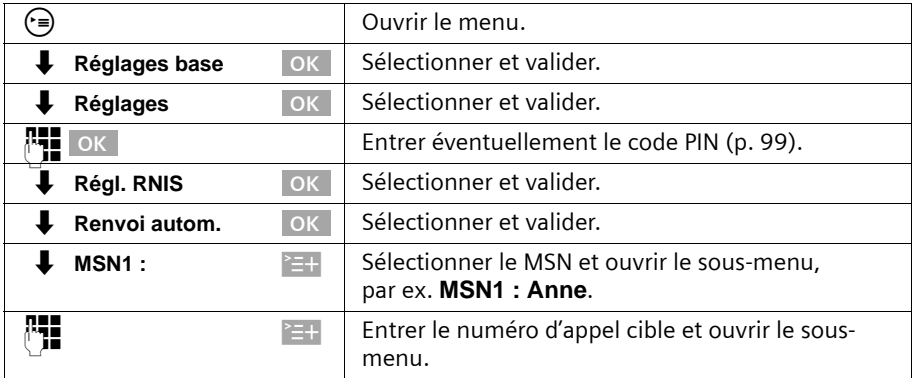

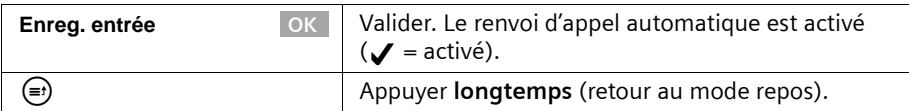

Dans la liste des renvois d'appel programmés, celui pour lequel un renvoi d'appel automatique est paramétré, est mis en surbrillance.

# <span id="page-112-0"></span>**Programmer un groupe d'appel collectif interne**

Vous pouvez émettre à partir de chaque téléphone inscrit au téléphone de base un appel collectif à tous les autres abonnés internes inscrits [\(p. 23\).](#page-23-0)

Dans le réglage de base, tous les abonnés inscrits, avec le type d'appareil **Téléphone** ou **Neutre** sont programmés dans le groupe d'appel collectif.

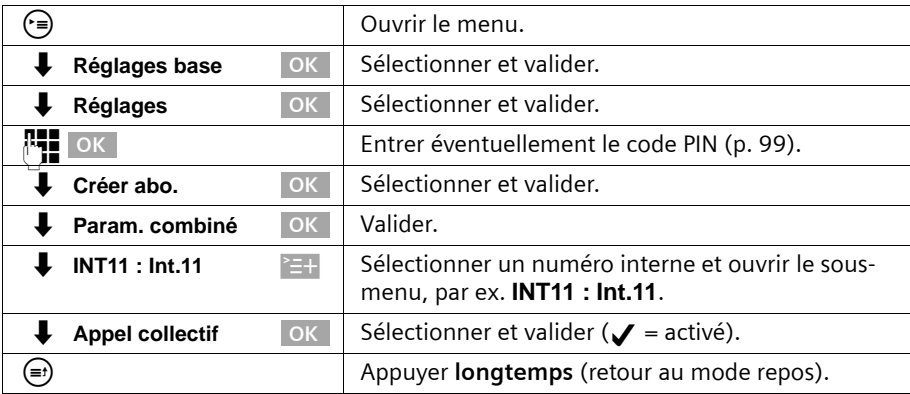

# **Configurer la temporisation de sonnerie**

La temporisation de sonnerie vous permet de paramétrer individuellement par MSN de réception pour un abonné un déclenchement retardé de la sonnerie. Durant cette temporisation, l'appareil peut cependant prendre l'appel avec la fonction **Accepter?** sans qu'une sonnerie se fasse entendre. La temporisation est indiquée en nombre de sonneries. Une sonnerie dure 5 s.

0 sonnerie (= renvoi d'appel immédiat) est paramétré par défaut.

Tenez compte lors de ce réglage du temps de réponse (réglage usine : **Automat. 2/4**) du répondeur. En cas de temporisation plus longue que le réglage du répondeur actif, aucune sonnerie ne retentit puisque le répondeur intercepte avant la conservation.

Pour chaque MSN programmé, au moins un abonné doit pouvoir être appelé immédiatement. C'est pourquoi, un abonné, pour lequel une temporisation de sonnerie est programmée, est quand même appelé lorsqu'il est le seul enregistré sous ce MSN de réception ou qu'aucun autre ne peut être joint sous ce MSN de réception.

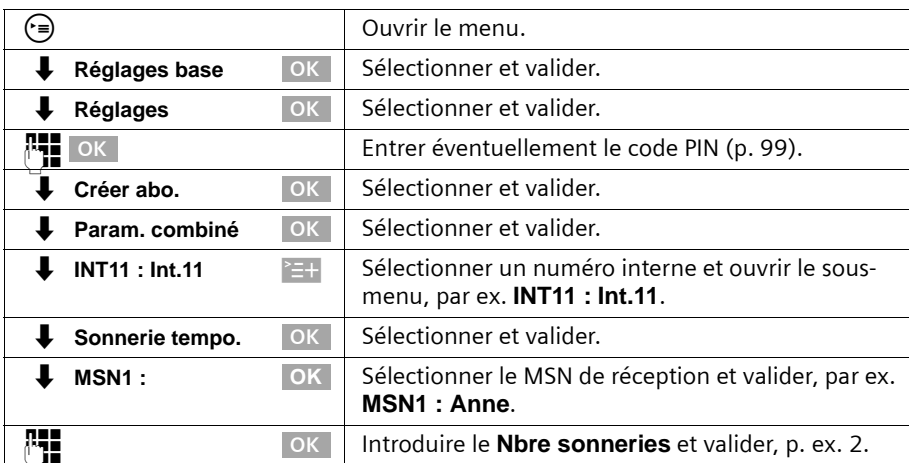

Prendre un appel durant une temporisation de sonnerie, [voir p. 26.](#page-26-0)

# **Activer / Désactiver le signal d'appel – CW (Call Waiting)**

Cette fonction peut être programmée pour chaque abonné de manière individuelle. Lorsque le signal d'appel est activé, l'appelant entend une tonalité libre même si vous êtes déjà en communication. Cet appel s'affiche bien de manière sonore que visuelle à l'écran de votre téléphone de base.

Lorsque le signal d'appel est désactivé, l'appelant entend la tonalité libre lorsque vous êtes déjà en communication **et** lorsque d'autres appareils sont affectés à ce MSN. Lorsque le signal d'appel est désactivé, l'appelant entend la tonalité d'occupation lorsque vous êtes déjà en communication **et** lorsque vous êtes le seul abonné à être affecté à ce MSN.

La fonction n'est pas activée à la livraison. Traiter un signal d'appel externe en attente [voir p. 35.](#page-35-0)

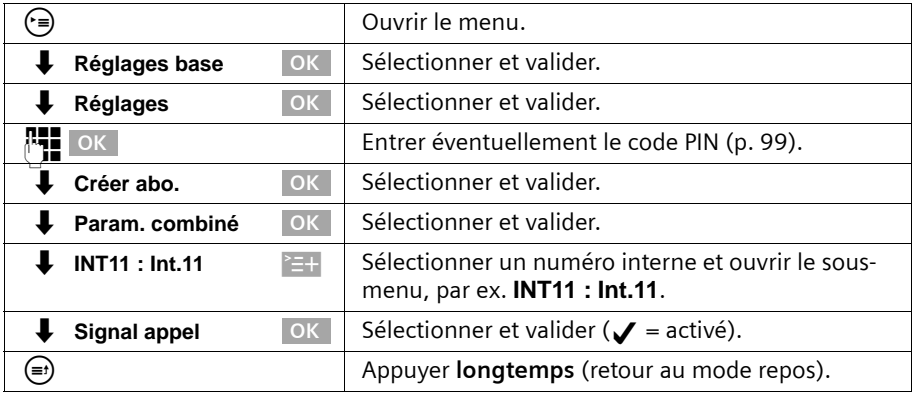

# <span id="page-114-0"></span>**Régler le double appel en externe / interne**

Votre connexion RNIS vous fournit deux lignes téléphoniques pouvant être utilisées simultanément (canaux B).

Vous pouvez programmer votre téléphone de base de manière à ce que

- ◆ en cas de double appel à partir d'une communication externe vers un autre abonné externe le « maintien » s'effectue aussitôt dans le central afin que votre deuxième ligne RNIS reste libre.
- ◆ en cas de double appel à partir d'une communication externe vers un autre abonné externe le « maintien » s'effectue dans votre téléphone de base ; les deux lignes RNIS sont alors occupées.

A la livraison, **Double app. Ext** est réglé.

i

Si **Double app. Ext** est activé et que le « maintien » n'est pas possible dans le central, il est automatiquement effectué en interne dans l'appareil.

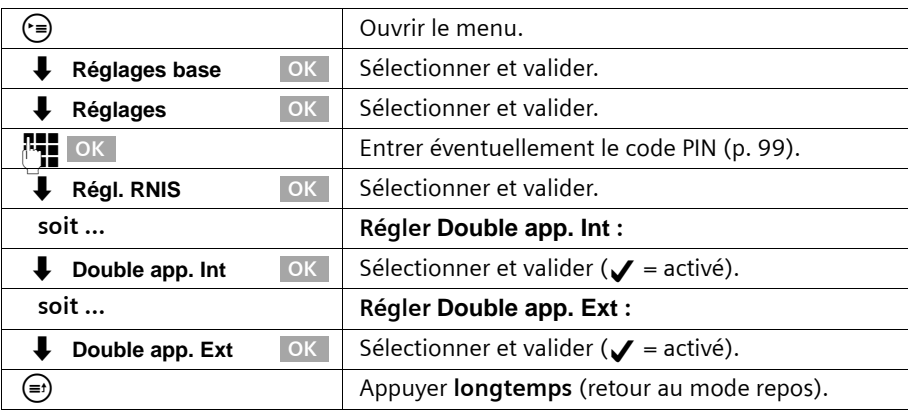

Lancer le double appel [voir p. 30](#page-30-0) ou [p. 31](#page-31-0).

# <span id="page-114-1"></span>**Programmer la musique d'attente**

Un abonné externe entend la musique d'attente réglée lorsque la liaison est maintenue dans le téléphone de base (en interne) (p. [114\).](#page-114-0) Un abonné externe dont la liaison est maintenue dans le central (en externe), et un abonné interne se trouvant au cours d'une communication mise en attente n'entendent pas de musique d'attente.

Les réglages suivants peuvent être sélectionnés :

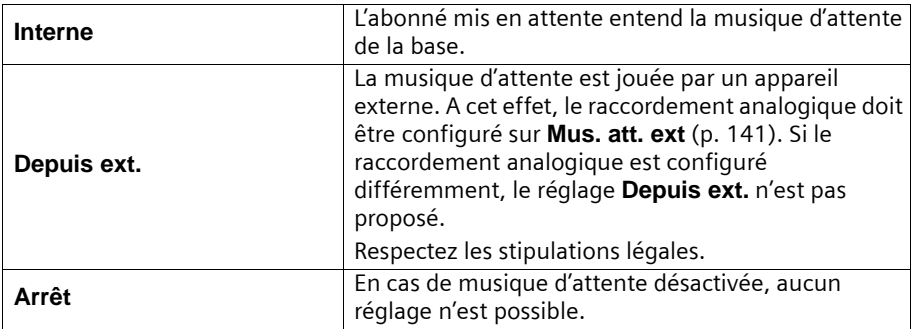

A la livraison, **Interne** est réglé.

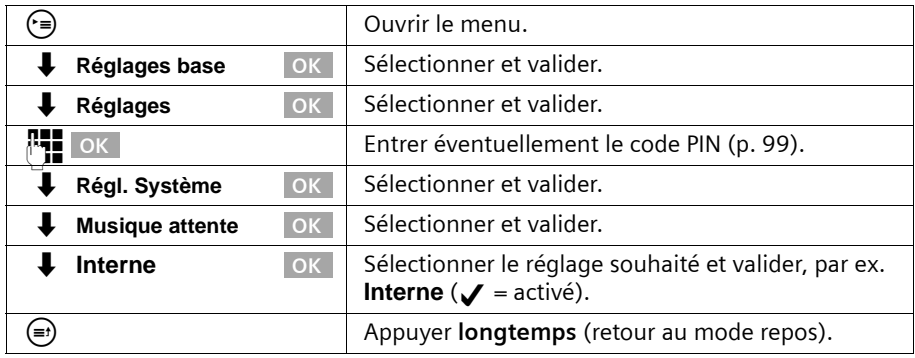

# **Activer /désactiver Téléph.priorit.**

**Téléph.priorit.** permet de définir si les appareils doivent être refusés ou signalés durant une transmission de données.

- ◆ **Téléph.priorit.** désactivé (configuration usine) : Les appels reçus durant une transmission de données sont refusés quand les deux canaux B sont utilisés simultanément. L'appelant entend la tonalité occupé.
- ◆ **Téléph.priorit.** activé : En cas d'appel durant une transmission de données, la liaison de données est automatiquement déconnectée d'un des deux canaux B et l'appel est signalé.

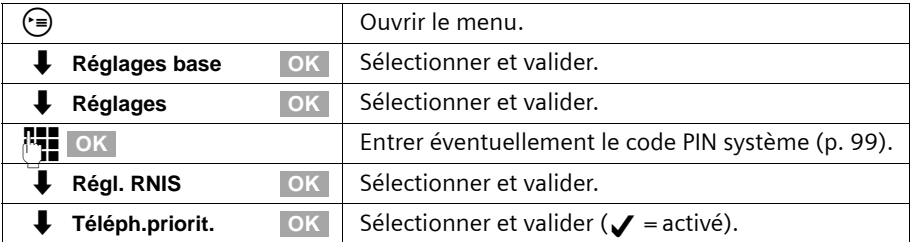

# **Modifier le préfixe interurbain**

Le préfixe interurbain correspond aux premiers chiffres du préfixe d'une autre ville (national) ou d'un autre pays (international). Pour l'Allemagne, ces préfixes sont déjà réglés à la livraison :

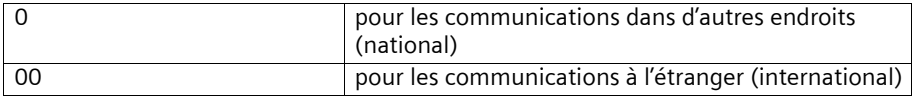

Dans d'autres pays, d'autres préfixes interurbains peuvent être valables. Dans ce cas, vous devez modifier ce réglage.

Sinon, tous les rappels automatiques ne sont par ex. plus possibles à partir des listes des appelants.

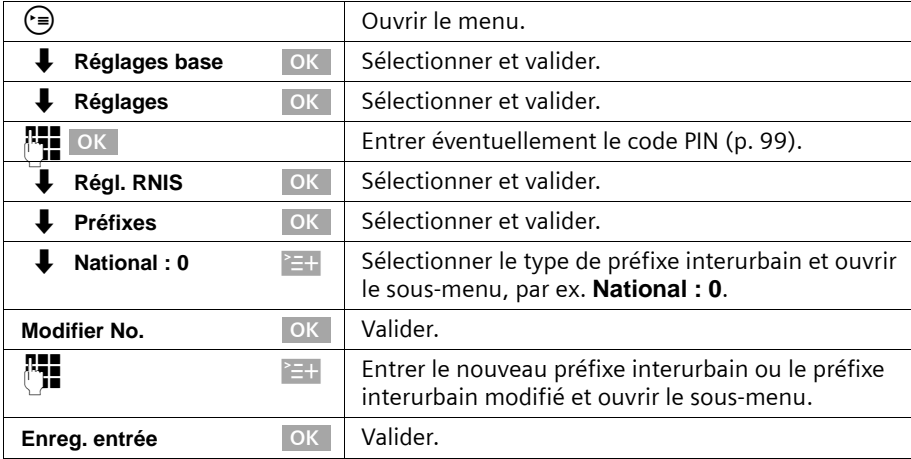

### <span id="page-116-0"></span>**Introduire ou modifier le code de pays**

Les numéros de téléphone transmis par le réseau GSM contiennent toujours le préfixe international de pays (code de pays), même lorsqu'on téléphone à l'intérieur d'un pays (par ex. +49 pour l'Allemagne, +33 pour la France, +39 pour l'Italie ou +43 pour l'Autriche).

Pour cette raison, un réglage particulier est nécessaire pour le code de pays lorsque vous avez reçu un appel du réseau GSM, que cet appel a été repris dans l'annuaire ou la liste des appelants et que vous désirez ensuite rappeler à partir de l'annuaire ou de la liste des appelants via le réseau RNIS.

Valeur par défaut : préfixe international du pays concerné (par ex. +49 en Allemagne).

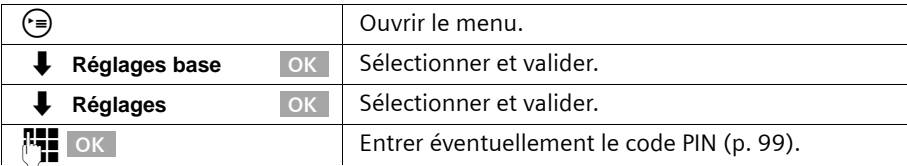

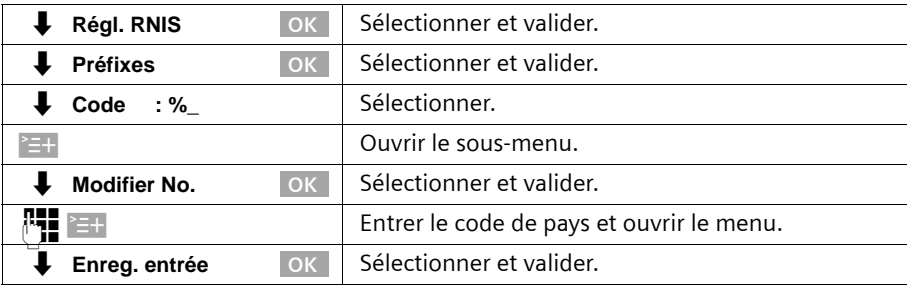

# **Appeler la messagerie externe (SX303isdn)**

Appuyer de manière **prolongée** sur la touche 1. Vous êtes en liaison avec la messagerie externe. Si vous appuyez ensuite sur la touche Mains-libres (4), vous pouvez écouter sans décrocher l'annonce de la messagerie externe et la commander.

### **Modifier le numéro de la messagerie externe**

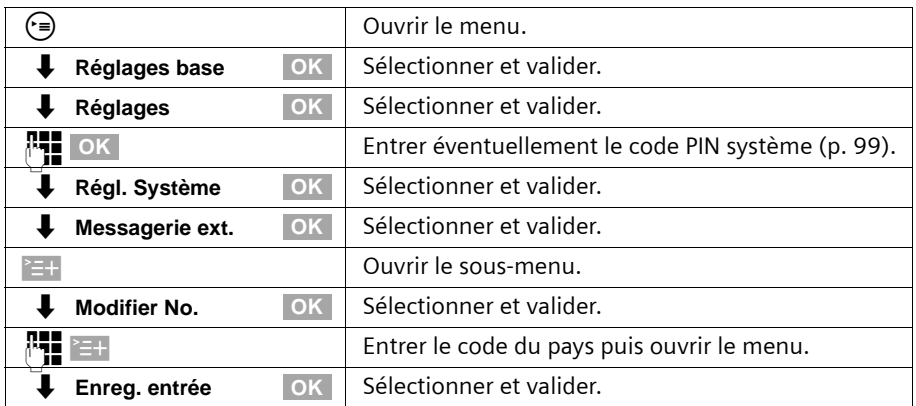

### **Afficher/écouter les messages de la messagerie externe**

Lorsqu'un message arrive, vous recevez un appel de la messagerie externe. Le numéro d'appel, par ex. 0800 330 2424 pour la messagerie externe, s'affiche à l'écran si vous avez souscrit au service de présentation du numéro. Si vous prenez l'appel, vous entendez les nouveaux messages reçus. Si vous ne le prenez pas, le numéro de la messagerie externe est enregistré dans la listes des appels perdus et la touche Messages clignote.

# **Restaurer la configuration usine**

Vous pouvez décider des réglages à restaurer :

**Opérationnel** – Tous les MSN et préfixes sont effacés et le code PIN (uniquement pour le Gigaset SX353isdn) du répondeur est réinitialisé sur 0000. Les accès sont réinitialisés sur « Numérotation et réception ».

**Réinit. génér.** – Toutes les fonctions sont réinitialisées sur la configuration usine. Le code PIN est réinitialisé sur « 0000 ». Toutes les entrées (liste des appelants, coûts) sont effacées.

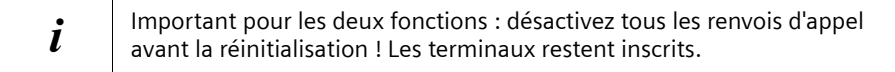

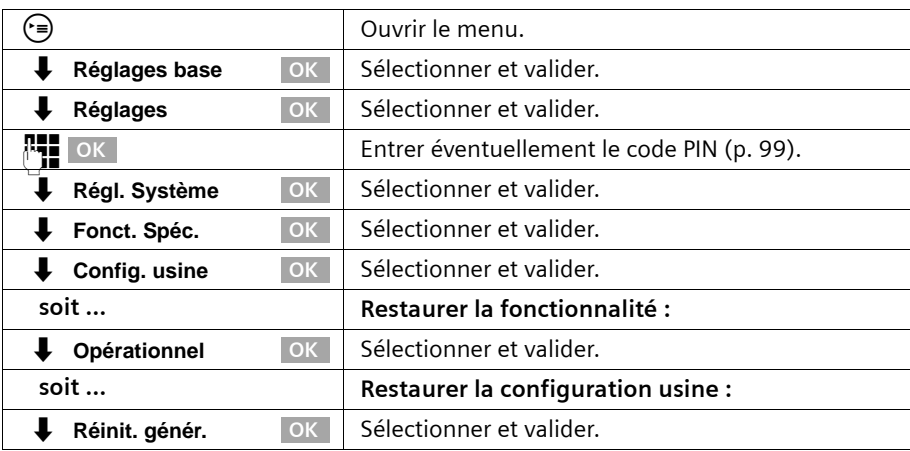

# **Demander l'état**

Vous pouvez demander l'état des réglages suivants :

- ◆ Rappel
- ◆ Appel anonyme
- ◆ Renvoi d'appel
- ◆ Affectations ext.
- ◆ REPD.1, REPD.2, REPD.3

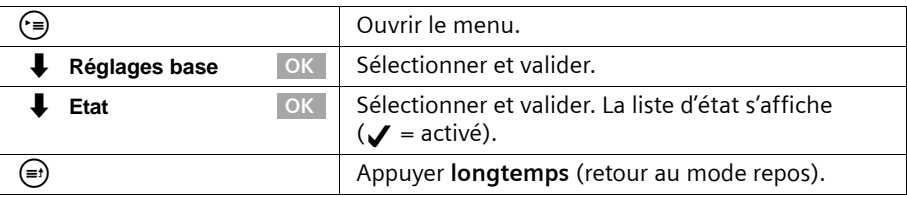

# **Demander la version du logiciel**

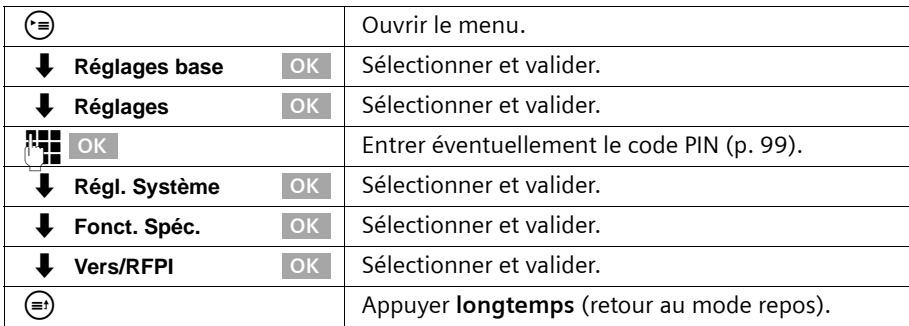

Vous pouvez demander la version du logiciel du téléphone de base :

**Régler le volume de l'écouteur, l'écran et les touches**

# **Régler le volume de l'écouteur, l'écran et les touches**

Votre téléphone de base est préréglé. Vous pouvez modifier les réglages.

# **Régler l'écran**

## **Changer la langue d'affichage**

Vous avez le choix entre différentes langues pour les afficheurs.

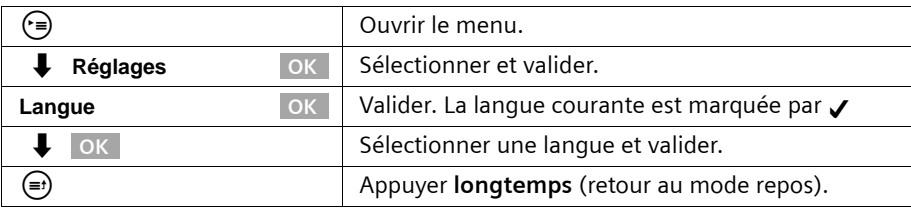

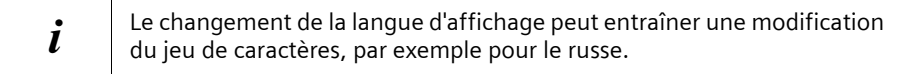

## **Activer/désactiver l'éclairage de l'écran**

Vous pouvez activer et désactiver l'éclairage de l'écran. Si vous avez activé l'éclairage de l'écran, l'écran de votre téléphone de base s'allume lorsque

- ◆ vous êtes appelé au téléphone de base.
- ◆ vous téléphonez avec le téléphone de base.
- ◆ vous actionnez des touches du téléphone de base.
- ◆ vous venez de raccrocher, pendant env. 3 s durant l'affichage des taxes pour la dernière communication.
- ◆ le téléphone de base revient dans l'état de repos, pendant env. 30 s.

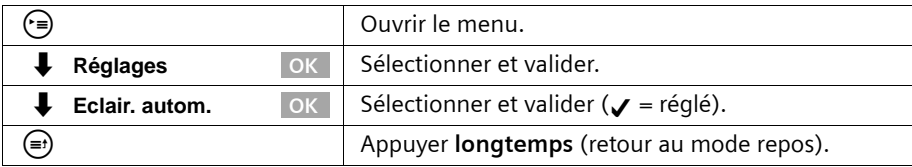

## **Régler le volume de l'écouteur, l'écran et les touches**

### **Régler le contraste de l'écran**

Vous pouvez régler le contraste de l'écran.

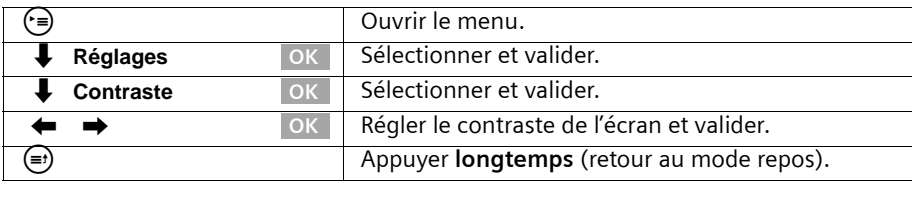

**i chu** Après avoir appelé l'élément de menu **Contraste**, vous pouvez<br>**i** cégalement régler le contraste de l'écran avec les touches  $\ominus$  et  $\oplus$ .

### **Activer / Désactiver l'affichage de l'heure et de la date**

Vous pouvez régler l'affichage de l'heure et de la date à l'écran de votre téléphone de base. L'affichage de l'heure et de la date est réglé à la livraison.

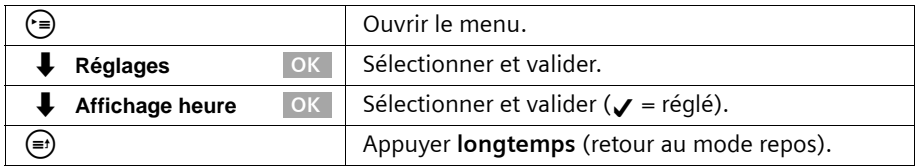

## **Régler le volume**

Vous disposez de trois niveaux de réglage pour le volume de l'écouteur et de cinq niveaux de réglage pour le mode Mains-libres – même pendant une communication externe.

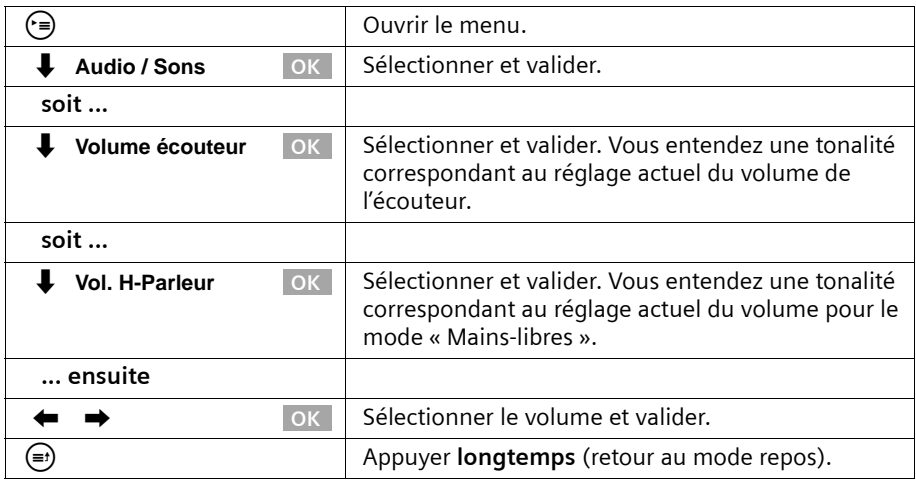

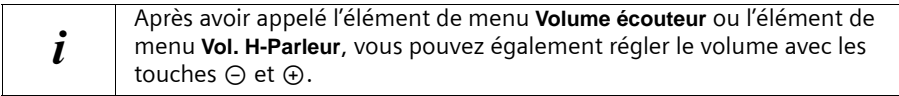

# **Modifier la sonnerie**

### **Vous avez différentes options :**

- ◆ Six volumes :
	- cinq volumes (1–5 ; par ex. volume 2 = ˆ),
	- appel « Crescendo » (6 ; le volume augmente à chaque sonnerie =  $\Box$
- ◆ dix mélodies (entre 1 et 10 ; les mélodies 1 à 3 correspondent aux « sonneries classiques »).

## **Régler le volume de la sonnerie**

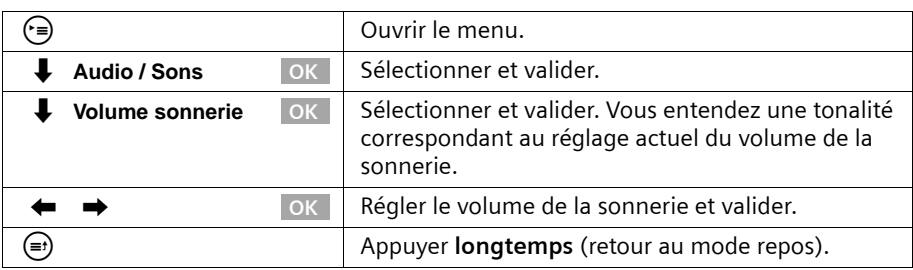

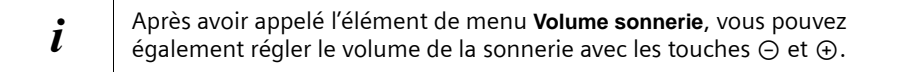

## **Régler la mélodie de sonnerie**

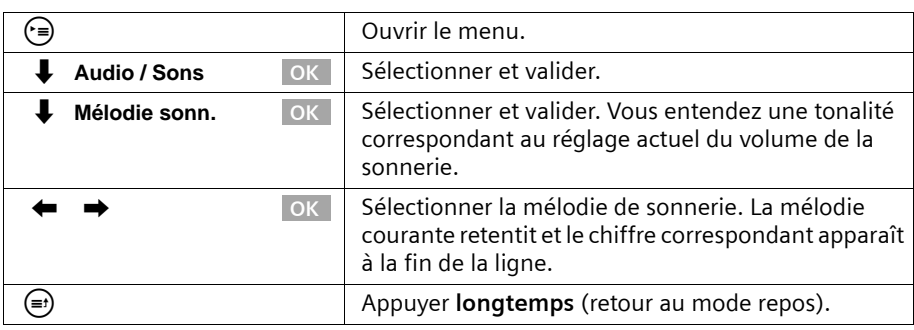

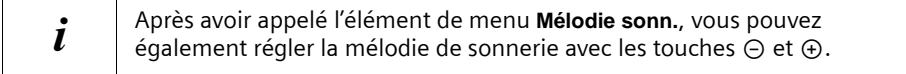

# **Activation/désactivation des bips d'information**

Votre combiné vous informe par un signal sonore des différentes activités et des différents états. Vous pouvez activer/désactiver les tonalités d'avertissement suivantes, indépendamment les unes des autres (configuration usine : activé).

## **Régler le volume de l'écouteur, l'écran et les touches**

- ◆ **Clic clavier :** chaque pression sur une touche est confirmée (bip).
- ◆ **Bip de confirmation** (suite montante de notes) : à la fin de l'entrée/du réglage et à l'arrivée d'un SMS
- ◆ **Bip d'erreur** (séquence décroissante de notes) : en cas d'erreur de saisie

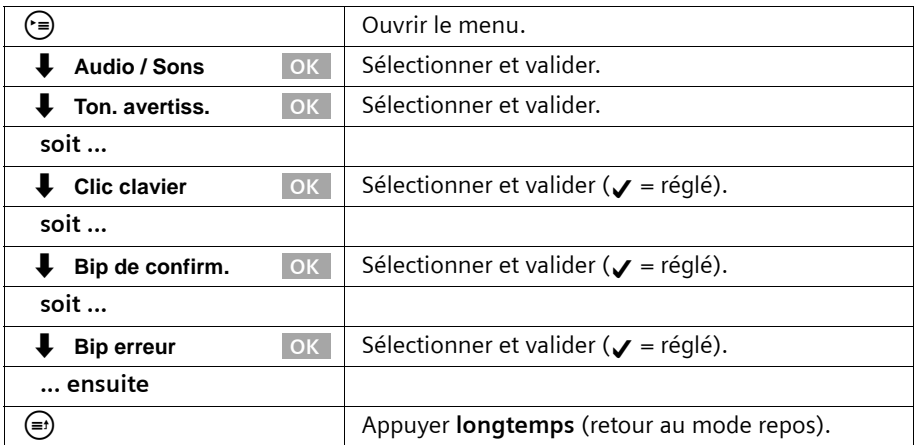

# **Utiliser les touches de fonction**

Votre téléphone de base possède quatre touches de fonction, auxquelles vous pouvez affecter des fonctions ou des numéros d'appel. Après avoir appuyé sur la touche de fonction, les fonctions sont exécutées ou les numéros d'appel mémorisés sont composés.

#### <span id="page-123-0"></span>**Affecter une touche de fonction**

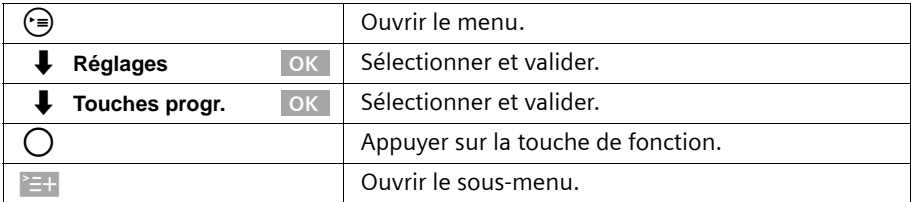

## **Affecter un numéro d'appel à une touche de fonction**

Vous pouvez utiliser une touche de fonction à laquelle un numéro d'appel a été affecté pour appeler de manière ciblée un interlocuteur.

**Condition :** vous avez lancé l'affectation d'une touche de fonction [\(p. 123\).](#page-123-0)

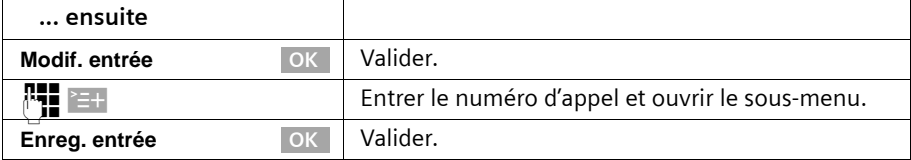

### **Affecter à une touche de fonction un numéro d'appel de l'annuaire**

Vous pouvez utiliser une touche de fonction à laquelle un numéro d'appel a été affecté pour appeler de manière ciblée un interlocuteur.

**Condition :** vous avez lancé l'affectation d'une touche de fonction [\(p. 123\).](#page-123-0)

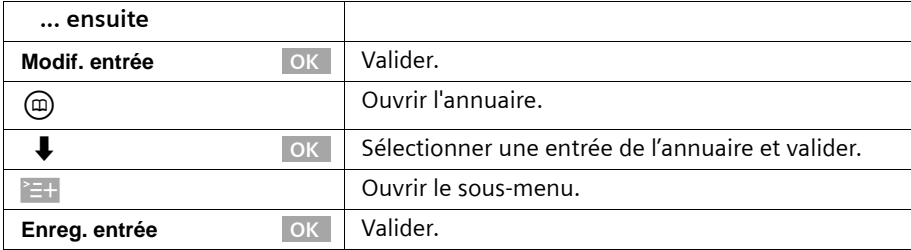

### **Affecter un numéro d'appel d'un opérateur à une touche de fonction**

Vous pouvez utiliser une touche de fonction à laquelle un numéro d'appel d'un opérateur a été affecté pour lier de manière confortable des numéros d'appel [\(p. 47\)](#page-47-0). **Condition :** vous avez lancé l'affectation d'une touche de fonction [\(p. 123\).](#page-123-0)

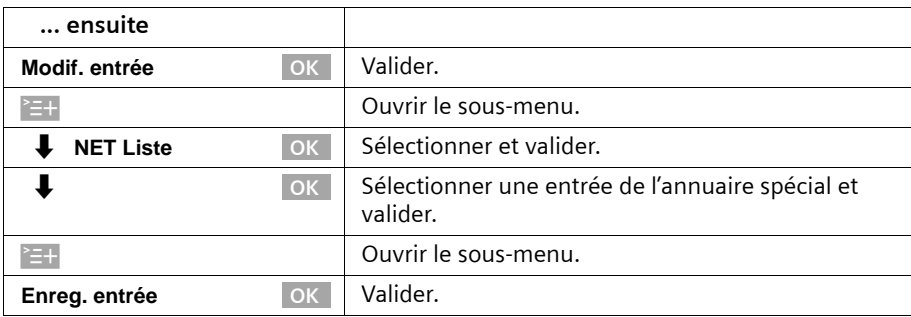

### **Affecter le renvoi d'appel à une touche de fonction**

Vous pouvez associer un renvoi d'appel immédiat à une touche de fonction. Suivre dans ce cas les instructions générales de renvoi des appels [\(p. 107\)](#page-107-0).

**Condition :** vous avez lancé l'affectation d'une touche de fonction [\(p. 123\).](#page-123-0)

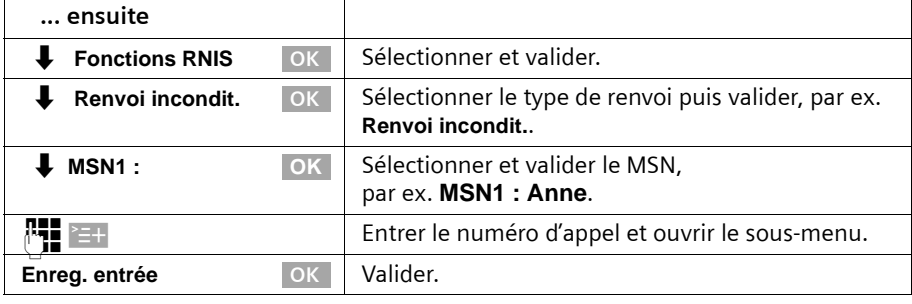

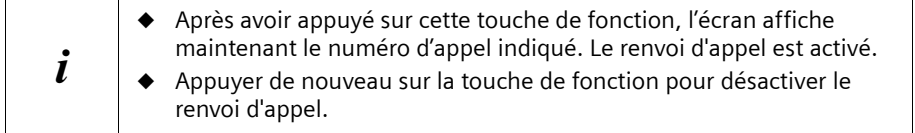

### **Affecter un MSN d'émission à une touche de fonction**

Avec le MSN d'émission, vous définissez via quel numéro d'appel vous lancez la communication suivante. Le choix de ce MSN d'émission avec la touche de fonction vaut uniquement pour la communication sortante suivante.

**Condition :** vous avez lancé l'affectation d'une touche de fonction [\(p. 123\).](#page-123-0)

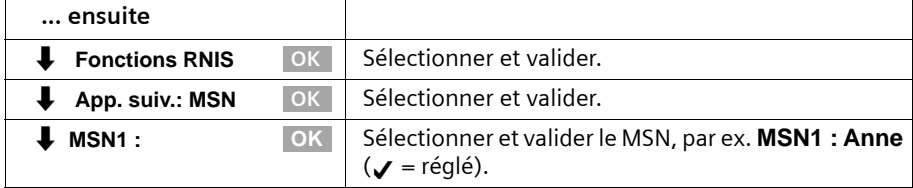

## **Régler le volume de l'écouteur, l'écran et les touches**

## **Affecter une identification d'appel malveillant (MCID) à une touche de fonction**

L'identification d'appel malveillant [\(p. 29\)](#page-29-0) sert à déterminer les appelants importuns ou menaçants.

**Condition :** vous avez demandé la détection d'appels malveillants auprès de votre fournisseur.

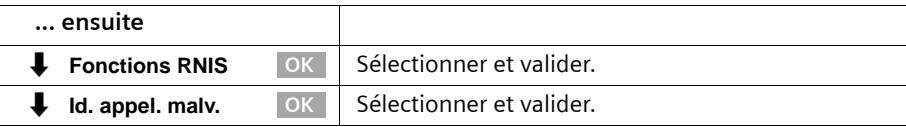

Activez cette fonction au cours de la communication ou dès que l'appelant a raccroché. Vous ne devez pas couper la communication.

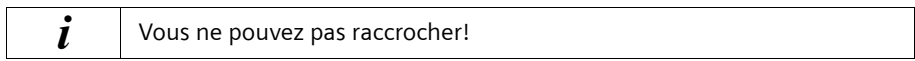

# **Utiliser des appareils Bluetooth**

Votre téléphone de base SX303isdn/SX353isdn peut communiquer sans fil à l'aide de Bluetooth<sup>TM</sup> avec d'autres appareils qui utilisent également cette technique. Vous pouvez ainsi utiliser avec votre téléphone de base un GSM ou un kit mains libres pour téléphoner et surfer sur l'internet avec des PC/PDA via le téléphone de base.

Si vous utilisez un GSM avec interface Bluetooth, vous pouvez effectuer vos communications via un réseau GSM (appels entrants et sortants) confortablement via le téléphone de base ou un combiné.

Avec un casque Bluetooth, vous disposez d'un « écouteur sans fil » sur votre téléphone de base. Vous pouvez utiliser le casque Bluetooth au lieu de l'écouteur de votre téléphone de base.

Avant de pouvoir utiliser vos appareils Bluetooth, ceux-ci doivent être inscrits auprès de votre téléphone de base [\(p. 136\).](#page-136-0) Vous trouverez une description détaillée des fonctions de vos appareils Bluetooth dans les modes d'emploi de ces appareils.

### **Configurer le mode BT**

Bluetooth ne permettant qu'une seule liaison vocale en même temps, il n'est possible d'utiliser que le casque ou le téléphone mobile Bluetooth, pas les deux à la fois. Le mode est configuré de la manière suivante.

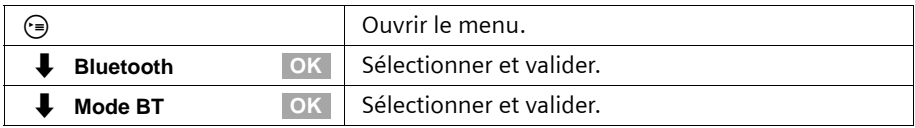

### **Utiliser un GSM**

### **Conditions :**

- Le GSM est inscrit (QV) et se trouve à portée du téléphone de base.
- ◆ Le GSM a une liaison avec le réseau GSM.
- ◆ Le mode Bluetooth doit configuré sur GSM. (une seule liaison vocale peut être utilisée à la fois : casque Bluetooth ou téléphone mobile GSM)

De plus, les conditions indiquées sont applicables dans les cas suivants :

Pour les appels sortants :

- ◆ Le MSN d'émission **GSM:** [\(voir p. 105](#page-105-0)) ou **App. suiv.: MSN** est activé ([voir p. 105](#page-105-0)). Pour les appels entrants :
- ◆ Le MSN de réception est également **GSM:**.

### **Téléphoner via un réseau GSM**

Vous pouvez uniquement effectuer des appels externes via la préparation de la numérotation, c.-à-d. que vous introduisez d'abord entièrement le numéro d'appel au téléphone de base ou sur un combiné inscrit et vous décrochez ensuite l'écouteur. Vous avez les possibilités suivantes de préparation de la numérotation :

## **Utiliser des appareils Bluetooth**

- ◆ numérotation par bloc (introduire le numéro de téléphone à la main), [voir p. 22](#page-22-0)
- ◆ utiliser une entrée d'annuaire, [voir p. 37](#page-37-0)
- ◆ utiliser une entrée de la liste des numéros Bis, [voir p. 41](#page-41-0)
- ◆ utiliser une entrée de la liste des appelants, [voir p. 44](#page-44-0)

Si vous avez activé **App. suiv.: MSN** ([voir p. 105](#page-105-0)), le MSN d'émission « GSM » et une liste des MSN disponibles vous sont affichés après avoir appuyé sur la touche Décrocher.

### **Accepter un appel du réseau GSM**

Un appel du réseau GSM est signalé aussi bien sur votre GSM que sur votre téléphone de base ou sur un combiné.

Vous pouvez accepter l'appel sur votre GSM, sur le téléphone de base ou sur un combiné.

## **Utiliser le casque**

### **Conditions :**

- ◆ Le casque est inscrit [\(voir p. 137\)](#page-137-0) et se trouve à portée du téléphone de base.
- ◆ Le mode Bluetooth doit être configuré sur micro-casque. (une seule liaison vocale peut être utilisée à la fois : casque Bluetooth ou téléphone mobile GSM)

### **Accepter un appel**

Un appel est signalé sur un casque inscrit et accepté en appuyant sur la touche Décrocher au casque Bluetooth. Pour des détails supplémentaires sur votre casque, voir le mode d'emploi correspondant.

### **Transférer une communication du téléphone de base au casque**

Avec le casque Bluetooth, vous pouvez reprendre une communication en cours sur le téléphone de base : Appuyez sur la touche Décrocher au casque Bluetooth.

**Condition :** vous téléphonez via le téléphone de base.

Une communication en cours peut être transmise de votre téléphone de base au casque Bluetooth.

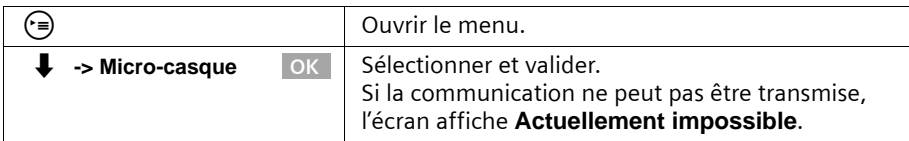

Quand vous quittez la zone de couverture du casque, le téléphone de base bascule en mode mains-libres. Afin de pouvoir continuer la communication avec le casque, vous devez vous rapprocher de la base. Ensuite, vous devez actionner la touche Prendre du casque ou sélectionner la commande **-> Micro-casque** dans le menu en ligne de la base.

# **Utilisation avec d'autres appareils**

Vous pouvez inscrire à votre téléphone de base jusqu'à huit appareils sans fil (y compris des modules de données Gigaset [\(p. 146\)](#page-146-0) et des répéteurs Gigaset [\(p. 144\)\)](#page-144-0).

Vous devez lancer l'inscription d'un appareil sans fil au téléphone de base et sur l'appareil sans fil. Les numéros d'appel internes de 11 à 18 sont prévus pour les appareils sans fil. Si ces numéros internes sont déjà attribués sur votre téléphone, il est nécessaire de supprimer un autre combiné qui est devenu inutile avant d'effectuer l'inscription [\(p. 135\)](#page-135-0).

Au Gigaset SX303isdn/SX353isdn, vous pouvez en outre connecter un appareil analogique ([p. 10,](#page-10-0) [p. 139](#page-139-0)), un PC via la connexion USB du téléphone de base [\(p. 10,](#page-10-0) [p. 146\)](#page-146-1) et un appareil Bluetooth [\(p. 136\).](#page-136-1)

## **Inscrire des combinés**

Si vous avez préparé le téléphone de base pour l'inscription, il reste prêt pour l'inscription pendant env. 30 s. Préparez pour cette raison le combiné pour l'inscription avant d'entamer la préparation du téléphone de base.

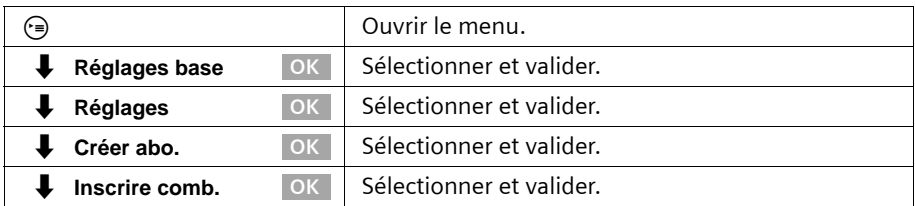

### <span id="page-129-0"></span>**1. Au téléphone de base**

Le téléphone de base est uniquement prêt pour l'inscription tant que l'écran affiche **Inscription en cours** (env. 60 s).

### **2. Sur le combiné (dans les** 6**0 sec.)**

Inscrivez le combiné comme expliqué dans le mode d'emploi correspondant.

Une fois l'inscription effectuée, le combiné passe à nouveau en repos. Le numéro interne du combiné s'affiche à l'écran.

Le plus petit numéro interne libre, compris entre **Int.11** et **Int.18**, est alors automatiquement attribué au combiné lors de l'inscription.

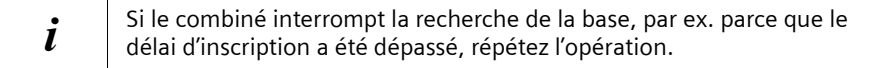

## **Inscrire manuellement un combiné Gigaset E45, S45, SL55**

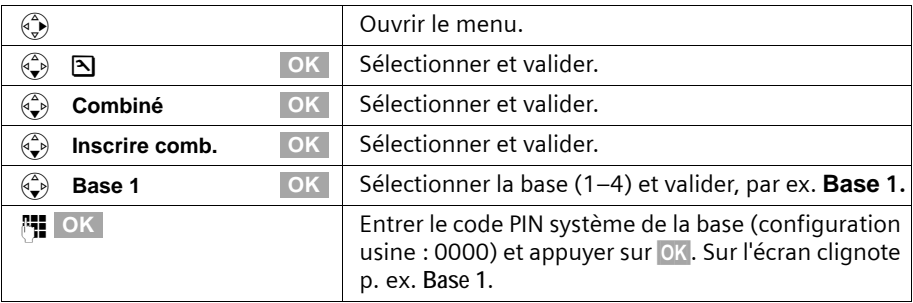

## **Inscrire manuellement un combiné Gigaset S44**

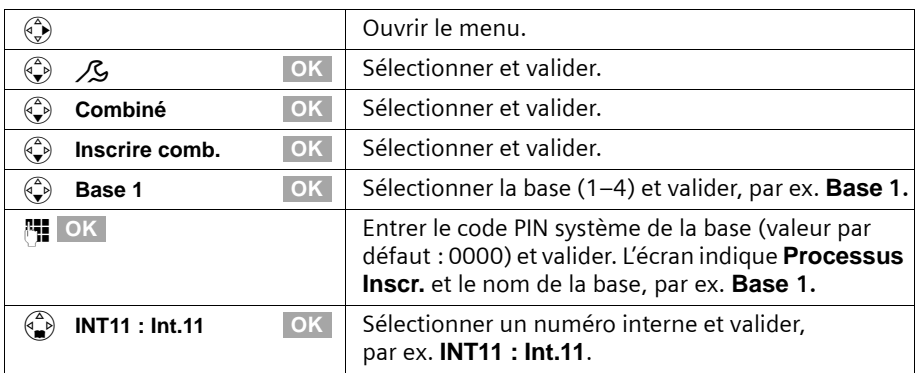

Une fois l'inscription terminée, le combiné passe à nouveau en mode repos. Le numéro interne du combiné est affiché à l'écran, par ex. **Int.11**.

## **Inscrire manuellement un combiné Gigaset S1 / SL1**

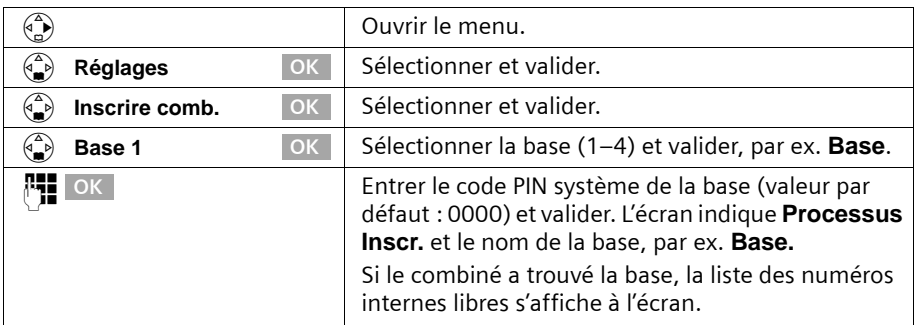

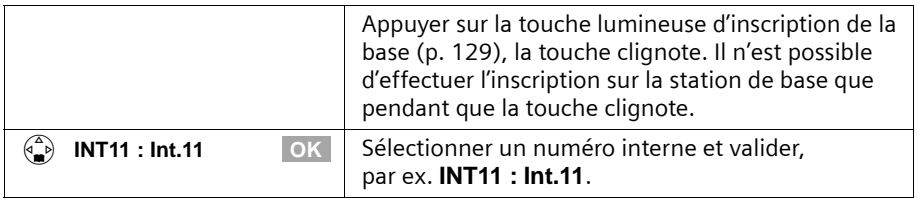

Une fois l'inscription effectuée, le combiné passe à nouveau en repos. Le numéro interne du combiné s'affiche à l'écran.

### **Inscrire manuellement un combiné Gigaset C34**

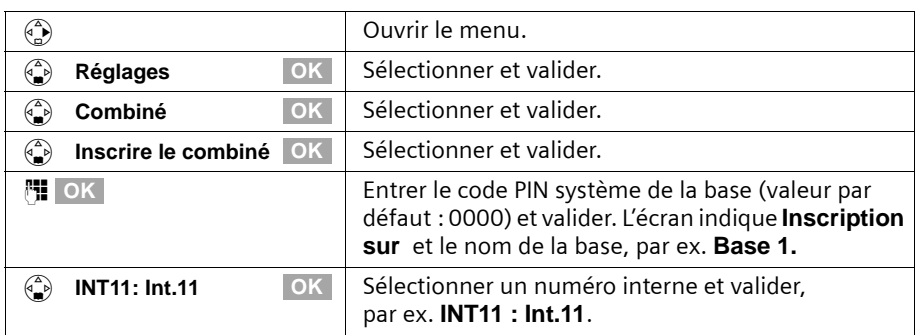

Une fois l'inscription terminée, le combiné passe à nouveau en mode repos. Le numéro interne du combiné est affiché à l'écran, par ex. **Int.11**.

## **Inscrire manuellement un combiné Gigaset C1 / C2/C32**

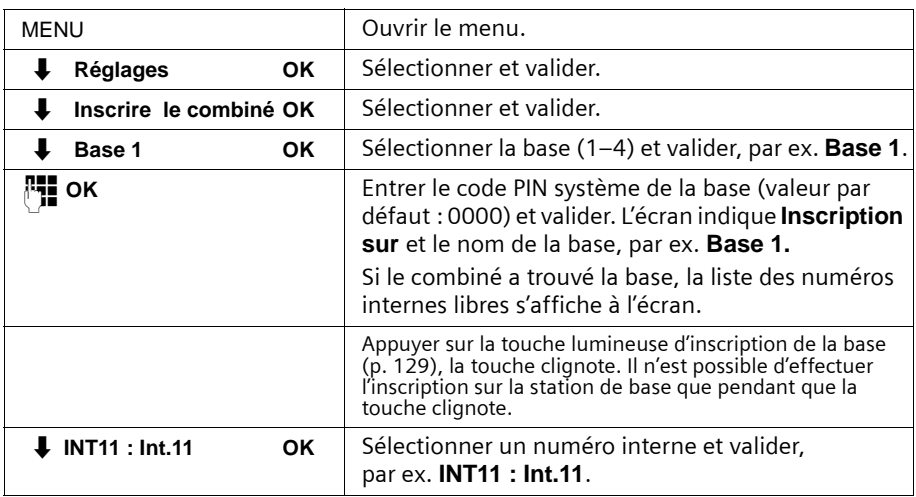

Une fois l'inscription effectuée, le combiné passe à nouveau en repos.

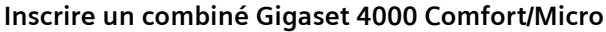

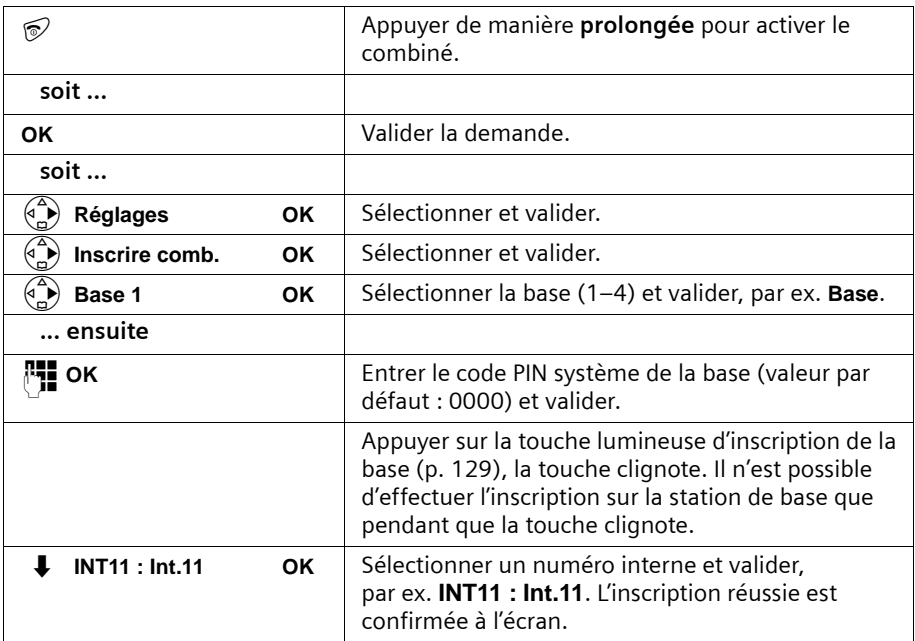

## **Inscrire un combiné Gigaset 4000 Classic**

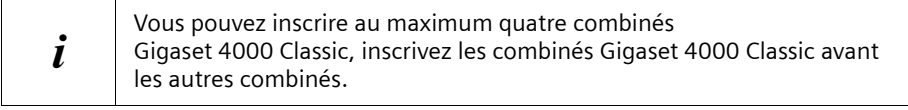

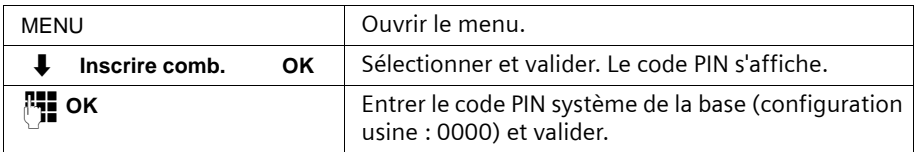

Quand le code PIN est entré, le combiné recherche une base possédant ce code. **Inscrire comb.** clignote à l'écran durant la recherche. Une fois l'inscription terminée, le combiné passe à nouveau en mode repos. **Votre combiné est maintenant prêt à fonctionner.**

Le plus petit numéro interne libre, compris entre **Int.11** et **Int.18**, est alors automatiquement attribué au combiné lors de l'inscription.

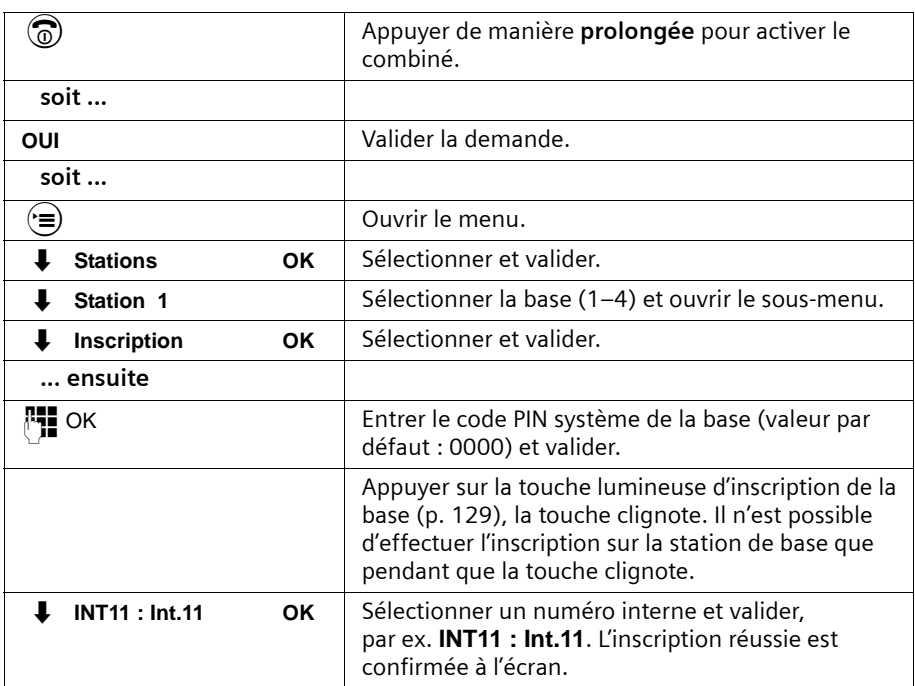

# **Inscrire un combiné Gigaset 3000 Comfort/Micro**

Le plus petit numéro interne libre, compris entre **Int.11** et **Int.18**, est alors automatiquement attribué au combiné lors de l'inscription.

## **Inscrire un combiné Gigaset 3000 Classic**

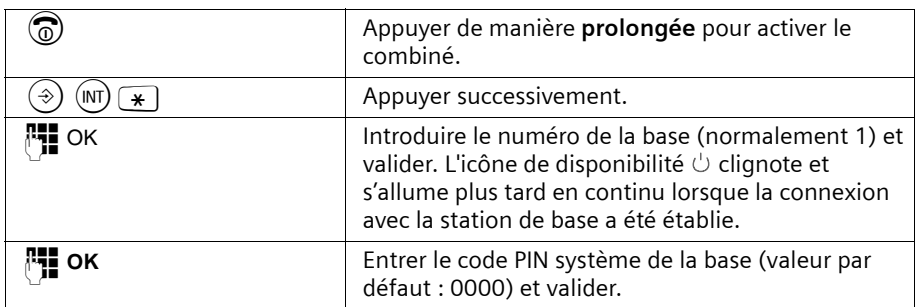

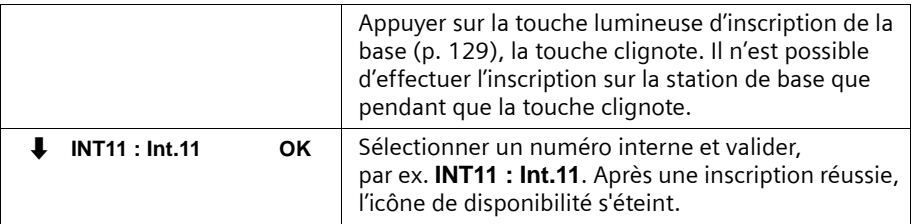

# **Inscrire un combiné Gigaset 2000 C**

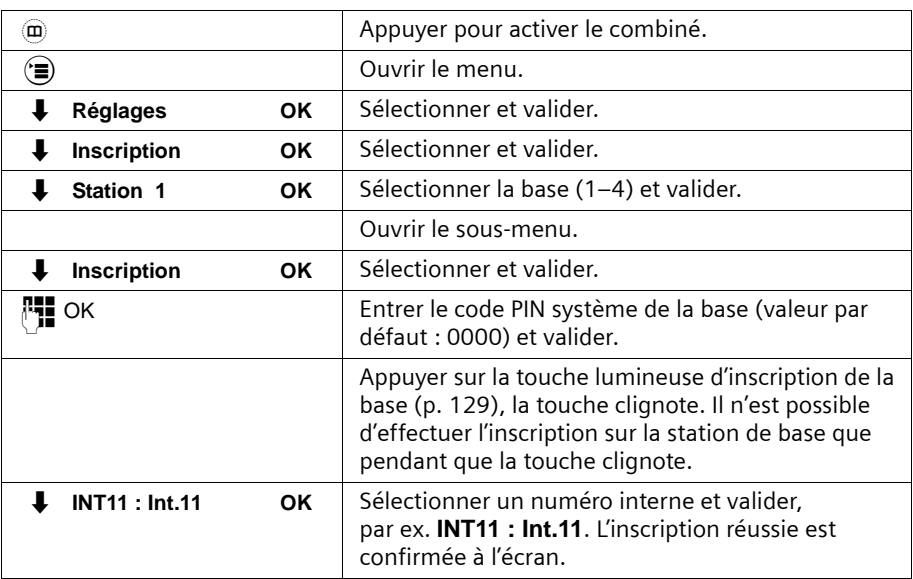

## **Inscrire un combiné Gigaset 2000S / Gigaset 1000 C/S**

Pour les procédures d'inscription décrites dans la suite, on a :

Vous pouvez inscrire au maximum quatre autres combinés (par ex. Gigaset 2000S, combinés GAP) ou appareils sans fil (par ex. Gigaset 1000 TAE, STA). Inscrivez d'abord ces appareils.

### **Inscrire un combiné Gigaset 2000S**

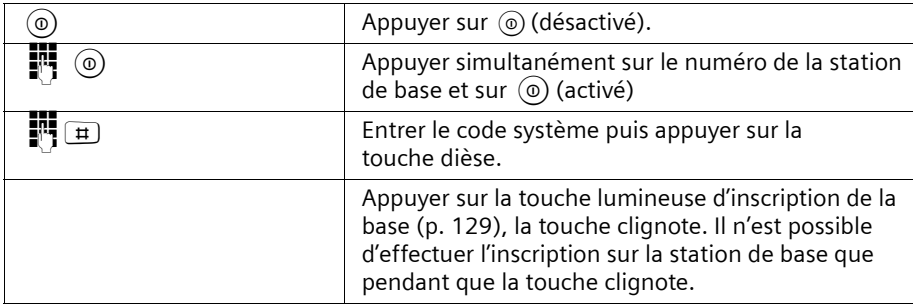

Le plus petit numéro interne libre est attribué. La sélection d'un numéro interne libre n'est pas possible.

### **Inscrire un combiné Gigaset 1000 C/S**

Vous trouverez les procédures pour les inscriptions dans les modes d'emploi correspondants.

# <span id="page-135-0"></span>**Retirer les combinés**

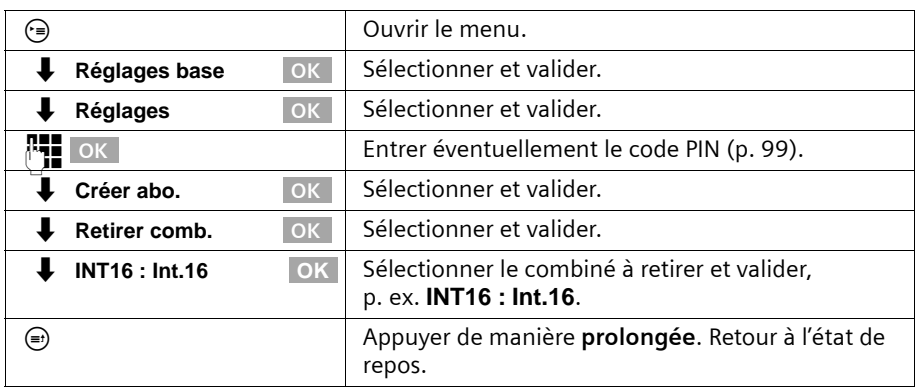

# <span id="page-136-1"></span><span id="page-136-0"></span>**Inscrire des appareils Bluetooth**

Les appareils Bluetooth suivants peuvent être inscrits :

- ◆ un téléphone mobile GSM
- ◆ un casque Bluetooth
- ◆ trois PC/PDA

L'inscription d'un GSM et de PC/PDA requiert des actions au téléphone de base et aux appareils Bluetooth. Notez le code PIN système du téléphone de base et préparez les appareils Bluetooth pour l'inscription (par ex. démarrer le PC et lancer le logiciel de configuration de la connexion Bluetooth).

i Il n'est pas possible de réinscrire un appareil Bluetooth déjà inscrit. Retirez<br>Le latent diphord liannareil Bluetooth déjà inscrit tout d'abord l'appareil Bluetooth déjà inscrit.

## <span id="page-136-2"></span>**Mettre le téléphone de base en mode inscription (pour GSM et PC/PDA)**

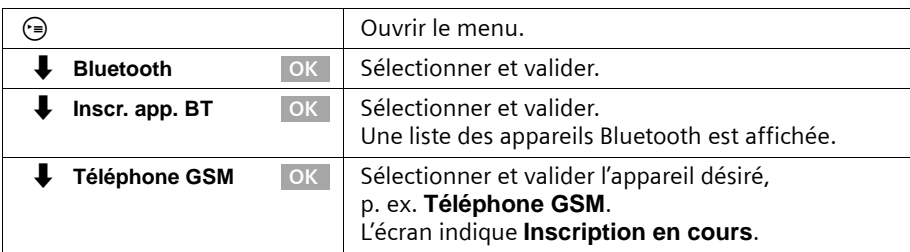

Votre téléphone de base est alors prêt pour l'inscription pendant **une minute**. Inscrivez maintenant votre appareil. Si vous n'inscrivez pas votre appareil dans ce délai, le processus d'inscription est interrompu et vous devez remettre le téléphone de base dans le mode inscription.

# **Inscrire un GSM au téléphone de base**

Exécuter les étapes suivantes sur votre GSM :

Mettez le téléphone de base en mode inscription, [voir p. 136.](#page-136-2)

- 1. Lancez l'inscription sur votre GSM, à savoir comme « connexion pair à pair » ou « connexion couplée ». Pour des détails supplémentaires sur votre GSM, voir le mode d'emploi correspondant.
- 2. Sur demande du GSM, introduisez le code PIN système du téléphone de base.

Lors de l'inscription, soit le nom transmis par le GSM (nom d'appareil Bluetooth, max. 16 caractères) soit le nom standard **Téléphone GSM** est mémorisé dans le téléphone de base. Comment vous pouvez modifier le nom, [voir p. 138.](#page-138-0) Vous pouvez également modifier la mélodie de sonnerie, [voir p. 138](#page-138-1).

Si la liaison Bluetooth est active et que l'appareil Bluetooth se trouve à portée du téléphone de base, un icône Bluetooth s'affiche sur l'écran du téléphone entre la date et l'heure.

Si le GSM est à portée, une connexion Bluetooth est automatiquement établie ; dans le cas contraire, le téléphone de base effectue régulièrement un téléappel (« paging ») afin d'établir une connexion.

### <span id="page-137-0"></span>**Inscrire un casque Bluetooth au téléphone de base**

L'inscription d'un casque s'effectue au téléphone de base :

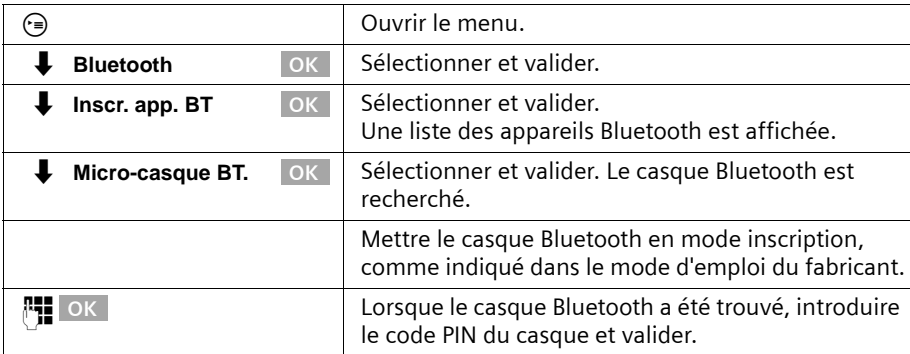

Lors de l'inscription, soit le nom transmis par le casque Bluetooth (nom d'appareil Bluetooth, max. 16 caractères) soit le nom standard **Micro-casque BT.** est mémorisé dans le téléphone de base. Comment vous pouvez modifier le nom, [voir p. 138](#page-138-0).

### **Inscrire un ordinateur personnel (PC)/PDA au téléphone de base**

Un PC se voit automatiquement attribuer un des trois numéros internes Int51:, Int52: ou Int53:.

Mettez votre téléphone de base en mode inscription, [voir p. 136](#page-136-2). Exécutez les étapes suivantes sur votre PC/PDA :

1. Lancez l'inscription sur votre PC/PDA via le logiciel Bluetooth correspondant : comme « connexion pair à pair » ou « connexion couplée » et avec indication du service nécessaire (par ex. DUN – Dial-Up Networking). Pour des détails supplémentaires sur votre PC/PDA, voir le mode d'emploi correspondant.

2. Sur demande du PC/PDA, introduisez le code PIN système du téléphone de base. Lors de l'inscription, soit le nom transmis par le PC/PDA (nom d'appareil Bluetooth, max. 16 caractères) soit le nom standard **PC/PDA BT.** est mémorisé dans le téléphone de base. L'affichage au téléphone de base a lieu en même temps que le numéro interne automatiquement attribué. Comment vous pouvez modifier le nom, [voir p. 138.](#page-138-0)

# <span id="page-138-0"></span>**Configurer des appareils Bluetooth**

Les appareils peuvent uniquement être configurés sur le téléphone de base, c.-à-d. pas sur un combiné.

i

Les numéros de téléphone transmis par le réseau GSM conservent toujours le préfixe international de pays (code de pays). Pour cette raison, un réglage particulier est nécessaire pour le code de pays lorsque vous avez reçu un appel du réseau GSM, que cet appel a été repris dans l'annuaire ou la liste des appelants et que vous désirez ensuite rappeler à partir de l'annuaire ou de la liste des appelants via le réseau RNIS [\(p. 116\).](#page-116-0)

### **Modifier le nom d'un appareil Bluetooth**

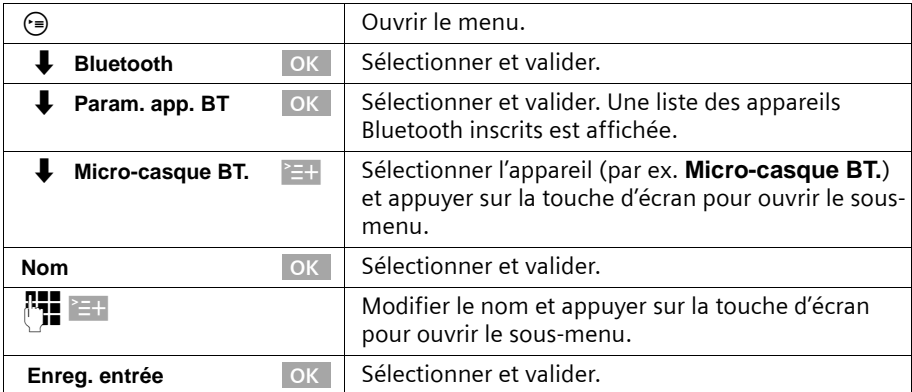

### <span id="page-138-1"></span>**Modifier la mélodie de sonnerie pour les appels via le GSM**

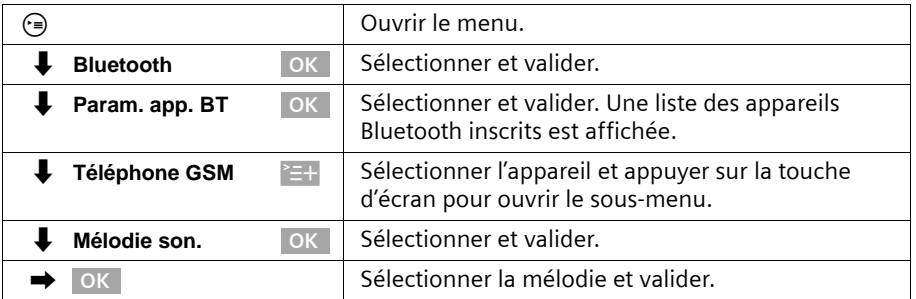

# **Retirer des appareils Bluetooth**

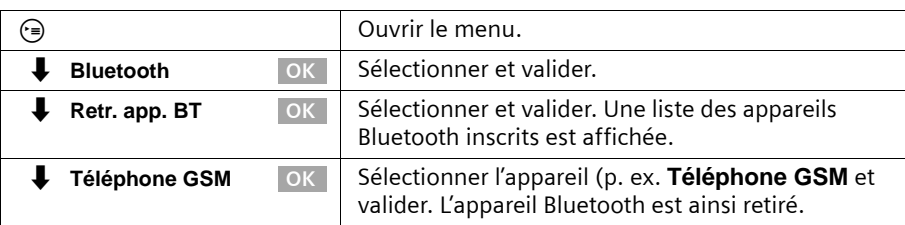

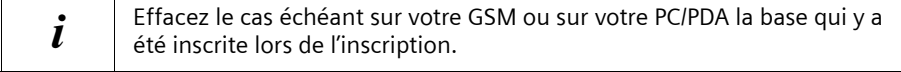

# <span id="page-139-0"></span>**Connecter des appareils analogiques avec fil**

Pour le fonctionnement d'appareils analogiques, le numéro d'appel interne suivant est prévu :

### **Int.21**

L'appareil qui y est raccordé doit

- ◆ ne pas être inscrit au téléphone de base,
- ◆ être réglé en mode fréquences vocales (DTMF) (la numérotation décimale n'est pas supportée).

De plus, le type d'appareil correspondant doit être réglé et des réglages supplémentaires spécifiques à l'appareil doivent être effectués.

Les coûts ne sont pas affichés sur les appareils raccordés. Les coûts accumulés sont cependant saisis dans le téléphone de base et peuvent y être consultés avec un combiné confort ou sur le PC.

# **Types d'appareil**

Les réglages suivants sont possibles ([Définir le type d'appareil, p. 141\)](#page-141-5).

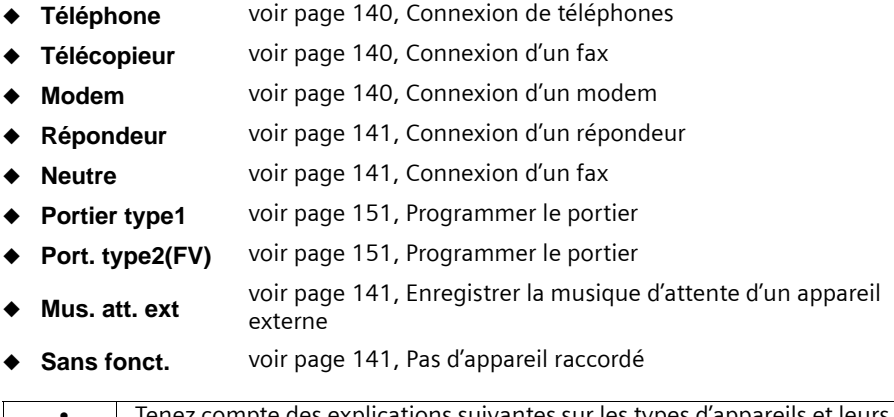

## **Utilisation avec d'autres appareils**

## <span id="page-140-0"></span>**Connexion de téléphones**

A la livraison, la connexion analogique est réglée sur **Téléphone**.

Comment téléphoner avec des téléphones à fil, voir chapitre « [Téléfoner avec des](#page-142-0)  [appareils via la connexion analogique \(connexion TAE\)](#page-142-0) », [p. 142](#page-142-0).

Si vous voulez également téléphoner en interne avec ce téléphone, la prise de ligne automatique pour la connexion analogique correspondante doit être désactivée [\(p. 142\).](#page-142-0) Pour les communications externes, on doit alors ajouter le préfixe 0.

## <span id="page-140-1"></span>**Connexion d'un fax**

Pour utiliser un fax ou un appareil combiné (par ex. fax avec téléphone), il faut modifier le réglage du type d'appareil sur **Télécopieur** ou **Neutre**.

Pour une utilisation du fax sans problème, indépendante des réglages de la contrepartie, on recommande le réglage du type d'appareil **Neutre** (avec le réglage **Télécopieur**, la réussite de la connexion fax dépend des réglages de la contrepartie).

Si vous établissez uniquement des connexions externes, la prise de ligne automatique pour la connexion analogique correspondante doit rester activée. Le fax ou l'appareil combiné doit dans ce cas être réglé sur « Fonctionnement sur la connexion principale ».

Si vous voulez par contre également établir des communications internes, la prise de ligne automatique pour la connexion analogique correspondante doit être désactivée [\(p. 142\).](#page-142-1) Pour les connexions externes, on doit alors chaque fois ajouter le préfixe 0 ou commuter le fax ou l'appareil combiné sur « Fonctionnement sur un autocommutateur privé » (voir mode d'emploi du fax ou de l'appareil combiné).

Utilisez la possibilité d'attribuer un numéro propre (MSN) à un fax. Attribuez à la connexion analogique correspondante un MSN de réception exclusif [\(p. 104\)](#page-104-1).

Avec le réglage du type d'appareil **Télécopieur**, **Signal appel** et **Appel collectif** ne sont pas supportés.

Avec le réglage du type d'appareil **Neutre**, **Signal appel** n'est pas supporté. Lors de la connexion d'un appareil « uniquement » fax, **Appel collectif** doit être désactivé [\(p. 112\).](#page-112-0)

## <span id="page-140-2"></span>**Connexion d'un modem**

Pour utiliser un modem, on doit régler le type d'appareil sur **Modem**.

Si vous établissez uniquement des connexions externes, la prise de ligne automatique pour la connexion analogique correspondante doit rester activée. Le modem doit dans ce cas être réglé sur « Fonctionnement sur la connexion principale ».

Si vous voulez par contre également établir des communications internes, la prise de ligne automatique pour la connexion analogique correspondante doit être désactivée [\(voir page 142](#page-142-1)). Pour les connexions externes, on doit alors chaque fois ajouter le préfixe 0 ou commuter le modem sur « Fonctionnement sur un autocommutateur privé » (voir mode d'emploi du modem).

## <span id="page-141-1"></span>**Connexion d'un répondeur**

Si vous utilisez un répondeur (ou un téléphone avec répondeur intégré) avec la connexion analogique, on recommande le réglage de type d'appareil **Répondeur**. Avec ce réglage, une communication peut être reprise par le répondeur [\(voir page 144](#page-144-1)).

Si un téléphone avec répondeur intégré est raccordé et que vous voulez également téléphoner en interne avec le téléphone, la prise de ligne automatique pour la connexion analogique correspondante doit être désactivée [\(p. 142\).](#page-142-1) Pour les communications externes, on doit alors ajouter le préfixe 0.

Avec le réglage du type d'appareil **Répondeur**, **Signal appel** et **Appel collectif** ne sont pas supportés.

### <span id="page-141-2"></span>**Réglage « Neutre »**

Ce réglage convient pour le fonctionnement comme téléphone, fax et modem. Pour une utilisation du fax sans problème, indépendante des réglages de la contrepartie, on recommande le réglage du type d'appareil **Neutre** [\(p. 140\).](#page-140-1)

Avec le réglage du type d'appareil **Neutre**, **Signal appel** n'est pas supporté.

### <span id="page-141-3"></span><span id="page-141-0"></span>**Enregistrer la musique d'attente d'un appareil externe**

Ce réglage de type d'appareil est la condition pour pouvoir enregistrer la musique d'attente d'un appareil externe. L'option **Depuis ext.** est disponible pour la musique d'attente uniquement lorsqu'une connexion analogique a été configurée comme **Mus. att. ext** [\(p. 114\)](#page-114-1).

### <span id="page-141-4"></span>**Pas d'appareil raccordé**

Pour chaque connexion analogique à laquelle aucun appareil n'est raccordé, le type d'appareil doit être réglé sur **Sans fonct.**, afin d'éviter des dysfonctionnements pour les fonctions RNIS **Refuser tous** [\(p. 106\)](#page-106-0) et **Prg. occup.** [\(p. 105\).](#page-105-1)

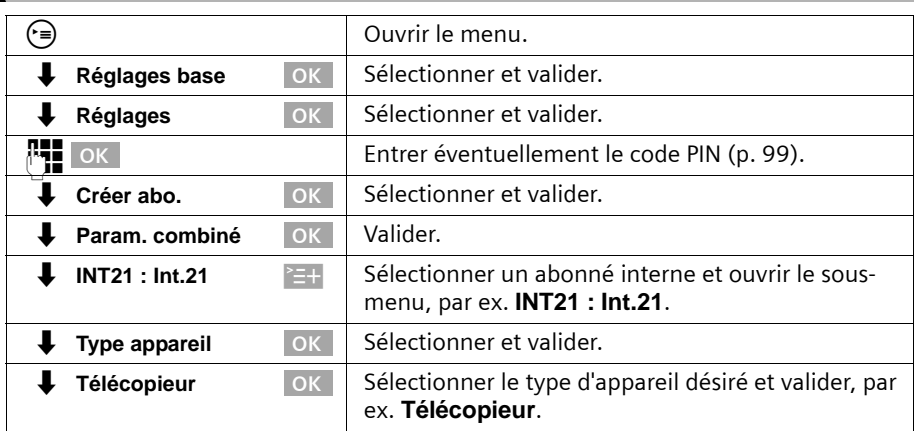

# <span id="page-141-5"></span>**Définir le type d'appareil**

## **Utilisation avec d'autres appareils**

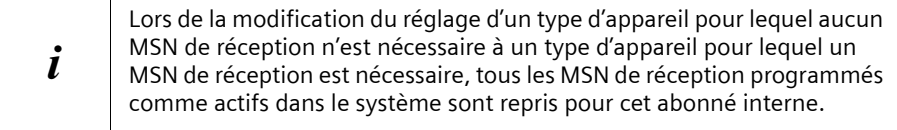

## <span id="page-142-0"></span>**Téléfoner avec des appareils via la connexion analogique (connexion TAE)**

Avec les connexions analogiques, on peut utiliser des appareils avec mode fréquences vocales (DTMF). Les téléphones avec numérotation décimale ne sont pas supportés.

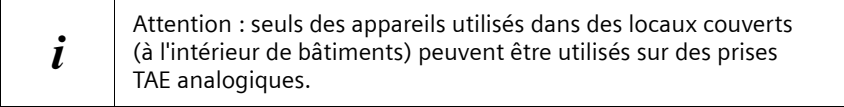

### <span id="page-142-1"></span>**Activer/désactiver la prise de ligne automatique**

Lorsque la prise de ligne automatique est activée, la ligne réseau est immédiatement occupée après avoir décroché l'écouteur. Il n'est dès lors plus possible de composer normalement un numéro interne.

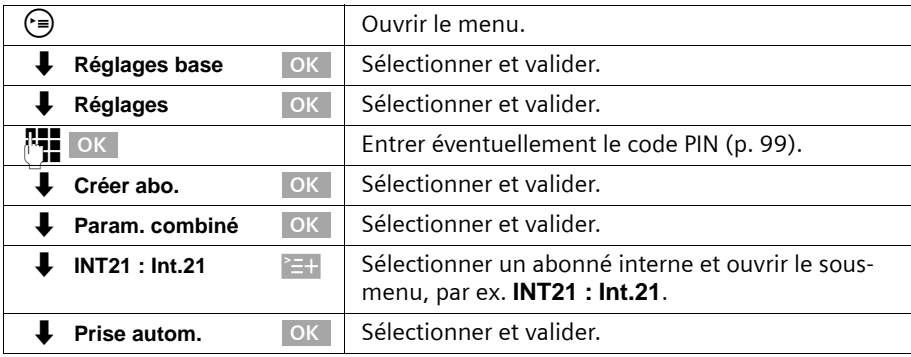

# **Téléphoner vers l'extérieur**

Prise de ligne automatique désactivée Prise de ligne automatique activée

 $\epsilon$  can be a contract of  $\epsilon$  in the case of  $\epsilon$ 

# **Appel interne**

Prise de ligne automatique désactivée

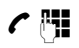

## **Appel collectif à tous les abonnés internes**

### Prise de ligne automatique désactivée

 $\bigcap$   $\mathbb{R}$  / pour GAP évt  $\overline{\mathbb{N}}$   $\overline{\mathbb{R}}$ 

### **Communication en signal d'appel**

Vous entendez le signal d'appel pendant une communication externe.

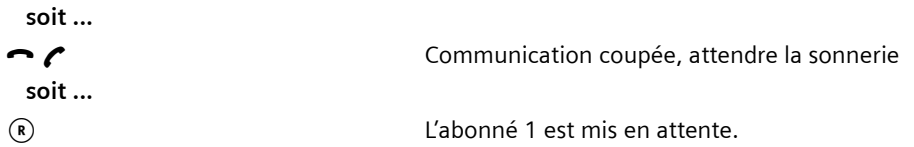

## **Passer à l'abonné en attente – va-et-vient**

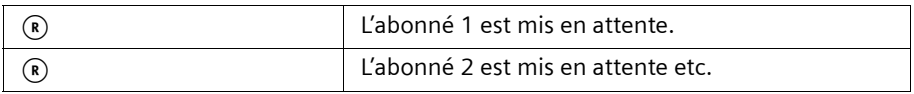

### **Double appel externe**

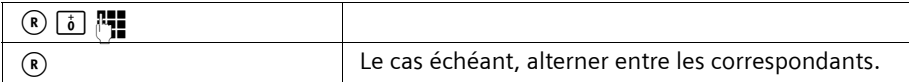

## **Double appel interne**

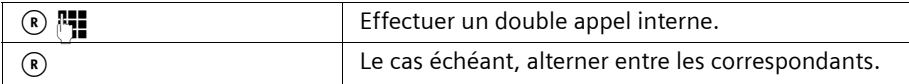

### **Rappel automatique en cas d'occupation / rappel automatique en cas de non-réponse**

**Condition :** votre central supporte cette fonctionnalité.

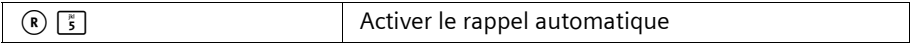
# **Utilisation avec d'autres appareils**

### **Transférer la communication avant/après la réponse**

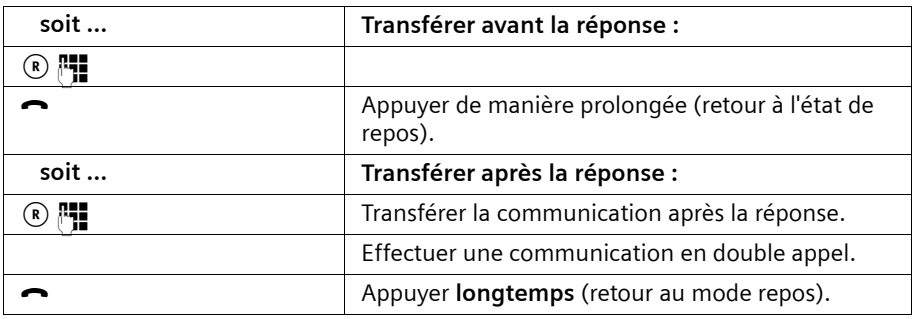

#### **Récupérer un appel en cours sur le répondeur**

Vous pouvez prendre l'appel même si le répondeur s'est déjà activé, que votre annonce est en cours de diffusion ou que l'appelant est déjà en train d'enregistrer son message. La prise d'appel entraîne l'interruption de l'enregistrement.

Vous pouvez désactiver la récupération automatique d'appel [\(p. 90\)](#page-90-0) et effectuer ainsi une communication sortante pendant que le répondeur s'est activé.

La prise de ligne automatique doit être désactivée [\(p. 142\).](#page-142-0)

La prise automatique d'appel est activée La prise automatique d'appel est désactivée (configuration usine)

 $\mathcal{C}$   $\boxed{3}$   $\boxed{8}$ 

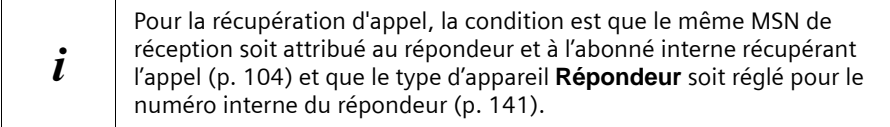

# **Répéteur Gigaset**

Le répéteur Gigaset vous permet d'augmenter la portée de vos combinés. Vous pouvez faire fonctionner jusqu'à 6 répéteurs sur votre téléphone de base. Pour installer correctement les répéteurs, la fonctionnalité répéteur du téléphone de base doit être activée.

# **Activer / Désactiver la fonctionnalité répéteur**

Cette fonction vous permet d'activer ou de désactiver la capacité des répéteurs. A la livraison, la capacité des répéteurs est désactivée.

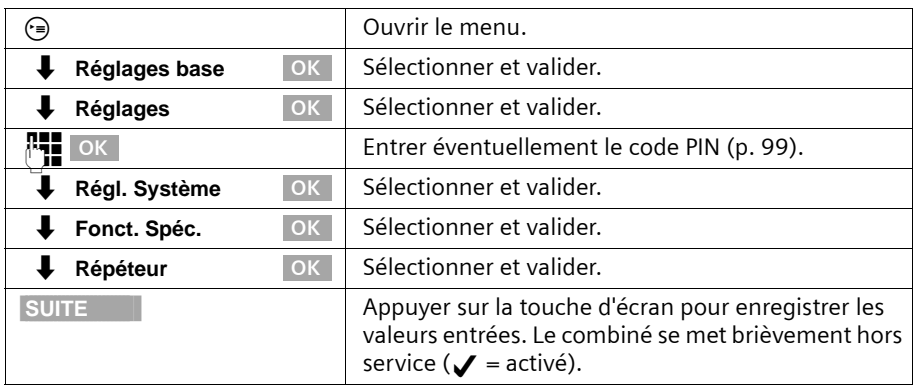

#### **Inscrire les répéteurs**

**Condition :** le répéteur Gigaset est désactivé (fiche secteur débranchée).

#### **1. Mettre le téléphone de base en mode inscription :**

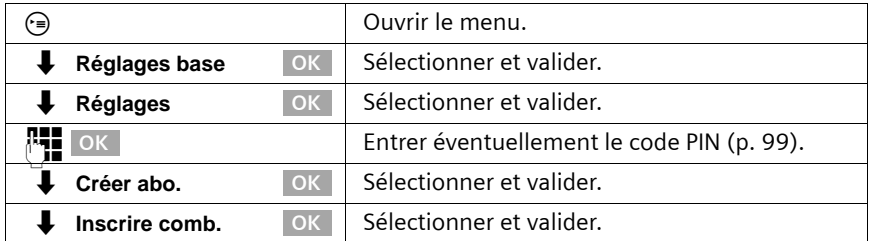

Le téléphone de base reste uniquement prêt pour l'inscription tant que **Inscription en cours** est affiché à l'écran.

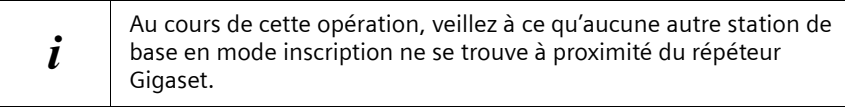

#### **2. Brancher la fiche secteur sur le répéteur Gigaset**

La diode lumineuse sur le répéteur Gigaset clignote. Peu de temps après, elle reste allumée en permanence. L'inscription est terminée, le répéteur Gigaset est prêt à fonctionner.

Vous trouvez de plus amples informations dans le mode d'emploi du répéteur Gigaset.

# **Connecter le PC via USB**

Votre téléphone de base vous offre alors la possibilité via un PC connecté par ex. de

- ◆ configurer votre téléphone de base,
- ◆ gérer des annuaires du PC, du téléphone de base et de combinés.

Via un PC connecté par fil ou PC connecté via un module Gigaset M101 Data, vous pouvez en outre faxer à partir du PC (via une émulation fax sans équipement matériel nécessaire).

Vous pouvez connecter un PC par fil via la connexion USB de votre téléphone de base et un ou plusieurs PC sans fil via le module de données Gigaset M10x Data.

En liaison avec le logiciel joint (talk&surf 6.0), vous disposez ainsi de la possibilité

- ◆ d'utiliser le transfert de données et l'internet depuis le PC via l'accès RNIS de votre téléphone de base (par ex. surfer sur l'internet, e-mail, homebanking),
- ◆ de transférer des données entre plusieurs PC.

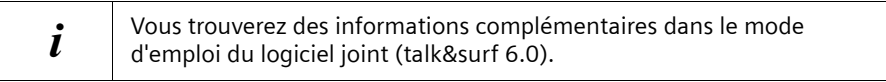

### **Connecter un PC sans fil : modules de données adaptateur Gigaset USB DECT/M105**

Avec le module Gigaset M101 Data avec interface V24 et l'adaptateur Gigaset USB DECT/ M105 avec interface USB, vous avez la possibilité de relier votre PC sans fil au téléphone de base. Une connexion via un module de données Gigaset M10x Data vous offre une interface à 64 kbit/s.

Sur votre téléphone de base, les numéros d'appel internes **PC 41** à **PC 48** sont prévus à cet effet.

Pour l'installation, voir la notice d'installation sur le CD-ROM accompagnant le module de données.

# **Connecter un PC avec fil : connexion USB du téléphone de base**

Vous pouvez connecter un PC par fil via la connexion USB de votre téléphone de base. Une connexion par fil le raccordement USB de votre téléphone de base vous offre une interface à 128 kbit/s.

Sur votre téléphone de base, le numéro d'appel interne **PC 40** est prévu à cet effet.

# **Fonctionnement sur des autocommutateurs privés**

Si vous utilisez votre téléphone de base avec un autocommutateur privé, il y a des particularités à respecter pour la réception de SMS [\(p. 64\)](#page-64-0).

# <span id="page-147-0"></span>**Préfixe**

**Condition :** si votre téléphone est raccordé à un autocommutateur privé, vous devez, en fonction de ce dernier, entrer pour les appels externes un préfixe lors de la première mise en service. Voir mode d'emploi de votre autocommutateur privé. Vous pouvez entrer un préfixe (de un à quatre chiffres).

Le préfixe est placé lors des appels entrants avant le numéro d'appel de l'appelant à l'écran et est placé avant automatiquement dans les listes d'appel, et également lors des reprises de numéro dans l'annuaire. Le numéro enregistré peut alors par ex. être composé directement à partir de la liste des appelants [\(p. 44\)](#page-44-0).

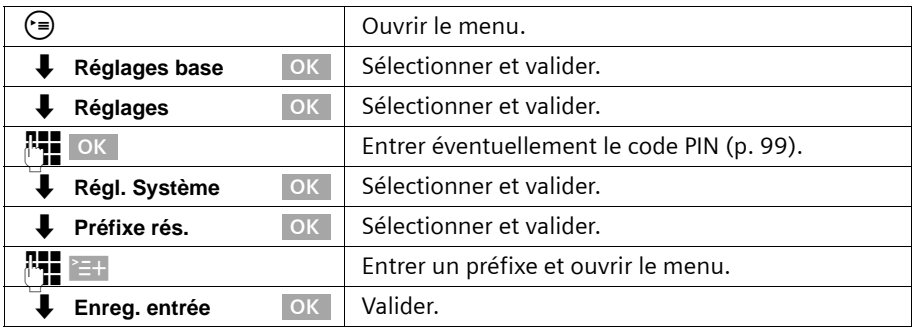

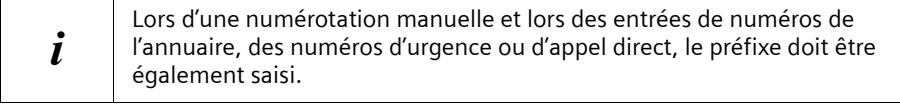

### **Fonctionnement sur des autocommutateurs privés**

# **Activer / Désactiver le transfert de communication – ECT (Explicit Call Transfer)**

#### **Condition :**

Cette fonction doit être activée afin de mettre en communication deux correspondants [\(p. 34\).](#page-34-0)

A la livraison, cette option est désactivée.

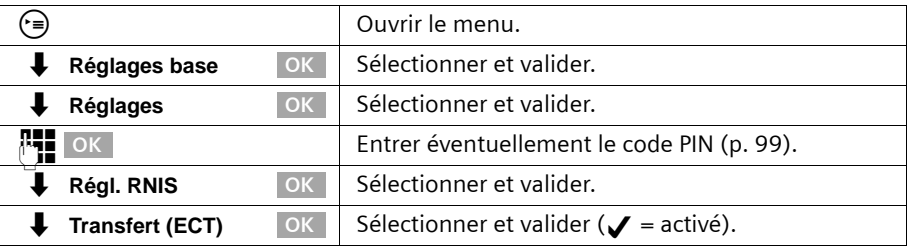

**i** Lorsque vous activez cette fonction, l'appareil commute<br>
automatiquement sur **Double app. Ext** (= dans le central)[\(p. 30\).](#page-30-0)

# **Options de numérotation**

La fonction KEYPAD permet de commander certains services en entrant des séquences de chiffres et de caractères.

La fonction KEYPAD doit être réglée lors de la connexion de votre Gigaset sur un autocommutateur privé RNIS ou sur un central (par ex. Centrex) dont la commande s'effectue via le protocole KEYPAD. Les chiffres / caractères **0–9, \*, #** sont alors envoyés comme éléments d'informations Keypad. Vous devez interroger votre fournisseur de service pour connaître les informations et les codes que vous pouvez envoyer.

Si votre Gigaset est relié à un système Centrex, les fonctionnalités suivantes peuvent être utilisées.

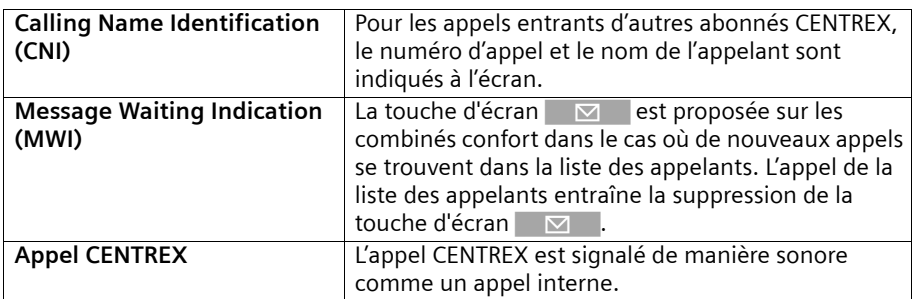

### **Possibilités de réglage**

Vous avez la possibilité de commuter entre les réglages **FV autom.** (configuration usine), **Clavier auto.** et **Sél. de \* et #**.

#### **FV autom.**

Après activation de **FV autom.**, **\*** et **#** ne sont pas envoyés au cours de la numérotation et la saisie de **\*** et **#** n'entraîne pas de commutation sur Keypad.

#### **Clavier auto.**

Ce réglage commute la signalisation au cours de la numérotation après saisie de **\*** ou **#** automatiquement sur Keypad. Cette commutation automatique est nécessaire pour les ordres au central ou à l'autocommutateur privé.

#### **Sél. de \* et #**

Après activation de **Sél. de \* et #**, les caractères **\*** et **#** sont envoyés comme des ordres au cours de la numérotation au central ou à l'autocommutateur privé.

Indépendamment des possibilités de réglage décrites ci-dessus, une commutation est effectuée **après la numérotation** ou au cours de la communication automatiquement sur la fréquence vocale (DTMF), par ex. pour commander à distance un répondeur.

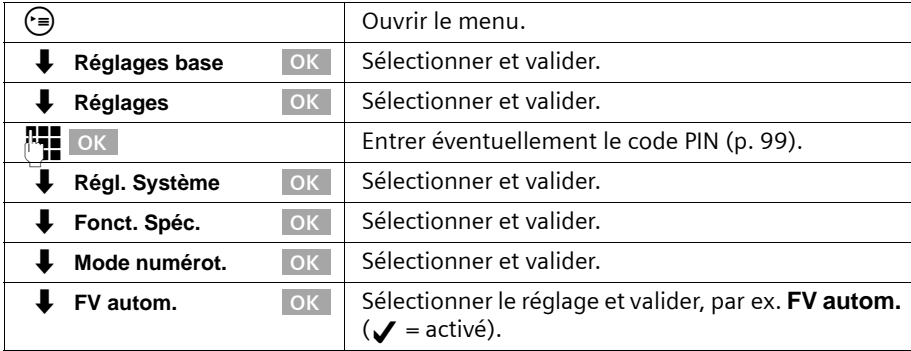

#### **Activer / Désactiver Keypad au cours d'une communication**

Outre les réglages permanents décrits ci-dessus, vous avez la possibilité de commuter temporairement sur le Keypad.

Ce réglage ne s'applique qu'à la communication externe en cours et est désactivé automatiquement à la fin de la communication.

Durant une communication :

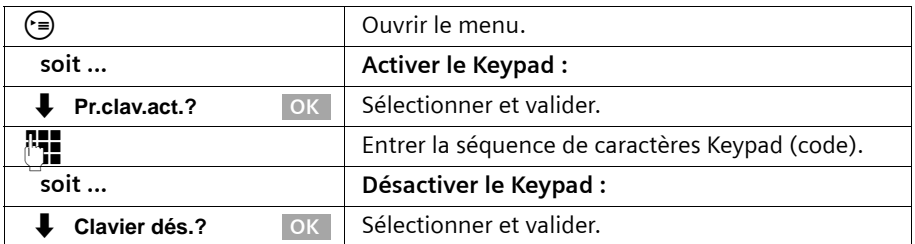

### **Fonctionnement sur des autocommutateurs privés**

# **Activer le Keypad uniquement pour la communication suivante**

Tous les caractères de numérotation (**0–9, \*, #**) sont émis lors de la communication suivante (numérotation et communication) comme séquence de caractères Keypad. En communication, le Keypad est maintenu et ne commute pas automatiquement sur la fréquence vocale (DTMF).

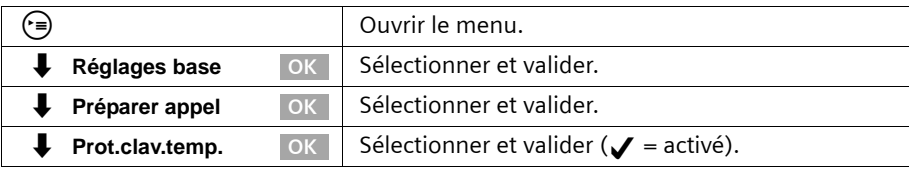

# **Fonctionnement avec un portier**

# <span id="page-151-0"></span>**Programmer le portier**

Vous pouvez choisir entre deux types de porte pour votre portier :

- ◆ type de porte 1 : pour les portiers avec ouverture de porte via courant d'appel (FTZ 123) – une touche sonnette.
- ◆ type de porte 2 : pour les portiers avec commande DTMF – plusieurs touches sonnettes programmables [\(p. 152\).](#page-152-0)

Pour le fonctionnement d'un portier, le numéro d'appel interne suivant est prévu : **Int.21**

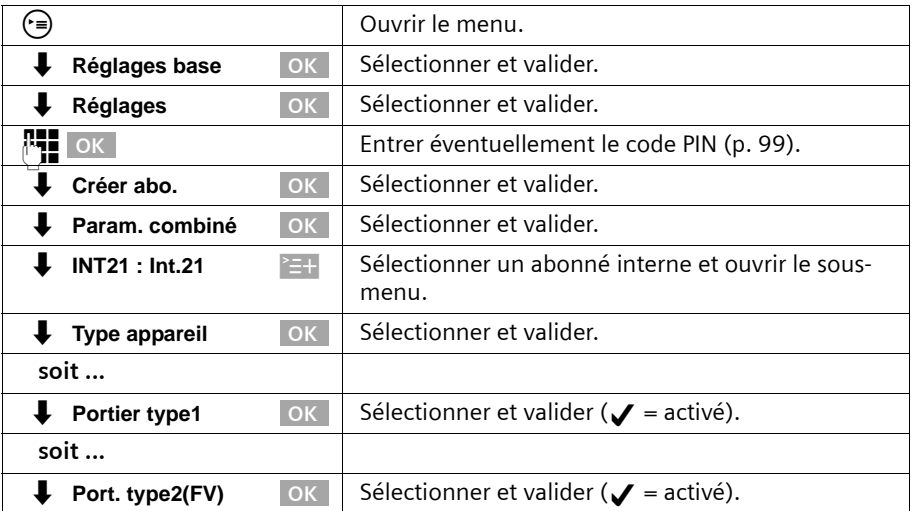

# <span id="page-152-0"></span>**Programmer les codes pour portier »type de porte 2 (DTMF)«**

Pour les portiers avec commande via codes DTMF, vous pouvez programmer différents codes. Veuillez tenir compte des indications correspondantes dans le mode d'emploi de ce portier!

Si vous programmez un abonné interne comme type de porte 2, les codes sont automatiquement activés avec préréglages.

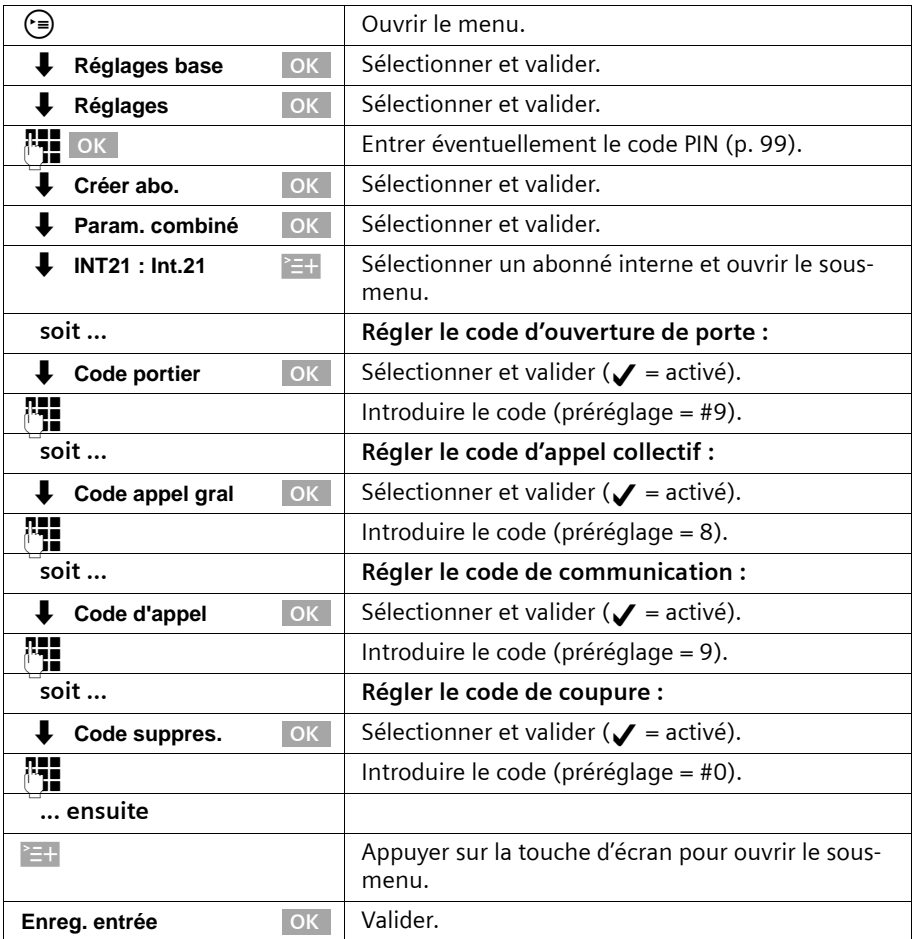

# **Affecter un abonné interne au groupe d'appel portier**

Si vous avez programmé un portier [\(p. 151\),](#page-151-0) tous les abonnés internes inscrits au téléphone de base sont automatiquement affectés au groupe d'appel de portier. Vous pouvez modifier cette affectation.

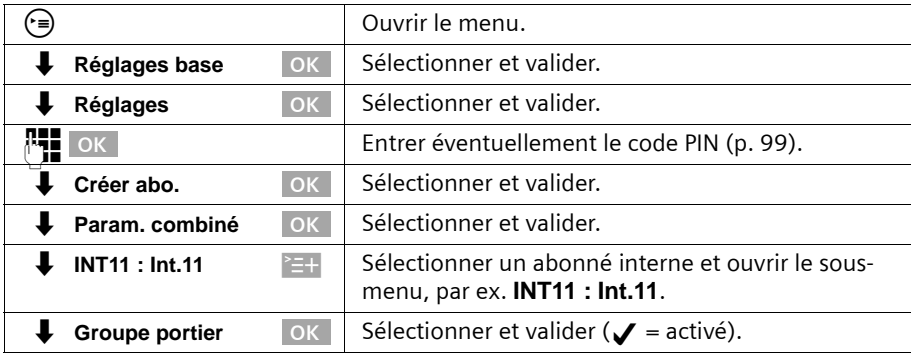

# **Téléphoner avec le portier**

# **Appel du portier**

Lors d'une communication avec le portier, les fonctionnalités suivantes ne sont pas disponibles :

- maintenir la communication
- ◆ double appel depuis une communication avec le portier
- ◆ va-et-vient d'un abonné au portier
- ◆ conférence avec un abonné au portier
- ◆ faire suivre ou transférer un appel du portier

Le portier appelle un abonné interne pendant 20 s. Si un renvoi d'appel externe est configuré pour le portier, la durée d'appel s'allonge (60 s).

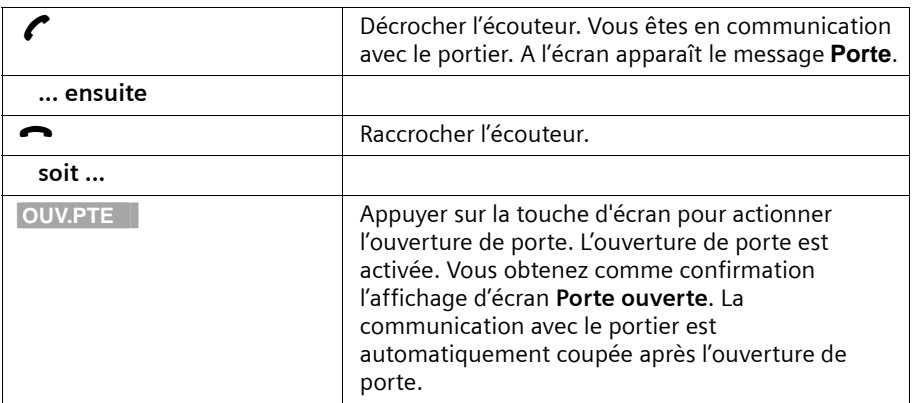

# **Signal d'appel au portier**

#### Accepter un signal d'appel

Appuyez ensuite sur la touche ACCEPT. de l'écran. Vous prenez la communication en signal d'appel.

Si la communication interrompue est une communication interne, cette communication est coupée du fait de l'acceptation du signal d'appel.

Si la communication interrompue est une communication externe, cette communication est maintenue après l'acceptation du signal d'appel. Les deux correspondants s'affichent à l'écran, le correspondant actuel est mis en surbrillance.

### **Communication interne avec le portier**

Vous pouvez appeler le portier en interne [\(p. 22\)](#page-22-0).

# **Configurer le renvoi externe du portier**

Les appels du portier peuvent être renvoyés à un numéro d'appel externe. Les abonnés internes du groupe d'appels du portier sont toujours appelés, même en cas de renvoi externe.

La configuration de la cible des renvois externes (vers le central ou le téléphone de base, [\(p. 111\)\)](#page-111-0) concerne également le renvoi d'appel du portier.

### **Entrer/modifier le numéro cible du renvoi d'appel externe**

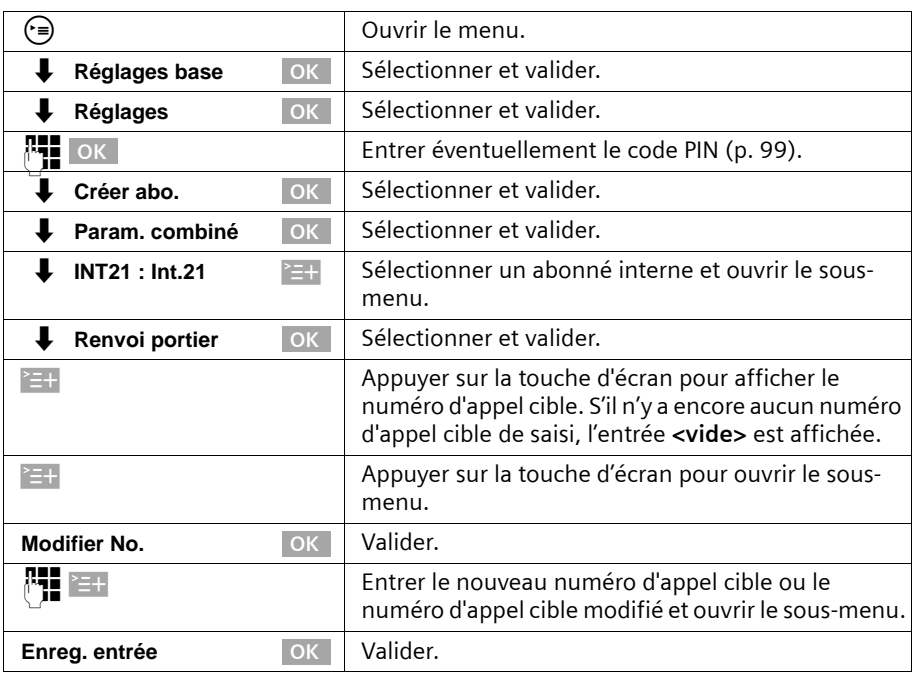

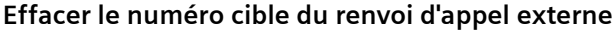

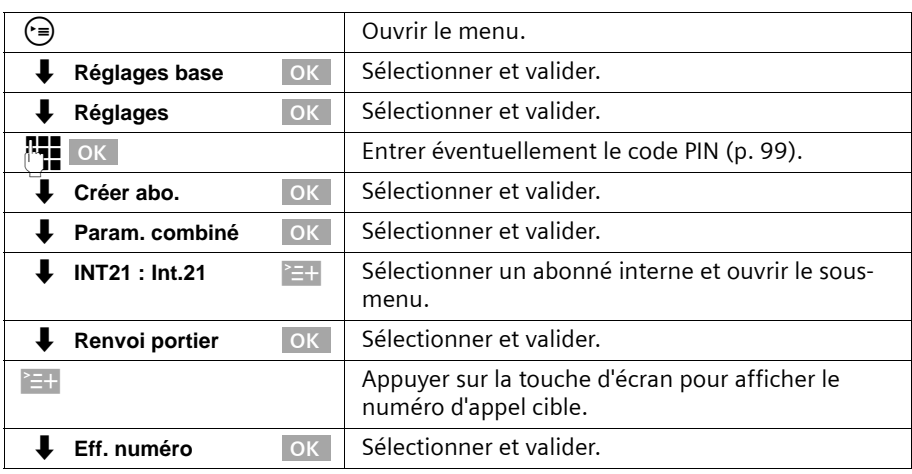

# **Activer/désactiver le renvoi d'appel**

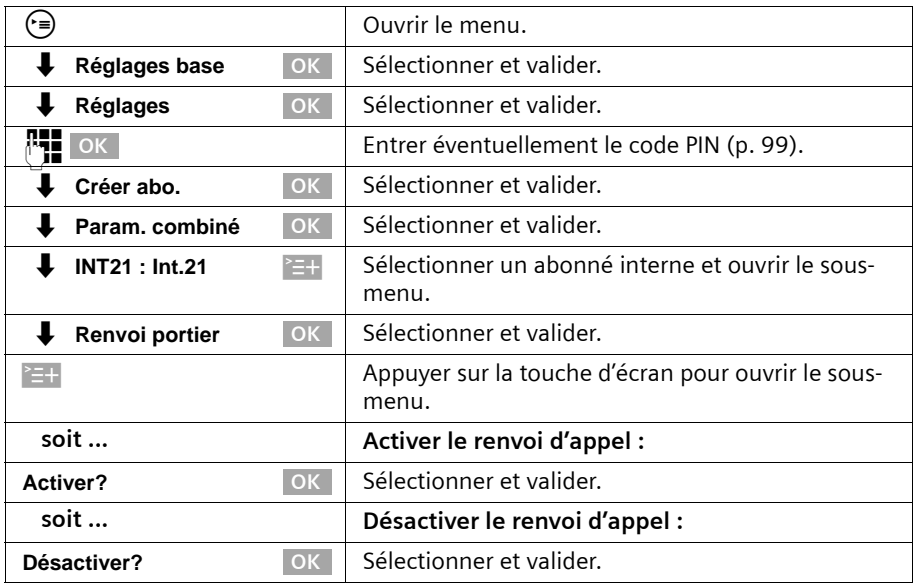

# **Connexion de portiers**

En cas de questions concernant les portiers montrés ici ou d'autres, veuillez vous adresser au fabricant ou fournisseur respectif.

Nous vous demandons votre compréhension que la firme Gigaset Communications GmbH\* ne peut pas garantir que les plans de câblage soient d'actualité, complets ou exacts. Vos trouverez quelques exemples dans la suite. Vous obtiendrez des plans d'actualité dans le commerce spécialisé.

# **Type de porte 1**

Pour la connexion de portiers via l'adaptateur TFE (type de porte 1), basez-vous sur les exemples suivants.

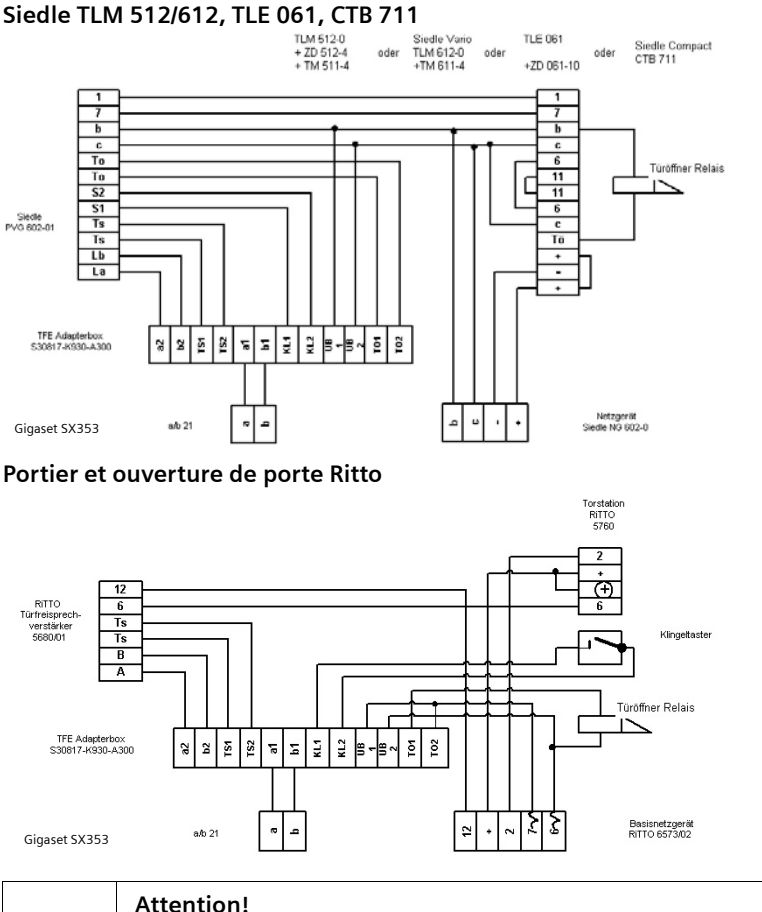

\*Gigaset Communications GmbH is a trademark licensee of Siemens AG

TFV5680 avec le connecteur de bus joint.

Connecter l'appareil réseau de base 6573 et l'appareil supplémentaire

!

### **Fonctionnement avec un portier**

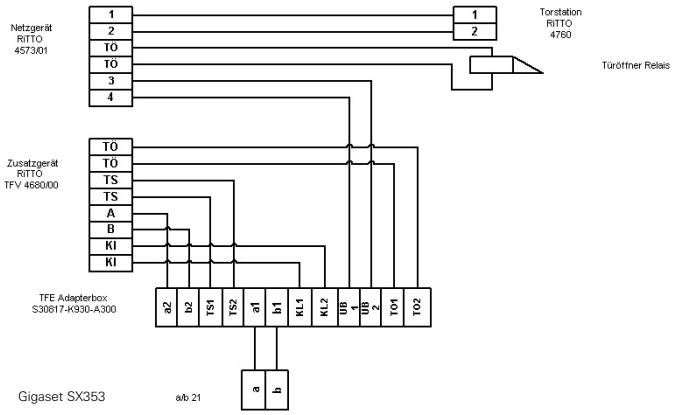

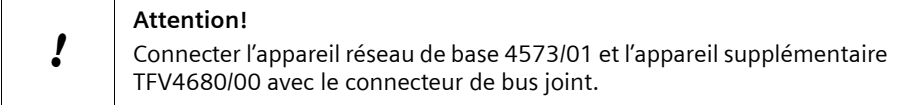

# **Type de porte 2 (DTMF)**

Pour la connexion de portiers via la commande DTMF (type de porte 2), basez-vous sur l'exemple suivant.

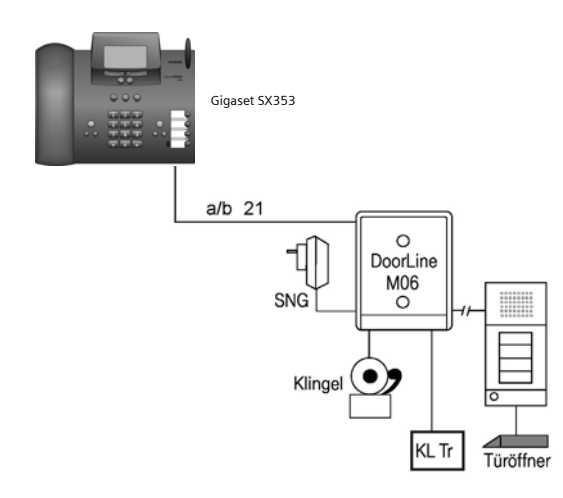

#### **Portier Ritto TwinBus**

# **Annexe**

# **Entretien**

Essuyer le téléphone de base et le combiné avec un chiffon **légèrement humecté** (pas de solvant) ou un chiffon antistatique. Ne **jamais** utiliser de chiffon sec. Il existe un risque de charge statique.

# **Contact avec les liquides !**

En cas de contact du combiné avec un liquide, **ne mettre en aucun cas l'appareil en marche. Retirer immédiatement toutes les batteries.**

Laisser s'écouler le liquide de l'appareil et essuyer ensuite tous les éléments jusqu'à ce qu'ils soient secs.

Placer le combiné, sans batteries, dans un endroit sec et chaud, durant au moins 72 heures. Ensuite, il est possible que l'appareil (ou le combiné) puisse fonctionner à nouveau.

# **Questions-réponses**

[Si vous souhaitez de plus amples informations, vous pouvez consulter l'adresse](www.gigaset.com/customercare)  **www.gigaset.com/customercare** (site web international) où vous trouverez de plus amples informations sur les produits.

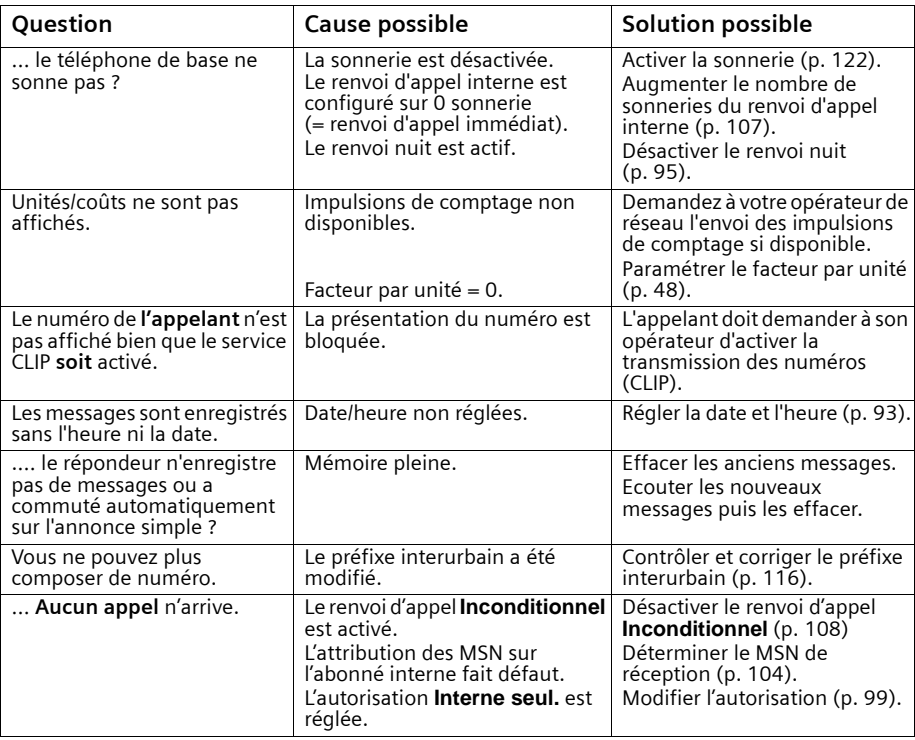

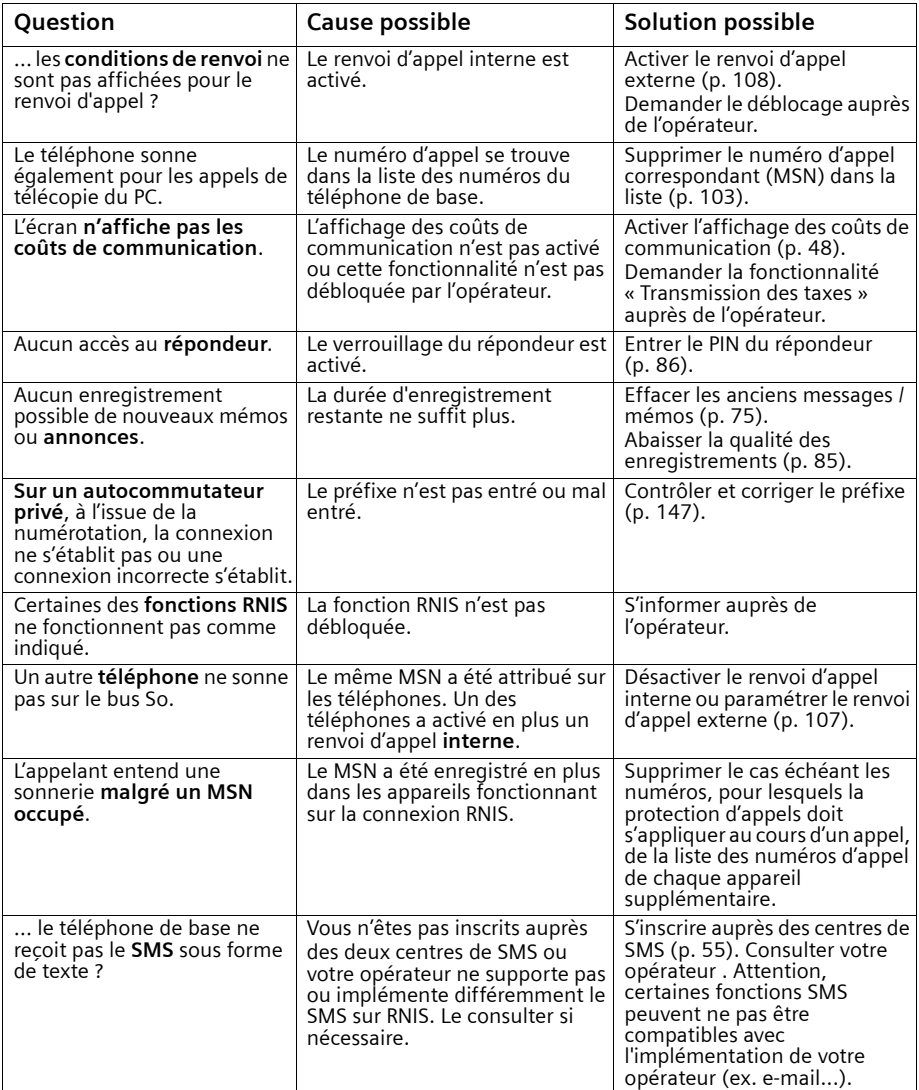

# **Service clients (Customer Care)**

Pour vos besoins, nous vous proposons une aide rapide et personnalisée !

Notre assistance technique en ligne sur Internet :

#### [www.gigaset.com/fr/service](http://www.gigaset.com/fr/service)

Accessible en permanence et de n'importe où. Vous disposez d'une assistance 24 heures sur 24 sur tous nos produits. Vous trouverez à cette adresse une compilation des questions les plus fréquemment posées et des réponses, ainsi que les manuels d'utilisation des produits à télécharger.

La liste des questions les plus fréquemment posées et les réponses figurent également dans ce mode d'emploi, au chapitre **Questions et réponses**, en annexe.

Pour bénéficier de conseils personnalisés sur nos offres, contactez notre Assistance Premium :

#### **Assistance Premium pour la France :**

08 99 70 01 85 (1,35 EuroTTC/Appel puis 0,34 EuroTTC/Minute)

Des collaborateurs Gigaset Communications France SAS. compétents se tiennent à votre disposition pour vous fournir des informations sur nos produits et vous expliquer leur installation.

En cas de réparation nécessaire ou de revendications de garantie, vous obtiendrez une assistance rapide et fiable auprès de notre Service Clients.

#### **Service-Center France** : **01 56 38 42 00 (Appel national)**

Munissez-vous de votre preuve d'achat.

Dans les pays où notre produit n'est pas distribué par des revendeurs autorisés, nous ne proposons pas d'échange ou de services de réparation.

# **Homologation**

Cet appareil est destiné au réseau téléphonique RNIS français.

Les spécificités nationales sont prises en compte.

Par la présente, la société Gigaset Communications GmbH\* déclare que cet appareil est conforme aux exigences fondamentales et autres dispositions applicables de la directive 1999/5/CE.

Vous trouverez une reproduction de la déclaration de conformité d'après la directive 1999/5/CE sur Internet à l'adresse :

[www.gigaset.com/docs.](http://www.gigaset.com/docs)

# CE06820

<sup>\*</sup> Gigaset Communications GmbH is a trademark licensee of Siemens AG.

# **Caractéristiques techniques générales**

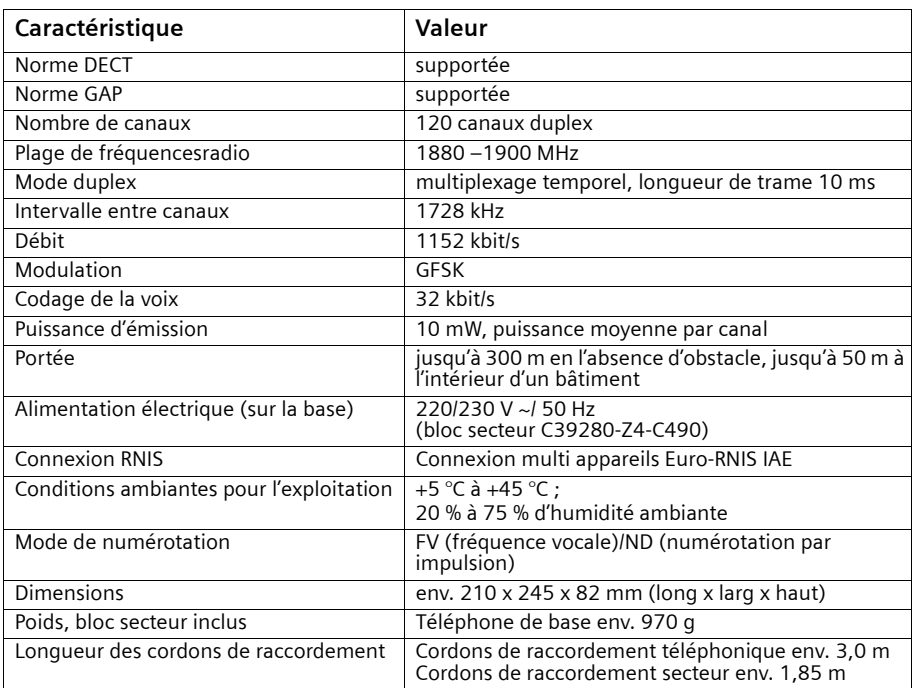

# **Consommation**

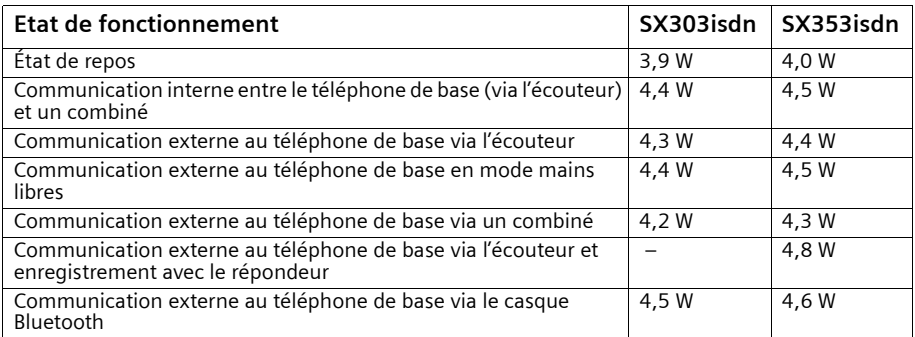

# **Table de caractères**

#### **Ecriture standard**

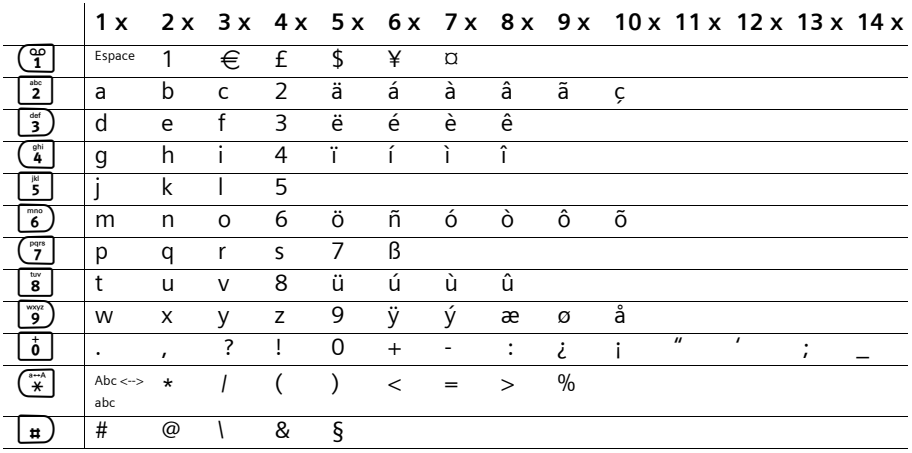

Appuyer sur la touche correspondante plusieurs fois ou de manière prolongée.

#### **Édition du texte**

Vous disposez de plusieurs options pour créer un texte :

- ◆ Commander le curseur avec les touches  $\leftarrow \rightarrow \leftarrow$
- ◆ Pour supprimer des caractères (situés à gauche du curseur), utilisez la touche  $\leq$  .
- ◆ Les caractères sont insérés à gauche du curseur [\(p. 12\)](#page-12-0).
- ◆ Pour passer du mode majuscules au mode minuscules, appuyer sur  $\left(\frac{m}{n}\right)$  avant de taper la lettre. Appuyer de nouveau sur la touche  $\left(\overline{\ddot{x}}\right)$  pour passer du mode minuscules au mode majuscule.
- ◆ Pour les entrées dans l'annuaire, la première lettre du nom s'écrit automatiquement en majuscule et les lettres suivantes en minuscule.
- ◆ Chaque touche est affectée à plusieurs caractères (voir tableau). Si vous **maintenez une touche enfoncée** ou appuyez **rapidement plusieurs fois** sur la touche, les caractères affectés à la touche sont affichés à la position du curseur. Lorsque vous relâchez la touche, le caractère affiché est inséré.

#### **Classement des entrées d'annuaire**

Les entrées de l'annuaire sont en général triées par ordre alphabétique, mais les espaces et les chiffres sont prioritaires. L' **ordre de tri** est le suivant :

- 1. Espace (représenté ici par  $\Box$ )
- 2. Chiffres  $(0 9)$
- 3. Lettres (alphabétique)
- 4. Autres symboles

Pour enregistrer une entrée qui ne sera pas classée de manière alphabétique, faire précéder le nom d'un espacement. Cette entrée figure alors en tête de la liste (exemple : « sCarla »). Les entrées peuvent également être numérotées (par exemple : « 1Laura », « 2Carla », « 3Albert »).

Les noms précédés d'une étoile (par ex. « \*Roger ») se trouvent à la fin de l'annuaire.

# **Certificat de garantie**

La présente garantie bénéficie, dans les conditions ci-après, à l'utilisateur final ayant procédé à l'acquisition de ce Produit Gigaset Communications (ci-après le Client).

Pour la France, la présente garantie ne limite en rien, ni ne supprime, les droits du Client issus des articles suivants du Code Civil Français et du Code de la Consommation Français:

#### **Article L.211-4 du Code de la Consommation :**

« Le vendeur est tenu de livrer un bien conforme au contrat et répond des défauts de conformité existant lors de la délivrance.

Il répond également des défauts de conformité résultant de l'emballage, des instructions de montage ou de l'installation lorsque celle-ci a été mise à sa charge par le contrat ou a été réalisée sous sa responsabilité. »

#### **Article L.211-5 du Code la Consommation :**

« Pour être conforme au contrat, le bien doit :

1º Être propre à l'usage habituellement attendu d'un bien semblable et, le cas échéant :

- correspondre à la description donnée par le vendeur et posséder les qualités que celui-ci a présentées à l'acheteur sous forme d'échantillon ou de modèle ;

- présenter les qualités qu'un acheteur peut légitimement attendre eu égard aux déclarations publiques faites par le vendeur, par le producteur ou par son représentant, notamment dans la publicité ou l'étiquetage ;

2º Ou présenter les caractéristiques définies d'un commun accord par les parties ou être propre à tout usage spécial recherché par l'acheteur, porté à la connaissance du vendeur et que ce dernier a accepté. »

#### **Article L.211-12 du Code de la Consommation :**

« L'action résultant du défaut de conformité se prescrit par deux ans à compter de la délivrance du bien. »

#### **Annexe**

#### **Article 1641 du Code Civil :**

« Le vendeur est tenu de la garantie à raison des défauts cachés de la chose vendue qui la rendent impropre à l'usage auquel on la destine, ou qui diminuent tellement cet usage, que l'acheteur ne l'aurait pas acquise, ou n'en aurait donné qu'un moindre prix, s'il les avait connus. »

#### **Article 1648 du Code Civil, alinéa premier :**

« L'action résultant des vices rédhibitoires doit être intentée par l'acquéreur dans un délai de deux ans à compter de la découverte du vice. »

- Si ce Produit Gigaset Communications et ses composants présentent des vices de fabrication et/ou de matière dans les 24 mois suivant son achat neuf, Gigaset Communications procédera à sa réparation ou le remplacera gratuitement et de sa propre initiative par un modèle identique ou par modèle équivalent correspondant à l'état actuel de la technique. La présente garantie n'est valable que pendant une période de 6 mois à compter de sa date d'achat neuf pour les pièces et éléments de ce Produit Gigaset Communications qui sont soumis à l'usure (par ex. batteries, claviers et boîtiers).
- La présente garantie n'est pas valable en cas de non-respect des informations contenues dans le mode d'emploi, ou en cas de dommage manifestement provoqué par une manipulation ou une utilisation inadéquate.
- La présente garantie ne s'applique pas aux éléments et données fournis par le vendeur du Produit Gigaset Communications, ou installés par le Client lui-même (par ex. l'installation, la configuration, le téléchargement de logiciels, l'enregistrement de données). Sont également exclus de la présente garantie le manuel d'utilisation ainsi que tout logiciel fourni séparément sur un autre support de données, ainsi que les Produits Gigaset Communications dotés d'éléments ou d'accessoires non homologués par Gigaset Communications, les Produits dont les dommages sont causés volontairement ou par négligence (bris, casses, humidité, température inadéquate, oxydation, infiltration de liquide, surtension électrique, incendie, ou tout autre cas de force majeure), les Produits Gigaset Communications présentant des traces d'ouverture (ou de réparation et/ou modifications effectuées par un tiers non agréé par Gigaset Communications), et les Produits envoyés en port dû à Gigaset Communications ou à son centre agréé.
- La facture ou le ticket de caisse comportant la date d'achat par le Client sert de preuve de garantie. Une copie de ce document justifiant de la date de départ de la garantie est à fournir pour toute mise en œuvre de la présente garantie. Un justificatif d'achat doit au moins comporter le nom et le logo de l'enseigne, la date d'achat, le modèle concerné et le prix. Le Client doit faire valoir ses droits à garantie dans les deux mois de la découverte du vice du Produit, sauf disposition impérative contraire.
- Le présent Produit Gigaset Communications ou ses composants échangés et renvoyés à Gigaset Communications ou son prestataire deviennent propriété de Gigaset Communications.
- La présente garantie s'applique uniquement aux Produits Gigaset Communications. neufs achetés au sein de l'Union Européenne. Elle est délivrée par Gigaset

Communications France SAS., 9, rue du Docteur Finot, Bât Renouillères 93200 SAINT DENIS.

– La présente garantie représente l'unique recours du Client à l'encontre de Gigaset Communications. pour la réparation des vices affectant le Produit Gigaset Communications. Gigaset Communications. exclut donc toute autre responsabilité au titre des dommages matériels et immatériels directs ou indirects, et notamment la réparation de tout préjudice financier découlant d'une perte de bénéfice ou d'exploitation, ainsi que des pertes de données. En aucun cas Gigaset Communications. n'est responsable des dommages survenus aux biens du Client sur lesquels est connecté, relié ou intégré le Produit Gigaset Communications, sauf disposition impérative contraire.

De même, la responsabilité de Gigaset Communications. ne peut être mise en cause pour les dommages survenus aux logiciels intégrés dans le Produit Gigaset Communications. par le Client ou tout tiers à l'exception de Gigaset Communications.

- La mise en jeu de la présente garantie, et l'échange ou la réparation concernant le Produit Gigaset Communications. ne font pas naître une nouvelle période de garantie, qui demeure en tout état de cause la durée initiale, sauf disposition impérative contraire.
- Gigaset Communications. se réserve le droit de facturer au client les frais découlant du remplacement ou de la réparation du Produit Gigaset Communications. lorsque le défaut du Produit Gigaset Communications. n'est pas couvert par la garantie. De même Gigaset Communications. pourra facturer au Client les frais découlant de ses interventions sur un Produit Gigaset Communications. remis par le Client et en bon état de fonctionnement.

Pour faire usage de la présente garantie, veuillez contacter en priorité votre revendeur, ou bien le service téléphonique de Gigaset Communications. dont vous trouverez le numéro dans le manuel d'utilisation ci-joint.

# **Présentation des menus**

# **Menu principal**

À l'état de repos du téléphone de base, appuyer sur <sup>(=</sup>) (ouvrir le menu) :

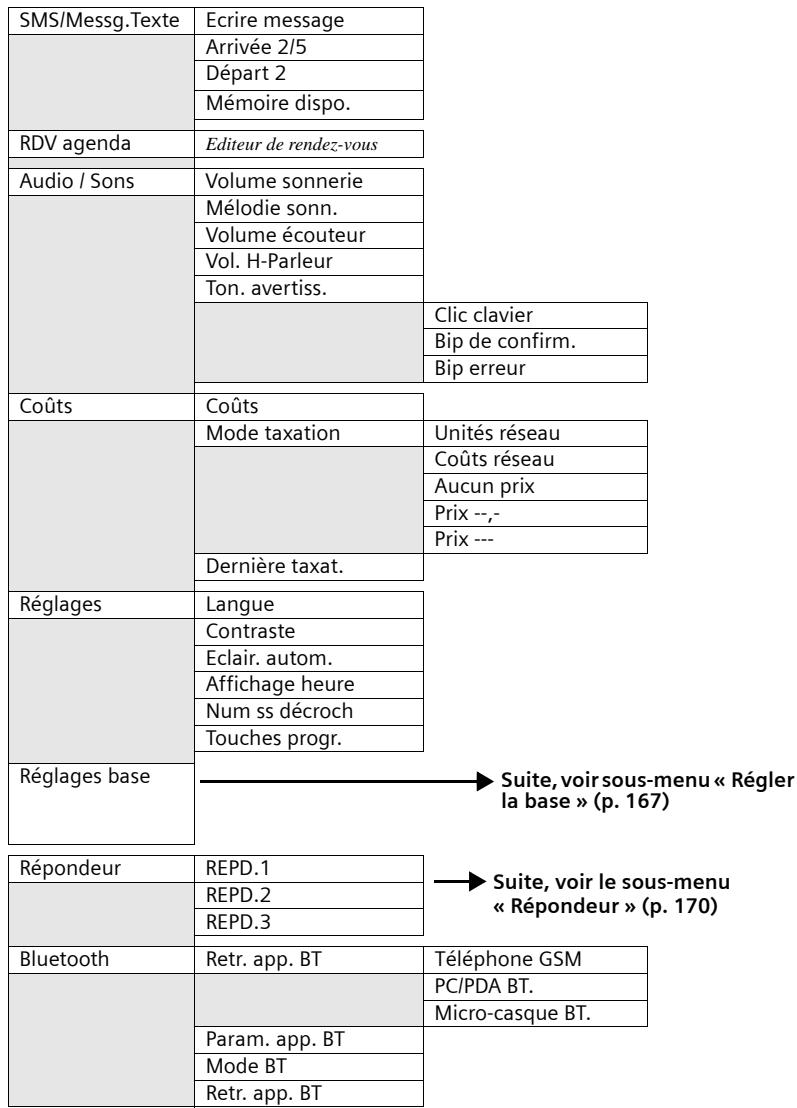

# <span id="page-167-0"></span>**Sous-menu « Réglages base »**

Accès : A **l'état de repos** du téléphone de base, appuyer sur (**∍) Réglages base** <mark>OK</mark> ou  $\left(\frac{1}{2}\right)$   $\left(\frac{1}{2}\right)$ 

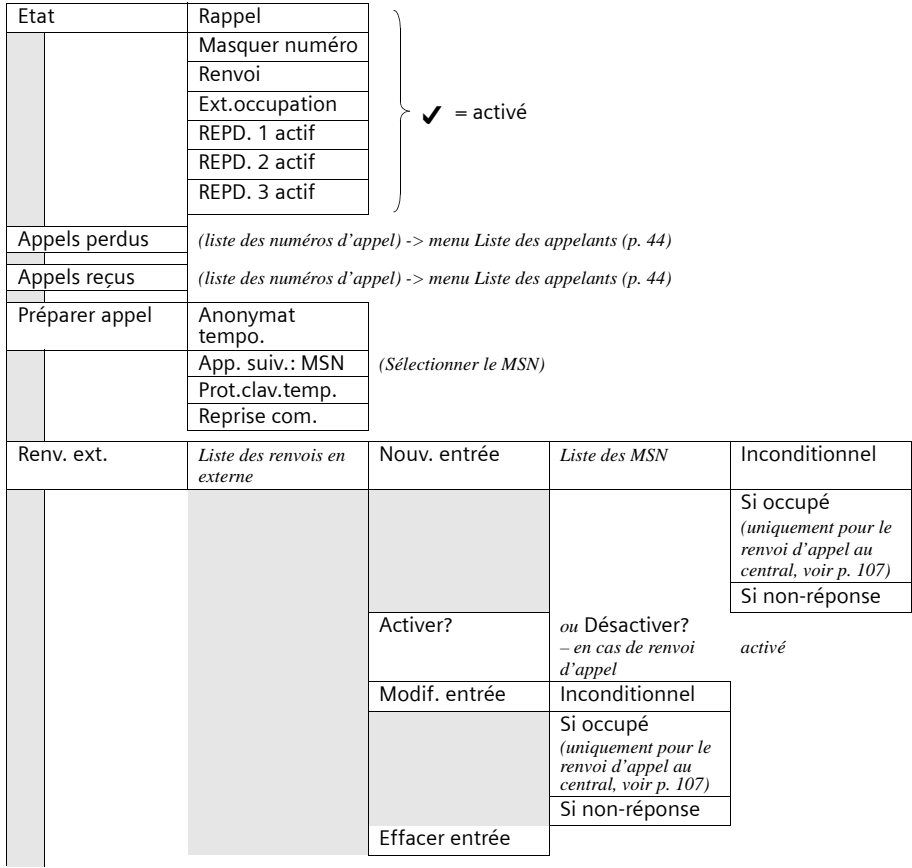

# **Présentation des menus**

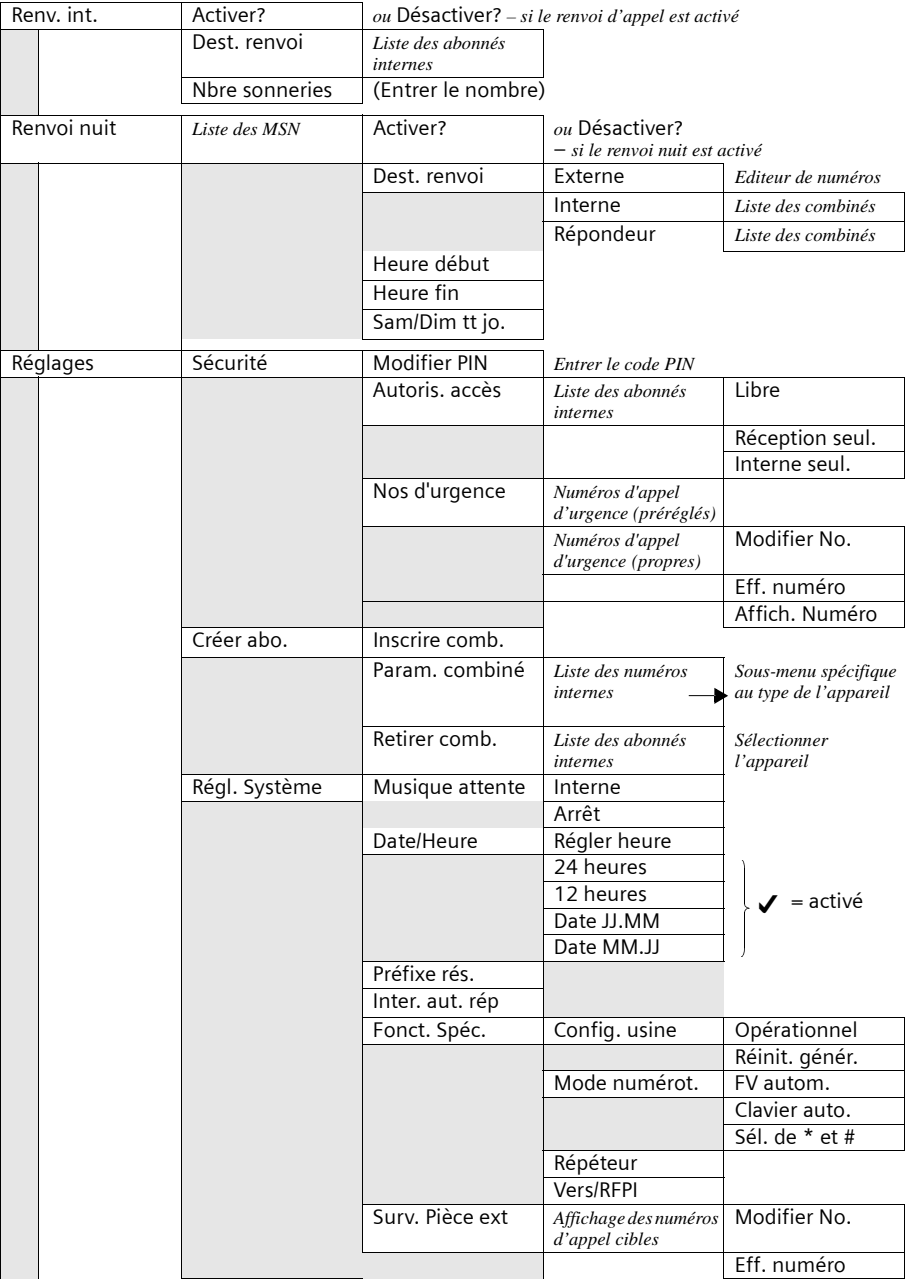

# **Présentation des menus**

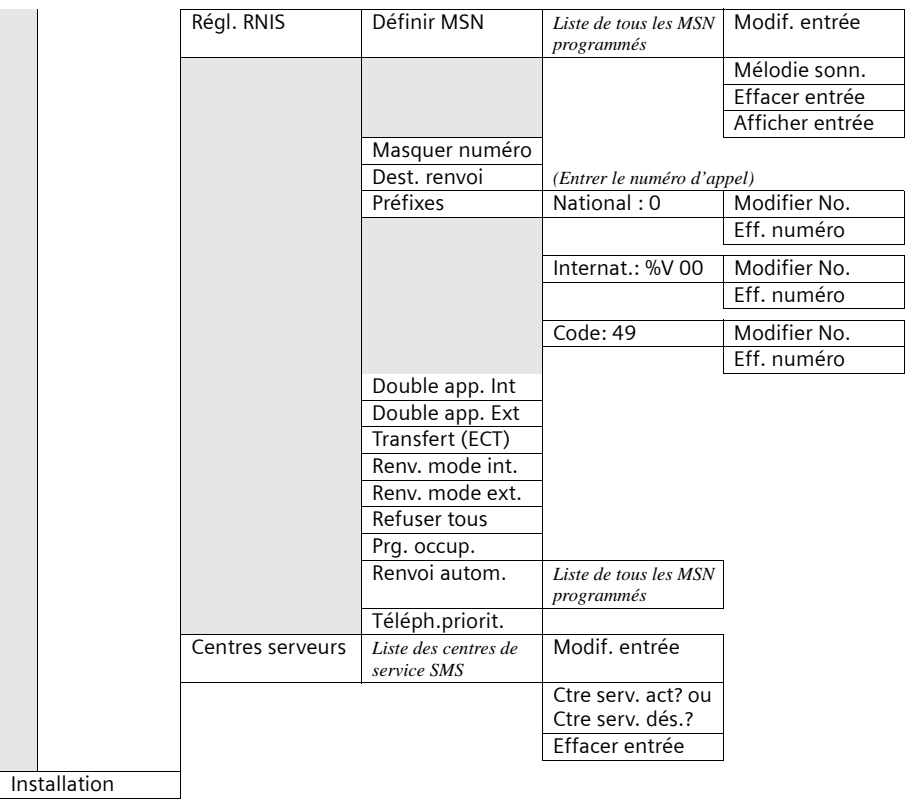

# <span id="page-170-0"></span>**Sous-menu « Répondeur »**

**Accès : A l'état de repos** du téléphone de base, appuyer sur (=) **Répondeur OK** ou (=) Oafin de sélectionner un répondeur, par ex. **REPD.1**, et valider par OK.

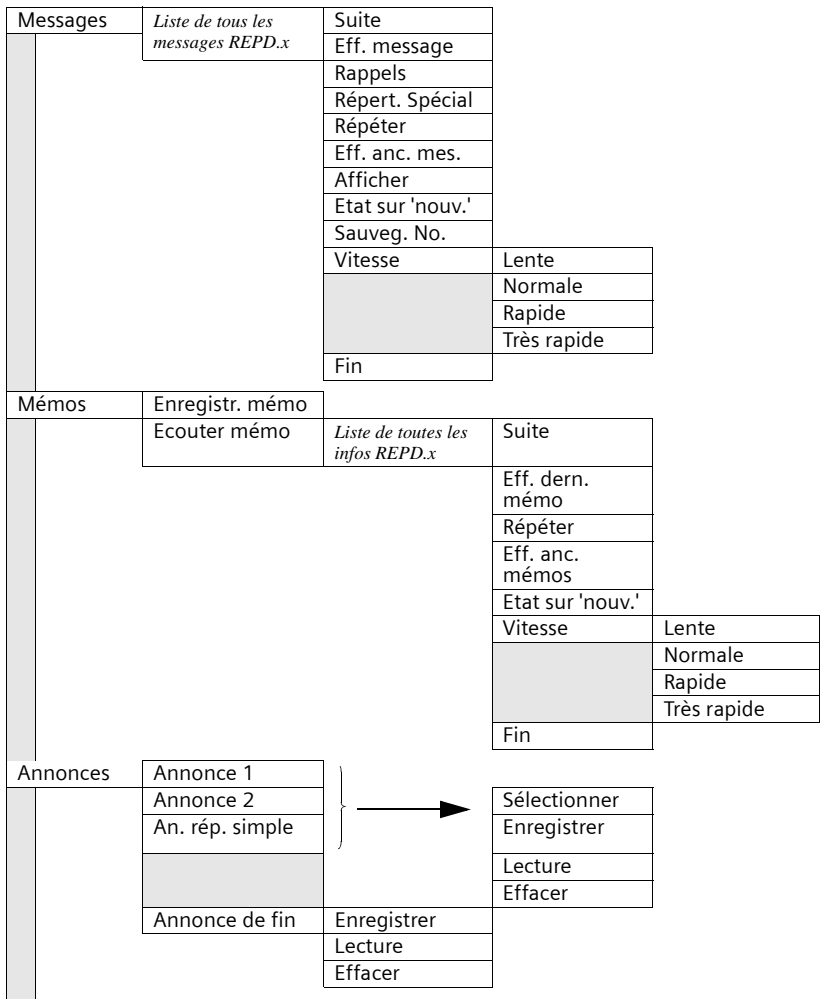

# **Présentation des menus**

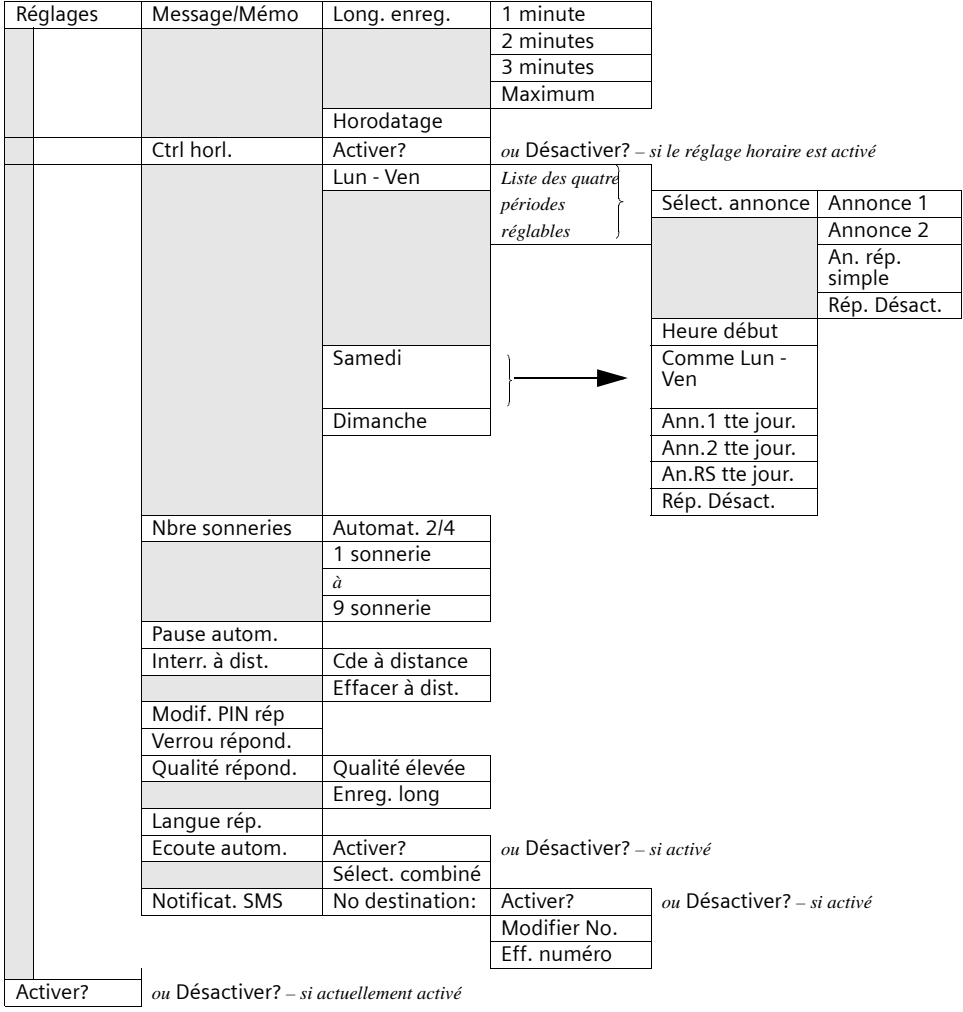

# **Touche Annuaire et touche de répétition de la numérotation**

Appuyer sur la touche Annuaire @ ou sur la touche de répétition de la numérotation  $\Theta$ , sélectionner une entrée avec  $\;\blacktriangleright\;$  et appuyer sur la touche  $\geq +$  pour ouvrir le menu correspondant. Vous pouvez utiliser les **fonctions de menu** ci-après :

#### **Pour une entrée dans l'annuaire :**

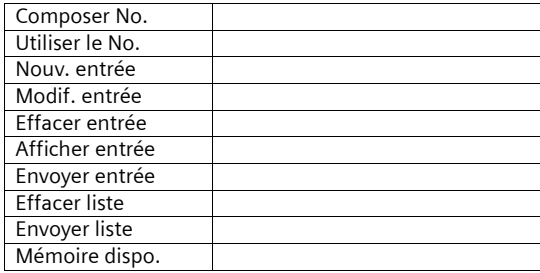

#### **Pour une entrée dans la liste des numéros Bis :**

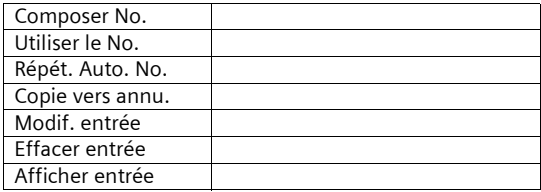

# **Accessoires**

#### **Combiné Gigaset S44**

- ◆ Ecran couleur rétroéclairé (4096 couleurs)
- ◆ Menu graphique principal avec icônes
- ◆ Clavier rétroéclairé
- ◆ Mains-libres
- ◆ Sonneries polyphoniques
- ◆ Annuaire pour environ 200 entrées
- ◆ SMS (condition : CLIP disponible)
- ◆ Reconnaissance vocale
- ◆ Interface PC pour la gestion des entrées de l'annuaire
- ◆ Prise pour oreillette

#### <www.gigaset.com/gigasets44>

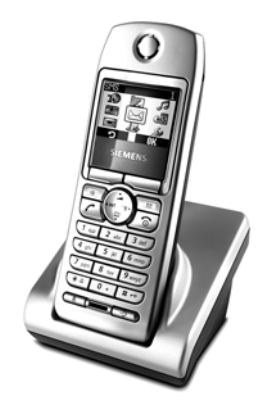

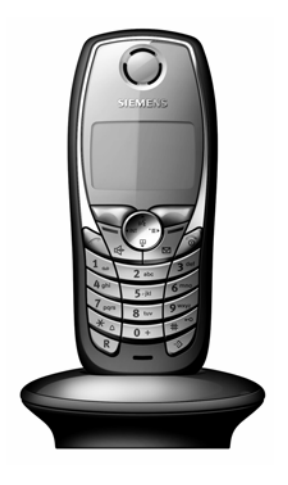

#### **Combiné Gigaset SL1**

- Grand écran graphique rétroéclairé avec affichage de la date et de l'heure
- ◆ Clavier rétroéclairé
- ◆ Annuaire pour environ 200 entrées
- ◆ Mode mains libres de qualité full-duplex
- ◆ SMS
- ◆ Saisie intuitive EATONI
- ◆ Mélodie de la sonnerie réglable en fonction de l'appelant (pour les appels VIP)
- ◆ Possibilité de télécharger des mélodies par SMS
- ◆ Surveillance de pièce
- ◆ Talkie-Walkie
- ◆ Reconnaissance vocale pour 23 noms
- ◆ Annonce du nom lors d'un appel
- ◆ Vibreur
- Prise pour casque, PC et lecteur MP3

### **Accessoires**

#### **Combiné Gigaset C34**

- ◆ Ecran graphique rétroéclairé
- ◆ Sonneries polyphoniques
- ◆ Mains-libres
- ◆ Annuaire pour environ 100 entrées
- ◆ SMS (condition : CLIP disponible)
- ◆ Surveillance de pièce
- ◆ Compte à rebours
- <www.gigaset.com/gigasetc34>

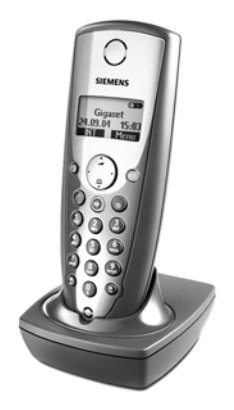

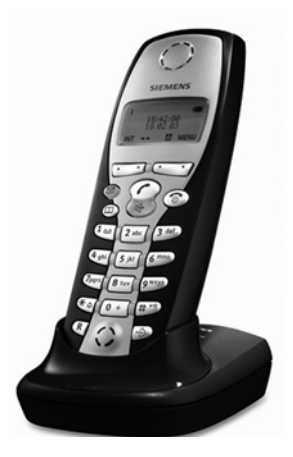

#### **Combiné Gigaset C32/C2**

- Ecran graphique avec affichage de la date et de l'heure
- Annuaire pour environ 100 entrées
- Mains-libres
- ◆ SMS
- ◆ Saisie intuitive EATONI
- ◆ Mélodie de la sonnerie réglable en fonction de l'appelant
- ◆ (pour les appels VIP)
- ◆ Surveillance de pièce
- ◆ Talkie-Walkie

#### **Répéteur Gigaset**

Le répéteur Gigaset vous permet d'augmenter la portée de réception de votre combiné Gigaset par rapport au téléphone de base.

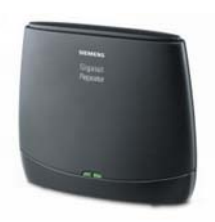

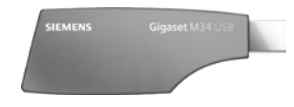

#### **Adaptateur de données Gigaset M34 USB**

L'adaptateur Gigaset M34 USB relie sans fil votre PC à votre Gigaset. Vous pouvez ainsi

- ◆ surfer sans fil sur Internet avec votre PC,
- ◆ configurer confortablement votre Gigaset depuis le PC,
- ◆ gérer les annuaires des combinés,
- ◆ gérer les listes d'appels (journal),
- ◆ vous protéger des appels surtaxés indésirables avec le bloqueur du numéroteur.

<www.gigaset.com/gigasetm34usb>

#### **Les accessoires suivants peuvent être raccordés sur le combiné :**

#### **Kit Mains-libres avec touche P2T**

Le kit Mains-libres vous permet de téléphoner sans avoir le téléphone en main.

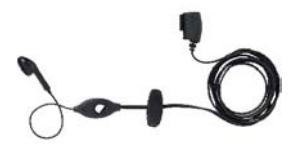

#### **Câble de données (Data Cable) DCA-500**

Pour le branchement du combiné sur le port série RS232 de votre ordinateur.

#### **Câble de données (Data Cable) USB DCA-510**

Pour le branchement du combiné sur le port série RS232 de votre ordinateur.

Tous les accessoires et batteries sont disponibles dans le commerce.

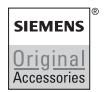

N'utiliser que des accessoires originaux. Vous éviterez ainsi d'éventuels dégâts matériels ou risques pour la santé tout en vous assurant le respect de toutes les prescriptions importantes.

# **Glossaire**

#### **A**

#### **Acronyme RNIS**

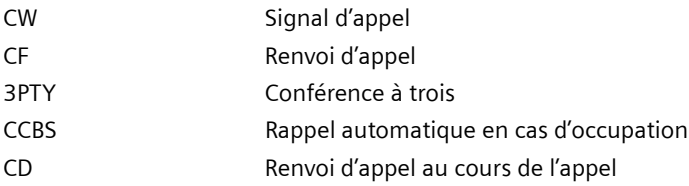

#### **Activation à distance**

Permet l'activation et la désactivation protégée par le code PIN du répondeur au cours d'une communication téléphonique.

#### **Affichage des taxes**

Voir « AOC-D » et « AOC-E ».

#### **Annuaire**

Caractéristique de confort d'un téléphone, qui enregistre le nom et le numéro d'appel de plusieurs abonnés. Les numéros d'appel peuvent être rapidement trouvés et composés.

#### **AOC-D**

Advice of Charge : During the Call. Transmet les informations de payement au cours de la communication.

#### **AOC-E**

Advice of Charge : à la fin de l'appel. Transmet les informations de paiement à la fin de la communication.

#### **Appel direct**

Bloque le téléphone pour tous les numéros d'appel excepté pour un numéro individuel entré. Après avoir décroché et appuyé sur n'importe quelle touche, la connexion vers le numéro d'appel enregistré s'établit automatiquement. Idéal pour les enfants qui ne peuvent pas encore composer de numéros de téléphone (appel bébé). L'appel d'urgence est toujours possible. Cette fonction est disponible sur les combinés Gigaset 3000/2000 Comfort.

#### **B**

#### **BluetoothTM**

Bluetooth**TM** (d'après le roi 'Dent bleue' du Danemark, qui a conclu une alliance avec les Norvégiens il y a quelque mille ans) est une norme à faible coût pour la transmission rapide sans fil de la voix et des données entre différents appareils électroniques tels que portables, PDA (Personal Digital Assistants), imprimantes et téléphones mobiles sur des distances allant jusqu'à 10 mètres. Les signaux Bluetooth ne possèdent pas de direction préférentielle et peuvent en principe être reçus par n'importe quel abonné se trrouvant à portée. Les appareils Bluetooth se reconnaissent automatiquement entre eux.

#### **Bus S0**

Câblage à quatre fils de la connexion RNIS. Il met à disposition deux canaux B et un canal D. Il est possible d'y raccorder douze prises RNIS sur lesquelles au maximum huit terminaux peuvent fonctionner simultanément.

#### **C**

#### **Canal**

La connexion RNIS amène comme la connexion analogique deux câbles dans la maison mais on distingue pour la connexion RNIS les deux canaux utiles logiques, appelés canaux B (n'ayant aucun rapport avec les câbles physiques !) et le canal de commande, le canal D.

#### **Canal D**

Canal de commande d'un raccord RNIS. Voir « Canal ».

#### **Capture**

Fonctionnalité « Identification / Capture » MCID désigne « Malicious Call Identification ». En cas d'appels importuns, vous pouvez demander l'enregistrement du numéro de l'appelant dans le central. Cette fonctionnalité doit être demandée auprès du fournisseur.

#### **CCBS (Completion of calls to busy subscriber)**

Voir « Rappel automatique en cas d'occupation ».

#### **CCNR (Completition of calls no reply)**

Voir « Rappel automatique en cas de non-réponse »

#### **CD (Call Deflection)**

Voir « Renvoi d'appel au cours de l'appel ».

#### **Central**

Point de liaison dans le réseau central public. On distingue par ex. entre les centraux locaux et les centraux interurbains.

#### **Central numérique**

Grâce à des matrices de commutation gérées par ordinateur, permet l'établissement rapide de la connexion et l'activation de prestations de confort telles que => double appel, => signal d'appel, => conférence à trois, => renvoi d'appel etc.

#### **CF (Call Forwarding)**

Voir « Renvoi d'appel ».

#### **Classes d'autorisation**

Sur les terminaux d'un autocommutateur privé, on définit les communications autorisées, par ex. uniquement des autorisations de communication internes, entrantes ou illimitées.

#### **CLI (Calling Line Identification)**

Le numéro de l'appelant est transmis.

#### **CLIP (Calling Line Identification Presentation)**

L'abonné A appelle chez le B. Chez B, le numéro d'appel de A s'affiche à l'écran du téléphone.

### **Glossaire**

#### **CLIR (Calling Line Identification Restriction)**

Blocage de l'affichage de son numéro d'appel propre.

#### **CNIP (Calling Name Identification Presentation)**

L'abonné A appelle chez le B. Chez B, le nom de A s'affiche à l'écran du téléphone.

#### **COLP (Connected Line Identification Presentation)**

L'abonné A appelle chez le B. Le numéro de B est affiché sur le téléphone de A. Si B a programmé un renvoi d'appel à C, le numéro composé et le numéro transmis ne sont pas identiques, le numéro d'appel de C est affiché si C accepte l'affichage de son numéro d'appel.

#### **COLR (Connected Line Identification Restriction)**

Le numéro de C ne s'affiche pas chez A si C a programmé COLR.

#### **Communications internes**

Connexion gratuite entre le téléphone de base et les combinés.

#### **Conférence à trois**

3PTY, Three-Party. Connexion avec deux abonnés externes (clients RNIS ou réseau analogique)

#### **Connexion confort**

Connexion RNIs qui propose trois fonctionnalités de plus que la connexion standard : transfert des appels, transfert des taxes après la communication et un boîtier Internet T.

#### **Connexion standard**

Connexion RNIS avec une série de fonctionnalités telles que le signal d'appel, la conférence à trois ou le rappel automatique en cas d'occupation. Voir également connexion confort.

#### **CW (Call Waiting)**

Voir « Signal d'appel ».

#### **D**

#### **Double appel**

Vous êtes en communication. La fonction « Double appel » vous permet d'interrompre brièvement la communication afin d'établir une deuxième connexion externe ou une connexion interne avec un autre abonné. On parle de double appel lorsque vous terminez immédiatement la connexion avec cet abonné. Si vous basculez entre le premier et le deuxième abonné, on appelle cela le va-et-vient.

#### **Ecoute amplifiée**

Par simple pression de touches, toutes les personnes présentes dans la pièce peuvent entendre une communication via le haut-parleur intégré. Voir également « Mains-libres ».

#### **ECT (Explicit call transfer)**

Voir « Transfert ».

#### **Enregistrement des communications téléphoniques**

Fonctionnalité du répondeur, permet l'enregistrement d'une communication en cours d'appel.

#### **F**

**E**

#### **Fonction Bloc-notes**

Au cours d'une communication, vous pouvez entrer un numéro d'appel dans la mémoire temporaire du téléphone afin de le composer ensuite.

**I**

#### **Identification de l'appelant**

Affichage du numéro d'appel, du nom ou du type de connexion (par ex. central / interne) de l'appelant sur l'écran du téléphone.

#### **Interrogation à distance**

Fonction du répondeur. Ecouter les messages à distance, la plupart du temps en liaison avec des possibilités de suppression des messages ou de modification de l'annonce.

#### **K**

#### **Keypad**

Keypad permet de prendre en charge des fonctions particulières telles que l'étoile (\*) et le dièse (#). De cette manière, certaines fonctions proposées par votre fournisseur, peuvent être introduites par un code comme « #4711\* ».

#### **L**

#### **Liste des appels**

La liste des appels contient en fonction du réglage les appelants qui n'ont pas réussi à vous joindre et/ou ceux avec qui vous avez parlé. Les 20 derniers appels non pris et acceptés sont enregistrés avec le numéro de téléphone, la date et l'heure. Sur demande, les abonnés peuvent être rappelés directement à partir de cette liste.
## **Glossaire**

**M**

## <span id="page-180-1"></span>**Mains-libres**

Le kit Mains-libres d'un téléphone permet non seulement l'écoute amplifié mais également via un microphone intégré de parler avec l'abonné, le combiné étant raccroché. De cette manière, les autres personnes se trouvant dans la pièce peuvent également participer à la conversation.

## <span id="page-180-2"></span>**Maintien**

(Hold). Interruption et rétablissement d'une communication existante. Permet en particulier le double appel et le va-et-vient.

## <span id="page-180-3"></span>**Masquer le numéro d'appel propre (CLIR)**

Désactivation du transfert de son numéro d'appel propre.

## <span id="page-180-4"></span>**MCID (Malicious call identification)**

Voir « Capture ».

## <span id="page-180-5"></span>**Mise en attente**

Vous mettez en attente une communication lorsque vous changez de prise de téléphone au cours d'une communication ou lorsque vous voulez poursuivre la communication sur un autre téléphone de la même connexion. La connexion est maintenue au cours de cette période.

### <span id="page-180-6"></span>**Mise en conférence**

Voir « Conférence à trois ».

### <span id="page-180-7"></span>**MSN**

Multiple Subscriber Number, numéro d'abonné multiple. Numéro d'appel d'une connexion RNIS multi appareils. Ces numéros permettent un adressage direct des terminaux, donc un numéro séparé pour le télécopieur. Trois MSN sont compris dans le prix de base d'une connexion standard et confort. Jusqu'à dix MSN peuvent être affectés à une connexion RNIS.

## <span id="page-180-0"></span>**MSN sortant pouvant être librement choisi**

Fonctionnalité vous permettant de déterminer individuellement le MSN devant être utilisé pour la communication suivante. Ceci est non seulement décisif pour l'affichage du numéro d'appel chez l'appelant mais également pour la facturation des coûts. En effet, les coûts de communication, pouvant être ventilés gratuitement selon les MSN sur la facturation du fournisseur, sont facturés au MSN via lequel la communication est effectuée.

## <span id="page-180-8"></span>**Music on hold**

Voir « Musique d'attente ».

## <span id="page-180-9"></span>**Musique d'attente**

Music on hold. Au cours du double appel ou du transfert, l'interlocuteur entend une musique qui s'arrête à la fin de l'attente.

#### <span id="page-181-0"></span>**Niveaux d'autorisation réseau**

Sur votre téléphone de base, différents niveaux d'autorisation peuvent être attribués aux différents abonnés. Tandis que par exemple l'abonné A ne peut effectuer que des appels entrants, l'abonné B peut téléphoner de manière illimitée.

### <span id="page-181-3"></span>**NT/NTBA**

Terminal réseau (NT = Network Terminator ou NTBA = Network Terminator Basic Access). Le RNIS public se termine par le NT. Le NT forme la liaison avec la prise téléphonique existante. Sur la prise téléphonique, seul le NT peut être raccordé. Il n'est pas possible de raccorder sur la prise téléphonique d'autres terminaux analogiques. Des terminaux RNIS et d'autres prises RNIS sont raccordés sur le NT.

### <span id="page-181-8"></span>**Numéro d'appel multiple**

Voir « MSN ».

#### <span id="page-181-2"></span>**Numérotation par bloc**

Egalement préparation de la numérotation. Vous pouvez d'abord composer le numéro d'appel et éventuellement le corriger. Puis vous décrochez ou vous appuyez sur la touche Haut-parleur.

#### **P**

#### <span id="page-181-4"></span>**PDA (**Personal Digital Assistant)

Petit ordinateur portable, par exemple avec calendrier, gestionnaire d'adresses et fonction bloc-notes ainsi que d'autres applications telles que navigateur web pour l'accès à l'internet et Media-Player pour la reproduction de morceaux de musique.

### <span id="page-181-5"></span>**PIN**

Abréviation pour numéro d'identification personnel. Sert de protection contre toute utilisation non autorisée, comme le code PIN système, le code PIN du répondeur, le code PIN du combiné.

### <span id="page-181-1"></span>**PIN REPD.**

Abréviation pour code PIN du répondeur.

#### <span id="page-181-6"></span>**Préparation de la numérotation, voir également « Numérotation par bloc »**

Sur certains téléphones avec écran, vous pouvez d'abord entrer un numéro d'appel, contrôler encore une fois puis composer.

#### <span id="page-181-7"></span>**Protection contre le signal d'appel**

Désactive le signal d'appel.

## **R**

## <span id="page-182-2"></span>**Raccord multiappareils**

Connexion RNIS qui contrairement à une connexion standard fournit jusqu'à dix MSN à la place d'un bloc de numérotation. C'est le type le plus courant de raccord RNIS chez les clients privés.

## <span id="page-182-3"></span>**Rappel automatique en cas d'occupation**

Le rappel automatique doit être au préalable activé sur son terminal. Une connexion est établie automatiquement dès que l'état d'occupation est supprimé sur la connexion cible. Dès que la connexion est libre, un signal est effectué chez l'appelant. Dès que celui-ci décroche, la connexion s'établit automatiquement.

## <span id="page-182-4"></span>**Rappel automatique en cas de non-réponse**

Si un abonné appelé ne répond pas, un appelant peut lancer un rappel automatique. Dès que l'abonné cible établit pour la première fois une communication et qu'il est à nouveau libre, un signal s'effectue chez l'appelant. Cette fonctionnalité doit être prise en charge par le central. La demande de rappel est automatiquement supprimée au bout de 2 heures env. (en fonction du fournisseur).

## <span id="page-182-5"></span>**Rebranchement sur le bus**

TP, Terminal Portability. Egalement appelé mise en attente. Un appel entré peut être mis en attente dans le central pendant trois minutes au maximum afin de l'accepter ensuite par exemple sur un autre téléphone, un télécopieur ou un PC. Entre-temps, l'appelant entend une annonce en conséquence.

## <span id="page-182-0"></span>**Renvoi d'appel**

CF, Call Forwarding. Vous souhaitez renvoyer en permanence les appels sur une autre ligne. Un renvoi d'appel peut être effectué en externe via le central ou en interne dans l'appareil. Le renvoi d'appel (Call Forwarding) peut être programmé individuellement pour chaque numéro d'appel (MSN) (en vacances, sur le mobile, au bureau, chez le voisin, etc.).

Il est effectué dans le central de l'opérateur. L'appel n'atteint donc même pas la ligne d'origine.

Il existe trois types de renvois d'appel : inconditionnel (CFU, Call Forwarding Unconditional), si occupé (CFB, Call Forwarding Busy) et si non-réponse (CFNR, Call Forwarding No Reply).

## <span id="page-182-1"></span>**Renvoi d'appel (via le deuxième canal B) / renvoi d'appel interne**

Tandis que le renvoi d'appel externe s'effectue dans le central de l'opérateur, le renvoi d'appel interne est effectué par votre téléphone. Votre téléphone renvoie la communication via la deuxième ligne téléphonique de votre connexion RNIS. Les deux lignes téléphoniques **sont ainsi occupés pour la durée d'un appel**. Vous supportez les coûts de communication du transfert. Vous économisez cependant les taxes du fournisseurs pour cette fonction.

### <span id="page-183-0"></span>**Renvoi d'appel au cours de l'appel**

CD, Call Deflection. Doit être explicitement débloqué chez le fournisseur pour chaque connexion RNIS. CD permet de renvoyer un appel entrant au cours de la sonnerie à un numéro d'appel quelconque sans prendre la communication. Puisque l'appelant ne peut influencer le renvoi (par exemple sur un GSM), vous payez les coûts en résultant. L'appelant ne paye que ses coûts téléphoniques normaux, donc jusqu'à l'endroit qu'il a choisi.

#### <span id="page-183-3"></span>**Répéteur (Repeater)**

Un répéteur vous permet d'augmenter la portée de vos combinés reliés à un téléphone de base. L'appareil reçoit le signal hertzien du téléphone de base et transfère l'émission.

#### <span id="page-183-1"></span>**Répétition automatique de la numérotation**

En cas d'occupation, plusieurs essais d'appel s'effectuent automatiquement.

#### <span id="page-183-4"></span>**RNIS (ISDN)**

Abréviation pour réseau numérique à intégration de services (Integrated Services Digital Network). Intégration par exemple de téléphone, fax ou transfert de données.

## **S**

#### <span id="page-183-5"></span>**Secret**

Fonctionnalité de confort sur les téléphones qui désactive le microphone intégré (dans l'écouteur ou le dispositif mains-libres).

#### <span id="page-183-6"></span>**Signal d'appel**

CW, Call Waiting. Fonctionnalité proposée par le fournisseur. Une tonalité d'avertissement signale au cours d'une communication si un autre interlocuteur appelle. Les téléphones RNIS signalent ceci en plus par un message à l'écran. On peut alors décider si l'on accepte le deuxième appel ou si on le refuse.

#### <span id="page-183-2"></span>**Sonnerie interne**

Signal particulier sur les autocommutateurs privés pour distinguer les appels internes et les appels externes.

## **Glossaire**

## **T**

## <span id="page-184-0"></span>**Temporisation de sonnerie**

Vous pouvez déterminer pour chaque abonné interne le nombre de sonneries au bout duquel un appel doit être activé. Ce réglage est possible en plus par numéro d'appel MSN.

Lors du fonctionnement de votre combiné sur le numéro d'appel privé, l'appel doit retentir par ex. seulement après trois sonneries de plus que sur votre téléphone de base (le téléphone de base sonne déjà lors du premier signe d'appel) tandis que votre combiné doit sonner immédiatement s'il est appelé sous le numéro professionnel.

### <span id="page-184-1"></span>**TP**

Terminal Portability, voir « Rebranchement sur le bus ».

### <span id="page-184-2"></span>**Transfert (actuellement sur les autocommutateurs privés RNIS)**

ECT, Explicit Call Transfer. L'abonné A appelle l'abonné B. Il maintient la connexion et appelle l'abonné C. Au lieu de réaliser une conférence à trois, A transmet l'abonné B à C et raccroche.

## **V**

### <span id="page-184-3"></span>**Va-et-vient**

Le va-et-vient permet de commuter entre deux abonnés externes sans que l'abonné en attente puisse entendre.

### <span id="page-184-4"></span>**Verrouillage électronique codé**

Code personnel (=> PIN), avec lequel par ex. un téléphone est protégé contre des connexions téléphoniques non autorisées – seul l'appel d'urgence peut être effectué. Les appels entrants peuvent être acceptés.

## A

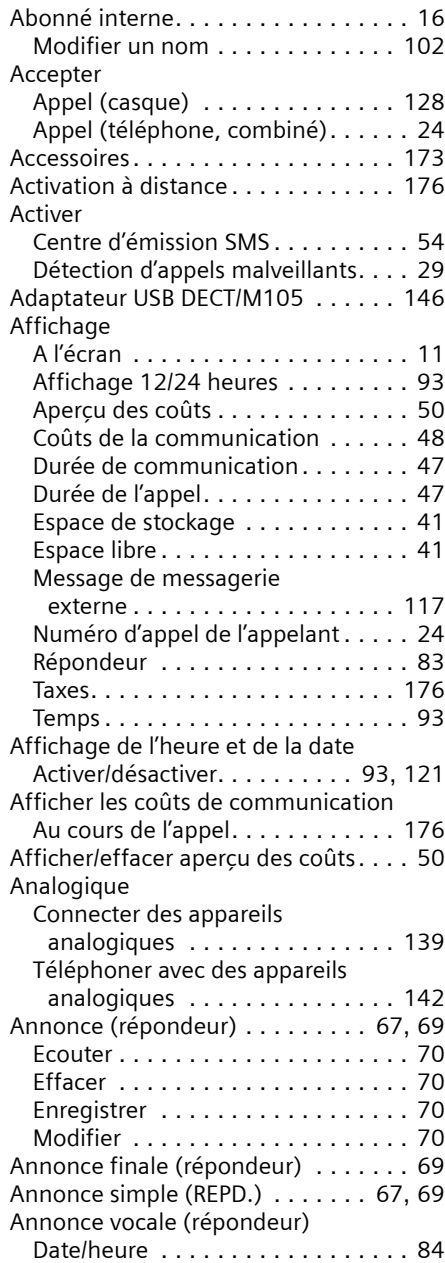

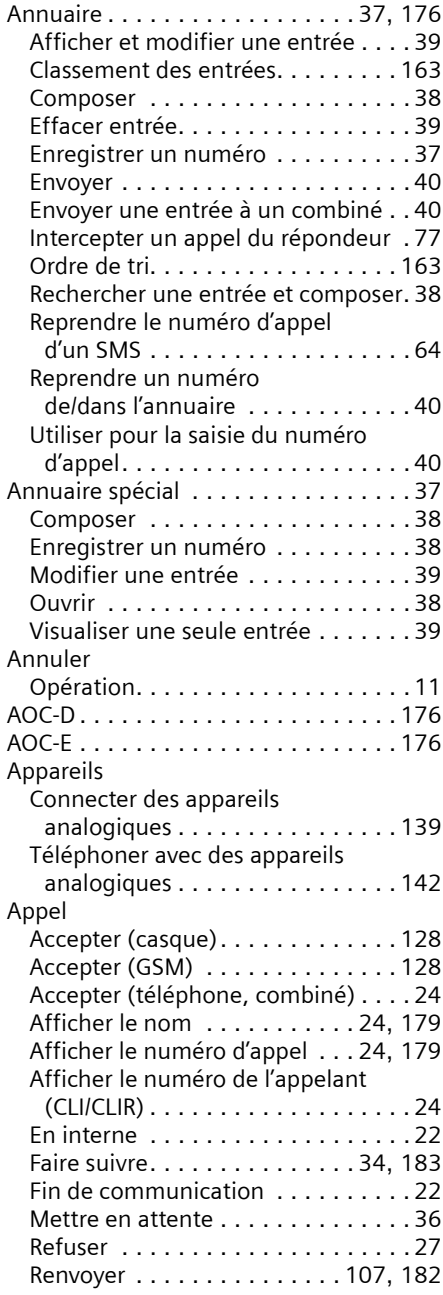

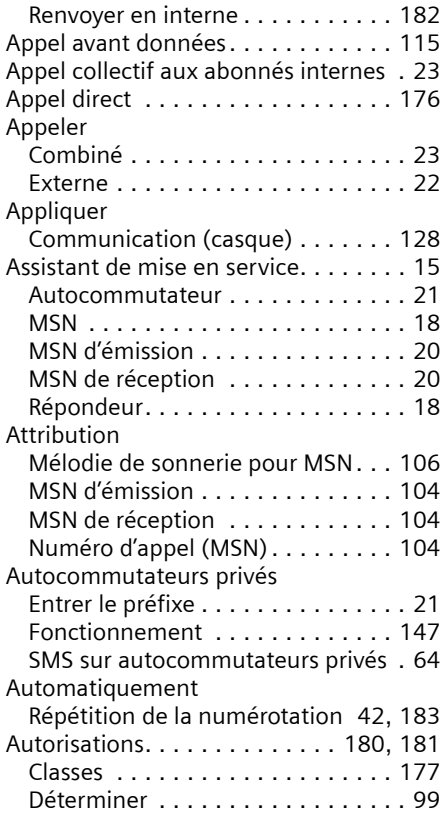

#### B D<sub>in</sub>

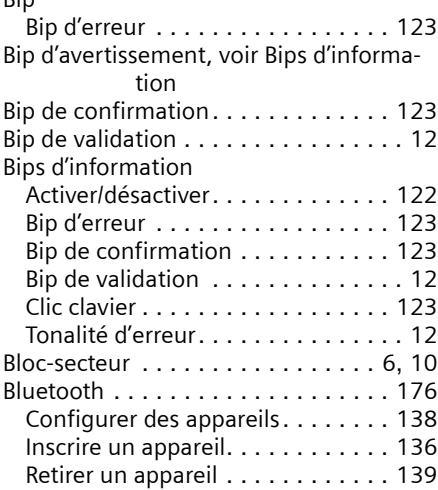

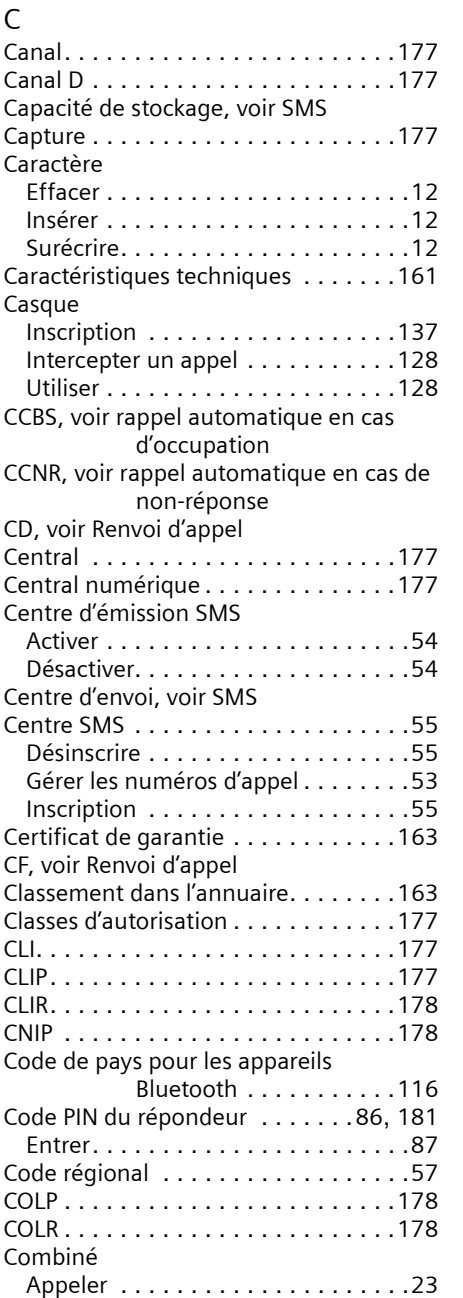

Bluetooth, code de pays . . . . . . . . . .[116](#page-116-0) Bus S0 . . . . . . . . . . . . . . . . . . . . . . .[177](#page-177-1)

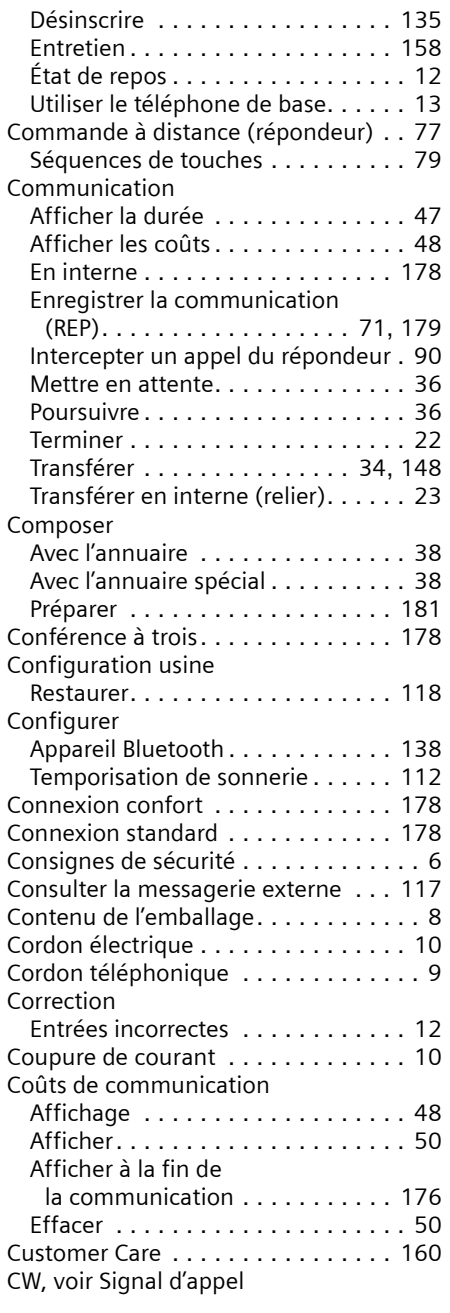

Date, réglage . . . . . . . . . . . . . . . [18](#page-18-2), [93](#page-93-2)

D

### Date/Heure . . . . . . . . . . . . . . . . . . . . [93](#page-93-3) Définir comme « nouveau » Message (répondeur) . . . . . . . . . . . [76](#page-76-0) Demander Etat des réglages . . . . . . . . . . . . . [118](#page-118-1) Version du logiciel . . . . . . . . . . . . [119](#page-119-0) Désactiver une sonnerie de rendez-vous . . . . . . . . . . [95](#page-95-0) Désinscription Centre SMS . . . . . . . . . . . . . . . . . . [55](#page-55-1) Combiné . . . . . . . . . . . . . . . . . . . [135](#page-135-0) Déterminer Autorisations . . . . . . . . . . . . . . . . . [99](#page-99-0) MSN. . . . . . . . . . . . . . . . . . . . . . . . [18](#page-18-0) MSN d'émission . . . . . . . . . . . . . . . [27](#page-27-1) Double appel . . . . . . . . . . . . . . . . . . [178](#page-178-9) En interne . . . . . . . . . . . . . . . . . . . [31](#page-31-0) externe . . . . . . . . . . . . . . . . . . . . . [30](#page-30-0) Régler . . . . . . . . . . . . . . . . . . . . . [114](#page-114-0) Durée d'enregistrement restante (répondeur) . . . . . . . . . . [68](#page-68-0)

#### E

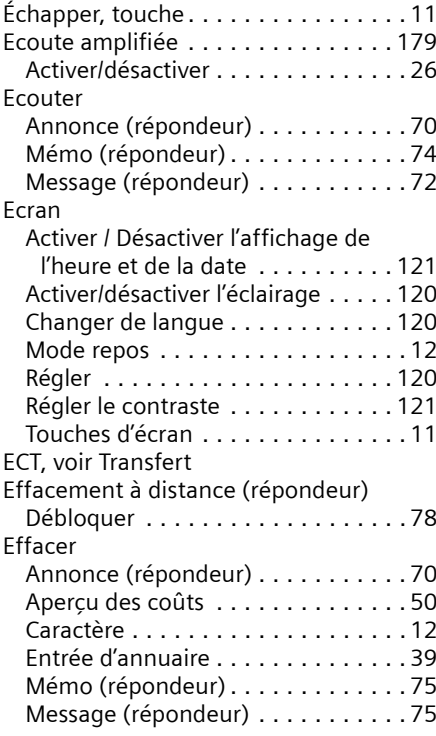

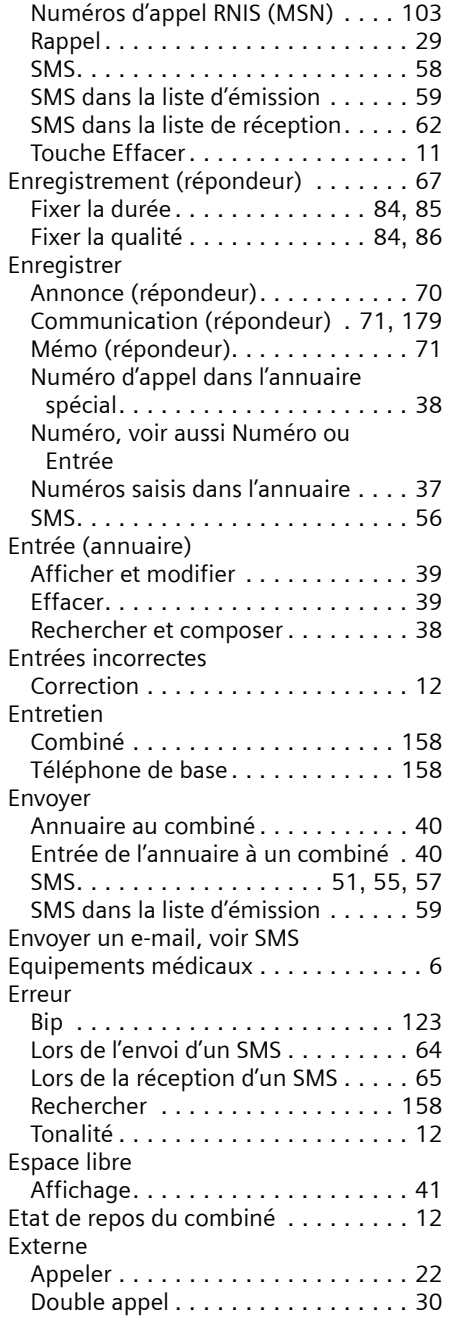

## F

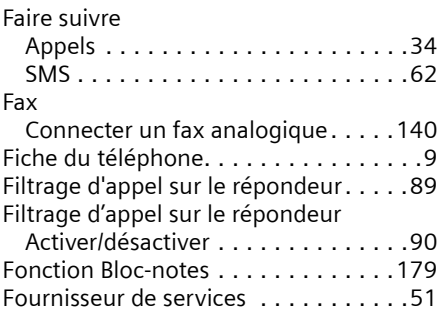

## G

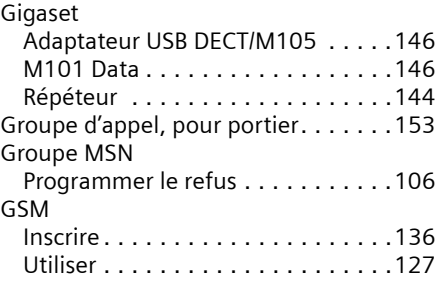

## H

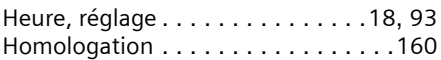

## I

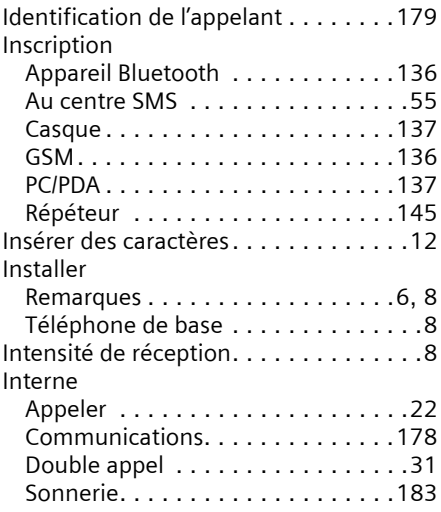

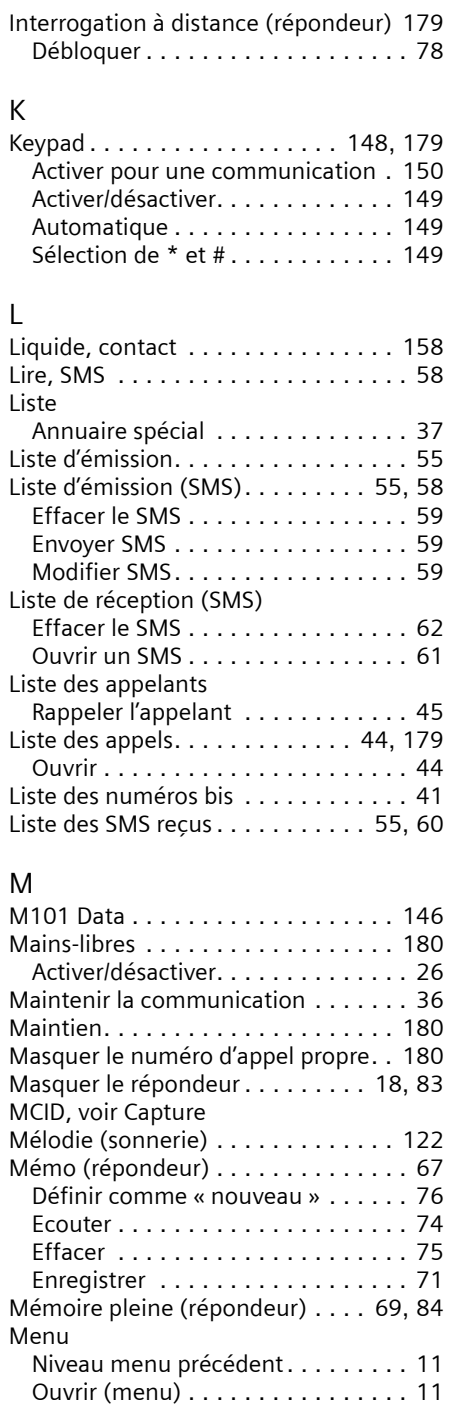

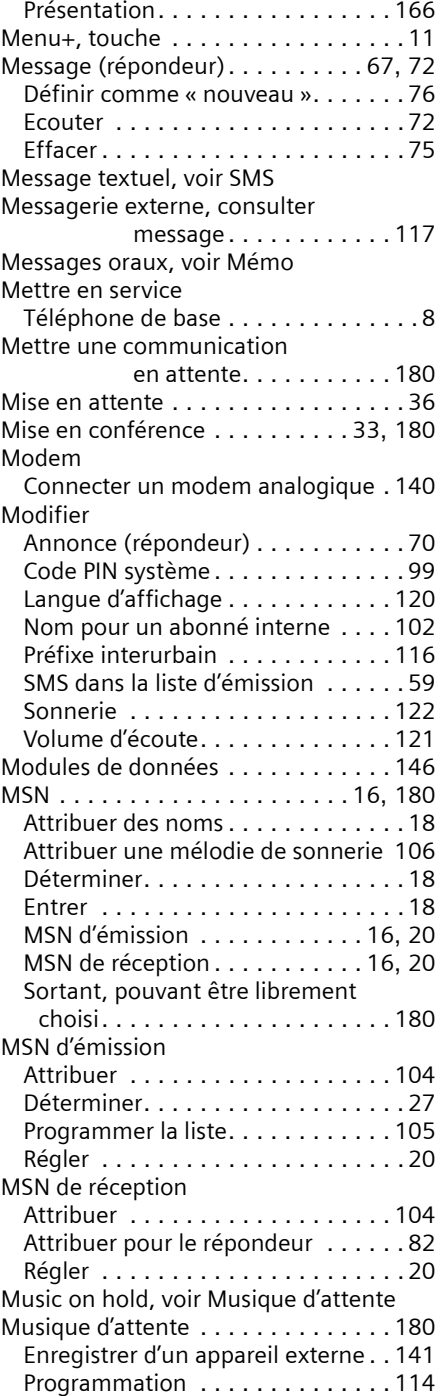

## N

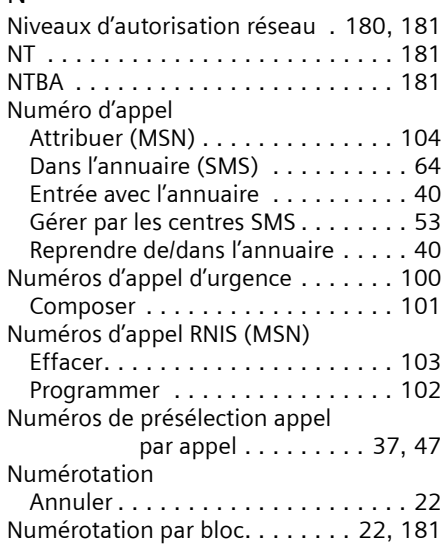

## O

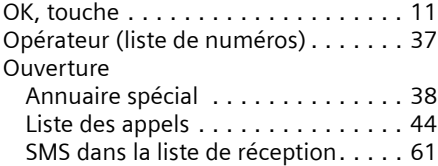

## P

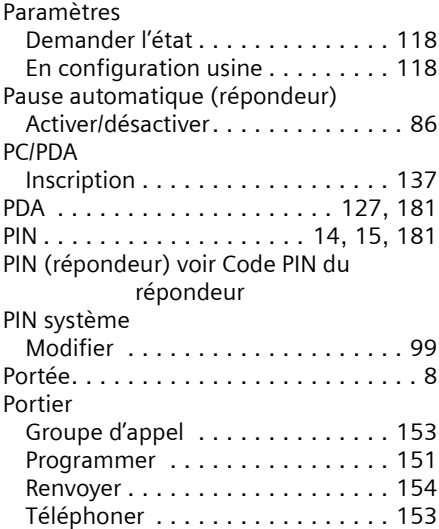

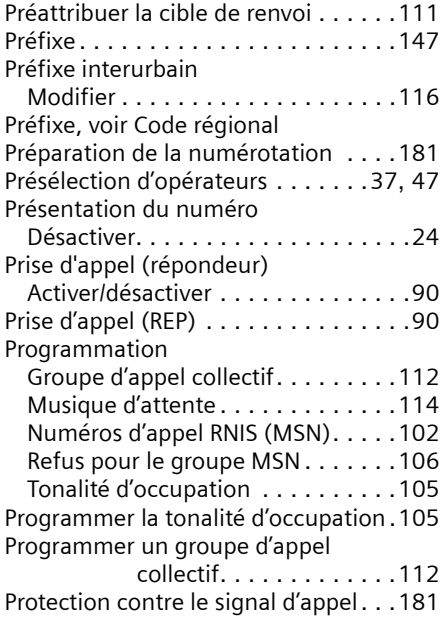

## Q

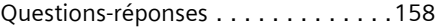

## R

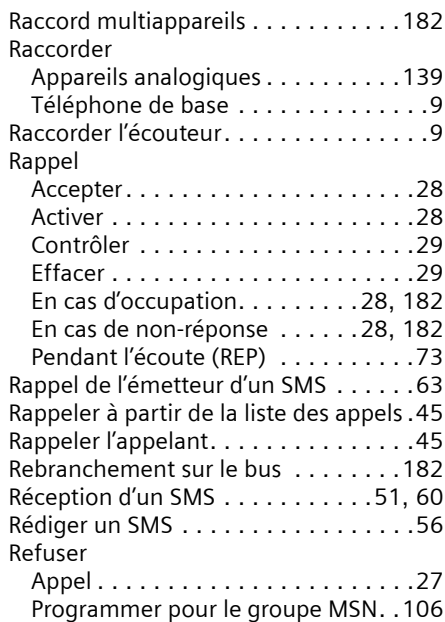

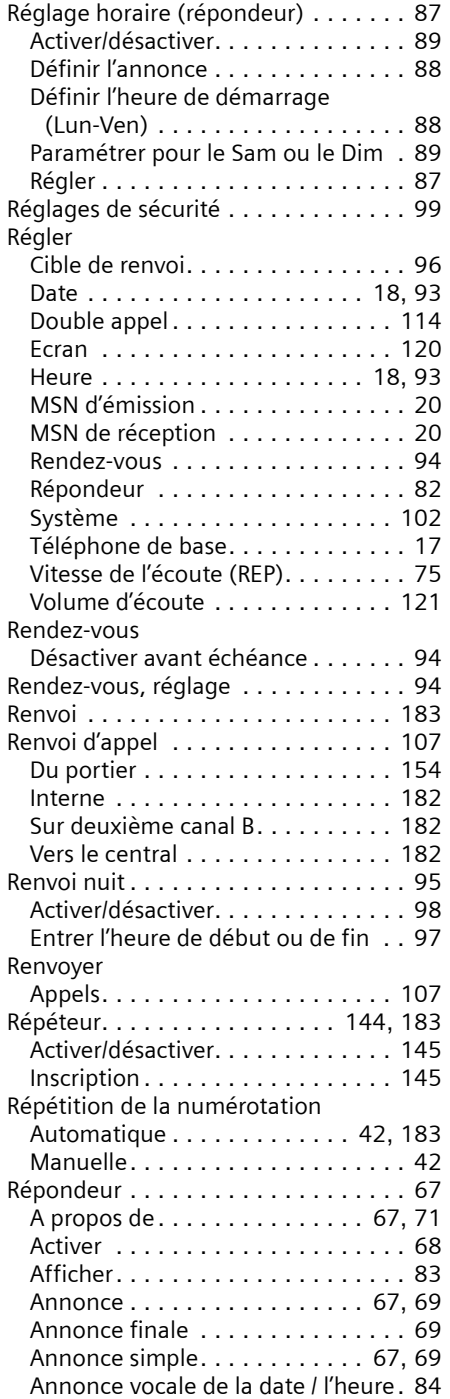

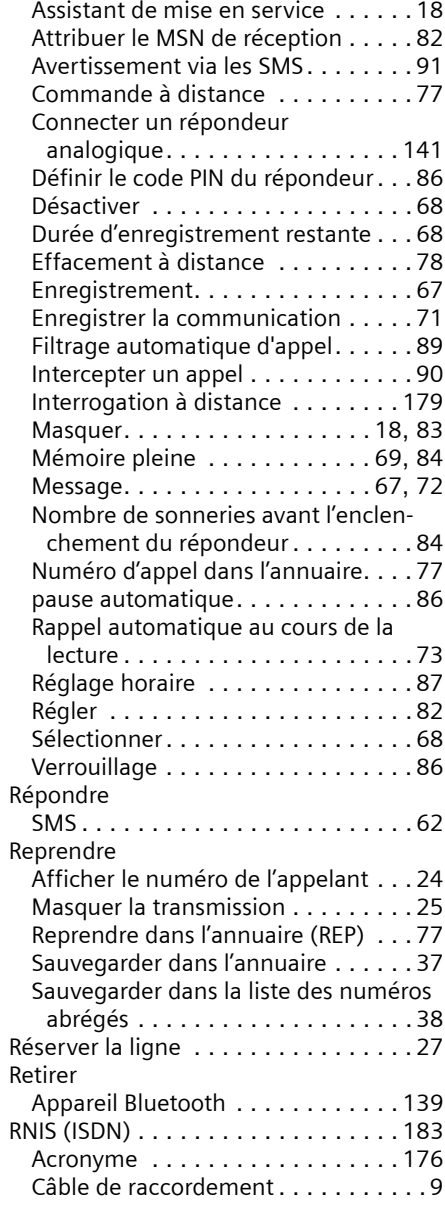

## S

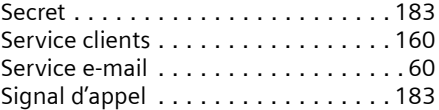

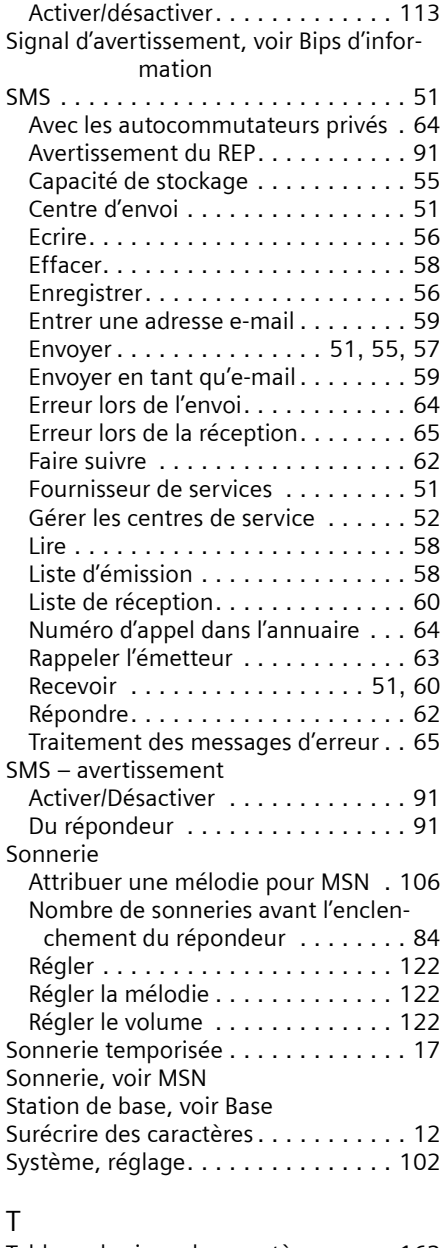

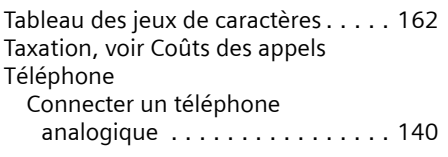

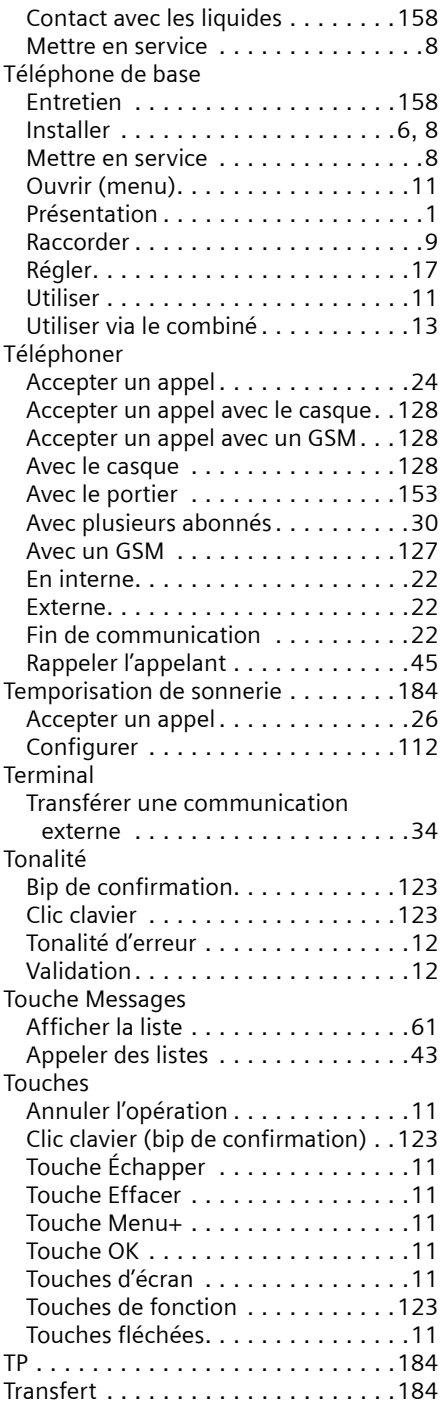

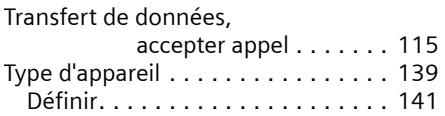

## V

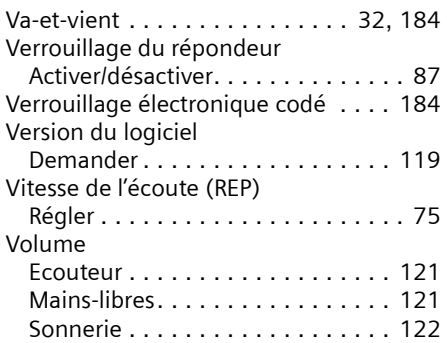